# **Guida all'installazione di Solaris 10 6/06: Solaris Live Upgrade e pianificazione degli aggiornamenti**

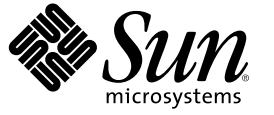

Sun Microsystems, Inc. 4150 Network Circle Santa Clara, CA 95054 U.S.A.

N. di parte: 819–6283–10 Maggio 2006

Copyright 2006 Sun Microsystems, Inc. 4150 Network Circle, Santa Clara, CA 95054 U.S.A. Tutti i diritti riservati.

Sun Microsystems, Inc. detiene diritti di proprietà intellettuale sulla tecnologia incorporata nel prodotto descritto in questo documento. In particolare e senza limitazione, tali diritti di proprietà intellettuali possono includere uno o più brevetti o brevetti in attesa di registrazione negli Stati Uniti e in altri paesi.

Diritti del governo USA – Software commerciale.

Questa distribuzione può includere materiale sviluppato da terze parti.

Alcune parti di questo prodotto possono derivare dai sistemi Berkeley BSD, concessi in licenza dalla University of California. UNIX è un marchio registrato negli Stati Uniti e in altri paesi ed è distribuito in licenza esclusivamente da X/Open Company, Ltd.

Sun, Sun Microsystems, il logo Sun, il logo Solaris, il logo Java Coffee Cup, docs.sun.com, Java e Solaris sono marchi o marchi registrati di Sun Microsystems, Inc. negli Stati Uniti e in altri paesi. Tutti i marchi SPARC sono utilizzati su licenza e sono marchi o marchi registrati di SPARC International, Inc. negli Stati Uniti e in altri paesi. I prodotti con marchio SPARC sono basati su un'architettura sviluppata da Sun Microsystems, Inc.

OPEN LOOK e l'interfaccia utente grafica Sun $^{\text{TM}}$ sono state sviluppate da Sun Microsystems, Inc. per i propri utenti e licenziatari. Sun riconosce gli sforzi innovativi di Xerox nella ricerca e nello sviluppo del concetto di interfaccia utente grafica o visuale per l'industria informatica. Sun detiene una licenza non esclusiva di Xerox per la Xerox Graphical User Interface; tale licenza copre anche i licenziatari Sun che implementano le GUI OPEN LOOK e che comunque rispettano gli accordi stabiliti nei contratti di licenza Sun.

I prodotti qui descritti e le informazioni contenute in questo documento sono controllati dalle leggi degli Stati Uniti in materia di esportazione e possono essere soggetti alle leggi relative all'importazione o all'esportazione di altri paesi. Gli usi finalizzati ad armi nucleari, missilistiche, chimiche o biologiche o all'impiego di energia nucleare nel settore marittimo, sia diretti che indiretti, sono rigorosamente proibiti. L'esportazione o la riesportazione in paesi soggetti ad embargo da parte degli Stati Uniti, o verso entità identificate negli elenchi statunitensi di esclusione dall'esportazione, incluse, senza limitazioni, le persone non autorizzate o gli elenchi nazionali specifici, sono rigorosamente proibiti.

QUESTA PUBBLICAZIONE VIENE FORNITA SENZA GARANZIE DI ALCUN TIPO, NÉ ESPLICITE NÉ IMPLICITE, INCLUSE, MA SENZA LIMITAZIONE, LE GARANZIE IMPLICITE DI COMMERCIABILITÀ, IDONEITÀ AD UN DETERMINATO SCOPO, O NON VIOLAZIONE, FATTA ECCEZIONE PER LE GARANZIE PREVISTE DALLA LEGGE.

Copyright 2006 Sun Microsystems, Inc. 4150 Network Circle, Santa Clara, CA 95054 U.S.A. Tous droits réservés.

Sun Microsystems, Inc. détient les droits de propriété intellectuelle relatifs à la technologie incorporée dans le produit qui est décrit dans ce document. En particulier, et ce sans limitation, ces droits de propriété intellectuelle peuvent inclure un ou plusieurs brevets américains ou des applications de brevet en attente aux Etats-Unis et dans d'autres pays.

Cette distribution peut comprendre des composants développés par des tierces personnes.

Certaines composants de ce produit peuvent être dérivées du logiciel Berkeley BSD, licenciés par l'Université de Californie. UNIX est une marque déposée aux Etats-Unis et dans d'autres pays; elle est licenciée exclusivement par X/Open Company, Ltd.

Sun, Sun Microsystems, le logo Sun, le logo Solaris, le logo Java Coffee Cup, docs.sun.com, Java et Solaris sont des marques de fabrique ou des marques déposées de Sun Microsystems, Inc. aux Etats-Unis et dans d'autres pays. Toutes les marques SPARC sont utilisées sous licence et sont des marques de fabrique ou des marques déposées de SPARC International, Inc. aux Etats-Unis et dans d'autres pays. Les produits portant les marques SPARC sont basés sur une architecture développée par Sun Microsystems, Inc.

L'interface d'utilisation graphique OPEN LOOK et Sun a été développée par Sun Microsystems, Inc. pour ses utilisateurs et licenciés. Sun reconnaît les efforts de pionniers de Xerox pour la recherche et le développement du concept des interfaces d'utilisation visuelle ou graphique pour l'industrie de l'informatique. Sun détient une licence non exclusive de Xerox sur l'interface d'utilisation graphique Xerox, cette licence couvrant également les licenciés de Sun qui mettent en place l'interface d'utilisation graphique OPEN LOOK et qui, en outre, se conforment aux licences écrites de Sun.

Les produits qui font l'objet de cette publication et les informations qu'il contient sont régis par la legislation américaine en matière de contrôle des exportations et peuvent être soumis au droit d'autres pays dans le domaine des exportations et importations. Les utilisations finales, ou utilisateurs finaux, pour des armes nucléaires, des missiles, des armes chimiques ou biologiques ou pour le nucléaire maritime, directement ou indirectement, sont strictement interdites. Les exportations ou réexportations vers des pays sous embargo des Etats-Unis, ou vers des entités figurant sur les listes d'exclusion d'exportation américaines, y compris, mais de manière non exclusive, la liste de personnes qui font objet d'un ordre de ne pas participer, d'une façon directe ou indirecte, aux exportations des produits ou des services qui sont régis par la legislation américaine en matière de contrôle des exportations et la liste de ressortissants spécifiquement designés, sont rigoureusement interdites.

LA DOCUMENTATION EST FOURNIE "EN L'ETAT" ET TOUTES AUTRES CONDITIONS, DECLARATIONS ET GARANTIES EXPRESSES OU TACITES SONT FORMELLEMENT EXCLUES, DANS LAMESURE AUTORISEE PAR LA LOI APPLICABLE, Y COMPRIS NOTAMMENT TOUTE GARANTIE IMPLICITE RELATIVE A LA QUALITE MARCHANDE, A L'APTITUDE A UNE UTILISATION PARTICULIERE OU A L'ABSENCE DE CONTREFACON.

# Indice

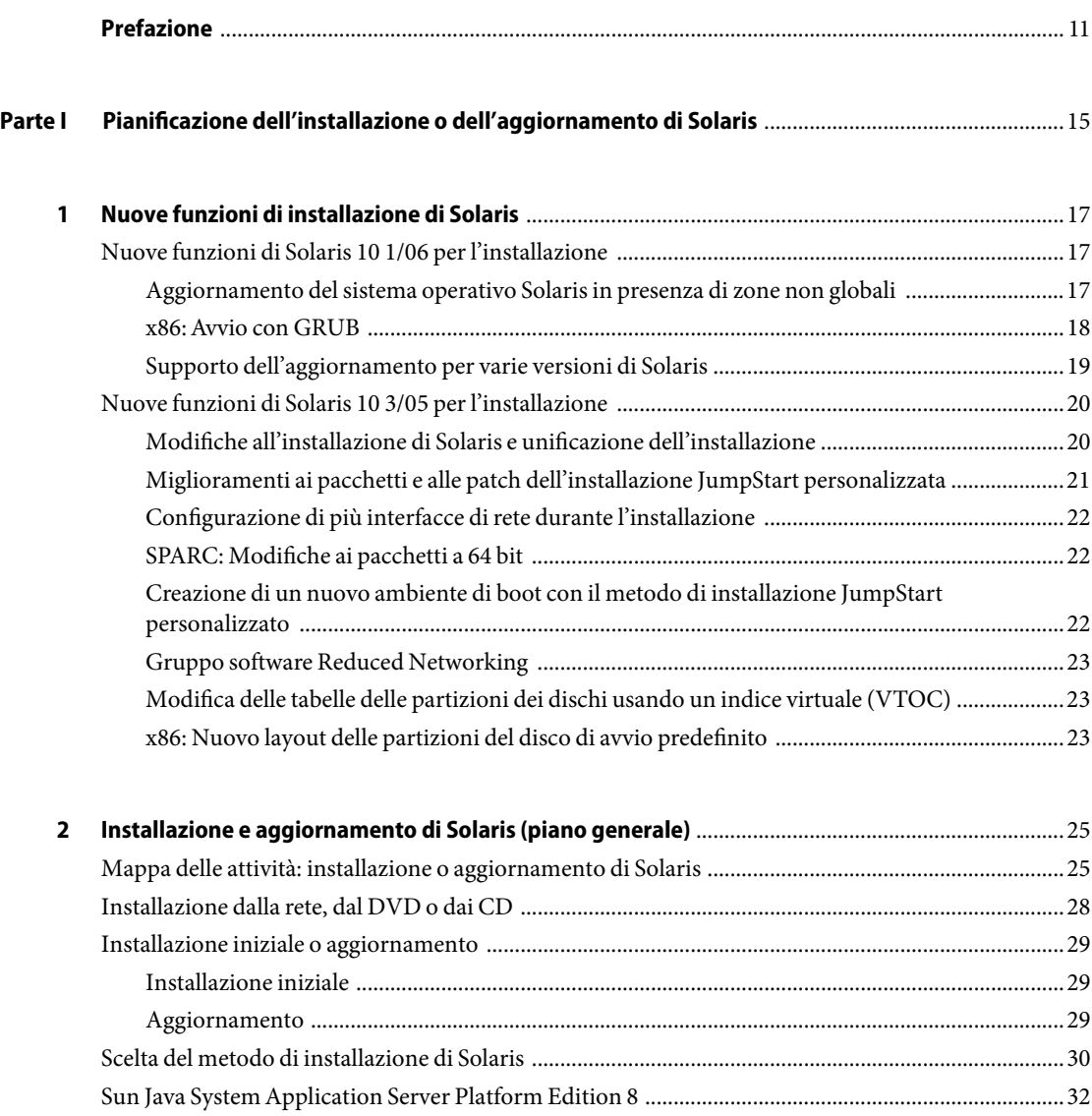

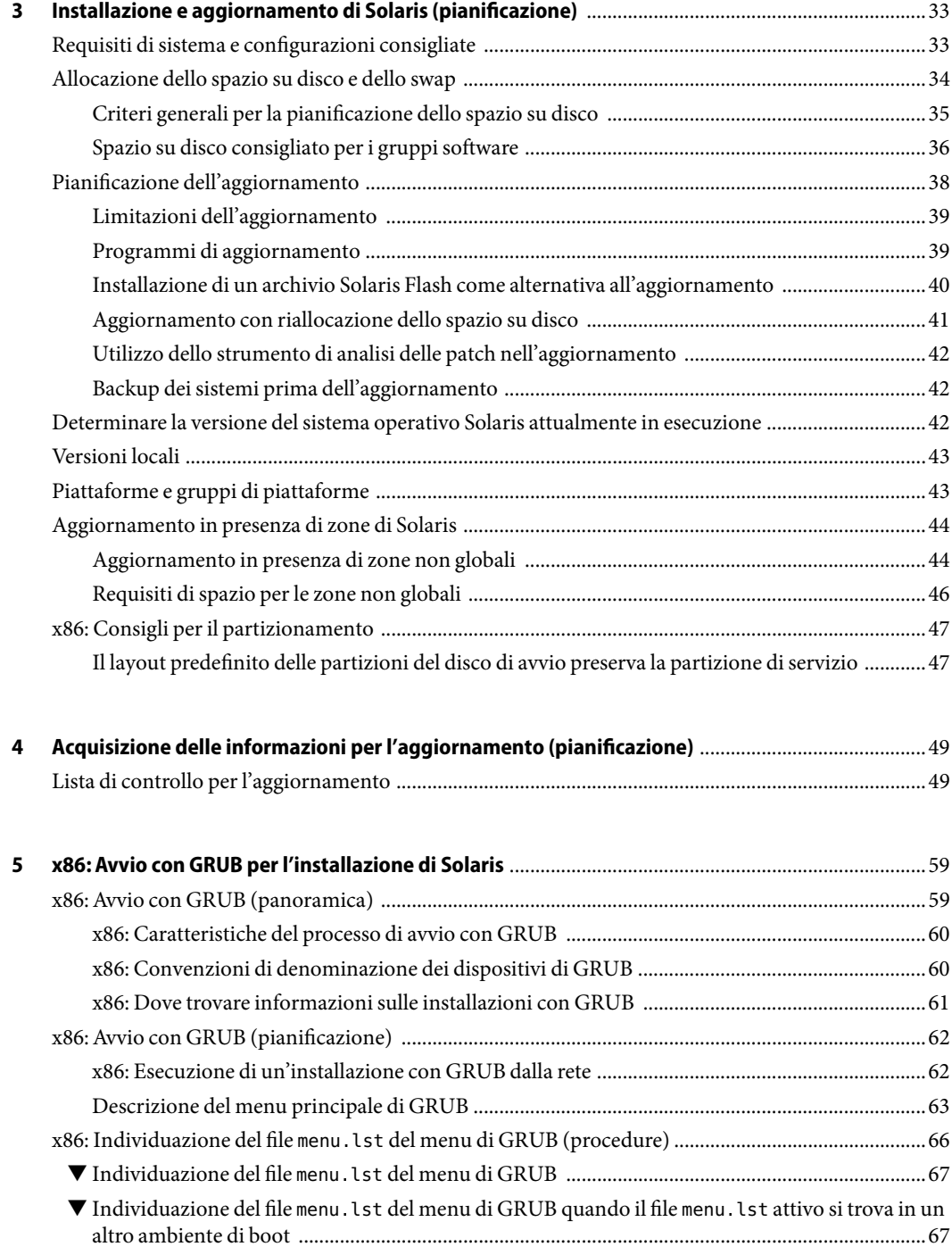

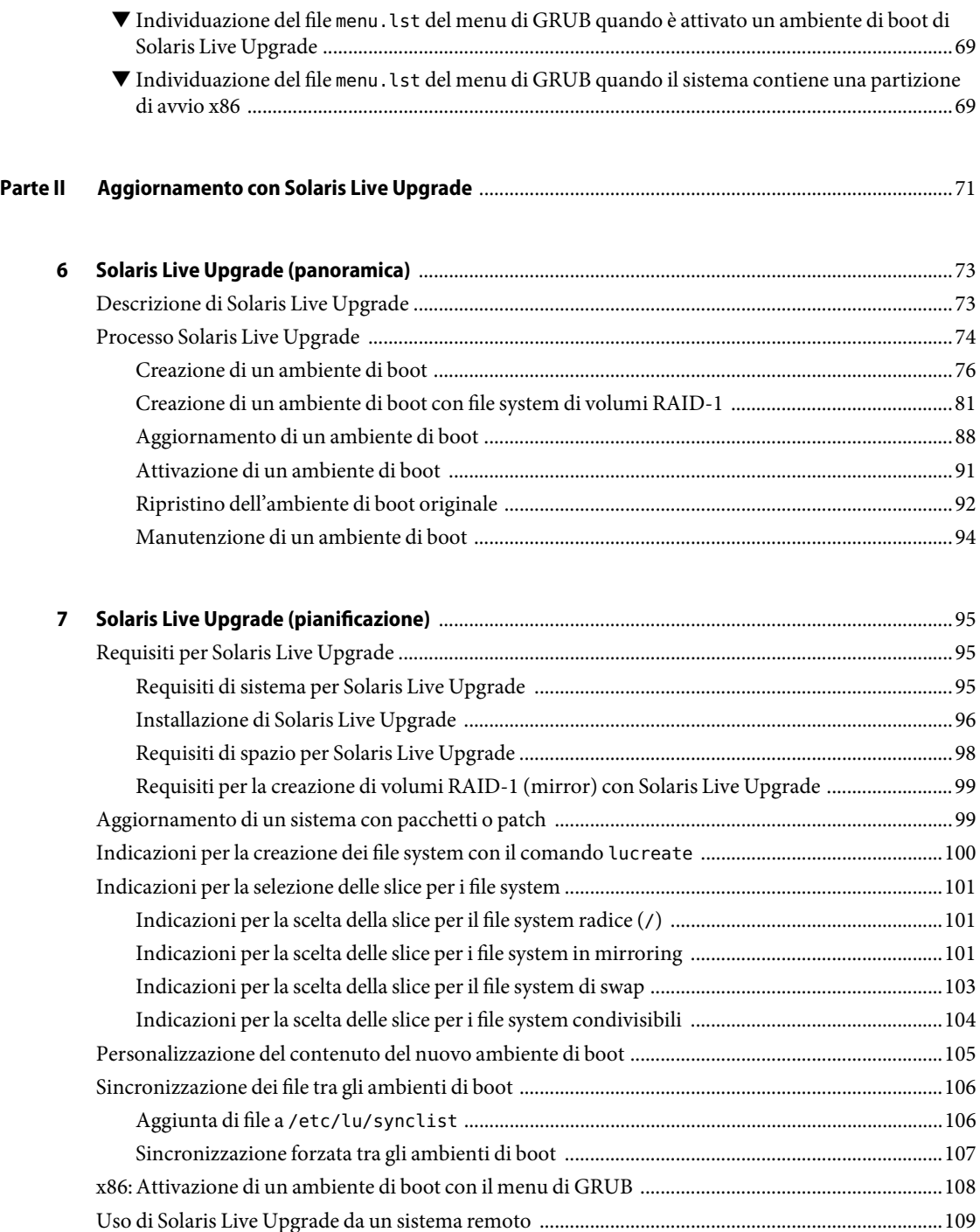

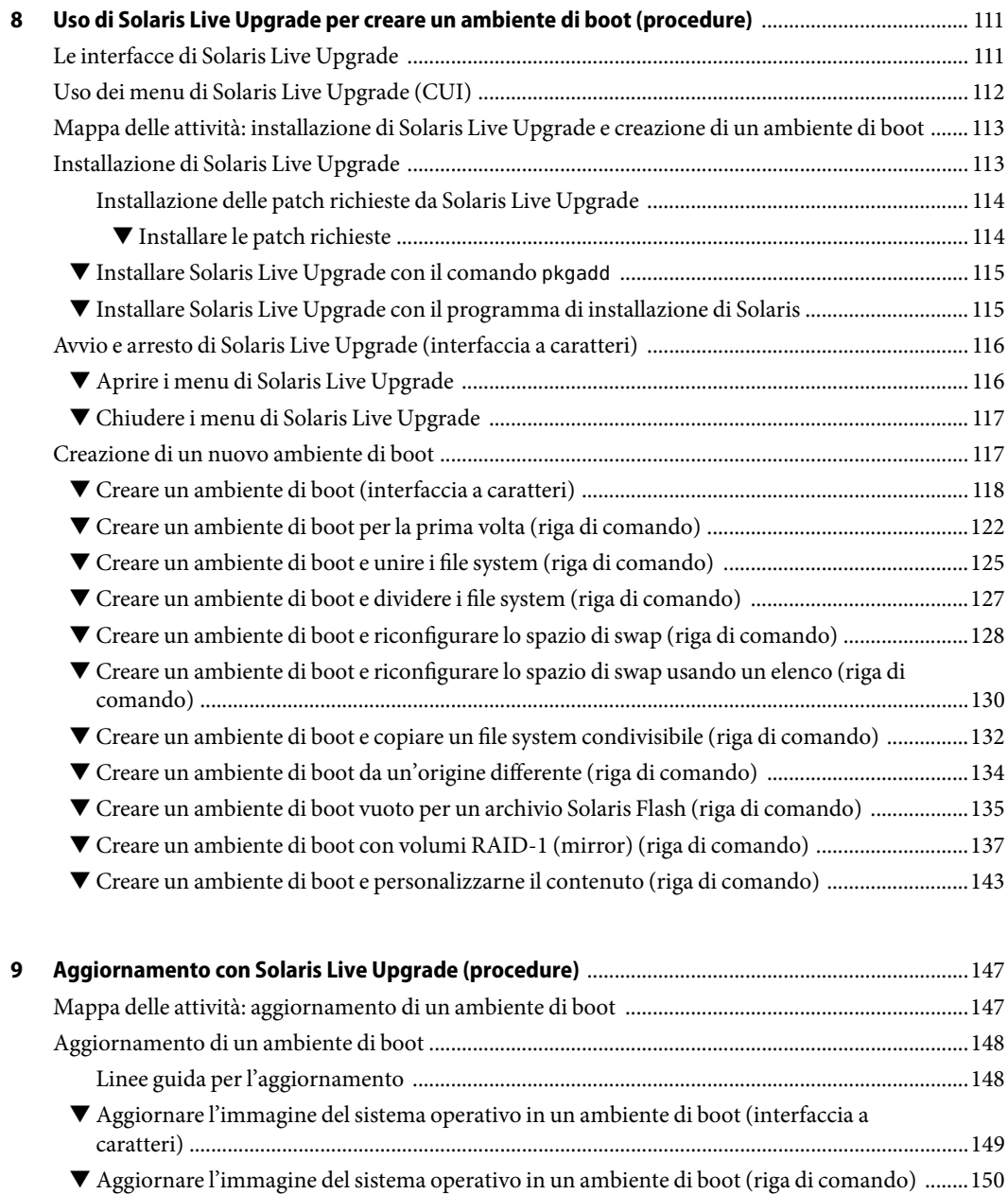

- ▼ [Aggiornare un'immagine del sistema operativo da più CD \(riga di comando\) ..........................151](#page-150-0) ▼ [Aggiungere pacchetti a un'immagine del sistema operativo in un ambiente di boot \(riga di](#page-152-0) [comando\) .............................................................................................................................................153](#page-152-0)
- ▼ Aggiungere patch a un'immagine del sistema operativo in un ambiente di boot (riga di

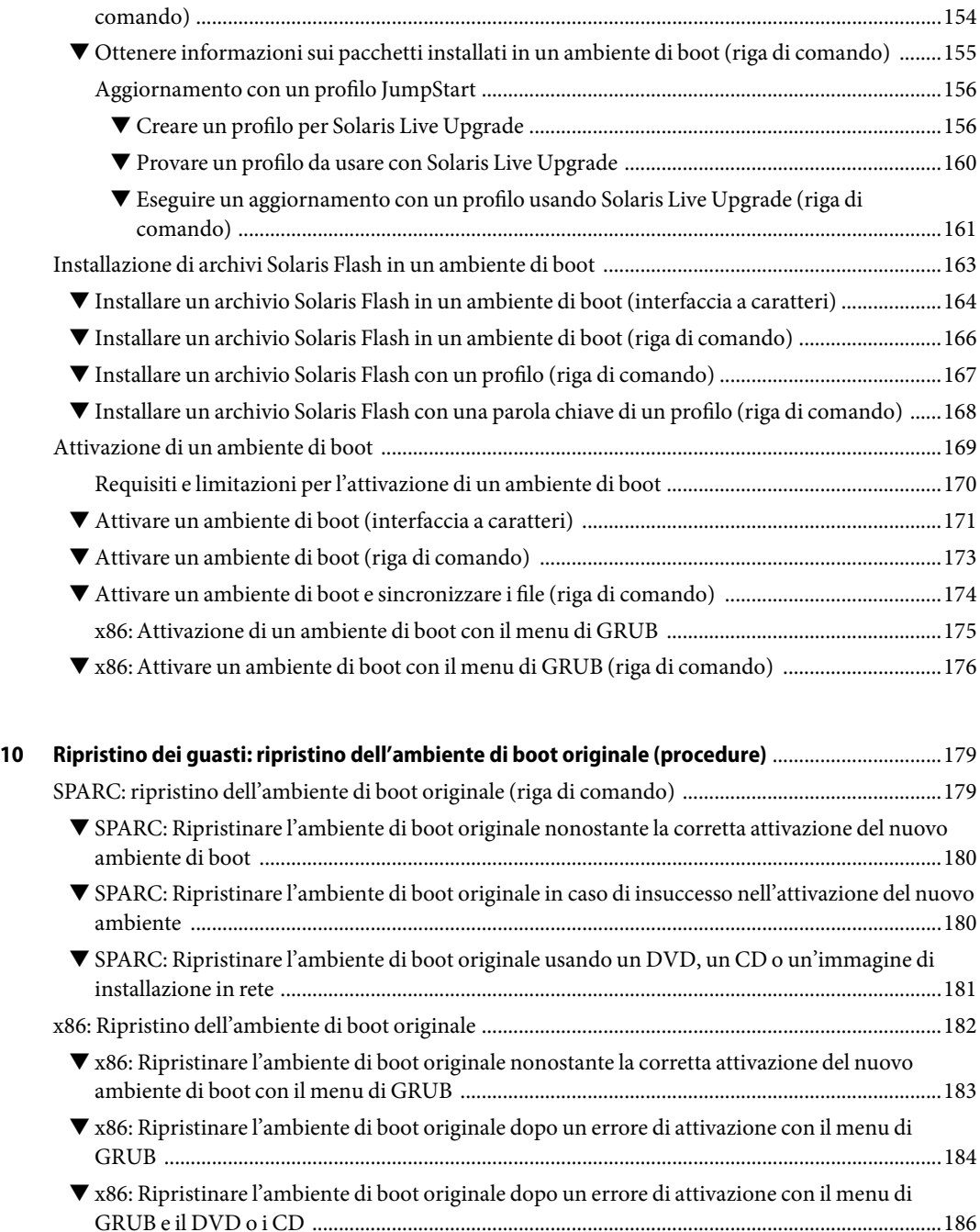

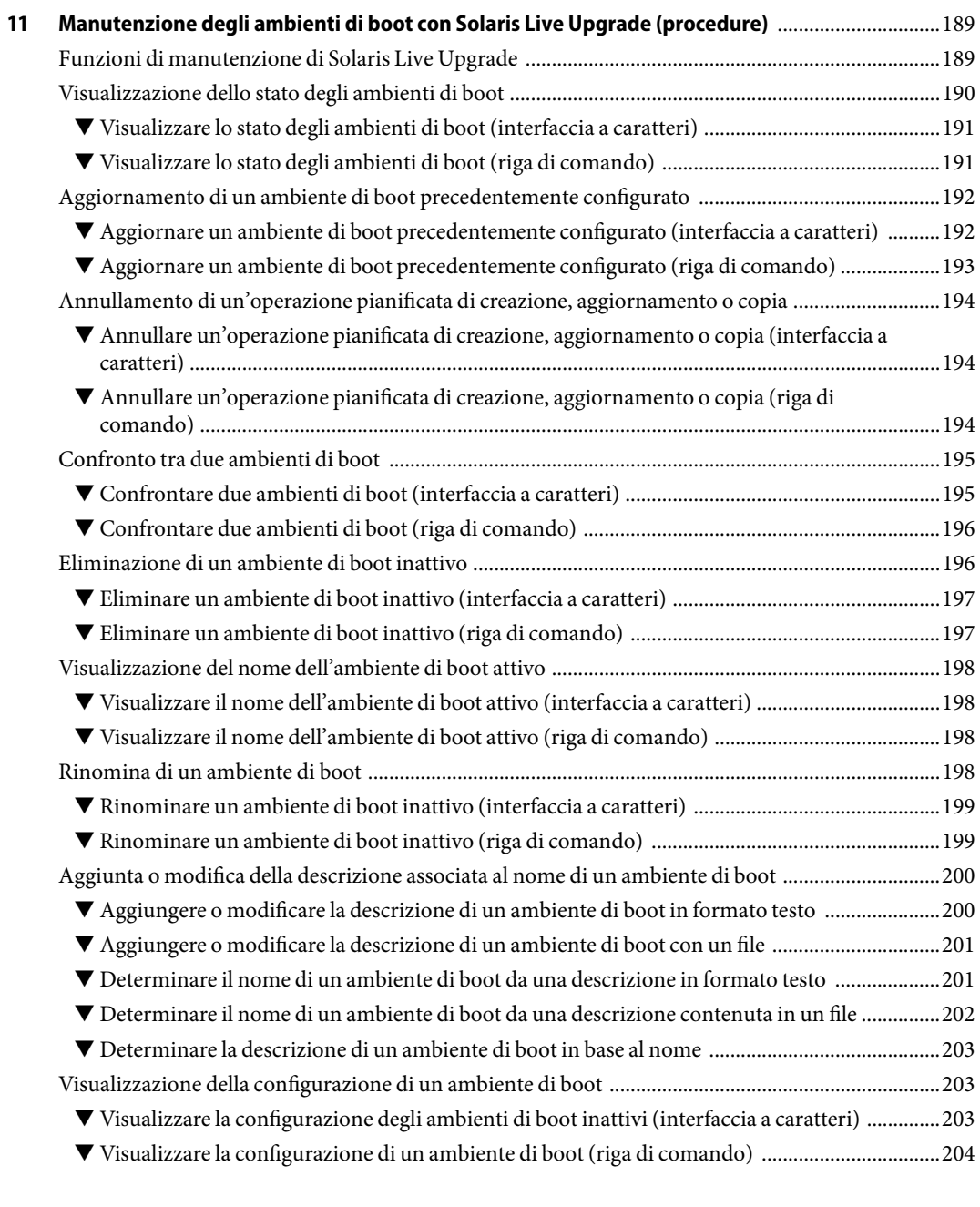

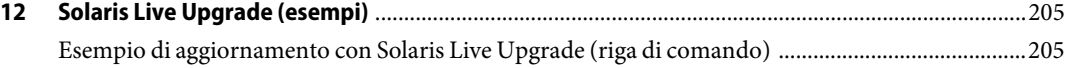

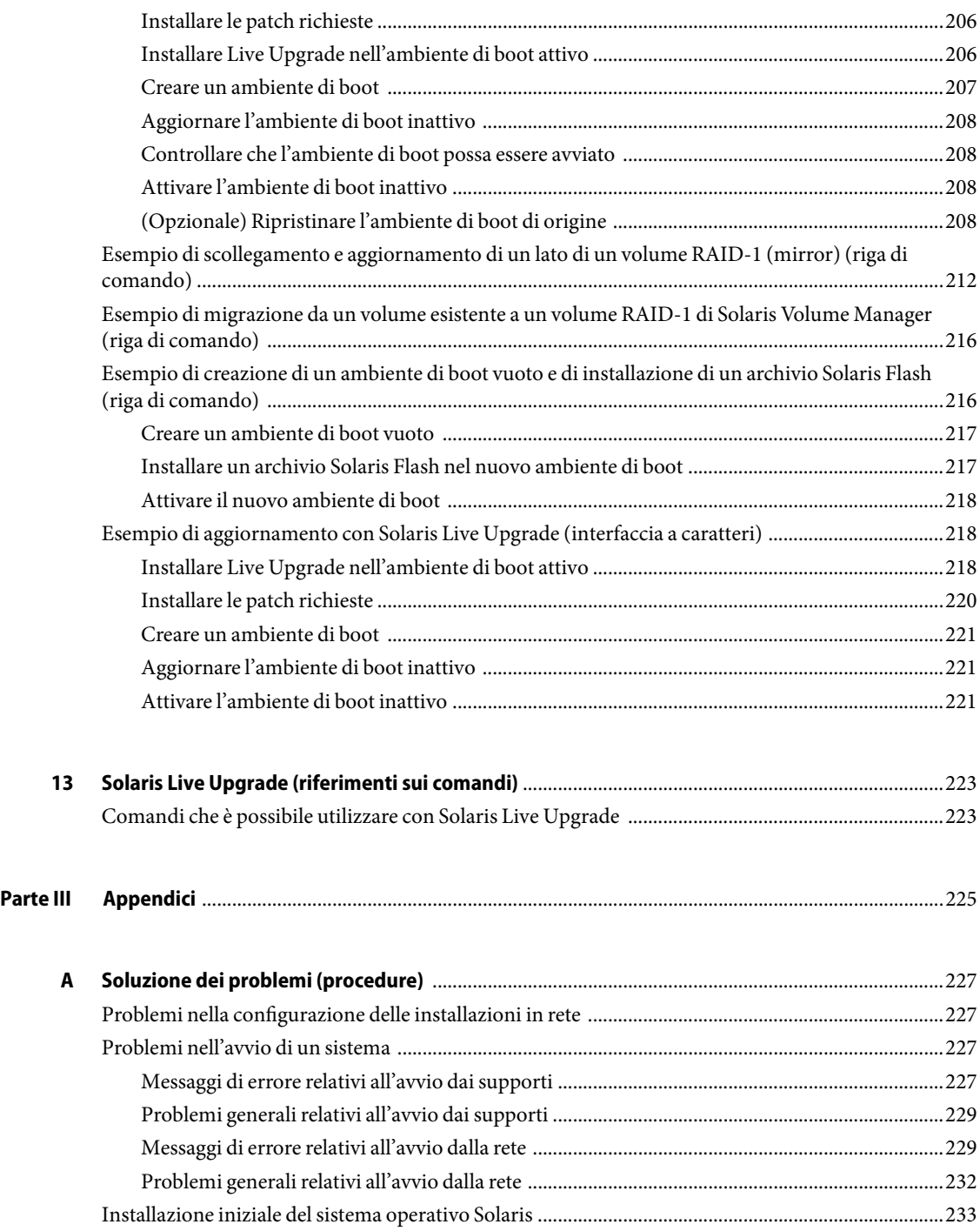

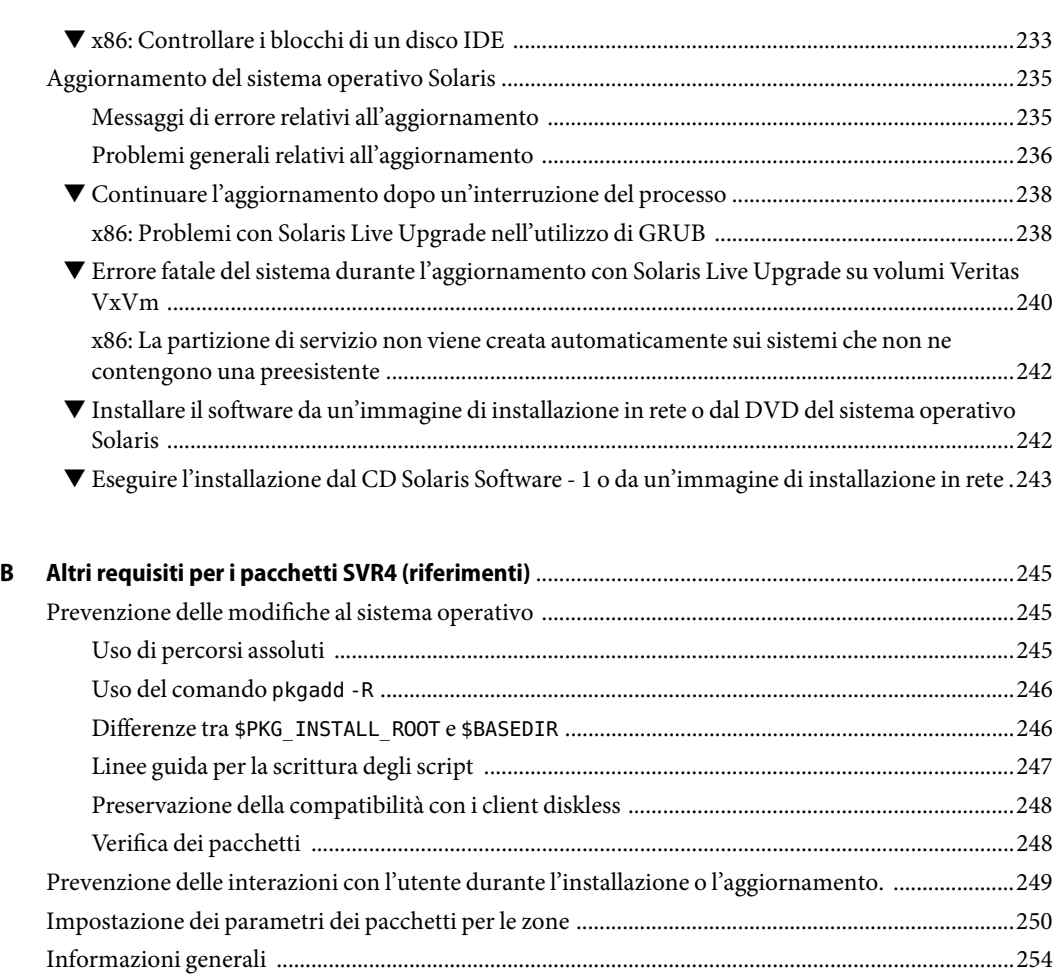

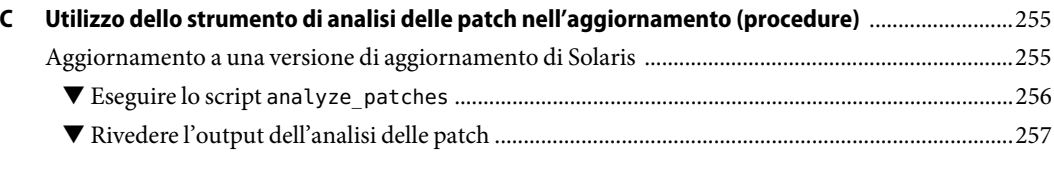

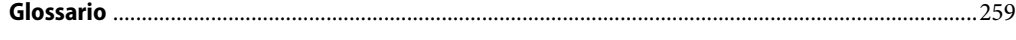

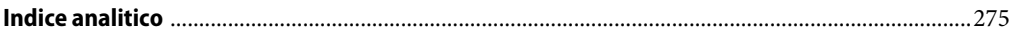

## <span id="page-10-0"></span>Prefazione

Questo manuale descrive le procedure da seguire per installare e aggiornare il sistema operativo  $\text{Solaris}^{\text{\tiny{TM}}}$ su sistemi con architettura $\text{SPARC}^{\circ}$ e x86, in rete o non in rete.

Il manuale non include le istruzioni relative alla configurazione dell'hardware o delle periferiche.

**Nota –** Questa versione di Solaris supporta sistemi che utilizzano le architetture di processore SPARC e x86:UltraSPARC®, SPARC64, AMD64, Pentium e Xeon EM64T. I sistemi supportati sono indicati nel documento *Solaris 10 Hardware Compatibility List* disponibile su <http://www.sun.com/bigadmin/hcl>. Questo documento indica tutte le differenze di implementazione tra i diversi tipi di piattaforma.

In questo documento vengono utilizzati i seguenti termini in relazione ai sistemi x86:

- "x86" si riferisce alla famiglia di sistemi x86 a 64 bit e a 32 bit.
- "x64" indica informazioni specifiche sui sistemi a 64 bit AMD64 o EM64T.
- "32-bit x86" indica informazioni specifiche sui sistemi x86 a 32 bit.

Per l'elenco dei sistemi supportati, vedere il documento *Solaris 10 Hardware Compatibility List*.

#### **A chi è destinato questo documento**

Questo manuale è destinato agli amministratori di sistema responsabili dell'installazione del sistema operativo Solaris. Vengono forniti due tipi di informazioni:

- Informazioni sulle procedure di installazione avanzate per gli amministratori di sistemi aziendali che devono gestire un numero elevato di sistemi Solaris in un ambiente di rete.
- Informazioni sulle procedure di installazione di base per gli amministratori che devono eseguire solo occasionalmente l'installazione o l'aggiornamento di Solaris.

#### **Manuali correlati**

La Tabella P–1 elenca i documenti di riferimento che contengono informazioni utili per l'installazione di Solaris.

#### **TABELLA P–1**Documenti correlati

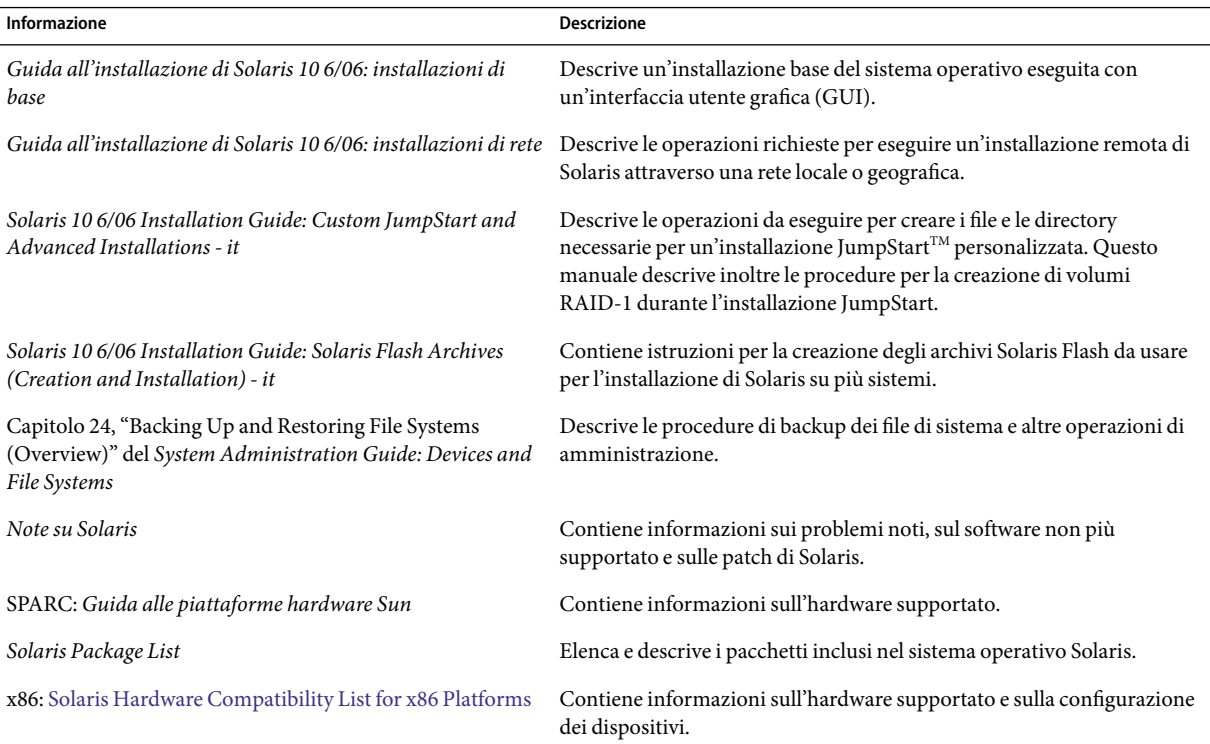

#### **Documentazione, supporto e formazione**

Il sito Web di Sun contiene informazioni sulle seguenti risorse aggiuntive:

- Documentazione (<http://www.sun.com/documentation/>)
- Supporto (<http://www.sun.com/support/>)
- Formazione (<http://www.sun.com/training/>)

## **Convenzioni tipografiche**

La tabella seguente descrive le convenzioni tipografiche usate nel manuale.

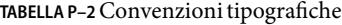

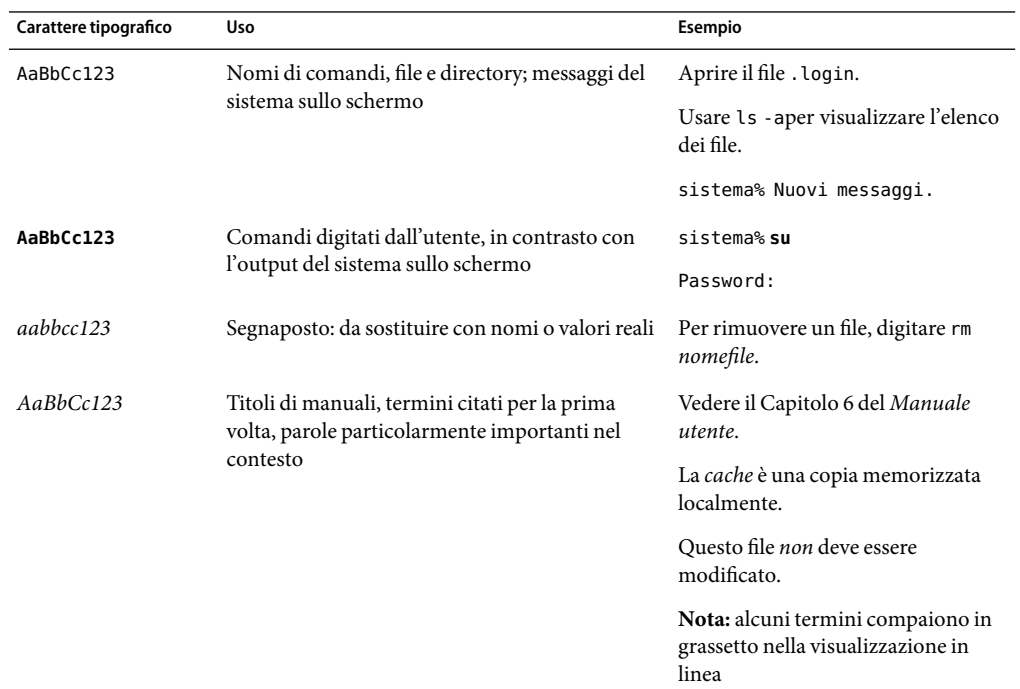

#### **Prompt delle shell**

La tabella seguente mostra i prompt predefiniti di UNIX® per l'utente normale e il superutente nelle shell di tipo C, Bourne e Korn.

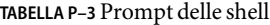

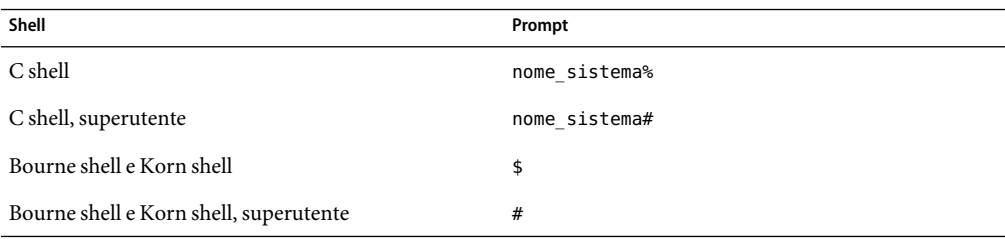

#### <span id="page-14-0"></span>**PARTE I**

# Pianificazione dell'installazione o dell'aggiornamento di Solaris

Questa parte offre una guida alla pianificazione dell'installazione o dell'aggiornamento del sistema operativo Solaris.

# <span id="page-16-0"></span> $\begin{array}{c}\n1 \\
2 \\
3\n\end{array}$ **CAPITOLO 1**

## Nuove funzioni di installazione di Solaris

In questo capitolo sono descritte le nuove funzioni dei programmi di installazione di Solaris. Per informazioni su tutte le nuove funzioni del sistema operativo Solaris, vedere il manuale *Nuove funzioni di Solaris 10*.

- "Nuove funzioni di Solaris 10 1/06 per l'installazione" a pagina 17
- ["Nuove funzioni di Solaris 10 3/05 per l'installazione" a pagina 20](#page-19-0)

#### **Nuove funzioni di Solaris 10 1/06 per l'installazione**

Questa sezione descrive le seguenti nuove funzioni di installazione introdotte in Solaris 10 1/06.

#### **Aggiornamento del sistema operativo Solaris in presenza di zone non globali**

La tecnologia di partizionamento Solaris Zones consente di configurare più zone non globali all'interno di una singola istanza di Solaris che funge da zona globale. Una zona non globale è un ambiente di esecuzione delle applicazioni in cui i processi sono isolati da tutte le altre zone. **A partire da Solaris 10 1/06**, se si utilizza un sistema su cui sono presenti zone non globali, è possibile utilizzare i normali programmi di aggiornamento per effettuare l'aggiornamento a Solaris. È possibile utilizzare il programma di installazione interattiva di Solaris o il metodo JumpStart personalizzato per effettuare l'aggiornamento. L'aggiornamento di sistemi su cui sono presenti zone non globali è soggetto ad alcune limitazioni.

- Sono supportate solo alcune parole chiave di JumpStart. Per istruzioni sulle parole chiave di JumpStart supportate, vedere la *Solaris 10 6/06 Installation Guide: Custom JumpStart and Advanced Installations - it*.
- I CD-ROM non sono supportati, ma è possibile usare il DVD-ROM o un'immagine di installazione in rete.

<span id="page-17-0"></span>Sui sistemi in cui sono presenti zone non globali non è possibile effettuare un aggiornamento usando Solaris Live Upgrade. Sebbene sia possibile creare un ambiente di boot con il comando lucreate, il comando luupgrade non è in grado di aggiornare un ambiente di boot in cui sono presenti zone non globali. L'aggiornamento non riesce e viene visualizzato un messaggio di errore.

Per maggiori informazioni sul programma di installazione interattivo di Solaris, vedere la *Guida all'installazione di Solaris 10 6/06: installazioni di base*.

#### **x86:Avvio con GRUB**

**A partire da Solaris 10 1/06**, nel sistema operativo Solaris per i sistemi x86 è stato adottato il boot loader open source di GNU denominato GRUB (GRand Unified Boot Loader). GRUB effettua il caricamento di un archivio di avvio nella memoria del sistema. L'archivio di avvio contiene un insieme di file richiesti durante le procedure di avvio del sistema prima dell'attivazione del file system radice (/). L'archivio di avvio viene utilizzato per avviare il sistema operativo Solaris.

La modifica più rilevante è la sostituzione del Solaris Device Configuration Assistant con il menu di GRUB. Il menu di GRUB rende più semplice l'avvio quando sul sistema sono presenti più sistemi operativi. All'avvio di un sistema x86 viene visualizzato il menu di GRUB. Da questo menu è possibile selezionare con le frecce il sistema operativo da installare. Se non viene effettuata alcuna scelta, viene avviato il sistema operativo predefinito.

Le funzionalità di avvio di GRUB offrono i seguenti miglioramenti:

- Avvio più rapido
- Installazione da unità CD o DVD USB
- Possibilità di avviare il sistema da un disco USB
- Configurazione di DHCP semplificata per l'avvio in modalità PXE (senza bisogno di utilizzare opzioni specifiche del produttore)
- Eliminazione di tutti i driver in modalità reale
- Possibilità di usare Solaris Live Upgrade e il menu di GRUB per attivare o riattivare velocemente i vari ambienti di boot

Per maggiori informazioni su GRUB, consultare le seguenti sezioni.

<span id="page-18-0"></span>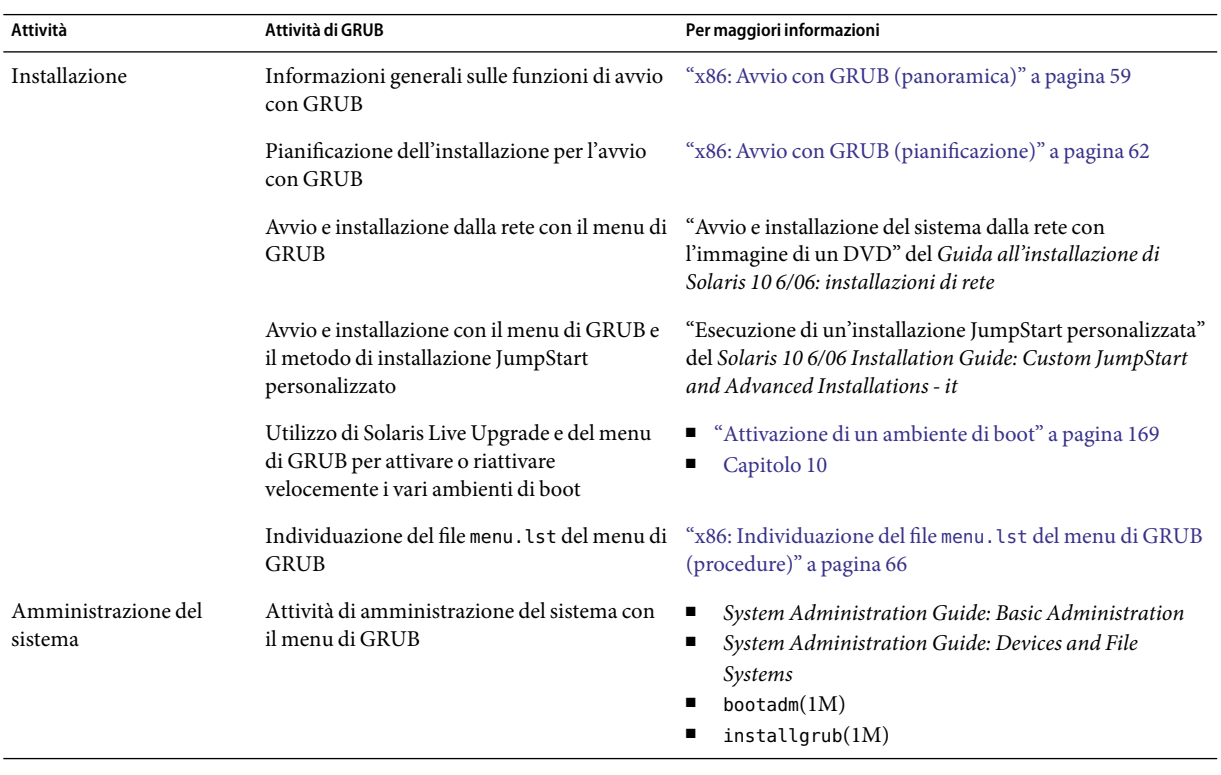

**Nota –** GNU è un acronimo ricorsivo di "GNU's Not UNIX". Per maggiori informazioni, accedere a <http://www.gnu.org>.

#### **Supporto dell'aggiornamento per varie versioni di Solaris**

**A partire da Solaris 10 1/06**, è possibile effettuare l'aggiornamento del sistema operativo Solaris dalle versioni Solaris 8, 9 o 10. Gli aggiornamenti da Solaris 7 non sono supportati.

## <span id="page-19-0"></span>**Nuove funzioni di Solaris 10 3/05 per l'installazione**

Questa sezione descrive le seguenti nuove funzioni di installazione introdotte in Solaris 10 3/05.

## **Modifiche all'installazione di Solaris e unificazione dell'installazione**

**A partire da Solaris 10 3/05**, varie modifiche all'installazione del sistema operativo Solaris forniscono un'esperienza di installazione unificata e più semplice.

Le modifiche comprendono:

- Questa versione utilizza un solo DVD di installazione e diversi CD. Il DVD del sistema operativo Solaris include il contenuto dei CD di installazione.
	- **Solaris Software 1** Questo è l'unico CD da cui è possibile avviare il sistema. Da questo CD è possibile accedere sia all'interfaccia di installazione grafica di Solaris che a quella basata sulla console. Il CD consente anche di installare i prodotti software selezionati sia nell'installazione grafica che in quella dalla console.
	- **Altri CD del sistema operativo Solaris** Questi CD contengono:
		- I pacchetti Solaris di cui il software richiede l'installazione se necessario
		- La directory ExtraValue contenente software supportati e non supportati
		- I programmi di installazione
		- Le interfacce e i documenti localizzati
- Il CD di installazione di Solaris non è più presente.
- Sia per i CD che per i DVD, l'interfaccia predefinita per l'installazione è l'interfaccia utente grafica (se il sistema dispone di una quantità di memoria sufficiente). È tuttavia possibile specificare un'installazione dalla console con l'opzione di avvio text.
- Il processo di installazione è stato semplificato e consente di selezionare il supporto delle lingue all'avvio e di selezionare le versioni locali in un secondo momento.

Nota – Il metodo di installazione Solaris JumpStart<sup>™</sup> personalizzato (non interattivo) non ha subito modifiche.

Per installare il sistema operativo, è sufficiente inserire il CD "Solaris Software - 1" o il DVD di Solaris e digitare uno dei seguenti comandi.

- Per l'installazione predefinita con interfaccia grafica (se la memoria di sistema è sufficiente), digitare **boot cdrom**.
- Per l'installazione basata sulla console, digitare **boot cdrom text**.

<span id="page-20-0"></span>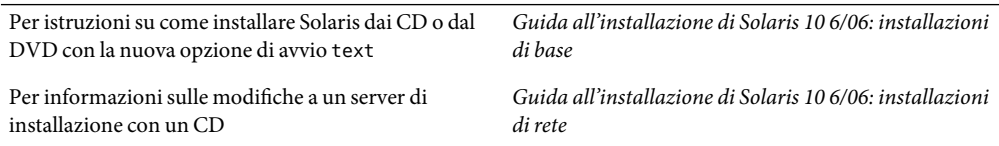

#### **Accesso alle installazioni basate sull'interfaccia grafica o sulla console**

**A partire da Solaris 10 3/05**, è possibile scegliere di eseguire l'installazione con un'interfaccia utente grafica (con o senza un ambiente a finestre). Se è disponibile una quantità di memoria sufficiente, viene presentata automaticamente l'interfaccia utente grafica. Se la memoria disponibile non è sufficiente per l'interfaccia utente grafica, vengono presentati altri ambienti. Le impostazioni predefinite possono essere modificate con le opzioni di avvio nowin o text. Tuttavia, le scelte disponibili sono limitate dalla quantità di memoria del sistema o dal fatto che l'installazione viene eseguita in modo remoto. Inoltre, se il programma di installazione di Solaris non rileva la presenza di una scheda video, viene presentata automaticamente la console.

Per informazioni specifiche sui requisiti di memoria, vedere ["Requisiti di sistema e configurazioni](#page-32-0) [consigliate" a pagina 33.](#page-32-0)

#### **Miglioramenti ai pacchetti e alle patch dell'installazione JumpStart personalizzata**

**A partire da Solaris 10 3/05**, quando si installa o si aggiorna il sistema operativo Solaris usando il metodo JumpStart personalizzato, sono disponibili le seguenti nuove opzioni di configurazione:

■ Un'installazione Solaris Flash con pacchetti aggiuntivi

La parola chiave package del profilo JumpStart personalizzato è stata ampliata e consente l'installazione di un archivio Solaris Flash con pacchetti aggiuntivi. Ad esempio, è possibile installare lo stesso archivio di base su due sistemi e un differente insieme di pacchetti su ognuno dei due. Questi pacchetti non devono necessariamente far parte della distribuzione di Solaris.

■ Un'installazione con pacchetti aggiuntivi che possono non far parte della distribuzione di Solaris

La parola chiave package è stata ampliata per consentire l'installazione con l'aggiunta di pacchetti che non fanno parte della distribuzione di Solaris. Non è più necessario aggiungere uno script di postinstallazione per aggiungere altri pacchetti.

■ Un'installazione che consente di installare le patch del sistema operativo Solaris

La nuova parola chiave patch del profilo JumpStart personalizzato consente l'installazione delle patch di Solaris. Questa funzione permette l'installazione di un elenco di patch specificate in un file delle patch.

Per maggiori informazioni, vedere la *Solaris 10 6/06 Installation Guide: Custom JumpStart and Advanced Installations - it*.

#### <span id="page-21-0"></span>**Configurazione di più interfacce di rete durante l'installazione**

**A partire da Solaris 10 3/05**, il programma di installazione di Solaris consente di configurare più interfacce durante l'installazione. È possibile preconfigurare queste interfacce nel file sysidcfg del sistema. In alternativa, è possibile configurare più interfacce durante l'installazione. Per maggiori informazioni, vedere:

- *Guida all'installazione di Solaris 10 6/06: installazioni di rete*
- $s$ ysidtool $(1M)$
- $s$ ysidc $fq(4)$

#### **SPARC: Modifiche ai pacchetti a 64 bit**

Nelle precedenti versioni di Solaris, venivano forniti pacchetti separati per i componenti a 32 bit e quelli a 64 bit. **A partire da Solaris 10 3/05**, la struttura dei pacchetti è stata semplificata raggruppando la maggior parte dei componenti a 32 e a 64 bit. I pacchetti combinati mantengono il nome del pacchetto originale a 32 bit, mentre quelli a 64 bit non vengono più distribuiti.

La rimozione dei pacchetti a 64 bit semplifica l'installazione e migliora le prestazioni:

- Riduce il numero di pacchetti semplificando gli script del metodo JumpStart personalizzato che contengono elenchi di pacchetti
- Semplifica la struttura dei pacchetti raggruppando le funzioni software in un singolo pacchetto
- Riduce i tempi di installazione in quanto è minore il numero dei pacchetti

I pacchetti a 64 bit vengono rinominati con le seguenti convenzioni:

- Se il pacchetto a 64 bit dispone di una versione a 32 bit, prende il nome del pacchetto a 32 bit. Ad esempio, la libreria a 64 bit /usr/lib/sparcv9/libc.so.1 che era inclusa nel pacchetto SUNWcslx viene ora inclusa in SUNWcsl. Il pacchetto a 64 bit SUNWcslx non esiste più.
- Quando non esiste una controparte a 32 bit, il suffisso "x" viene rimosso dal nome del pacchetto. Ad esempio, SUNW1394x diventa SUNW1394.

Può quindi rivelarsi necessario modificare lo script del metodo JumpStart personalizzato o altri script di installazione per rimuovere i riferimenti ai pacchetti a 64 bit.

#### **Creazione di un nuovo ambiente di boot con il metodo di installazione JumpStart personalizzato**

**A partire da Solaris 10 3/05**, è possibile utilizzare il metodo di installazione JumpStart per creare un ambiente di boot vuoto durante l'installazione del sistema operativo Solaris. In questo ambiente di boot vuoto può quindi essere copiato un archivio Solaris Flash da usare in un secondo momento.

<span id="page-22-0"></span>Per maggiori informazioni, vedere il Capitolo 11, "Installazione JumpStart personalizzata (riferimenti)" del *Solaris 10 6/06 Installation Guide: Custom JumpStart and Advanced Installations it*.

#### **Gruppo software Reduced Networking**

**A partire da Solaris 10 3/05**, è possibile creare sistemi più sicuri su cui è abilitato un insieme più ristretto di servizi di rete selezionando o specificando il gruppo software Reduced Networking (SUNWCrnet) al momento dell'installazione. Il gruppo software Reduced Networking include alcuni programmi di amministrazione del sistema e una console di testo multiutente. SUNWCrnet consente al sistema di riconoscere le interfacce di rete. Durante l'installazione è possibile personalizzare la configurazione del sistema aggiungendo pacchetti software e attivando i servizi di rete appropriati.

Per maggiori informazioni, vedere la *Solaris 10 6/06 Installation Guide: Custom JumpStart and Advanced Installations - it*.

#### **Modifica delle tabelle delle partizioni dei dischi usando un indice virtuale (VTOC)**

**A partire da Solaris 10 3/05**, il programma di installazione di Solaris consente di caricare le slice esistenti dalla tabella dell'indice virtuale (VTOC). È quindi possibile preservare e utilizzare le tabelle delle slice esistenti durante l'installazione invece di utilizzare il layout predefinito del disco impostato dal programma di installazione.

#### **x86: Nuovo layout delle partizioni del disco di avvio predefinito**

**A partire da Solaris 10 3/05**, una nuova funzione del programma di installazione di Solaris riguarda il layout delle partizioni del disco di avvio. Questo layout, nell'impostazione predefinita, ospita la partizione di servizio dei sistemi x86 di Sun. Questo programma di installazione permette di preservare la partizione di servizio esistente.

Il nuovo layout predefinito include le seguenti partizioni.

- Prima partizione partizione di servizio (con la dimensione preesistente)
- Seconda partizione partizione di avvio x86 (circa 11 Mbyte)
- Terza partizione Sistema operativo Solaris (lo spazio rimanente sul disco di avvio)

Per usare questa disposizione, selezionare Predefinito quando il programma di installazione di Solaris chiede di scegliere il layout del disco di boot.

**Nota –** Se si installa Solaris per sistemi x86 su un sistema su cui non è presente una partizione di servizio, il programma di installazione di Solaris non la crea. Per creare la partizione di servizio sul sistema è necessario usare il CD diagnostico del sistema. Una volta creata la partizione di servizio, installare il sistema operativo Solaris.

Per informazioni sulla creazione della partizione di servizio, vedere la documentazione dell'hardware.

Per maggiori informazioni, vedere la *Solaris 10 6/06 Installation Guide: Custom JumpStart and Advanced Installations - it*.

#### <span id="page-24-0"></span>**CAPITOLO 2** 2

## Installazione e aggiornamento di Solaris (piano generale)

In questo capitolo vengono esaminate le decisioni che occorre prendere prima di iniziare l'installazione o l'aggiornamento del sistema operativo Solaris. Il capitolo è suddiviso nelle seguenti sezioni:

- "Mappa delle attività: installazione o aggiornamento di Solaris" a pagina 25
- ["Installazione dalla rete, dal DVD o dai CD" a pagina 28](#page-27-0)
- ["Installazione iniziale o aggiornamento" a pagina 29](#page-28-0)
- ["Scelta del metodo di installazione di Solaris" a pagina 30](#page-29-0)
- ["Sun Java System Application Server Platform Edition 8" a pagina 32](#page-31-0)

**Nota –** In questo manuale viene adottato il termine *slice*, ma in alcuni programmi e documenti di Solaris in analogo contesto può essere usato il termine partizione.

x86:per evitare confusioni, in questo manuale viene fatta una distinzione tra le partizioni fdisk x86 e le suddivisioni all'interno delle partizioni fdisk di Solaris. Le suddivisioni fdisk x86 sono denominate partizioni. Le suddivisioni all'interno della partizione fdisk di Solaris sono definite slice.

## **Mappa delle attività: installazione o aggiornamento di Solaris**

La seguente mappa delle attività indica le procedure necessarie per l'installazione o l'aggiornamento di Solaris con i diversi programmi di installazione disponibili. Questa mappa permette di identificare le decisioni da prendere per eseguire in modo efficiente l'installazione dell'ambiente operativo.

TABELLA 2-1 Mappa delle attività: installazione o aggiornamento di Solaris

| Attività         | Descrizione                                                                           | Per istruzioni, vedere       |
|------------------|---------------------------------------------------------------------------------------|------------------------------|
|                  | Scelta tra installazione iniziale Decidere se eseguire un'installazione iniziale o un | "Installazione iniziale o    |
| e aggiornamento. | aggiornamento.                                                                        | laggiornamento" a pagina 29. |

| Attività                                                                                                    | <b>Descrizione</b>                                                                                                    | Per istruzioni, vedere                                                                               |
|----------------------------------------------------------------------------------------------------|----------------------------------------------------------------------------------------------------|----------------------------------------------------------------------------------------------------|
| Scelta del programma di<br>installazione.                                                                           | Il sistema operativo Solaris dispone di diversi programmi per<br>eseguire l'installazione o l'aggiornamento. Scegliere il metodo<br>più appropriato per il proprio ambiente.                                                                                                    | "Scelta del metodo di installazione<br>di Solaris" a pagina 30.                                      |
| (Programma di installazione<br>interattiva di Solaris) Scelta<br>tra installazione predefinita e<br>personalizzata. | Decidere il tipo di installazione più appropriato per l'ambiente<br>in uso:<br>Se si utilizza un'interfaccia grafica (GUI) è possibile<br>п<br>scegliere l'installazione predefinita o quella personalizzata:<br>L'installazione predefinita formatta il disco rigido e<br>installa un insieme preselezionato di componenti<br>software. | Per informazioni sulle opzioni del<br>programma di installazione di<br>Solaris, vedere il Capitolo 4 |
|                                                                                                    | L'installazione personalizzata permette di modificare il<br>layout del disco rigido e di selezionare il software<br>desiderato.                                                                                                    |                                                                                                    |
|                                                                                                    | Se si utilizza un programma di installazione con interfaccia<br>a caratteri (non grafica), è possibile selezionare i valori<br>predefiniti o modificarli per selezionare il software da<br>installare.                                                                                                    |                                                                                                    |
| Esame dei requisiti di sistema.<br>Pianificare e allocare lo spazio<br>su disco e lo spazio di swap.                | Determinare se il sistema soddisfa i requisiti minimi richiesti<br>per l'installazione o l'aggiornamento. Allocare lo spazio su<br>disco richiesto per i componenti di Solaris che si desidera<br>installare. Determinare la disposizione appropriata per lo<br>spazio di swap sul sistema.                                              | Capitolo 3.                                                                                          |
| Scelta tra l'installazione da un<br>supporto locale e<br>l'installazione in rete.                                   | Individuare il supporto di installazione più appropriato per il<br>proprio ambiente.                                                                                                    | "Installazione dalla rete, dal DVD o<br>dai CD" a pagina 28.                                         |

**TABELLA 2–1** Mappa delle attività:installazione o aggiornamento di Solaris *(Continua)*

| Attività                                                                                | <b>Descrizione</b>                                                                                                    | Per istruzioni, vedere                                                                                                    |  |
|-----------------------------------------------------------------------------------------|----------------------------------------------------------------------------------------------------|----------------------------------------------------------------------------------------------------|--|
| Raccolta di informazioni sul<br>sistema.                                                | Ξ<br>Per il programma di installazione di Solaris, compilare il<br>foglio di lavoro per raccogliere le informazioni necessarie<br>per l'installazione o per l'aggiornamento.                                                                                                    | Per il programma di<br>Е<br>installazione di Solaris, vedere i<br>seguenti documenti:                                                                                                    |  |
|                                                                                         | Per il metodo di installazione JumpStart personalizzato,<br>п<br>decidere quali parole chiave utilizzare nel proprio profilo.<br>Leggere quindi le descrizioni delle parole chiave per<br>reperire le informazioni necessarie sul sistema.                                                                                                    | Per l'installazione iniziale:<br>"Lista di controllo per<br>l'installazione" del Guida<br>all'installazione di<br>Solaris 10 6/06:<br>installazioni di rete                                                                                                    |  |
|                                                                                         |                                                                                                    | Per l'aggiornamento:<br>Capitolo 4                                                                                                    |  |
|                                                                                         |                                                                                                    | Per il metodo di installazione<br>$\blacksquare$<br>JumpStart personalizzato,<br>vedere il Capitolo 11,<br>"Installazione JumpStart<br>personalizzata (riferimenti)"<br>del Solaris 10 6/06 Installation<br>Guide: Custom JumpStart and<br>Advanced Installations - it                                                                                                    |  |
| (Opzionale) Configurazione<br>dei parametri del sistema.                                | È possibile preconfigurare le informazioni sul sistema per<br>evitare che vengano richieste durante il processo di<br>installazione o di aggiornamento.                                                                                                    | Capitolo 6, "Preconfigurazione<br>delle informazioni sul sistema<br>(procedure)" del Guida<br>all'installazione di Solaris 10 6/06:<br>installazioni di rete.                                                                                                    |  |
| (Opzionale) Preparazione per<br>l'installazione di Solaris dalla<br>rete.               | Se si intende installare Solaris dalla rete, procedere come segue.<br>Ξ<br>(sistemi x86) Verificare che il sistema supporti PXE.<br>$\blacksquare$<br>Creare un server di installazione<br>Creare un server di avvio (se necessario)<br>п<br>Configurare un server DHCP (se necessario)<br>$\blacksquare$<br>Impostare i sistemi per l'installazione dalla rete.<br>$\blacksquare$ | Per eseguire un'installazione in una<br>rete locale, vedere il Capitolo 9,<br>"Preparazione per l'installazione in<br>rete con un CD (procedure)" del<br>Guida all'installazione di<br>Solaris 10 6/06: installazioni di rete.<br>Per eseguire un'installazione in una<br>rete locale, vedere il Capitolo 13,<br>"Preparazione all'installazione con<br>il metodo boot WAN (procedure)"<br>del Guida all'installazione di<br>Solaris 10 6/06: installazioni di rete. |  |
| (Solo aggiornamento)<br>Esecuzione di operazioni<br>preliminari per<br>l'aggiornamento. | Eseguire il backup del sistema e determinare se è possibile<br>eseguire l'aggiornamento riallocando lo spazio sul disco.                                                                                                    | "Pianificazione<br>dell'aggiornamento" a pagina 38.                                                                                                    |  |

**TABELLA 2–1** Mappa delle attività:installazione o aggiornamento di Solaris *(Continua)*

| Attività                                               | <b>Descrizione</b>                                                                                         | Per istruzioni, vedere                                                                                            |
|--------------------------------------------------------|----------------------------------------------------------------------------------------------------|----------------------------------------------------------------------------------------------------|
| Esecuzione dell'installazione<br>o dell'aggiornamento. | Usare il metodo prescelto per eseguire l'installazione o<br>l'aggiornamento di Solaris.                    | Il capitolo o i capitoli che<br>contengono istruzioni dettagliate<br>sul programma di installazione<br>prescelto. |
| Risoluzione dei problemi di<br>installazione           | Quando si verificano problemi di installazione, consultare le<br>informazioni di risoluzione dei problemi. | Appendice A.                                                                                                    |

<span id="page-27-0"></span>**TABELLA 2–1** Mappa delle attività:installazione o aggiornamento di Solaris *(Continua)*

### **Installazione dalla rete, dal DVD o dai CD**

Solaris viene distribuito su DVD o su CD per consentire di installare o aggiornare i sistemi che dispongono di un lettore di DVD-ROM o di CD-ROM.

È possibile configurare i sistemi in modo da installarli attraverso la rete con immagini remote dei DVD o dei CD. Questo tipo di configurazione può essere utile nei seguenti casi:

- Non tutti i sistemi sono dotati di un lettore di DVD-ROM o di CD-ROM locale
- Occorre installare molti sistemi e si preferisce evitare di eseguire la procedura a livello locale su ogni sistema

Per installare un sistema in rete è possibile usare tutti i metodi di installazione disponibili per Solaris. Tuttavia, se l'installazione in rete viene eseguita con la funzione Solaris Flash o con il metodo JumpStart personalizzato, sono disponibili un maggior numero di funzioni per centralizzare e automatizzare il processo per un numero elevato di sistemi. Per maggiori informazioni sui diversi metodi di installazione, vedere ["Scelta del metodo di installazione di Solaris" a pagina 30.](#page-29-0)

L'installazione di Solaris dalla rete richiede una configurazione iniziale. Per informazioni su come predisporre l'installazione in rete, scegliere una delle opzioni seguenti.

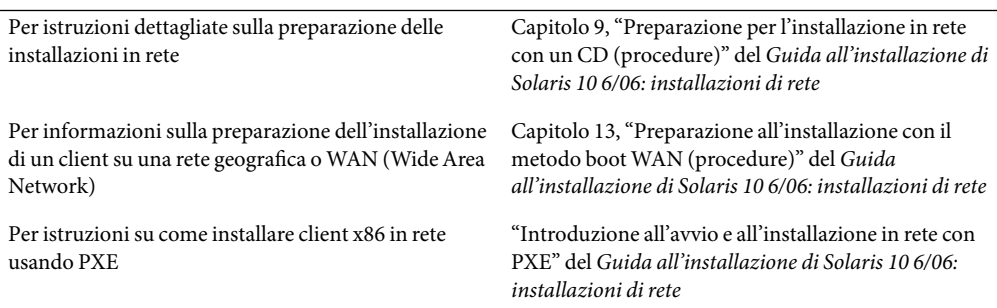

#### <span id="page-28-0"></span>**Installazione iniziale o aggiornamento**

È possibile scegliere tra l'installazione iniziale o, se il sistema utilizza già il sistema operativo Solaris, l'aggiornamento della versione preesistente.

#### **Installazione iniziale**

L'installazione iniziale sovrascrive il disco del sistema con la nuova versione del sistema operativo Solaris. Se il sistema non esegue attualmente il sistema operativo Solaris, è necessario eseguire un'installazione iniziale.

Se invece il sistema utilizza già il sistema operativo Solaris, è possibile scegliere tra questo tipo di installazione e l'aggiornamento. Se si sceglie di eseguire un'installazione iniziale ma si desidera preservare alcune modifiche apportate al sistema locale, è necessario eseguire un backup di tali modifiche prima di iniziare l'installazione. Una volta completata l'installazione sarà possibile ripristinare le modifiche locali.

L'installazione iniziale è disponibile con tutti i metodi di installazione offerti da Solaris. Per informazioni dettagliate sui diversi metodi di installazione di Solaris, vedere ["Scelta del metodo di](#page-29-0) [installazione di Solaris" a pagina 30.](#page-29-0)

#### **Aggiornamento**

Per aggiornare il sistema operativo Solaris sono disponibili due metodi: la procedura di aggiornamento standard e Solaris Live Upgrade. L'aggiornamento standard mantiene il maggior numero possibile dei parametri di configurazione dell'attuale sistema operativo Solaris. Solaris Live Upgrade crea una copia del sistema attuale. La copia così creata può quindi essere aggiornata con la procedura di aggiornamento standard. Successivamente, è possibile attivare la versione aggiornata del sistema operativo Solaris con un semplice riavvio del sistema. In caso di problemi, è possibile ripristinare il sistema operativo Solaris originale riavviando nuovamente il sistema. Solaris Live Upgrade permette di eseguire l'aggiornamento con il sistema in funzione e consente di commutare tra le diverse versioni di Solaris.

Per maggiori informazioni sull'aggiornamento e sui metodi disponibili, vedere ["Pianificazione](#page-37-0) [dell'aggiornamento" a pagina 38.](#page-37-0)

## <span id="page-29-0"></span>**Scelta del metodo di installazione di Solaris**

Il sistema operativo Solaris dispone di diversi programmi per eseguire l'installazione o l'aggiornamento. Ogni tecnologia di installazione offre funzioni diverse studiate per requisiti ed ambienti specifici. La tabella seguente fornisce indicazioni utili per la scelta del metodo di installazione più adatto.

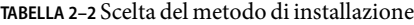

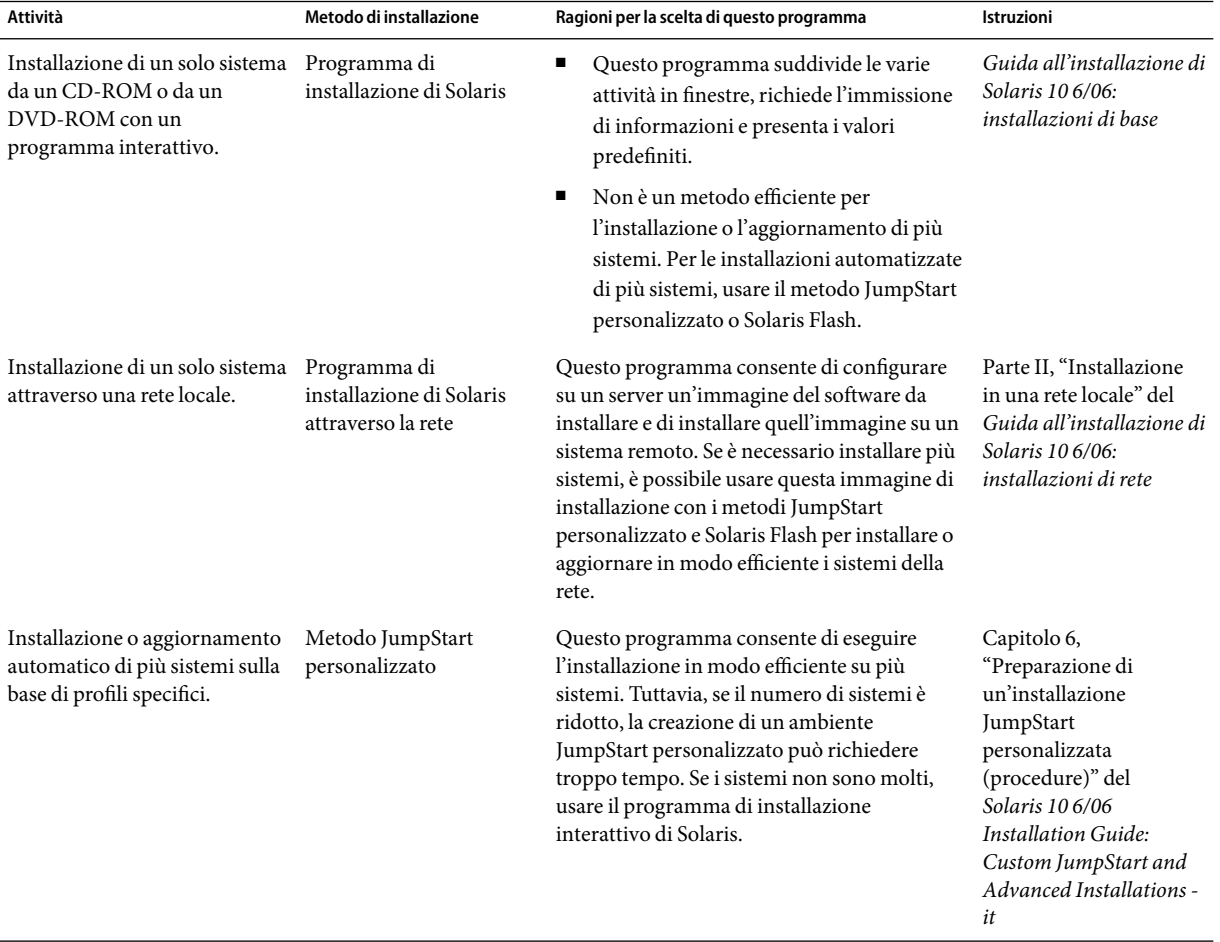

| Attività                                                                               | Metodo di installazione | Ragioni per la scelta di questo programma                                                                                                    | Istruzioni                                                                                                    |
|----------------------------------------------------------------------------------------|-------------------------|----------------------------------------------------------------------------------------------------|----------------------------------------------------------------------------------------------------|
| Replicazione dello stesso<br>software e della stessa<br>configurazione su più sistemi. | Archivi Solaris Flash   | п<br>Questo programma consente di<br>risparmiare tempo installando<br>contemporaneamente tutti i pacchetti di<br>Solaris sul sistema. Altri programmi<br>installano i pacchetti individualmente<br>aggiornando ogni volta la mappa dei<br>pacchetti.                                                                                                    | Capitolo 1, "Solaris<br>Flash (panoramica)" del<br>Solaris 10 6/06<br><b>Installation Guide:</b><br>Solaris Flash Archives<br>(Creation and<br>Installation) - it |
|                                                                                        |                         | Gli archivi Solaris Flash sono di grandi<br>п<br>dimensioni e richiedono una quantità<br>significativa di spazio sul disco. Per<br>gestire configurazioni di installazione<br>differenti o per modificare la<br>configurazione di installazione, valutare<br>la possibilità di usare il metodo JumpStart<br>personalizzato. In alternativa, è possibile<br>eseguire personalizzazioni a livello di<br>sistema usando uno script finale di<br>JumpStart o uno script di<br>postdeployment incorporato di Solaris<br>Flash. |                                                                                                    |
| Installazione di più sistemi in<br>una rete geografica (WAN) o<br>via Internet.        | boot WAN                | Questo programma consente l'installazione<br>sicura di un archivio Solaris Flash in rete.                                                                                                    | Capitolo 11, "boot WAN<br>(panoramica)" del<br>Guida all'installazione di<br>Solaris 10 6/06:<br>installazioni di rete.                                           |
| Aggiornamento di un sistema<br>in funzione.                                            | Solaris Live Upgrade    | Questo programma consente di<br>aggiornare un sistema, o di aggiungervi<br>patch, evitando i tempi di inattività<br>connessi a un aggiornamento di tipo<br>standard                                                                                                    | Capitolo 6                                                                                                    |
|                                                                                        |                         | Il programma consente di eseguire un<br>п<br>test dell'aggiornamento o dell'aggiunta di<br>patch senza effetti sul sistema operativo<br>in uso                                                                                                    |                                                                                                    |

**TABELLA 2–2** Scelta del metodo di installazione *(Continua)*

| Attività                                                                                                   | Metodo di installazione                           | Ragioni per la scelta di questo programma                                                                                                    | Istruzioni                                                                                                    |
|----------------------------------------------------------------------------------------------------|---------------------------------------------------|----------------------------------------------------------------------------------------------------|----------------------------------------------------------------------------------------------------|
| Dopo l'installazione del<br>sistema operativo Solaris,<br>creazione di un ambiente<br>applicativo isolato. | Tecnologia di<br>partizionamento Solaris<br>Zones | Questo programma consente di creare zone<br>non globali, completamente isolate, che<br>offrono un ambiente applicativo sicuro.<br>L'isolamento impedisce ai processi eseguiti in<br>una data zona di monitorare o di produrre<br>effetti sui processi eseguiti in tutte le altre<br>zone. | Capitolo 16,<br>"Introduction to Solaris"<br>Zones" del System<br>Administration Guide:<br>Solaris<br>Containers-Resource<br>Management and Solaris<br>Zones |

<span id="page-31-0"></span>**TABELLA 2–2** Scelta del metodo di installazione *(Continua)*

#### **Sun Java SystemApplication Server Platform Edition 8**

Il software Sun Java System Application Server Platform Edition 8 offre una vasta gamma di servizi applicativi e Web service. Questo software viene installato automaticamente insieme al sistema operativo Solaris. La documentazione del server è disponibile nelle seguenti posizioni:

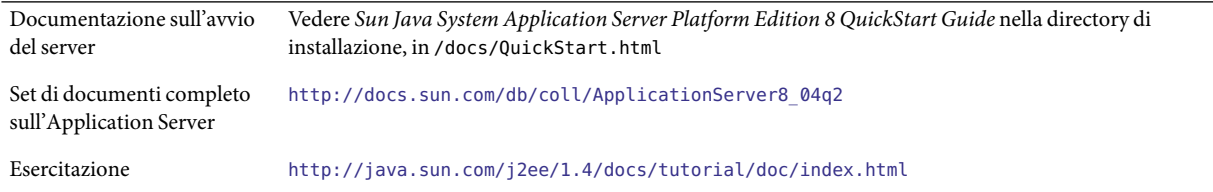

# <span id="page-32-0"></span>Installazione e aggiornamento di Solaris (pianificazione)

Questo capitolo descrive i requisiti necessari per l'installazione o l'aggiornamento del sistema operativo Solaris. Inoltre, vengono fornite le linee guida generali per la pianificazione dello spazio su disco e l'allocazione dello spazio di swap predefinito. Il capitolo è suddiviso nelle seguenti sezioni:

- "Requisiti di sistema e configurazioni consigliate" a pagina 33
- ["Allocazione dello spazio su disco e dello swap" a pagina 34](#page-33-0)
- ["Pianificazione dell'aggiornamento" a pagina 38](#page-37-0)
- ["Determinare la versione del sistema operativo Solaris attualmente in esecuzione" a pagina 42](#page-41-0)
- ["Versioni locali" a pagina 43](#page-42-0)
- ["Piattaforme e gruppi di piattaforme" a pagina 43](#page-42-0)
- ["Aggiornamento in presenza di zone di Solaris" a pagina 44](#page-43-0)
- "x86: Consigli per il partizionamento" a pagina 47

#### **Requisiti di sistema e configurazioni consigliate**

**TABELLA 3–1**Configurazioni consigliate per memoria, swap e processore

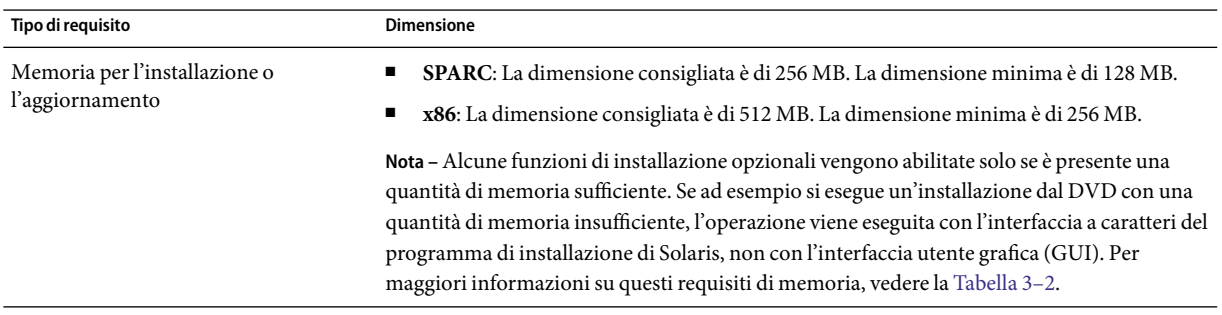

| Tipo di requisito           | <b>Dimensione</b>                                                                                                    |  |
|-----------------------------|----------------------------------------------------------------------------------------------------|--|
| Area di swap                | 512 Mbyte è la dimensione predefinita.                                                                                                    |  |
|                             | Nota – In alcuni casi può essere necessario modificare l'allocazione dello spazio di swap. Lo<br>spazio di swap si basa sulla dimensione del disco rigido del sistema. |  |
| Requisiti per il processore | <b>SPARC</b> : È richiesto un processore a 200 MHz o più veloce.<br>$\blacksquare$                                                                                     |  |
|                             | x86: È consigliato un processore a 120 MHz o più veloce. È richiesto il supporto<br>$\blacksquare$<br>dell'elaborazione in virgola mobile a livello hardware.          |  |

<span id="page-33-0"></span>**TABELLA 3–1** Configurazioni consigliate per memoria, swap e processore *(Continua)*

È possibile scegliere di eseguire l'installazione con un'interfaccia utente grafica (con o senza un ambiente a finestre). Se è disponibile una quantità di memoria sufficiente, viene presentata automaticamente l'interfaccia utente grafica. Se la memoria disponibile non è sufficiente per la GUI, vengono visualizzati altri ambienti di installazione. Le impostazioni predefinite possono essere modificate con le opzioni di avvio nowin o text. Tuttavia, le scelte disponibili sono limitate dalla quantità di memoria del sistema o dal fatto che l'installazione viene eseguita in modo remoto. Inoltre, se il programma di installazione di Solaris non rileva la presenza di una scheda video, visualizza automaticamente la console. La Tabella 3–2 descrive gli ambienti disponibili ed elenca i requisiti minimi di memoria per la loro visualizzazione.

#### **TABELLA 3–2** Requisiti di memoria per le opzioni di visualizzazione

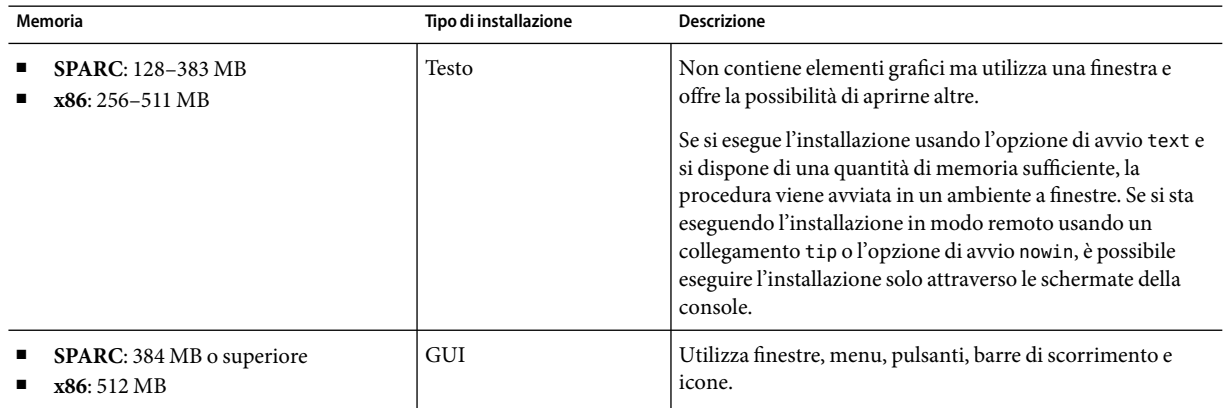

#### **Allocazione dello spazio su disco e dello swap**

Prima di installare Solaris, è possibile determinare se il sistema dispone di spazio sufficiente sul disco eseguendo una pianificazione generale.

#### <span id="page-34-0"></span>**Criteri generali per la pianificazione dello spazio su disco**

La pianificazione dello spazio su disco dipende dalle esigenze di installazione. Valutare l'allocazione dello spazio in relazione alle seguenti condizioni e in base alle proprie esigenze.

**TABELLA 3–3** Pianificazione generale dello spazio su disco e dello spazio di swap

| Condizioni per l'allocazione dello spazio Descrizione |                                                                                                    |  |
|-------------------------------------------------------|----------------------------------------------------------------------------------------------------|--|
| File system                                           | Per ogni file system creato, aumentare del 30% lo spazio allocato su disco per rendere possibile<br>l'aggiornamento alle versioni successive di Solaris.                                                                                                    |  |
|                                                       | Nell'impostazione predefinita, i metodi di installazione di Solaris creano solo i file system radice (/)<br>e / swap. Se viene allocato dello spazio per i servizi del sistema operativo, viene creata anche la<br>directory / export. Se si sta eseguendo un aggiornamento a una versione principale di Solaris, può<br>essere necessario ripartizionare il sistema o allocare una quantità di memoria doppia rispetto a<br>quella necessaria per l'installazione. Per le versioni di aggiornamento, è possibile evitare di<br>ripartizionare il sistema allocando una maggiore quantità di spazio sul disco per gli aggiornamenti<br>futuri. Le versioni di aggiornamento di Solaris richiedono uno spazio su disco superiore del 10%<br>rispetto alla versione precedente. Allocando circa il 30% di spazio aggiuntivo per ogni file system,<br>sarà possibile eseguire diversi aggiornamenti di Solaris. |  |
| Il file system / var                                  | Se si intende utilizzare la funzione di crash dump savecore(1M), allocare un numero di Mbyte pari<br>al doppio della memoria fisica per il file system /var.                                                                                                    |  |
| Swap                                                  | Il programma di installazione di Solaris alloca automaticamente un'area di swap di 512 Mbyte nei<br>seguenti casi:                                                                                                    |  |
|                                                       | Se si utilizza la funzione di configurazione automatica delle slice del disco del programma di<br>installazione                                                                                                    |  |
|                                                       | Se non si modificano manualmente le dimensioni della slice di swap<br>ш                                                                                                    |  |
|                                                       | Nell'impostazione predefinita, i programmi di installazione di Solaris allocano lo spazio di swap in<br>modo che inizi al primo cilindro disponibile del disco (generalmente il cilindro 0 sui sistemi<br>SPARC). Questo posizionamento consente l'allocazione del massimo dello spazio per il file system<br>radice (/) durante la configurazione del disco predefinito e permette l'ingrandimento del file<br>system radice (/) durante gli aggiornamenti.                                                                                                    |  |
|                                                       | Se si prevede di dover aumentare in futuro le dimensioni dell'area di swap, è possibile disporre la<br>slice di swap in modo che inizi da un altro cilindro del disco usando uno dei metodi seguenti.<br>Se si utilizza il programma di installazione di Solaris, è possibile personalizzare il layout del<br>п<br>disco in base ai cilindri e assegnare manualmente la slice di swap alla posizione desiderata.                                                                                                    |  |
|                                                       | Nel caso dell'installazione JumpStart personalizzata, la slice di swap può essere configurata nel<br>п<br>file del profilo. Per maggiori informazioni sul file dei profili usato per le installazioni<br>JumpStart, vedere "Creazione di un profilo" del Solaris 10 6/06 Installation Guide: Custom<br>JumpStart and Advanced Installations - it.                                                                                                    |  |
|                                                       | Per una descrizione generale dello spazio di swap, vedere il Capitolo 21, "Configuring Additional<br>Swap Space (Tasks)" del System Administration Guide: Devices and File Systems.                                                                                                    |  |

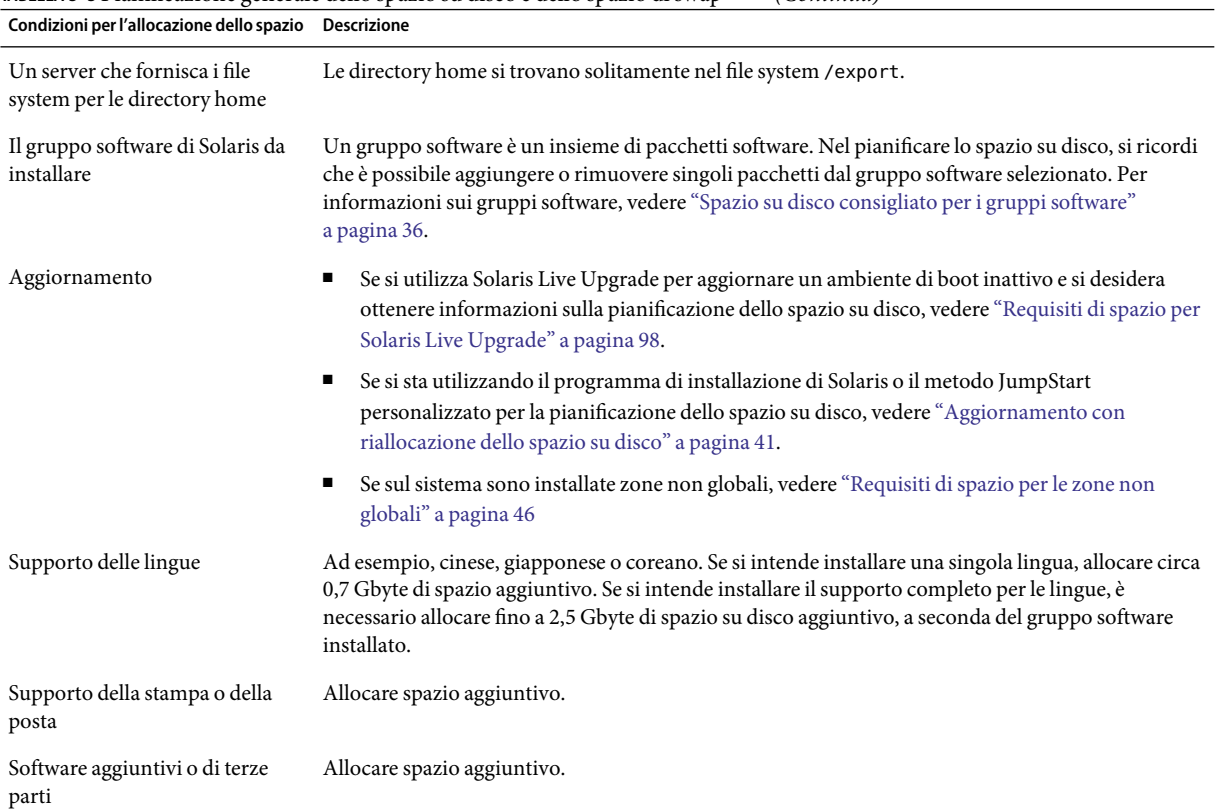

<span id="page-35-0"></span>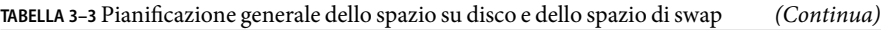

#### **Spazio su disco consigliato per i gruppi software**

I gruppi software di Solaris sono raccolte di pacchetti. Ogni gruppo software include il supporto per diverse funzioni e driver hardware.

- Per un'installazione iniziale, selezionare il gruppo software in base alle funzioni che si intende utilizzare sul sistema.
- Per l'aggiornamento, è necessario scegliere un gruppo software già installato sul sistema. Ad esempio, se sul sistema era stato installato il gruppo software per l'utente finale (End User), non sarà possibile eseguire l'aggiornamento scegliendo il gruppo software per sviluppatori (Developer). Tuttavia, durante l'aggiornamento è possibile aggiungere altri pacchetti non appartenenti al gruppo installato.

Durante l'installazione di Solaris è possibile aggiungere e rimuovere singoli pacchetti dal gruppo software selezionato. Per la selezione dei pacchetti da aggiungere o da rimuovere, è necessario conoscere le dipendenze del software e la struttura dei pacchetti di Solaris.
La figura seguente mostra il raggruppamento dei pacchetti software. Il gruppo Reduced Network Support contiene il numero minimo di pacchetti richiesto, mentre il gruppo Entire Solaris Plus OEM Support contiene tutti i pacchetti disponibili.

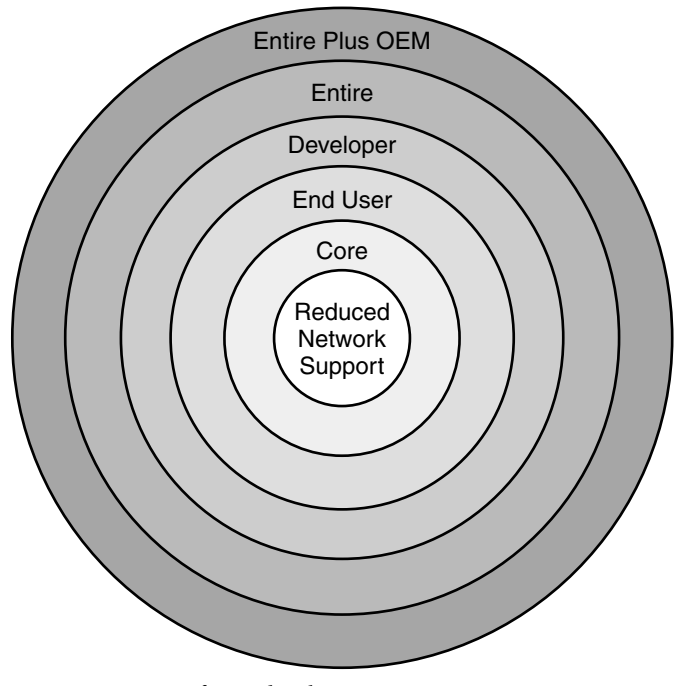

**FIGURA 3–1** Gruppi software di Solaris

La [Tabella 3–4](#page-37-0) elenca i gruppi software di Solaris e lo spazio su disco consigliato per l'installazione dei vari gruppi.

**Nota –** Lo spazio su disco consigliato nella [Tabella 3–4](#page-37-0) include i seguenti elementi.

- Spazio di swap
- Patch
- Pacchetti software aggiuntivi

È possibile che i gruppi software richiedano una minore quantità di spazio su disco rispetto a quella indicata nella tabella.

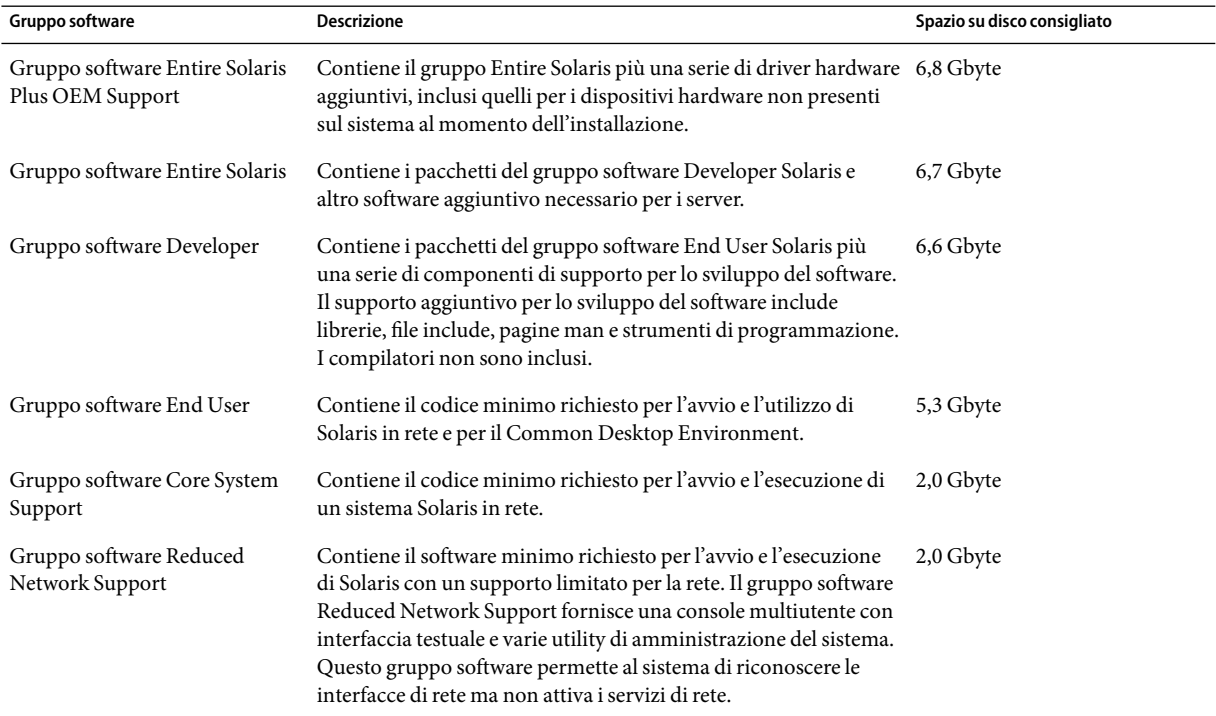

#### <span id="page-37-0"></span>**TABELLA 3–4** Spazio su disco consigliato per i gruppi software

# **Pianificazione dell'aggiornamento**

Per l'aggiornamento dei sistemi sono disponibili tre metodi: Solaris Live Upgrade, il programma di installazione di Solaris e il metodo JumpStart personalizzato.

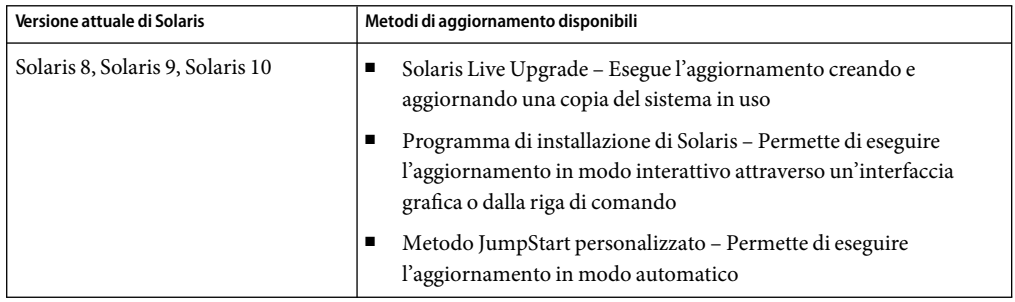

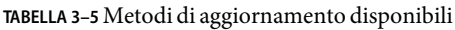

# **Limitazioni dell'aggiornamento**

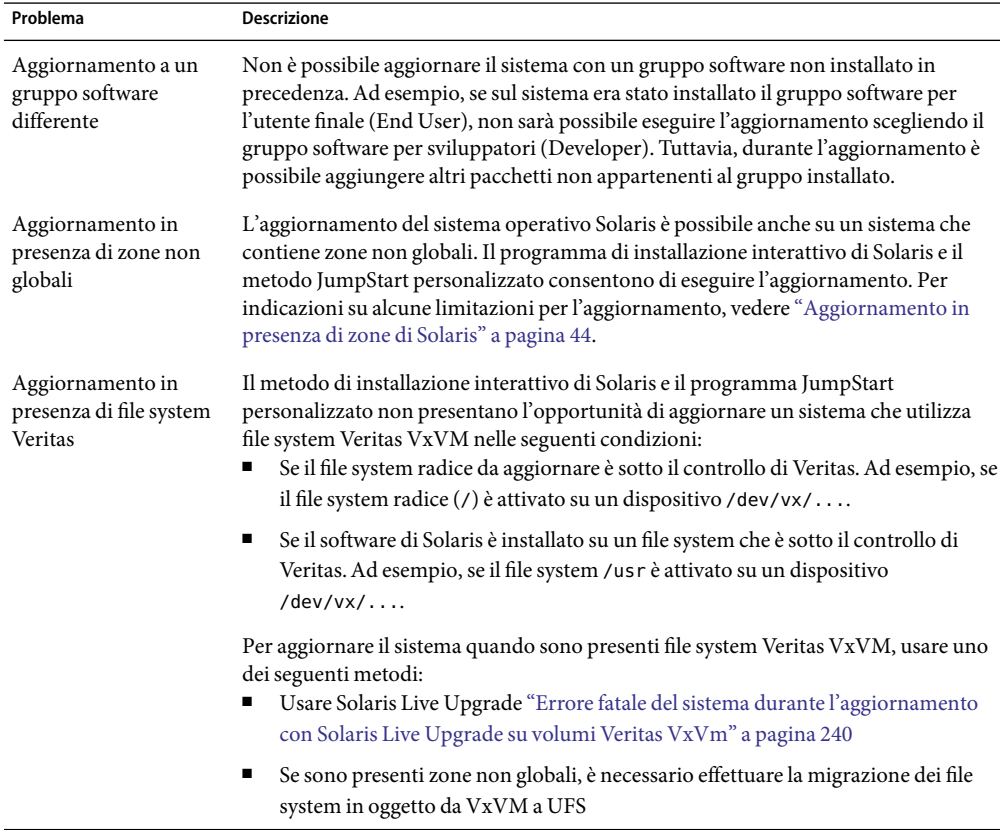

### **Programmi di aggiornamento**

È possibile eseguire un aggiornamento interattivo standard con il programma di installazione di Solaris oppure un aggiornamento automatico con il metodo JumpStart personalizzato. Solaris Live Upgrade permette di aggiornare un sistema in esecuzione.

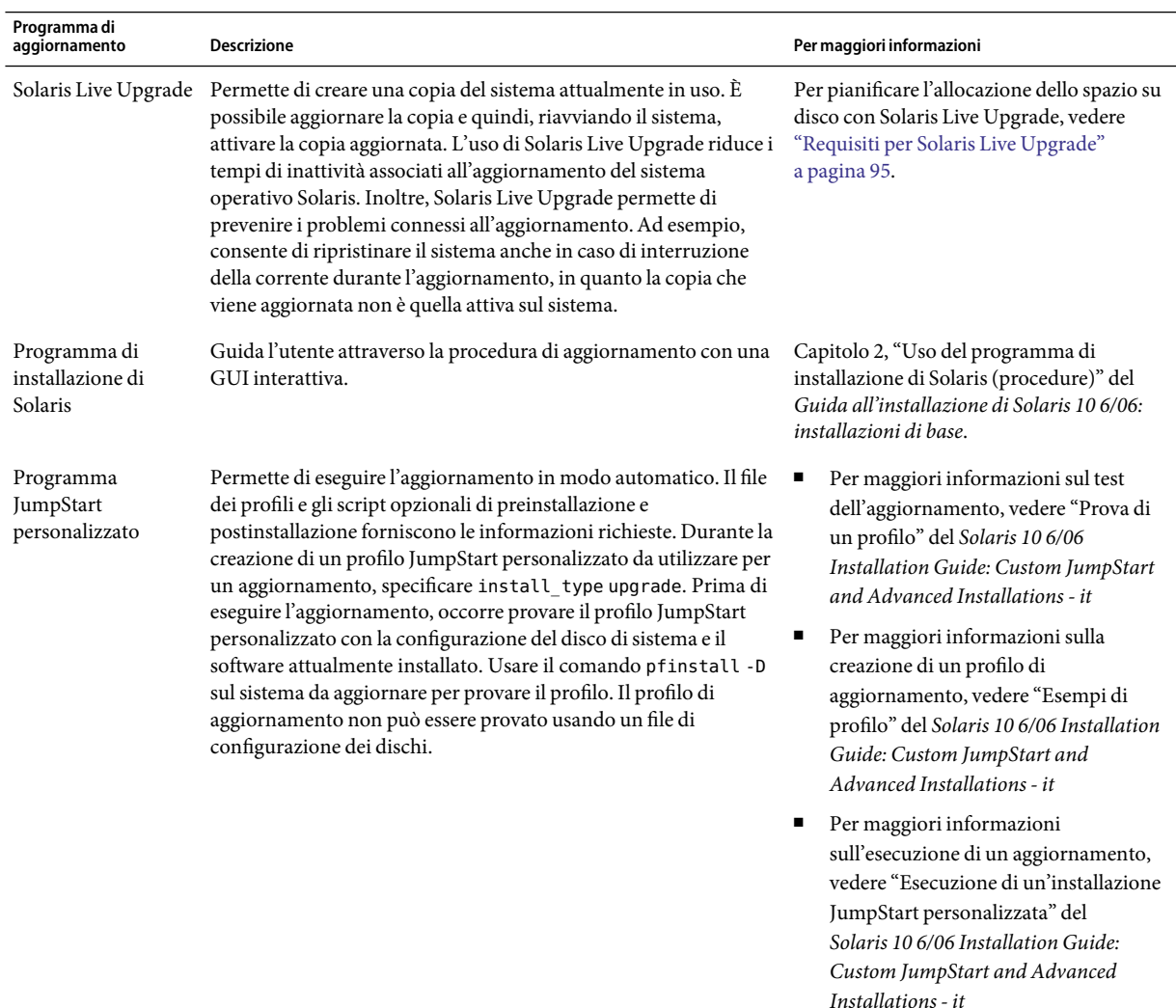

### **Installazione di un archivio Solaris Flash come alternativa all'aggiornamento**

La funzione Solaris Flash consente di creare una copia completa dell'installazione presente su un sistema master e di replicarla su diversi sistemi clone. Tale copia viene denominata archivio Solaris Flash. Per installare l'archivio è possibile usare uno qualsiasi dei programmi di installazione.

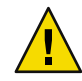

**Avvertenza –** Non è possibile creare in modo corretto un archivio Solaris Flash quando è installata una zona non globale. La funzione Solaris Flash non è compatibile con la tecnologia di partizionamento Solaris Zones. Quando si crea un archivio Solaris Flash, l'archivio risultante non viene installato in modo corretto quando si verificano le seguenti condizioni:

- L'archivio viene creato in una zona non globale
- L'archivio viene creato in una zona globale in cui sono installate zone non globali

### **Aggiornamento con riallocazione dello spazio su disco**

L'opzione di aggiornamento del programma di installazione di Solaris e la parola chiave upgrade del metodo JumpStart personalizzato offrono la possibilità di riallocare lo spazio su disco. La riallocazione modifica automaticamente le dimensioni delle slice. Tale riallocazione può essere eseguita se i file system correnti non dispongono di spazio sufficiente per l'aggiornamento. Ad esempio, i file system possono richiedere più spazio per le seguenti ragioni:

- Il gruppo software di Solaris attualmente installato sul sistema contiene più pacchetti nella nuova versione. I nuovi pacchetti inclusi nei gruppi software vengono automaticamente selezionati per l'installazione durante l'aggiornamento.
- Le dimensioni del software installato sul sistema sono aumentate nella nuova release.

La funzione di autoconfigurazione cerca di riallocare lo spazio su disco in modo da soddisfare le esigenze di spazio dei nuovi file system. Inizialmente, la funzione di autoconfigurazione cerca di riallocare lo spazio in base a una serie di criteri predefiniti. Se l'operazione non riesce, è necessario cambiare i criteri per i file system.

**Nota –** La funzione di configurazione automatica non include la possibilità di aumentare le dimensioni dei file system. Lo spazio viene riallocato con il processo seguente:

- 1. Eseguendo un backup dei file presenti nei file system da modificare.
- 2. Ripartizionando i dischi in base alle modifiche apportate ai file system.
- 3. Ripristinando i file di backup prima dell'aggiornamento.
- Se si utilizza il programma di installazione di Solaris e la funzione di autoconfigurazione non riesce a riallocare lo spazio su disco in modo appropriato, è necessario eseguire l'aggiornamento usando il metodo JumpStart personalizzato.
- Se si intende utilizzare il metodo JumpStart personalizzato creando un profilo di aggiornamento, lo spazio su disco può rappresentare un problema. Se i file system attuali non contengono spazio sufficiente per l'aggiornamento, è possibile usare le parole chiave backup\_media e layout constraint per riallocare lo spazio sul disco. Per un esempio di utilizzo delle parole chiave backup\_media e layout\_constraint in un profilo, vedere "Esempi di profilo" del *Solaris 10 6/06 Installation Guide: Custom JumpStart and Advanced Installations - it*.

### **Utilizzo dello strumento di analisi delle patch nell'aggiornamento**

Lo strumento di analisi delle patch è in grado di controllare il sistema quando si vuole eseguire un aggiornamento alle seguenti versioni, successive a Solaris 10 3/05.

- Solaris 10 1/06
- Solaris 10 6/06

Se già si utilizza il sistema operativo Solaris e sono state installate singole patch, l'aggiornamento a una versione successiva di Solaris 10 causerà quanto segue:

- Le patch fornite con le versioni di Solaris sopra indicate verranno riapplicate al sistema. Queste patch non potranno essere rimosse.
- Le patch precedentemente installate sul sistema che non sono incluse nelle versioni di Solaris sopra indicate verranno rimosse.

È possibile usare lo strumento di analisi delle patch per determinare quali patch verranno rimosse. Per informazioni dettagliate sull'utilizzo dello strumento di analisi delle patch, vedere l['Appendice C.](#page-254-0)

### **Backup dei sistemi prima dell'aggiornamento**

È fortemente consigliabile eseguire un backup dei file system esistenti prima di eseguire un aggiornamento del sistema operativo Solaris. Copiando i file system su un supporto removibile, ad esempio su nastro, è possibile salvaguardarne il contenuto in caso di perdita o danneggiamento dei dati.

- Per istruzioni dettagliate sulle procedure di backup, vedere il Capitolo 24, "Backing Up and Restoring File Systems (Overview)" del *System Administration Guide: Devices and File Systems*.
- Per eseguire il backup del sistema quando sono installate zone non globali, vedere il Capitolo 25, "Solaris Zones Administration (Overview)" del *System Administration Guide: Solaris Containers-Resource Management and Solaris Zones*.

### **Determinare la versione del sistema operativo Solaris attualmente in esecuzione**

Per determinare la versione di Solaris attualmente in esecuzione sul sistema, digitare uno dei comandi seguenti.

```
$ uname -a
```
Il comando cat fornisce informazioni più dettagliate.

#### \$ **cat /etc/release**

### **Versioni locali**

Durante l'installazione, è possibile preconfigurare la versione locale che si desidera utilizzare sul sistema. La *versione locale* determina il modo in cui le informazioni vengono visualizzate a seconda della lingua e della regione geografica. Una lingua può comprendere più versioni locali differenziate da alcune varianti regionali, ad esempio da differenze nel formato della data e dell'ora, nelle convenzioni numeriche e monetarie e nell'ortografia.

Per preconfigurare la versione locale del sistema è possibile utilizzare un profilo JumpStart personalizzato o il file sysidcfg.

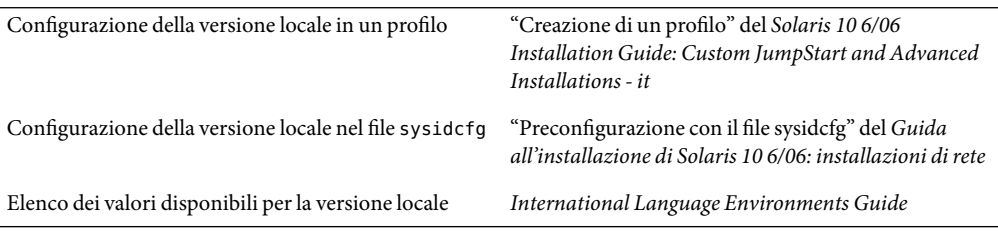

## **Piattaforme e gruppi di piattaforme**

Quando si aggiungono i client per un'installazione in rete, è necessario conoscere l'architettura dei sistemi, cioè il gruppo di piattaforme a cui appartengono. Per scrivere un file di regole per un'installazione JumpStart personalizzata è necessario conoscere il nome della piattaforma.

Qui di seguito sono forniti alcuni esempi di piattaforme e gruppi di piattaforme. Per l'elenco completo dei sistemi SPARC, vedere il manuale *Guida alle piattaforme hardware Sun* sul sito Web <http://docs.sun.com/>.

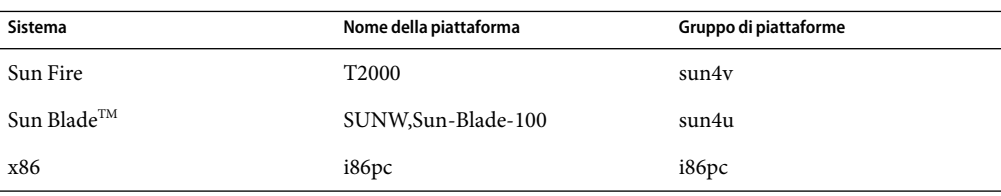

**TABELLA 3–6** Esempi di piattaforme e gruppi di piattaforme

**Nota –** Per conoscere il *nome della piattaforma* di un sistema è possibile usare il comando uname -i, mentre per conoscere il *gruppo di piattaforme* è possibile usare il comando uname -m.

### <span id="page-43-0"></span>**Aggiornamento in presenza di zone di Solaris**

Questa sezione fornisce una breve introduzione alla tecnologia di partizionamento Solaris Zones, descrive l'aggiornamento in presenza di zone non globali e fornisce alcune linee guida sulla pianificazione dello spazio su disco.

Per informazioni generali sulla pianificazione, creazione e configurazione delle zone, vedere il Capitolo 16, "Introduction to Solaris Zones" del *System Administration Guide: Solaris Containers-Resource Management and Solaris Zones*.

La tecnologia Solaris Zones è una tecnologia di partizionamento del software usata per virtualizzare i servizi del sistema operativo e per creare un ambiente isolato e sicuro per l'esecuzione delle applicazioni. Una zona è un ambiente di sistema operativo virtualizzato creato all'interno di una singola istanza del sistema operativo Solaris. Quando si crea una zona non globale, si produce un ambiente di esecuzione delle applicazioni in cui i processi sono isolati dal resto del sistema. L'isolamento impedisce ai processi eseguiti in una data zona non globale di monitorare o di produrre effetti sui processi eseguiti in tutte le altre zone non globali. Anche i processi dotati di credenziali di superutente non possono visualizzare o in alcun modo modificare l'attività delle altre zone. La zona non globale fornisce anche un livello astratto che separa le applicazioni dagli attributi fisici del sistema su cui sono implementate. Un esempio di questi attributi sono i percorsi dei dispositivi fisici.

Ogni sistema Solaris contiene una zona globale. Questa zona ha una duplice funzione. La zona globale è la zona predefinita del sistema e viene utilizzata per i controlli di amministrazione che coinvolgono l'intero sistema. Se l'amministratore globale non ha creato nessuna zona non globale, tutti i processi vengono eseguiti nella zona globale. La zona globale è l'unica zona dalla quale è possibile configurare, installare, gestire e deconfigurare una zona non globale. Solo la zona globale può essere avviata dall'hardware del sistema. L'amministrazione dell'infrastruttura del sistema, ad esempio dei dispositivi fisici, del routing o della riconfigurazione dinamica (DR), può essere eseguita solo nella zona globale. I processi eseguiti nella zona globale che dispongono di privilegi appropriati possono accedere a oggetti associati alle zone non globali.

# **Aggiornamento in presenza di zone non globali**

Una volta eseguita l'installazione di Solaris, è possibile installare e configurare le zone non globali. L'aggiornamento del sistema operativo Solaris è possibile anche su un sistema che contiene zone non globali. Il programma di installazione interattivo di Solaris e il metodo JumpStart personalizzato consentono di eseguire l'aggiornamento.

- Usando il programma di installazione interattivo di Solaris è possibile aggiornare un sistema su cui sono presenti zone non globali selezionando l'aggiornamento nella schermata appropriata. Il programma di installazione analizza il sistema per verificare che sia aggiornabile e presenta un riepilogo dell'analisi. Quindi richiede conferma per la continuazione dell'aggiornamento. È possibile usare questo programma con le seguenti limitazioni:
	- Non è possibile personalizzare l'aggiornamento. Ad esempio, non è possibile installare pacchetti software aggiuntivi, installare altre lingue o modificare il layout del disco.
- È necessario usare il DVD del sistema operativo Solaris o un'immagine di installazione in rete basata sul DVD. Non è possibile utilizzare i CD del Solaris Software per aggiornare il sistema. Per maggiori informazioni sull'installazione con questo programma, vedere il Capitolo 2, "Uso del programma di installazione di Solaris (procedure)" del *Guida all'installazione di Solaris 10 6/06: installazioni di base*.
- Con il metodo di installazione JumpStart predefinito, è possibile aggiornare il sistema usando le parole chiave install\_type e root\_device.

Alcune parole chiave non possono essere incluse nel profilo in quanto hanno effetto sulle zone non globali. Ad esempio, l'utilizzo di parole chiave che producono l'aggiunta di pacchetti, la riallocazione dello spazio su disco o l'aggiunta di versioni locali ha effetto sulle zone non globali. Se si utilizzano queste parole chiave, esse vengono ignorate o impediscono la riuscita dell'aggiornamento con JumpStart. Per un elenco di queste parole chiave, vedere "Parole chiave non ammesse per l'aggiornamento in presenza di zone non globali" del *Solaris 10 6/06 Installation Guide: Custom JumpStart and Advanced Installations - it*.

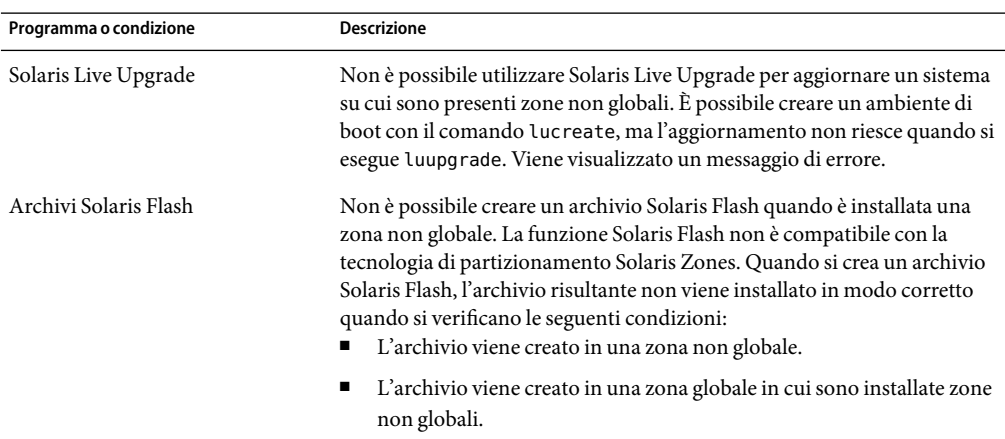

**TABELLA 3–7** Limitazioni all'aggiornamento in presenza di zone non globali

| Programma o condizione                                                                                                | <b>Descrizione</b>                                                                                                    |
|----------------------------------------------------------------------------------------------------|----------------------------------------------------------------------------------------------------|
| In alcune condizioni, non devono<br>essere usati comandi che utilizzano<br>l'opzione - R o un'opzione<br>equivalente. | I comandi che accettano un file system radice alternativo (/) con<br>l'opzione - Ro equivalente non devono essere usati quando si verificano le<br>seguenti condizioni:<br>Il comando viene eseguito nella zona globale.                                                                                |
|                                                                                                    | Il file system radice alternativo (/) fa riferimento a un percorso di una<br>п<br>zona non globale.                                                                                                    |
|                                                                                                    | Un esempio può essere l'opzione - R percorso_radice del comando pkgadd<br>eseguito dalla zona globale utilizzando un percorso del file system radice<br>(/) che si trova in una zona non globale.                                                                                                    |
|                                                                                                    | Per un elenco dei programmi che accettano un file system radice (/)<br>alternativo e per maggiori informazioni sulle zone, vedere "Restriction on<br>Accessing A Non-Global Zone From the Global Zone" del System<br>Administration Guide: Solaris Containers-Resource Management and<br>Solaris Zones. |

**TABELLA 3–7** Limitazioni all'aggiornamento in presenza di zone non globali *(Continua)*

#### **Backup del sistema prima dell'aggiornamento in presenza di zone**

Prima di eseguire l'aggiornamento è necessario effettuare un backup della zona globale e delle zone non globali presenti sul sistema. Per eseguire il backup del sistema in presenza di zone, vedere il Capitolo 25, "Solaris Zones Administration (Overview)" del *System Administration Guide: Solaris Containers-Resource Management and Solaris Zones*.

### **Requisiti di spazio per le zone non globali**

Durante l'installazione della zona globale, riservare una quantità di spazio su disco sufficiente a contenere tutte le zone che si desidera creare. Ogni zona non globale può avere requisiti di spazio differenti.

Non esistono limiti per quanto riguarda la quantità di spazio su disco che può essere occupata da una zona. Eventuali limitazioni sono a discrezione dell'amministratore della zona globale. Anche un piccolo sistema monoprocessore può supportare più zone attive simultaneamente. Le caratteristiche dei pacchetti installati nella zona globale influisce sui requisiti di spazio delle zone non globali. Il numero dei pacchetti e i requisiti di spazio sono fattori rilevanti per l'allocazione dello spazio.

Per informazioni complete sui requisiti di pianificazione e sulle configurazioni consigliate, vedere il Capitolo 18, "Planning and Configuring Non-Global Zones (Tasks)" del *System Administration Guide: Solaris Containers-Resource Management and Solaris Zones*.

### <span id="page-46-0"></span>**x86: Consigli per il partizionamento**

Quando si utilizza il sistema operativo Solaris su sistemi x86, usare le seguenti linee guida per il partizionamento del sistema.

Il programma di installazione di Solaris utilizza il layout predefinito per il partizionamento del disco di avvio. Le partizioni risultanti sono denominate partizioni fdisk. Si tratta di partizione logiche del disco dedicate a un determinato sistema operativo sui sistemi x86. Per installare Solaris su un sistema x86 è necessario configurare almeno una partizione fdisk Solaris. I sistemi x86 permettono di configurare fino a quattro diverse partizioni fdisk sullo stesso disco. Queste partizioni possono essere usate per contenere sistemi operativi differenti. Ogni sistema operativo deve trovarsi in una propria partizione fdisk. Ogni sistema può contenere una sola partizione fdisk Solaris per disco.

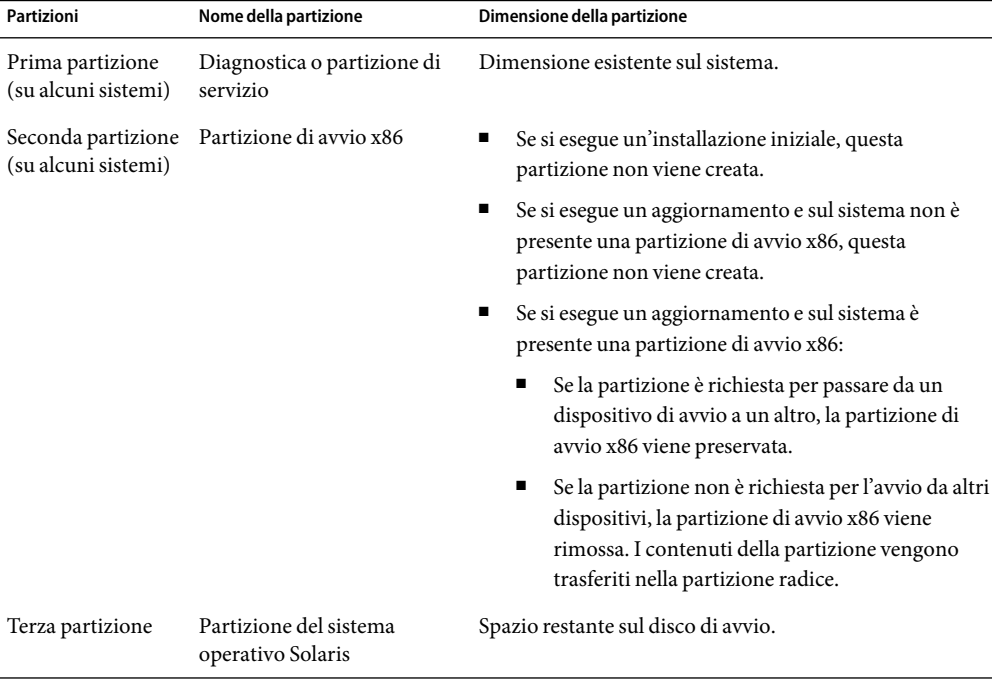

TABELLA 3-8 x86: Partizioni predefinite

### **Il layout predefinito delle partizioni del disco di avvio preserva la partizione di servizio**

Il programma di installazione di Solaris utilizza un layout predefinito per le partizioni del disco di avvio che permette di contenere la partizione diagnostica o la partizione di servizio. Se attualmente il sistema include una partizione diagnostica o una partizione di servizio, la disposizione predefinita delle partizioni del disco di avvio permette di preservare questa partizione.

**Nota –** Se si installa il sistema operativo Solaris su un sistema x86 che non dispone di una partizione diagnostica o di una partizione di servizio, il programma di installazione non ne crea automaticamente una nuova. Per creare una partizione diagnostica o una partizione di servizio sul sistema, vedere la documentazione dell'hardware.

#### **CAPITOLO 4** 4

# Acquisizione delle informazioni per l'aggiornamento (pianificazione)

Questo capitolo contiene un foglio di lavoro da utilizzare per acquisire le informazioni necessarie per l'aggiornamento del sistema.

### **Lista di controllo per l'aggiornamento**

Usare la seguente lista di controllo per acquisire le informazioni richieste per l'aggiornamento standard del sistema operativo Solaris. Non è necessario acquisire tutte le informazioni richieste nella lista di controllo. Inserire solo le informazioni applicabili al sistema da installare. Se l'aggiornamento viene eseguito attraverso la rete, il programma di installazione acquisisce automaticamente le informazioni in base alla configurazione corrente del sistema.

Non è possibile cambiare i principali dati di identificazione del sistema, ad esempio il nome host o l'indirizzo IP. Se il programma di installazione dovesse richiedere questi dati, occorrerà inserire i valori originali. Se si utilizza il programma di installazione di Solaris per eseguire un aggiornamento, la procedura non riesce se si cerca di modificare i valori esistenti.

**TABELLA 4–1** Lista di controllo per l'aggiornamento

| Informazione richiesta per l'aggiornamento | Descrizione/Esempio                                                                                                    | Risposta – Le impostazioni predefinite<br>sono contrassegnate con un asterisco (*) |
|--------------------------------------------|----------------------------------------------------------------------------------------------------|------------------------------------------------------------------------------------|
| Connessione di rete                        | Il sistema è collegato a una rete?                                                                                                    | $Si/No^*$                                                                          |
| <b>DHCP</b>                                | Il sistema può usare il protocollo DHCP (Dynamic<br>Host Configuration Protocol) per configurare le<br>interfacce di rete?<br>DHCP fornisce i parametri di rete necessari per<br>l'installazione. | $Si/No^*$                                                                          |

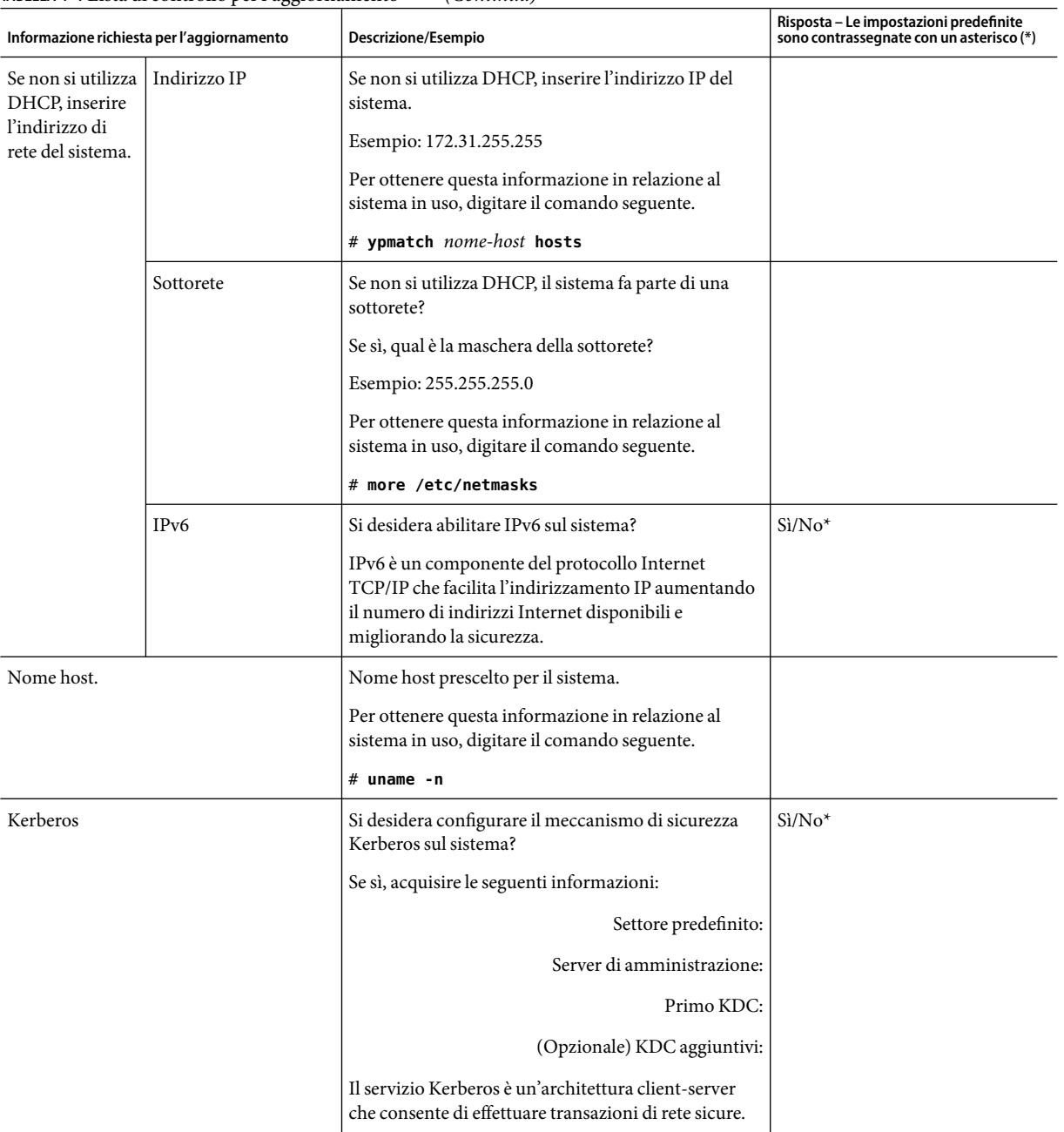

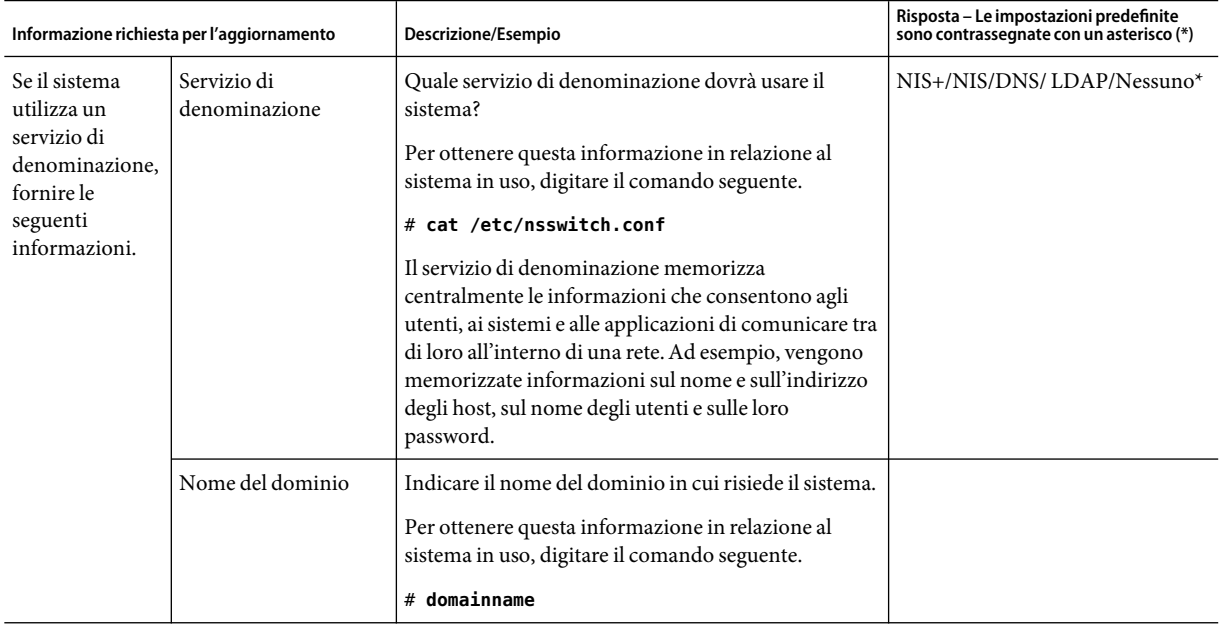

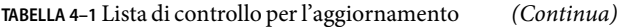

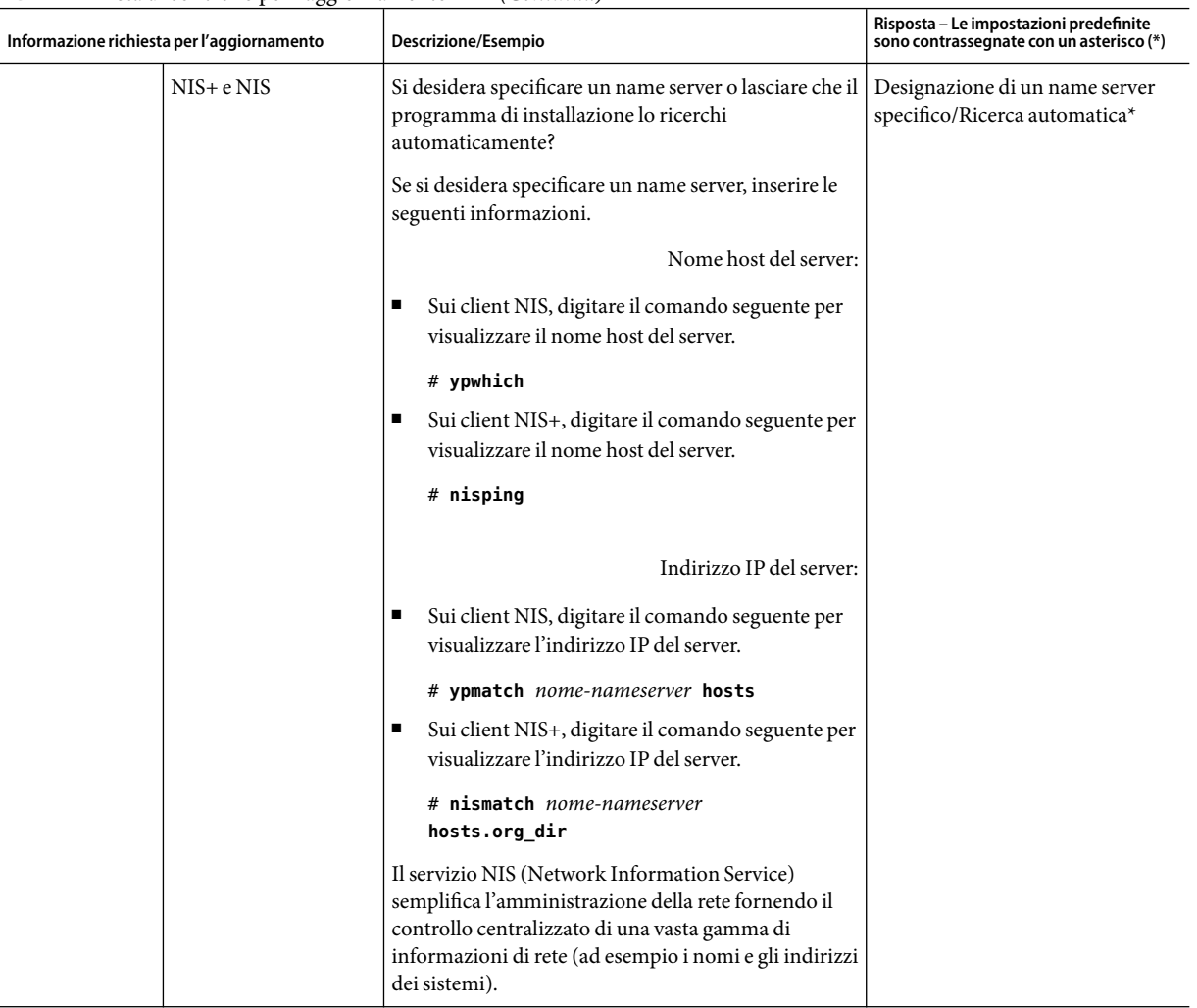

| Informazione richiesta per l'aggiornamento | Descrizione/Esempio                                                                                                    | Risposta – Le impostazioni predefinite<br>sono contrassegnate con un asterisco (*) |
|--------------------------------------------|----------------------------------------------------------------------------------------------------|------------------------------------------------------------------------------------|
| <b>DNS</b>                                 | Inserire gli indirizzi IP del server DNS. È necessario<br>inserire almeno un indirizzo IP, ma è possibile<br>specificarne fino a tre.                                                                                                    |                                                                                    |
|                                            | Indirizzo IP del server:                                                                                                    |                                                                                    |
|                                            | Per visualizzare l'indirizzo IP del server, digitare il<br>comando seguente.                                                                                                    |                                                                                    |
|                                            | # getents ipnodes dns                                                                                                    |                                                                                    |
|                                            | È possibile inserire un elenco di domini in cui<br>eseguire le ricerche in risposta alle interrogazioni<br>DNS.                                                                                                    |                                                                                    |
|                                            | Elenco dei domini da ricercare:                                                                                                    |                                                                                    |
|                                            | Il DNS (Domain Name System) è il servizio di<br>denominazione fornito da Internet per le reti<br>TCP/IP. Il DNS fornisce i nomi degli host al servizio<br>degli indirizzi IP. Il DNS semplifica la comunicazione<br>consentendo di utilizzare i nomi dei sistemi al posto<br>dei loro indirizzi IP. Il DNS funge anche da database<br>per l'amministrazione della posta. |                                                                                    |
| LDAP                                       | Inserire le seguenti informazioni sul profilo LDAP.                                                                                                    |                                                                                    |
|                                            | Nome del profilo:                                                                                                    |                                                                                    |
|                                            | Server del profilo:                                                                                                    |                                                                                    |
|                                            | Per specificare un livello di credenziali per il proxy<br>nel profilo LDAP, sono richieste le seguenti<br>informazioni.                                                                                                    |                                                                                    |
|                                            | Nome distinto per il bind al proxy:                                                                                                    |                                                                                    |
|                                            | Password per il bind al proxy:                                                                                                    |                                                                                    |
|                                            | LDAP definisce un protocollo relativamente<br>semplice per l'aggiornamento e la ricerca delle<br>directory eseguite su TCP/IP.                                                                                                    |                                                                                    |

**TABELLA 4–1** Lista di controllo per l'aggiornamento *(Continua)*

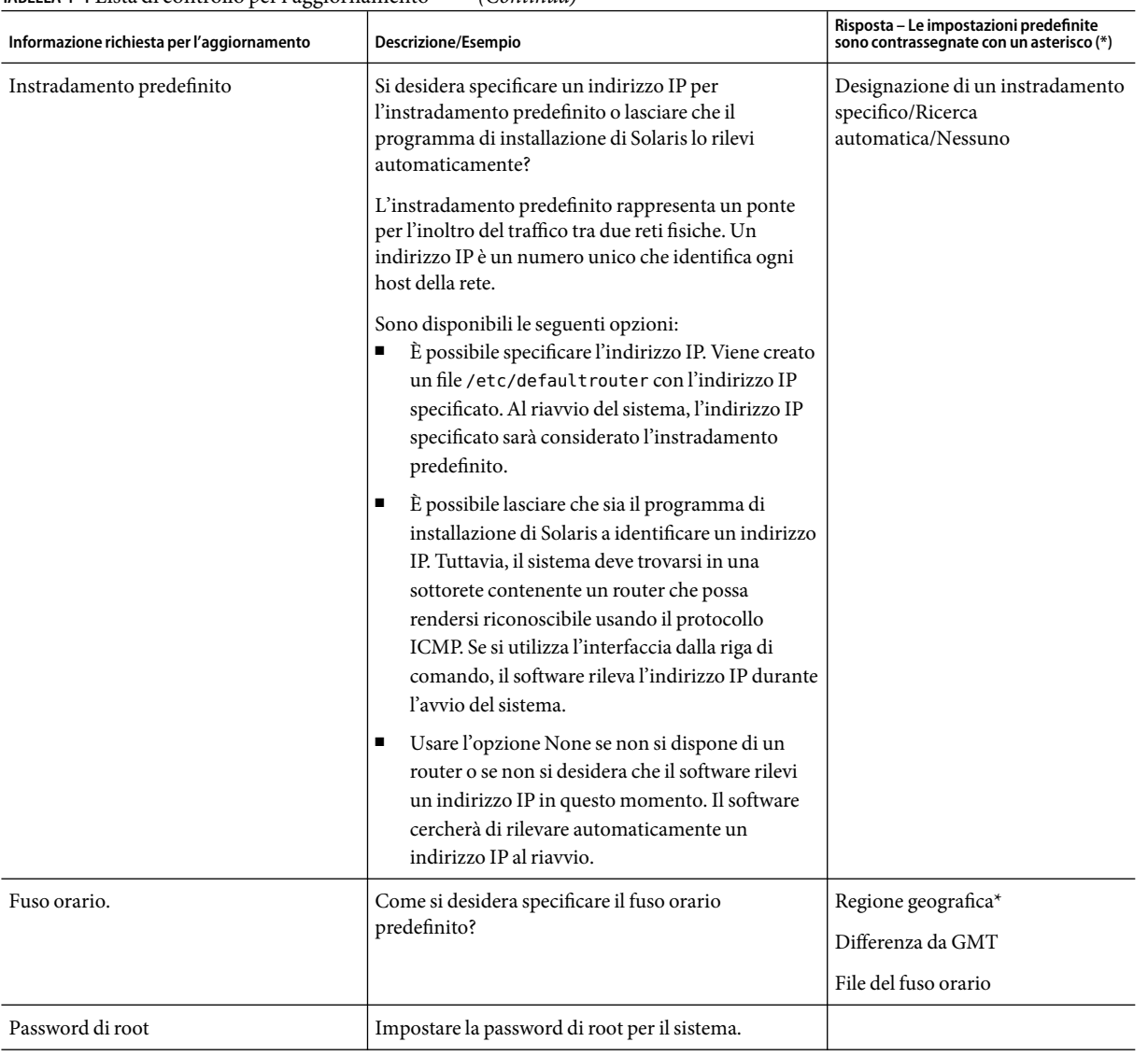

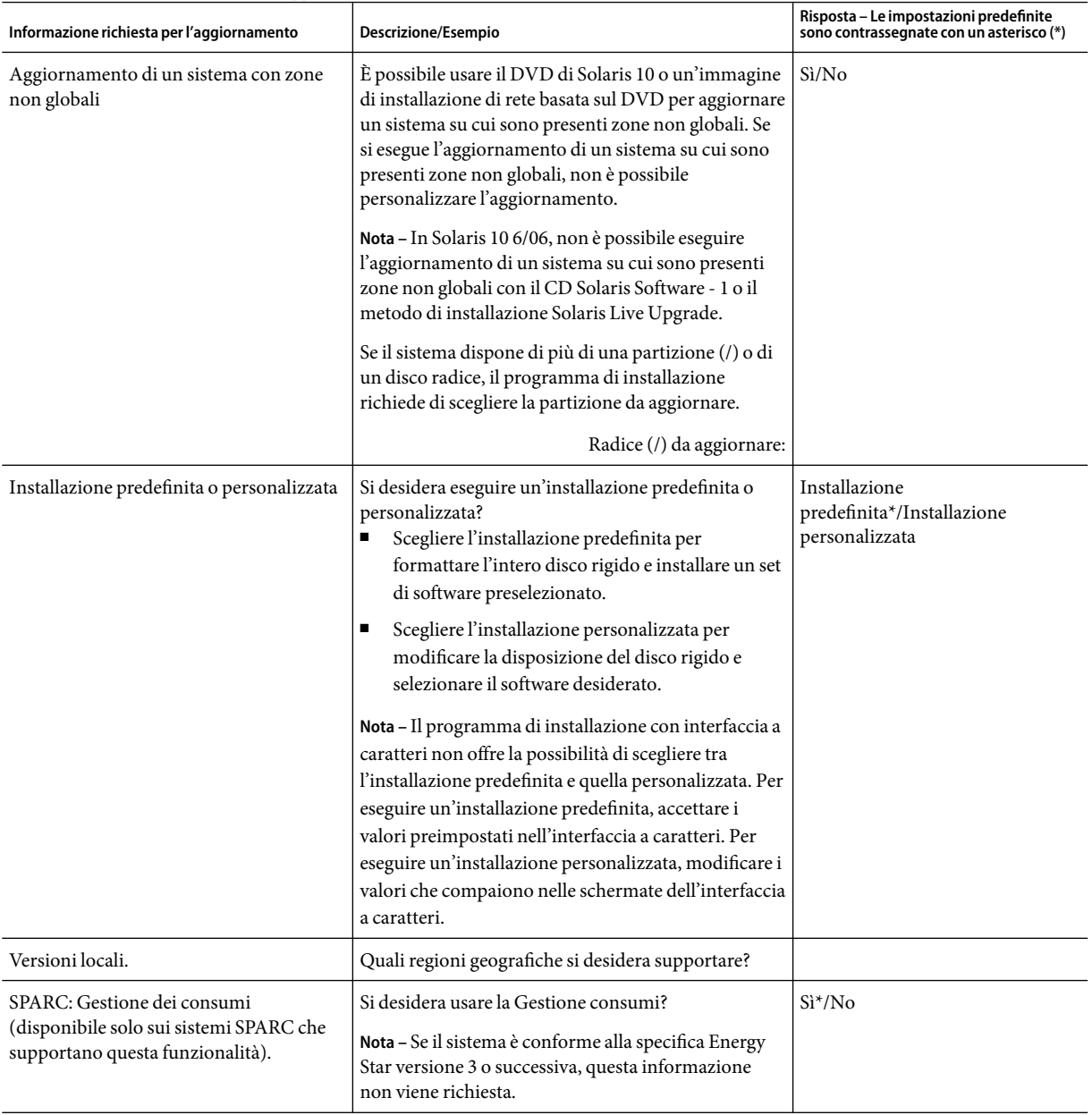

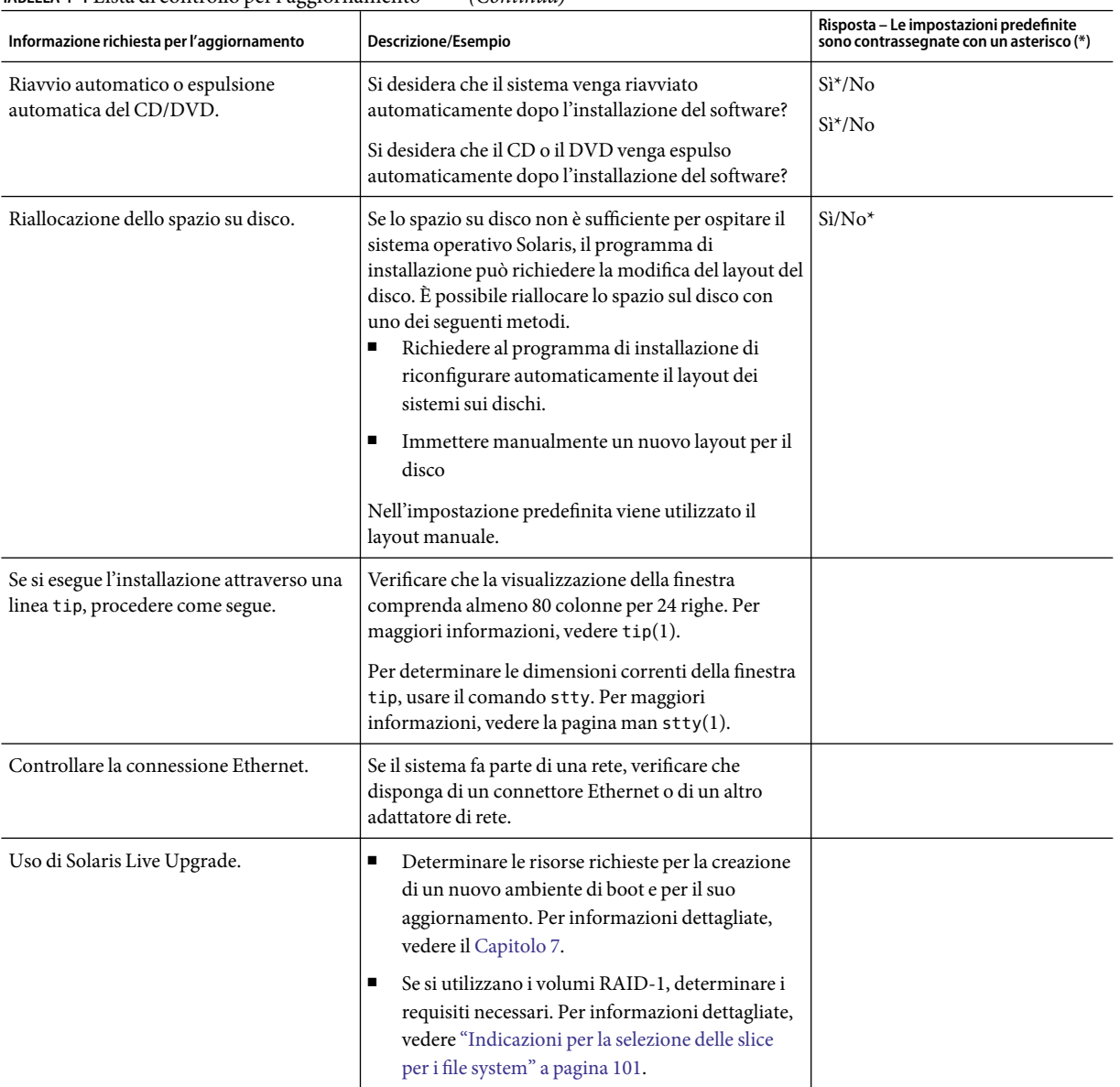

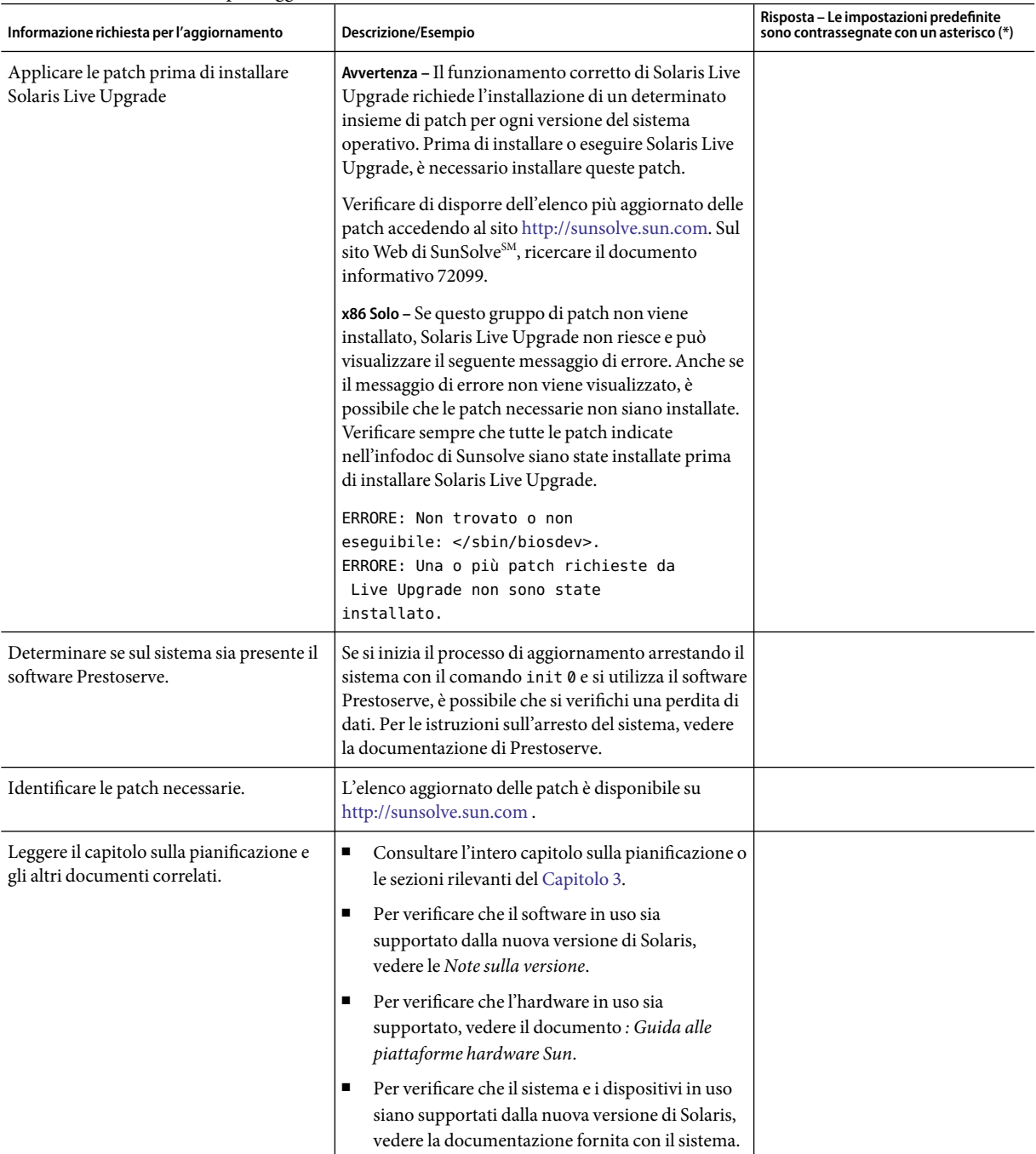

#### **CAPITOLO 5** 5

# x86:Avvio con GRUB per l'installazione di Solaris

Questo capitolo descrive l'avvio con GRUB dei sistemi x86 per l'installazione di Solaris. Il capitolo è suddiviso nelle seguenti sezioni:

- "x86: Avvio con GRUB (panoramica)" a pagina 59
- "x86: Avvio con GRUB (pianificazione)" a pagina 62
- "x86: Individuazione del file menu. lst [del menu di GRUB \(procedure\)" a pagina 66](#page-65-0)

### **x86:Avvio con GRUB (panoramica)**

Nel sistema operativo Solaris è stato adottato come boot loader predefinito il boot loader open source GRUB.

**Nota –** L'avvio con GRUB non è disponibile sui sistemi SPARC.

Il *boot loader* è il primo programma che viene eseguito dopo l'accensione di un sistema. Quando si accende un sistema x86, il BIOS (Basic Input/Output System) inizializza la CPU, la memoria e i componenti hardware della piattaforma. Al termine della fase di inizializzazione, il BIOS carica il boot loader dal dispositivo di avvio configurato e trasferisce il controllo del sistema al boot loader.

GRUB è un boot loader open source dotato di una semplice interfaccia a menu, che include le opzioni di avvio predefinite in un file di configurazione. GRUB dispone inoltre di un'interfaccia dalla riga di comando, accessibile dall'interfaccia a menu, da cui è possibile eseguire diversi comandi di avvio. L'implementazione di GRUB del sistema operativo Solaris è conforme alla specifica Multiboot. Questa specifica è descritta in modo dettagliato alla pagina Web <http://www.gnu.org/software/grub/grub.html>.

Poiché il kernel di Solaris è pienamente compatibile con la specifica Multiboot, è possibile avviare i sistemi x86 basati su Solaris utilizzando il boot loader GRUB. GRUB offre la possibilità di avviare e installare facilmente diversi sistemi operativi. Ad esempio è possibile, su uno stesso sistema, avviare individualmente i seguenti sistemi operativi:

■ Solaris

■ Microsoft Windows

**Nota –** GRUB rileva le partizioni di Microsoft Windows ma non verifica la possibilità di avviare il sistema operativo.

Un vantaggio fondamentale di GRUB è la sua capacità di riconoscere i file system e i formati eseguibili del kernel; questo consente di caricare un sistema operativo senza registrare la posizione fisica del kernel sul disco. Nell'avvio del sistema con GRUB, il kernel viene caricato specificando il nome del file corrispondente, l'unità e la partizione in cui risiede. L'avvio con GRUB sostituisce il Solaris Device Configuration Assistant e semplifica il processo grazie all'interfaccia a menu.

### **x86: Caratteristiche del processo di avvio con GRUB**

Quando GRUB assume il controllo del sistema, sulla console viene visualizzato un menu. Usando il menu di GRUB è possibile:

- Selezionare una voce per l'avvio del sistema
- Modificare una voce di avvio utilizzando il menu di modifica di GRUB
- Caricare manualmente il kernel di un sistema operativo dalla riga di comando

Per l'avvio del sistema operativo predefinito è disponibile un timeout configurabile. Premendo qualsiasi tasto, l'avvio del sistema operativo predefinito viene interrotto.

Per un esempio del menu di GRUB, vedere ["Descrizione del menu principale di GRUB" a pagina](#page-62-0) [63.](#page-62-0)

### **x86: Convenzioni di denominazione dei dispositivi di GRUB**

Le convenzioni di denominazione dei dispositivi utilizzate da GRUB sono leggermente diverse rispetto a quelle delle versioni precedenti di Solaris. La conoscenza di queste convenzioni può essere utile per specificare correttamente le informazioni relative alle unità e alle partizioni durante la configurazione di GRUB sul sistema.

La tabella seguente descrive le convenzioni di denominazione dei dispositivi di GRUB.

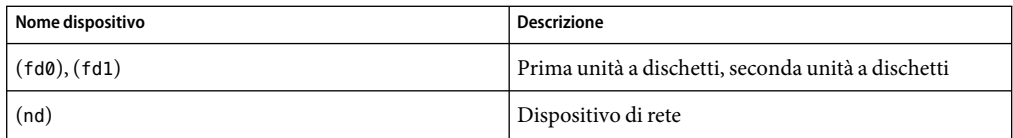

**TABELLA 5–1** Convenzioni di denominazione dei dispositivi di GRUB

| Nome dispositivo         | Descrizione                                                                         |
|--------------------------|-------------------------------------------------------------------------------------|
| (hd0, 0), (hd0, 1)       | Prima e seconda partizione foisk del primo disco del<br>bios                        |
| (hd0, 0, a), (hd0, 0, b) | Slice 0 e 1 di Solaris/BSD sulla prima partizione fdisk<br>del primo disco del bios |

**TABELLA 5–1** Convenzioni di denominazione dei dispositivi di GRUB *(Continua)*

**Nota –** In GRUB, i nomi dei dispositivi devono essere sempre specificati tra parentesi. Le partizioni vengono numerate a partire da 0 (zero), non da 1.

Per maggiori informazioni sulle partizioni fdisk, vedere la sezione "Guidelines for Creating an fdisk Partition" del *System Administration Guide: Devices and File Systems*.

### **x86: Dove trovare informazioni sulle installazioni con GRUB**

Per maggiori informazioni su queste modifiche, vedere i seguenti riferimenti.

| Argomento     | Procedure eseguibili dal menu di GRUB                                          | Per maggiori informazioni                                                                                                    |
|---------------|--------------------------------------------------------------------------------|----------------------------------------------------------------------------------------------------|
| Installazione | Installazione dal CD o dal DVD di<br>Solaris                                   | Guida all'installazione di Solaris 10 6/06:<br>installazioni di base.                                                                                                    |
|               | Installazione da un'immagine di<br>installazione di rete                       | Parte II, "Installazione in una rete locale" del<br>Guida all'installazione di Solaris 10 6/06:<br>installazioni di rete                                                             |
|               | Configurazione di un server DHCP<br>per le installazioni di rete               | "Preconfigurazione delle informazioni di<br>configurazione del sistema con il servizio DHCP<br>(procedure)" del Guida all'installazione di<br>Solaris 10 6/06: installazioni di rete |
|               | Installazione con il programma<br>JumpStart personalizzato                     | "Esecuzione di un'installazione JumpStart<br>personalizzata" del Solaris 10 6/06 Installation<br>Guide: Custom JumpStart and Advanced<br>Installations - it                          |
|               | Attivazione o ripristino di un<br>ambiente di boot con Solaris Live<br>Upgrade | "Attivazione di un ambiente di boot" a pagina<br>169<br>Capitolo 10                                                                                                    |

**TABELLA 5–2** Dove trovare informazioni sulle installazioni con GRUB

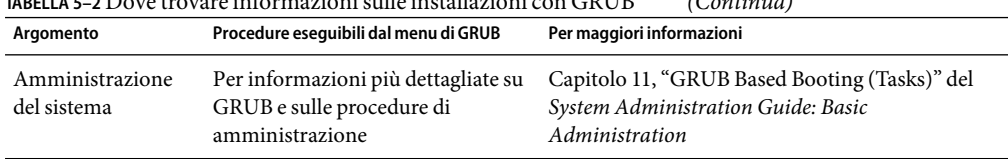

<span id="page-61-0"></span>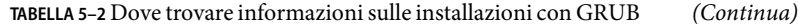

### **x86:Avvio con GRUB (pianificazione)**

Questa sezione descrive le operazioni di base del processo di avvio con GRUB e i componenti del menu di GRUB.

Quando si installa il sistema operativo Solaris, sul sistema vengono installate automaticamente due voci del menu di GRUB. La prima è quella relativa al sistema operativo Solaris. La seconda riguarda l'archivio di avvio di emergenza, da utilizzare per il ripristino del sistema. Le voci del menu di GRUB relative a Solaris vengono installate e aggiornate automaticamente nell'ambito del processo di installazione e aggiornamento di Solaris. Queste voci vengono gestite direttamente dal sistema operativo e non devono essere modificate manualmente.

Durante l'installazione standard di Solaris, GRUB viene installato nella partizione fdisk di Solaris senza modificare le impostazioni del BIOS di sistema. Se il sistema operativo non si trova sul disco di avvio del BIOS, usare una delle procedure seguenti:

- Modificare le impostazioni del BIOS.
- Utilizzare un boot manager per avviare la partizione di Solaris. Per maggiori informazioni, vedere le istruzioni del proprio boot manager.

Il metodo consigliato è quello di installare Solaris sul disco di avvio. Se sul sistema sono installati più sistemi operativi, è possibile aggiungere le voci corrispondenti al file menu. Lst. Queste voci verranno visualizzate nel menu di GRUB all'avvio successivo del sistema.

Per maggiori informazioni sull'uso di più sistemi operativi, vedere la sezione "How Multiple Operating Systems Are Supported in the GRUB Boot Environment" del *System Administration Guide: Basic Administration*.

### **x86: Esecuzione di un'installazione con GRUB dalla rete**

Per avviare un sistema dalla rete con GRUB sono richiesti un server DHCP configurato per i client PXE e un server di installazione che fornisca il servizio tftp. Il server DHCP deve essere in grado di rispondere alle classi DHCP PXEClient e GRUBClient. La risposta DHCP deve contenere le seguenti informazioni:

- Indirizzo IP del file server
- Nome del file di avvio (pxegrub)

<span id="page-62-0"></span>**Nota –** rpc.bootparamd, generalmente richiesto dal server per i processi di avvio in rete, non è richiesto per l'avvio in rete con GRUB.

Se non sono disponibili server PXE o DHCP, è possibile caricare GRUB da un CD-ROM o da un disco locale. A questo punto si potrà configurare manualmente la rete in GRUB e scaricare il programma multiboot e l'archivio di avvio dal file server.

Per maggiori informazioni, vedere "Introduzione all'avvio e all'installazione in rete con PXE" del *Guida all'installazione di Solaris 10 6/06: installazioni di rete*.

### **Descrizione del menu principale di GRUB**

Quando si avvia un sistema x86, viene visualizzato il menu di GRUB. Questo menu offre la possibilità di scegliere tra diverse voci di avvio. Ogni *voce di avvio* corrisponde a un'istanza di un sistema operativo installata sul sistema. Il menu di GRUB si basa sul file di configurazione menu. 1st. Il file menu.lst viene creato dal programma di installazione di Solaris e può essere modificato dopo l'installazione. Il file menu.lst determina l'elenco delle istanze dei sistemi operativi visualizzate nel menu di GRUB.

- Se si installa o si aggiorna il sistema operativo Solaris, il menu di GRUB viene aggiornato automaticamente. Il sistema operativo Solaris viene quindi visualizzato come una nuova voce di avvio.
- Se si installa un sistema operativo diverso da Solaris, è necessario modificare il file di configurazione menu.lst per includervi il nuovo sistema. Aggiungendo la nuova istanza, la nuova voce di avvio apparirà nel menu di GRUB all'avvio successivo del sistema.

#### **ESEMPIO 5–1** Menu principale di GRUB

Nell'esempio seguente, il menu principale di GRUB mostra i sistemi operativi Solaris e Microsoft Windows. È inoltre elencato un ambiente di boot Solaris Live Upgrade di nome secondo\_disco. Qui di seguito è fornita una descrizione delle singole voci del menu.

GNU GRUB version 0.95 (616K lower / 4127168K upper memory) +-------------------------------------------------------------------+ |Solaris | |Solaris failsafe | |secondo\_disco | |secondo\_disco failsafe | |Windows | +-------------------------------------------------------------------+ Use the ^ and v keys to select which entry is highlighted. Press enter to boot the selected OS, 'e' to edit the commands before booting, or 'c' for a command-line. Solaris Specifica il sistema operativo Solaris.

**ESEMPIO 5–1** Menu principale di GRUB *(Continua)* Solaris failsafe Specifica un archivio di avvio che può essere utilizzato per il ripristino del sistema in caso di danneggiamento del sistema operativo Solaris. secondo\_disco Specifica un ambiente di boot di Solaris Live Upgrade L'ambiente di boot secondo\_disco è stato creato come copia del sistema operativo Solaris. È stato quindi aggiornato e attivato con il comando luactivate. L'ambiente di boot è disponibile per l'avvio del sistema. Windows Specifica il sistema operativo Microsoft Windows. GRUB rileva queste partizioni ma non verifica la possibilità di avviare il sistema operativo.

#### **Descrizione del file** menu.lst **di GRUB**

Il file menu.lst di GRUB specifica il contenuto del menu principale di GRUB. Il menu principale di GRUB contiene le voci di avvio per tutte le istanze dei sistemi operativi installate sul sistema, inclusi gli ambienti di boot Solaris Live Upgrade. Il processo di aggiornamento di Solaris preserva le modifiche eventualmente apportate a questo file.

Le revisioni effettuate sul file menu.lst vengono visualizzate nel menu principale di GRUB insieme alle voci di Solaris Live Upgrade. Le modifiche apportate al file diventano effettive al riavvio successivo del sistema. La modifica di questo file può rendersi necessaria per le seguenti ragioni:

- Per aggiungere al menu di GRUB voci corrispondenti a sistemi operativi diversi da Solaris
- Per personalizzare la procedura di avvio, ad esempio specificando nel menu di GRUB il sistema operativo predefinito

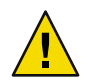

**Avvertenza –** Non utilizzare il file menu.lst di GRUB per modificare le voci di Solaris Live Upgrade. Tali modifiche potrebbero impedire la corretta esecuzione di Solaris Live Upgrade.

Pur essendo possibile utilizzare il file menu.lst per personalizzare la procedura di avvio, ad esempio specificando l'avvio con il debugger del kernel, per eseguire una personalizzazione è preferibile usare il comando eeprom. Utilizzando il file menu.lst per la personalizzazione del processo, è possibile che le voci relative a Solaris vengano modificate durante un aggiornamento del software. In questo caso, le modifiche al file andrebbero perdute.

Per informazioni sull'utilizzo del comando eeprom, vedere la sezione "How to Set Solaris Boot Parameters by Using the eeprom Command" del *System Administration Guide: Basic Administration*.

**ESEMPIO 5–2** File Menu.lst

Qui di seguito è riportato un esempio del file menu. lst:

```
ESEMPIO 5–2 File Menu.lst (Continua)
default 0
timeout 10
title Solaris
  root (hd0,0,a)
  kernel /platform/i86pc/multiboot -B console=ttya
  module /platform/i86pc/boot_archive
title Solaris failsafe
  root (hd0,0,a)
  kernel /boot/multiboot -B console=ttya -s
  module /boot/x86.miniroot.safe
#----- secondo_disco - ADDED BY LIVE UPGRADE - DONOT EDIT -----
title secondo_disco
  root (hd0,0,a)
  kernel /platform/i86pc/multiboot
  module /platform/i86pc/boot_archive
title secondo disco failsafe
  root (hd0,0,a)
  kernel /boot/multiboot kernel/unix -s
  module /boot/x86.miniroot-safe
#----- secondo_disco -------------- END LIVE UPGRADE ------------
title Windows
  root (hd0,0)
  chainloader -1
default Specifica la voce di avvio da utilizzare alla scadenza del
                                  timeout. Per cambiare l'impostazione predefinita, è possibile
                                  specificare un'altra voce dell'elenco modificando il numero. La
                                  numerazione inizia da zero per il primo titolo. Ad esempio, è
                                  possibile cambiare l'impostazione predefinita in 2 per avviare
                                  il sistema automaticamente con l'ambiente di boot
                                  secondo_disco.
timeout Specifica il numero di secondi di attesa prima che venga
                                  attivata la voce di avvio predefinita; in questo periodo è
                                  possibile premere un tasto e quindi indicare un'altra voce. Se
                                  non viene specificato il timeout, verrà richiesto di scegliere una
                                  voce.
title nome del sistema operativo Specifica il nome del sistema operativo.
```
Se si tratta di un ambiente di boot di Solaris Live Upgrade, il *nome del sistema operativo* è il nome assegnato al nuovo ambiente di boot al momento della sua creazione. Nell'esempio precedente, l'ambiente di boot di Solaris Live Upgrade è denominato secondo\_disco.

<span id="page-65-0"></span>**ESEMPIO 5–2** File Menu.lst *(Continua)* Se si tratta di un archivio di avvio di emergenza, esso viene utilizzato per il ripristino del sistema in caso di danneggiamento del sistema operativo primario. Nell'esempio precedente, Solaris failsafe e secondo\_disco failsafe sono gli archivi di avvio di emergenza per i sistemi operativi Solaris e secondo\_disco. root (hd0,0,a) Specifica in quale disco, partizione e slice caricare i file. GRUB rileva automaticamente il tipo di file system. kernel /platform/i86pc/multiboot Specifica il programma multiboot. Il comando kernel deve sempre essere seguito dal programma multiboot. La stringa che segue multiboot viene passata al sistema operativo Solaris senza interpretazione.

Per una descrizione completa dell'utilizzo di più sistemi operativi, vedere la sezione "How Multiple Operating Systems Are Supported in the GRUB Boot Environment" del *System Administration Guide: Basic Administration*.

#### **Individuazione del file** menu.lst **per la modifica del menu di GRUB**

Per individuare il file menu. Lst di GRUB è sempre necessario utilizzare il comando bootadm. Il sottocomando list-menu individua il menu di GRUB attivo. Il file menu.lst elenca tutti i sistemi operativi installati su un sistema. Dal contenuto di questo file dipende l'elenco dei sistemi operativi visualizzati nel menu di GRUB. Per apportare modifiche a questo file, vedere "x86: Individuazione del file menu.lst del menu di GRUB (procedure)" a pagina 66.

### **x86: Individuazione del file** menu.lst **del menu di GRUB (procedure)**

Il menu di GRUB può essere aggiornato. Ad esempio, è possibile modificare il periodo di attesa prima dell'avvio del sistema operativo predefinito. Oppure, è possibile aggiungere un altro sistema operativo al menu di GRUB.

In genere, il file menu.lst del menu di GRUB attivo si trova in /boot/grub/menu.lst. In alcuni casi, tuttavia, il file menu.lst di GRUB risiede in un'altra posizione. Ad esempio, in un sistema che utilizza Solaris Live Upgrade, il file menu.lst di GRUB può trovarsi in un ambiente di boot diverso da quello attualmente in uso. Oppure, se è stato aggiornato un sistema con una partizione di avvio x86, il file menu.lst può risiedere nella directory /stubboot. Per avviare il sistema viene utilizzato solo il file menu.lst attivo. Per modificare il menu di GRUB visualizzato all'avvio del sistema, è necessario modificare il file menu.lst attivo. La modifica di altri file menu.lst di GRUB non ha effetto sul menu visualizzato all'avvio del sistema. Per determinare la posizione del file menu.lst attivo, usare il

comando bootadm. Il sottocomando list-menu mostra la posizione del menu di GRUB attivo. Le procedure seguenti permettono di determinare la posizione del file menu.lst del menu di GRUB.

Per maggiori informazioni sul comando bootadm, vedere la pagina man bootadm(1M).

### ▼ **Individuazione del file** menu.lst **del menu di GRUB**

Nella procedura seguente, il sistema contiene due sistemi operativi: Solaris e un ambiente di boot Solaris Live Upgrade, secondo\_disco. È stato avviato il sistema operativo Solaris, che contiene il menu di GRUB.

**Diventare superutente o assumere un ruolo equivalente. 1**

I ruoli comportano determinate autorizzazioni e consentono di eseguire comandi che richiedono privilegi. Per maggiori informazioni sui ruoli, vedere "Configuring RBAC (Task Map)" del *System Administration Guide: Security Services*.

#### **Per individuare il file** menu.lst**, digitare: 2**

#### # **/sbin/bootadm list-menu**

Vengono visualizzati la posizione e il contenuto del file.

```
The location for the active GRUB menu is: /boot/grub/menu.lst
default 0
timeout 10
0 Solaris
1 Solaris failsafe
2 secondo_disco
3 secondo_disco failsafe
```
### **Individuazione del file** menu. Lst **del menu di GRUB quando il file** menu.lst **attivo si trova in un altro ambiente di boot**

Nella procedura seguente, il sistema contiene due sistemi operativi: Solaris e un ambiente di boot di Solaris Live Upgrade, secondo\_disco. In questo esempio, il file menu.lst non è presente nell'ambiente di boot attualmente in esecuzione. È stato avviato l'ambiente di boot secondo\_disco. Il menu di GRUB è contenuto nell'ambiente di boot Solaris. L'ambiente di boot Solaris non è attivato.

#### **Diventare superutente o assumere un ruolo equivalente. 1**

I ruoli comportano determinate autorizzazioni e consentono di eseguire comandi che richiedono privilegi. Per maggiori informazioni sui ruoli, vedere "Configuring RBAC (Task Map)" del *System Administration Guide: Security Services*.

#### **Per individuare il file** menu.lst**, digitare: 2**

#### # **/sbin/bootadm list-menu**

Vengono visualizzati la posizione e il contenuto del file.

```
The location for the active GRUB menu is: /dev/dsk/nome_disp(non attivato)
The filesystem type of the menu device is <ufs>
default 0
timeout 10
0 Solaris
1 Solaris failsafe
2 secondo_disco
3 secondo_disco failsafe
```
**Poiché il file system che contiene il file** menu.lst **non è attivato, è necessario attivarlo. Specificare il 3 file system UFS e il nome del dispositivo.**

```
# /usr/sbin/mount -F ufs /dev/dsk/nome_dispositivo /mnt
```
In questo comando, *nome\_dispositivo* specifica la posizione del file system radice (/) sul disco dell'ambiente di boot da attivare. Il nome del dispositivo deve essere specificato nella forma /dev/dsk/c*w*t*x*d*y*s*z*. Ad esempio:

#### # **/usr/sbin/mount -F ufs /dev/dsk/c0t1d0s0 /mnt**

A questo punto è possibile accedere al menu di GRUB in /mnt/boot/grub/menu.lst

#### **Disattivare il file system 4**

#### # **/usr/sbin/umount /mnt**

**Nota –** Se si attiva un ambiente di boot o un file system di un ambiente di boot, dopo l'uso sarà necessario disattivarli. Diversamente, è possibile che le successive operazioni di Solaris Live Upgrade su quell'ambiente di boot non possano essere eseguite correttamente.

### ▼ **Individuazione del file** menu.lst **del menu di GRUB quando è attivato un ambiente di boot di Solaris Live Upgrade**

Nella procedura seguente, il sistema contiene due sistemi operativi: Solaris e un ambiente di boot di Solaris Live Upgrade, secondo\_disco. È stato avviato l'ambiente di boot secondo\_disco. Il menu di GRUB è contenuto nell'ambiente di boot Solaris. L'ambiente di boot Solaris è attivato su /.alt.Solaris.

#### **Diventare superutente o assumere un ruolo equivalente. 1**

I ruoli comportano determinate autorizzazioni e consentono di eseguire comandi che richiedono privilegi. Per maggiori informazioni sui ruoli, vedere "Configuring RBAC (Task Map)" del *System Administration Guide: Security Services*.

#### **Per individuare il file** menu.lst**, digitare: 2**

#### # **/sbin/bootadm list-menu**

Vengono visualizzati la posizione e il contenuto del file.

```
The location for the active GRUB menu is:
/.alt.Solaris/boot/grub/menu.lst
default 0
timeout 10
0 Solaris
1 Solaris failsafe
2 secondo_disco
3 secondo_disco failsafe
```
Poiché l'ambiente di boot contenente il menu di GRUB è già attivato, è possibile accedere al file menu.lst in /.alt.Solaris/boot/grub/menu.lst.

### **Individuazione del file** menu. Lst **del menu di GRUB quando il sistema contiene una partizione di avvio x86**

Nella procedura seguente, il sistema contiene due sistemi operativi: Solaris e un ambiente di boot Solaris Live Upgrade, secondo\_disco. È stato avviato l'ambiente di boot secondo\_disco. Il sistema è stato aggiornato ed è ancora presente una partizione di avvio x86. La partizione di avvio è attivata su /stubboot e contiene il menu di GRUB. Per una descrizione delle partizioni di avvio x86, vedere ["x86:Consigli per il partizionamento" a pagina 47.](#page-46-0)

#### **Diventare superutente o assumere un ruolo equivalente. 1**

I ruoli comportano determinate autorizzazioni e consentono di eseguire comandi che richiedono privilegi. Per maggiori informazioni sui ruoli, vedere "Configuring RBAC (Task Map)" del *System Administration Guide: Security Services*.

#### **Per individuare il file** menu.lst**, digitare: 2**

#### # **/sbin/bootadm list-menu**

Vengono visualizzati la posizione e il contenuto del file.

The location for the active GRUB menu is: /stubboot/boot/grub/menu.lst default 0 timeout 10 0 Solaris 1 Solaris failsafe 2 secondo\_disco 3 secondo\_disco failsafe

È possibile accedere al file menu.lst in /stubboot/boot/grub/menu.lst.

#### **PARTE II**

# Aggiornamento con Solaris Live Upgrade

Questa parte contiene le istruzioni da seguire per creare e aggiornare un ambiente di boot inattivo con Solaris Live Upgrade L'ambiente di boot può quindi essere attivato e impostato come ambiente di boot attivo.
#### **CAPITOLO 6** 6

# Solaris Live Upgrade (panoramica)

In questo capitolo viene descritto il processo Solaris Live Upgrade.

**Nota –** In questo manuale viene adottato il termine *slice*, ma in alcuni programmi e documenti di Solaris in analogo contesto può essere usato il termine partizione.

### **Descrizione di Solaris Live Upgrade**

Solaris Live Upgrade consente di aggiornare un sistema senza interromperne il funzionamento. È possibile creare una copia dell'ambiente di boot corrente mentre questo è in esecuzione e quindi effettuare l'aggiornamento sulla copia. Oppure, anziché eseguire un aggiornamento, è possibile installare un archivio Solaris Flash in un ambiente di boot. La configurazione originale del sistema rimane pienamente funzionale e non viene in alcun modo modificata dall'aggiornamento o dall'installazione dell'archivio. Al momento opportuno, è sufficiente attivare il nuovo ambiente di boot e riavviare il sistema. In caso di problemi, sarà possibile ripristinare velocemente l'ambiente di boot originale con una semplice procedura di reboot. Questo meccanismo di commutazione elimina le normali interruzioni di servizio associate ai processi di prova e valutazione.

Solaris Live Upgrade permette di duplicare un ambiente di boot senza influire sul funzionamento del sistema attualmente in uso. È quindi possibile:

- Aggiornare un sistema.
- Cambiare la configurazione dei dischi dell'ambiente di boot corrente usando file system di tipo diverso e con dimensioni e layout differenti nel nuovo ambiente di boot.
- Amministrare più ambienti di boot con immagini differenti. Ad esempio, è possibile creare un primo ambiente di boot che contenga le patch correnti e un secondo che contenga una versione di aggiornamento.

Prima di usare Solaris Live Upgrade è importante comprendere i concetti principali riguardanti l'amministrazione di sistema. Per informazioni generali sulle attività di amministrazione dei sistemi, quali la gestione dei file system, l'attivazione, l'avvio e la gestione dello spazio di swap, vedere il manuale *System Administration Guide: Devices and File Systems*.

# **Processo Solaris Live Upgrade**

Qui di seguito sono descritte le operazioni necessarie per creare una copia dell'ambiente di boot corrente, aggiornare la copia e attivare la copia aggiornata rendendola l'ambiente di boot corrente. Viene descritto anche il processo con cui è possibile ripristinare l'ambiente di boot originale. La [Figura 6–1](#page-74-0) descrive questa procedura completa di Solaris Live Upgrade.

<span id="page-74-0"></span>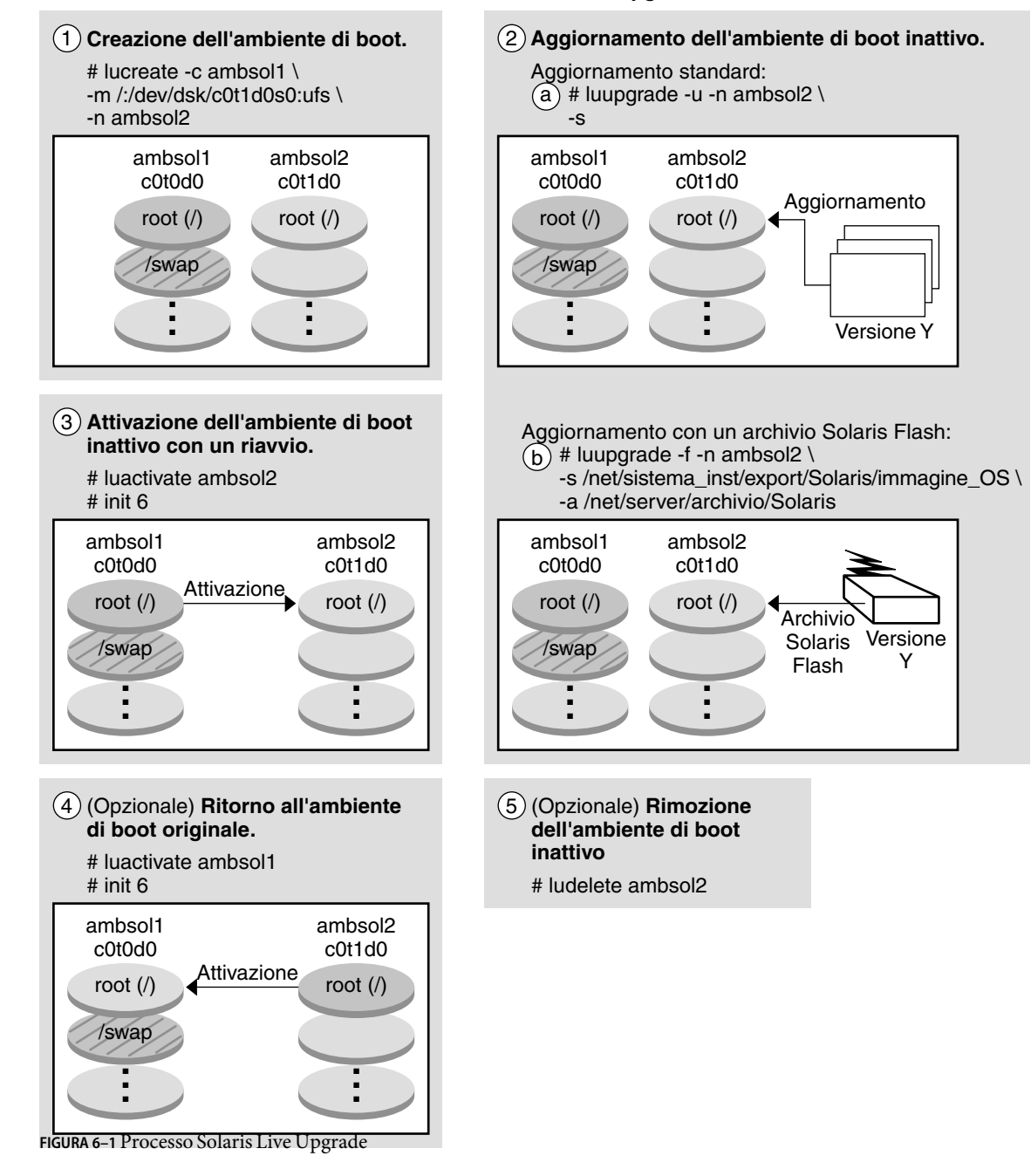

#### **Processo di Solaris Live Upgrade**

<span id="page-75-0"></span>Le sezioni seguenti descrivono la procedura Solaris Live Upgrade.

- 1. Il nuovo ambiente di boot può essere creato su una slice fisica o su un volume logico:
	- "Creazione di un ambiente di boot" a pagina 76
	- ["Creazione di un ambiente di boot con file system di volumi RAID-1" a pagina 81](#page-80-0)
- 2. ["Aggiornamento di un ambiente di boot" a pagina 88](#page-87-0)
- 3. ["Attivazione di un ambiente di boot" a pagina 91](#page-90-0)
- 4. ["Ripristino dell'ambiente di boot originale" a pagina 92](#page-91-0)

### **Creazione di un ambiente di boot**

La creazione di un ambiente di boot consente di copiare i file system di importanza critica dall'ambiente di boot attivo a uno nuovo. Il disco viene riorganizzato (se necessario), i file system vengono personalizzati e i file system di importanza critica vengono copiati nel nuovo ambiente di boot.

#### **Tipi di file system**

Solaris Live Upgrade distingue tra due tipi di file system: file system di importanza critica e file system condivisibili. La tabella seguente descrive questi tipi di file system.

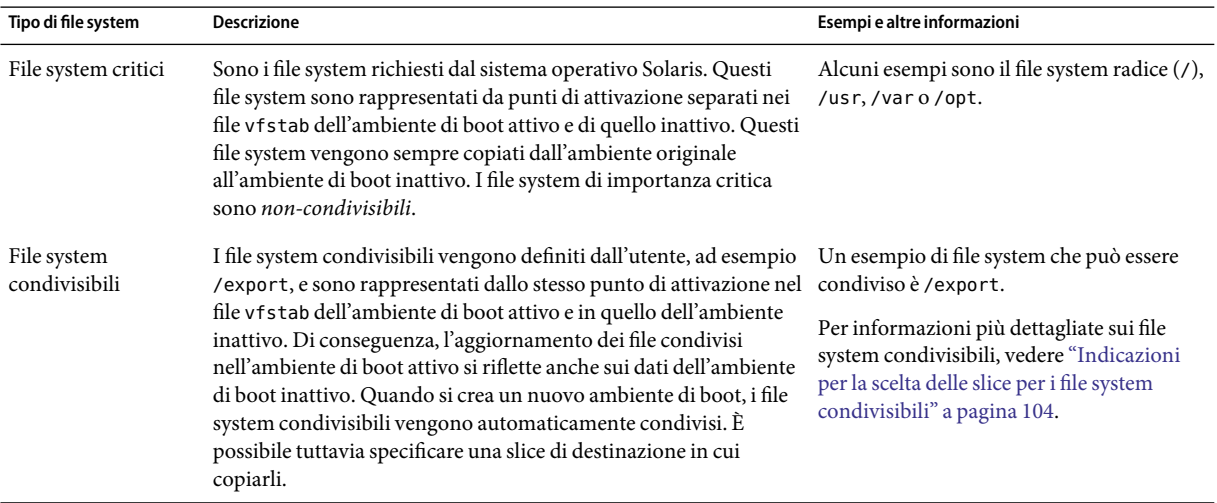

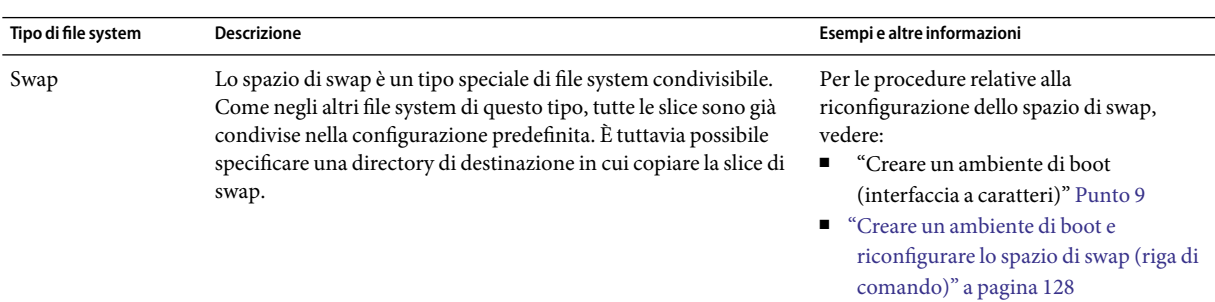

#### **Creazione di volumi RAID-1 sui file system**

Solaris Live Upgrade può creare un ambiente di boot che comprende volumi RAID-1 (mirror) nei file system. Per una descrizione generale, vedere ["Creazione di un ambiente di boot con file system di](#page-80-0) [volumi RAID-1" a pagina 81.](#page-80-0)

#### **Copia dei file system**

Il primo passo per la creazione di un nuovo ambiente di boot consiste nell'identificare una slice non utilizzata in cui sia possibile copiare un file system di importanza critica. Se non è disponibile una slice non utilizzata, o se la slice non soddisfa i requisiti minimi richiesti, è necessario formattare una nuova slice.

Una volta definita la slice, è possibile riconfigurare i file system del nuovo ambiente di boot prima di copiarli nelle directory. La riconfigurazione, vale a dire la divisione o la combinazione dei file system, rappresenta un metodo semplice per modificare il file vfstab per connettere e disconnettere le directory dei file system. È possibile unire i file system con le directory di livello superiore specificando lo stesso punto di attivazione. È anche possibile dividere i file system dalle directory di livello superiore specificando punti di attivazione differenti.

Una volta configurati i file system nell'ambiente di boot inattivo, è possibile avviare la copia automatica. I file system di importanza critica vengono copiati nelle directory designate. I file system condivisibili non vengono copiati ma vengono condivisi. Fa eccezione il caso in cui i alcuni file system condivisibili vengono designati per essere copiati. Quando i file system vengono copiati dall'ambiente di boot attivo a quello inattivo, i file vengono posizionati nelle nuove directory. L'ambiente di boot attivo non viene in nessun modo modificato.

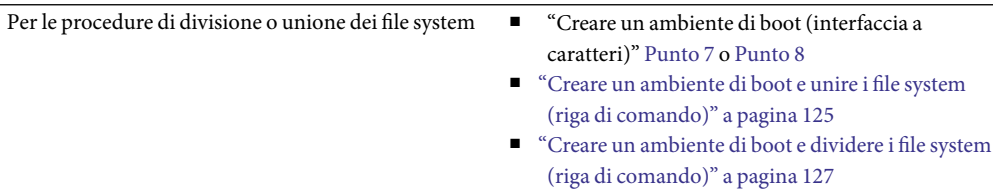

Per una descrizione della creazione di un ambiente di boot con file system di volumi RAID–1 ["Creazione di un ambiente di boot con file system di](#page-80-0) [volumi RAID-1" a pagina 81](#page-80-0)

#### **Esempi di creazione di un nuovo ambiente di boot**

Le figure seguenti illustrano vari modi per creare nuovi ambienti di boot.

La [Figura 6–2](#page-78-0) mostra il file system radice (/) copiato in un'altra slice di un disco per creare un nuovo ambiente di boot. L'ambiente di boot attivo contiene il file system radice (/) in un'unica slice. Il nuovo ambiente di boot è una copia esatta del file system radice (/) in una nuova slice. I file system /swap e /export/home vengono condivisi dall'ambiente di boot attivo e da quello inattivo.

<span id="page-78-0"></span>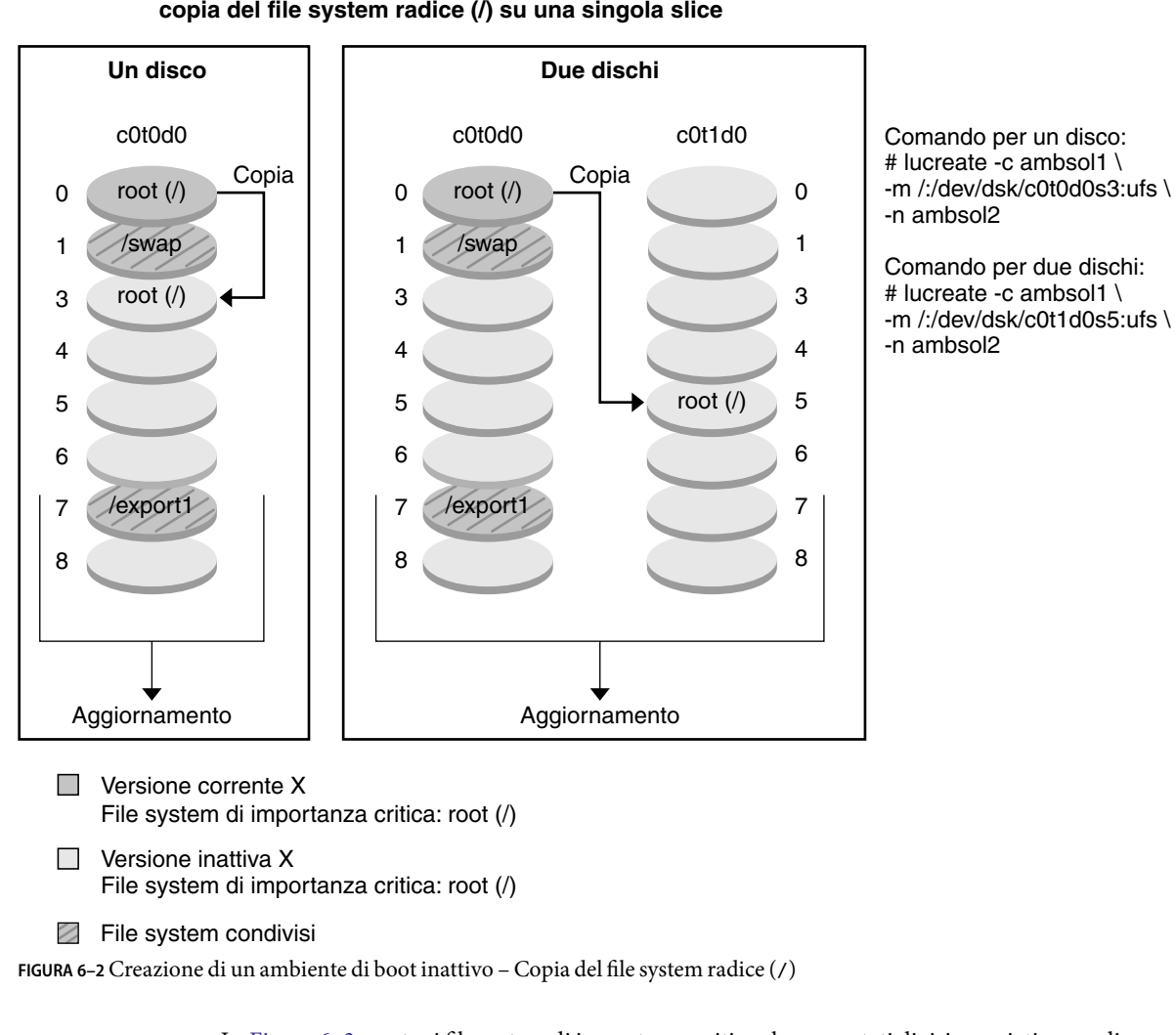

#### **Creazione di un ambiente di boot: copia del file system radice (/) su una singola slice**

La [Figura 6–3](#page-79-0) mostra i file system di importanza critica che sono stati divisi e copiati su un disco per creare un nuovo ambiente di boot. L'ambiente di boot attivo contiene il file system radice (/) in un'unica slice. In questa slice, il file system radice (/) contiene le directory /usr, /var e /opt. Nel nuovo ambiente di boot, il file system radice (/) è diviso e le directory /usr e /opt si trovano in slice separate. I file system /swap e /export/home sono condivisi da entrambi gli ambienti di boot.

<span id="page-79-0"></span>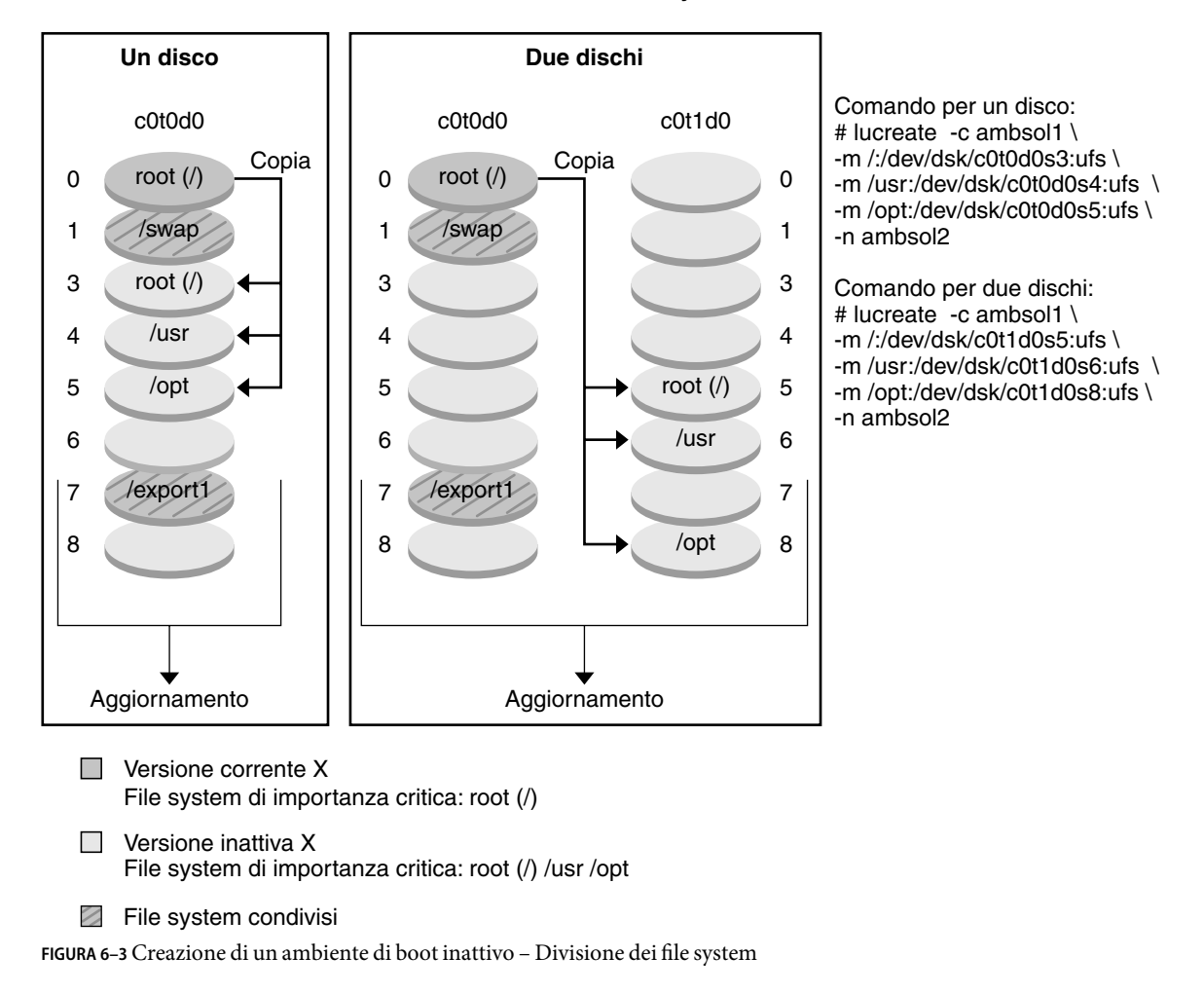

**Creazione di un ambiente di boot, divisione dei file system**

La [Figura 6–4](#page-80-0) mostra i file system di importanza critica che sono stati uniti e copiati su un disco per creare un nuovo ambiente di boot. L'ambiente di boot attivo contiene i file system radice (/), /usr, /var e /opt, ognuno in una propria slice. Nel nuovo ambiente di boot, /usr e /opt sono uniti nel file system radice (/) in un'unica slice. I file system / swap e / export/home sono condivisi da entrambi gli ambienti di boot.

<span id="page-80-0"></span>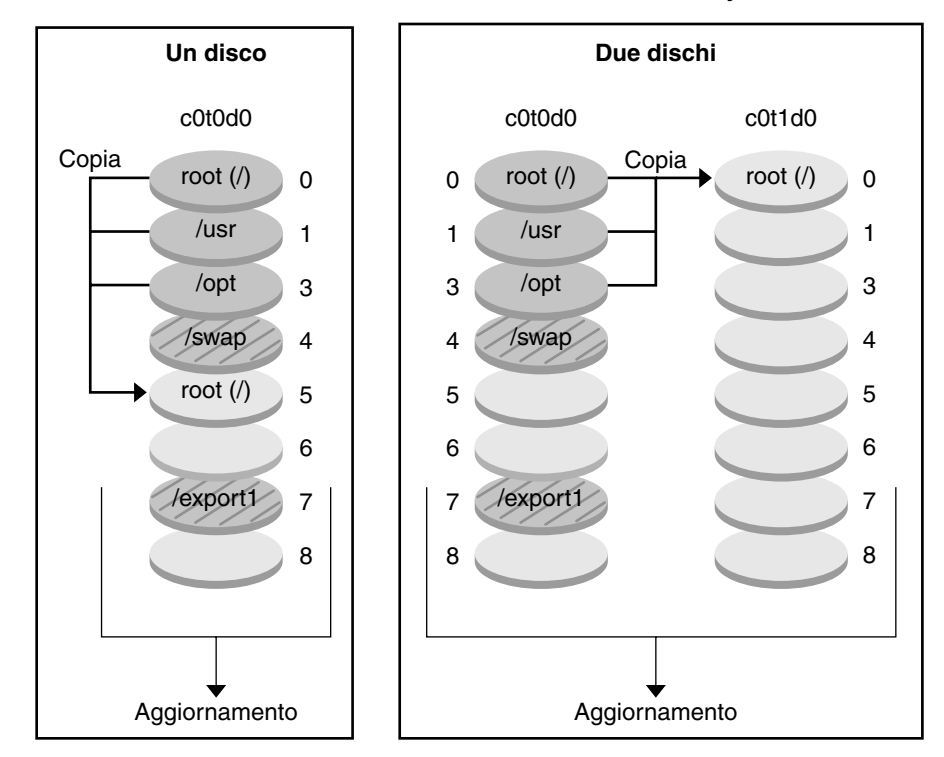

**Creazione di un ambiente di boot: unione dei file system**

Comando per un disco # lucreate -c ambsol1 \ -m /:/dev/dsk/c0t0d0s5:ufs \ -n ambsol2

Comando per due dischi: # lucreate -c ambsol1 \ -m /:/dev/dsk/c0t1d0s0:ufs \ -n ambsol2

Versione corrente X File system di importanza critica: root (/) /usr /opt

 $\Box$  Versione inattiva Y File system di importanza critica: root (/)

**FIGURA 6-4 CrEY SIGIP GONUMB**iente di boot inattivo – Unione dei file system

# **Creazione di un ambiente di boot con file system di volumi RAID-1**

Solaris Live Upgrade utilizza la tecnologia di Solaris Volume Manager per creare un ambiente di boot che possa contenere file system incapsulati in volumi RAID-1. Solaris Volume Manager offre un metodo estremamente efficiente per gestire i dischi e i dati con l'uso dei volumi. Solaris Volume Manager permette di gestire le concatenazioni, le stripe e altre configurazioni complesse. Solaris Live Upgrade permette di eseguire un sottoinsieme di queste operazioni, ad esempio la creazione di un volume RAID-1 per il file system radice (/).

I volumi permettono di raggruppare le slice di diversi dischi in modo che appaiano come un unico disco al sistema operativo. Solaris Live Upgrade permette solo di creare un ambiente di boot per il file system radice (/) che contenga concatenazioni di una singola slice all'interno di un volume RAID-1 (mirror). Questa limitazione è legata al fatto che la PROM di boot permette di scegliere una sola slice per l'avvio del sistema.

#### **Gestione dei volumi con Solaris Live Upgrade**

Quando si crea un ambiente di boot, è possibile usare Solaris Live Upgrade per gestire le seguenti operazioni.

- Scollegare una concatenazione di una singola slice (submirror) da un volume RAID-1 (mirror). Se necessario, il contenuto della concatenazione può essere preservato per essere usato come contenuto del nuovo ambiente di boot. Poiché il contenuto non viene copiato, il nuovo ambiente di boot può essere creato velocemente. Dopo essere stati scollegati dal mirror, i submirror non fanno più parte del mirror originale. Le operazioni di lettura e scrittura sul submirror non vengono più eseguite attraverso il mirror.
- Creare un ambiente di boot contenente un mirror.
- Collegare fino a tre concatenazioni di una singola slice al nuovo mirror.

Il comando lucreate con l'opzione -m permette di creare un mirror, di scollegare i submirror e di collegarli al nuovo ambiente di boot.

**Nota –** Se sul sistema in uso sono configurati volumi VxVM, il comando lucreate può creare un nuovo ambiente di boot. Quando i dati vengono copiati sul nuovo ambiente di boot, la configurazione del file system Veritas viene perduta e sul nuovo ambiente di boot viene creato un file system UFS.

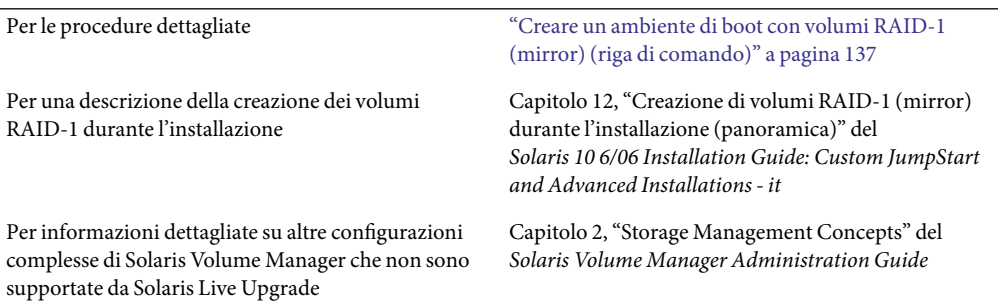

#### **Corrispondenze tra le operazioni di Solaris Volume Manager e quelle di Solaris Live Upgrade**

Solaris Live Upgrade gestisce un sottoinsieme delle operazioni di Solaris Volume Manager. La [Tabella](#page-82-0) [6–1](#page-82-0) mostra i componenti di Solaris Volume Manager che possono essere gestiti da Solaris Live Upgrade.

#### <span id="page-82-0"></span>**TABELLA 6–1**Classi di volumi

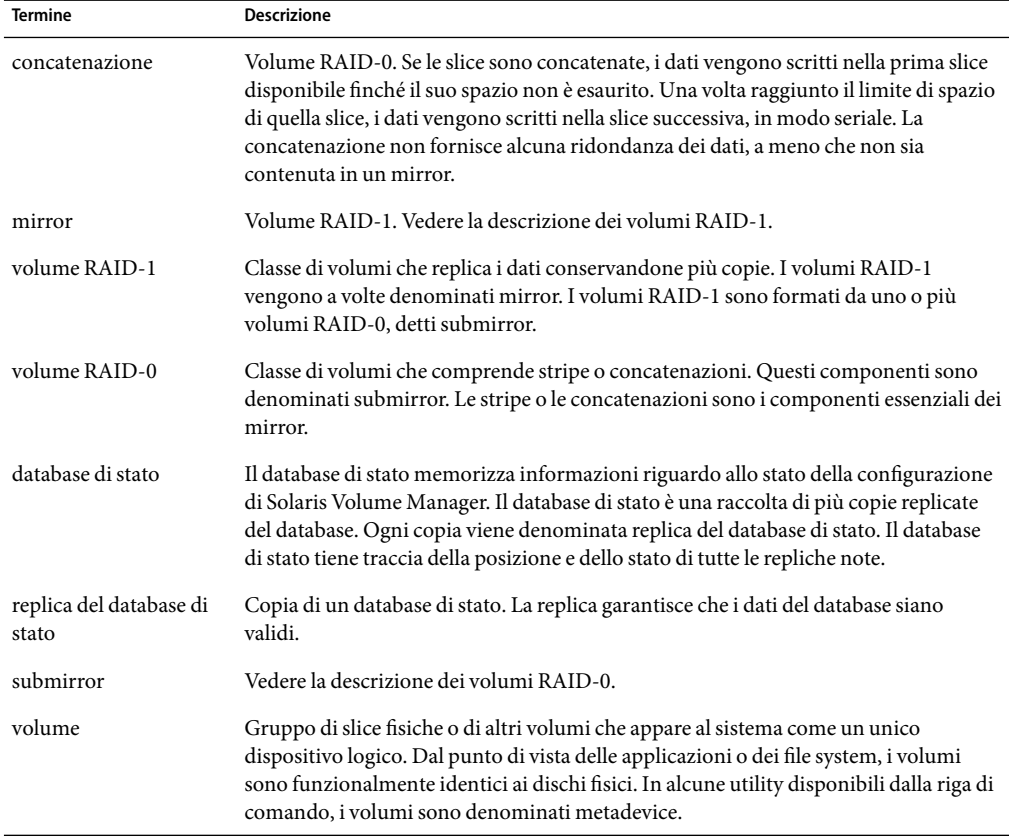

#### **Esempi di utilizzo di Solaris Live Upgrade per la creazione di volumi RAID-1**

Gli esempi seguenti presentano la sintassi dei comandi che permettono di creare volumi RAID-1 per un nuovo ambiente di boot.

#### **Creazione di un volume RAID-1 su due dischi fisici**

La [Figura 6–5](#page-84-0) mostra un nuovo ambiente di boot in cui un volume RAID-1 (mirror) è stato creato su due dischi fisici. Per creare il nuovo ambiente di boot e il mirror è stato usato il comando seguente.

```
# lucreate -n secondo_disco -m /:/dev/md/dsk/d30:mirror,ufs \
-m /:c0t1d0s0,d31:attach -m /:c0t2d0s0,d32:attach \
-m -:c0t1d0s1:swap -m -:c0t2d0s1:swap
```
Questo comando esegue le seguenti operazioni:

- Crea il nuovo ambiente di boot secondo disco.
- Crea il mirror d30 e configura un file system UFS.
- Crea una concatenazione su singolo dispositivo sulla slice 0 di ogni disco fisico. Le concatenazioni sono denominate d31 e d32.
- Aggiunge le due concatenazioni al mirror d30.
- Copia il file system radice (/) sul mirror.
- Configura i file system di swap sulla slice 1 di ogni disco fisico.

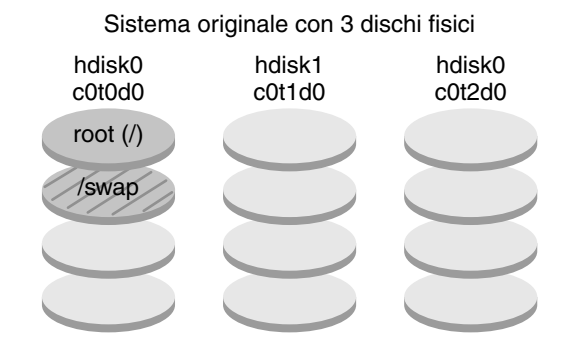

<span id="page-84-0"></span>Creazione di un nuovo ambiente di boot con un mirror

Comando: lucreate -n secondo\_disco -m /:/dev/md/dsk/d30:mirror,ufs \ -m /:c0t1d0s0,d31:attach -m /:c0t2d0s0,d32:attach \ -m -:c0t1d0s1:swap -m -:c0t2d0s1:swap

Nuovo ambiente di boot secondo\_disco

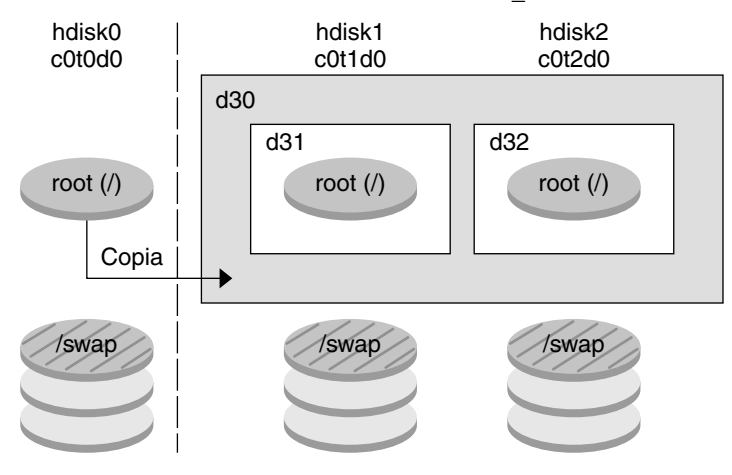

- d30 Volume RAID-1 (mirror)
- d31 Concatenazione di una singola slice (submirror)
- d32 Concatenazione di una singola slice (submirror)

**FIGURA 6–5** Creare un ambiente di boot e creare un mirror

#### **Creare un ambiente di boot e usare il submirror esistente**

La [Figura 6–6](#page-86-0) mostra un nuovo ambiente di boot contenente un volume RAID-1 (mirror). Per creare il nuovo ambiente di boot e il mirror è stato usato il comando seguente.

#### # **lucreate -n secondo\_disco -m /:/dev/md/dsk/d20:ufs,mirror \ -m /:/dev/dsk/c0t1d0s0:detach,attach,preserve**

Questo comando esegue le seguenti operazioni:

- Crea il nuovo ambiente di boot secondo disco.
- Separa il mirror d10 e scollega la concatenazione d12.
- Preserva il contenuto della concatenazione d12. I file system non vengono copiati.
- Crea un nuovo mirror d20. A questo punto sono disponibili due mirror a una via, d10 e d20.
- Collega la concatenazione d12 al mirror d20.

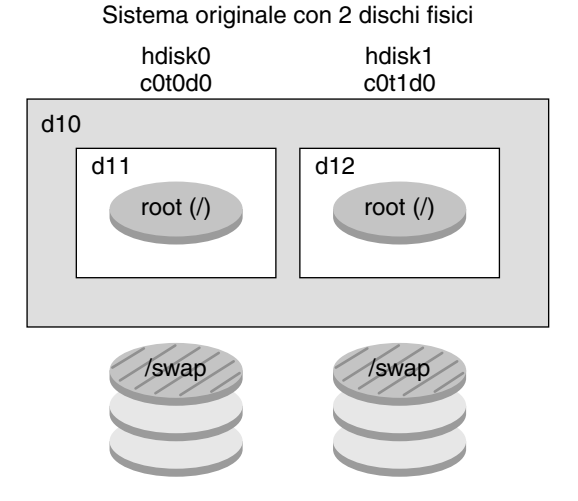

<span id="page-86-0"></span>Creazione di un nuovo ambiente di boot usando il submirror esistente

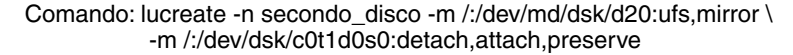

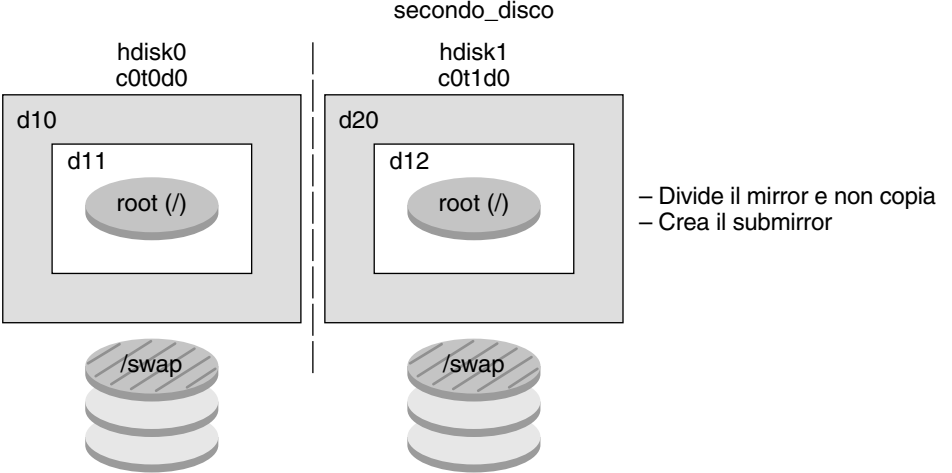

Nuovo ambiente di boot secondo\_disco

- d10 -- Volume RAID-1 (mirror)
- d11 -- Concatenazione di una singola slice (submirror)
- d12 -- Concatenazione di una singola slice (submirror)
- d20 -- Nuovo volume RAID-1 (mirror)

**FIGURA 6–6** Creare un ambiente di boot e usare il submirror esistente

# <span id="page-87-0"></span>**Aggiornamento di un ambiente di boot**

Dopo aver creato un ambiente di boot, è possibile eseguirne un aggiornamento. Nell'ambito di questo aggiornamento, l'ambiente di boot può contenere volumi RAID-1 (mirror) per qualunque file system. Questa procedura infatti non ha effetto sui file dell'ambiente di boot attivo. Al momento opportuno, è possibile attivare il nuovo ambiente di boot, che quindi diventa l'ambiente di boot corrente.

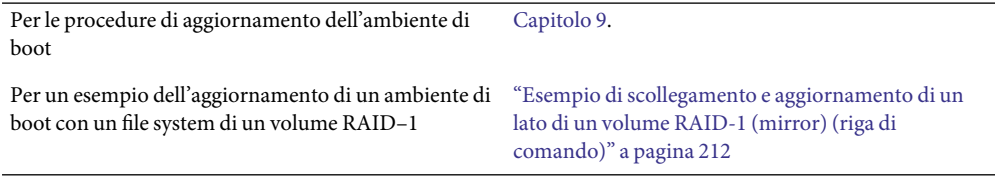

La [Figura 6–7](#page-88-0) illustra l'aggiornamento di un ambiente di boot inattivo.

<span id="page-88-0"></span>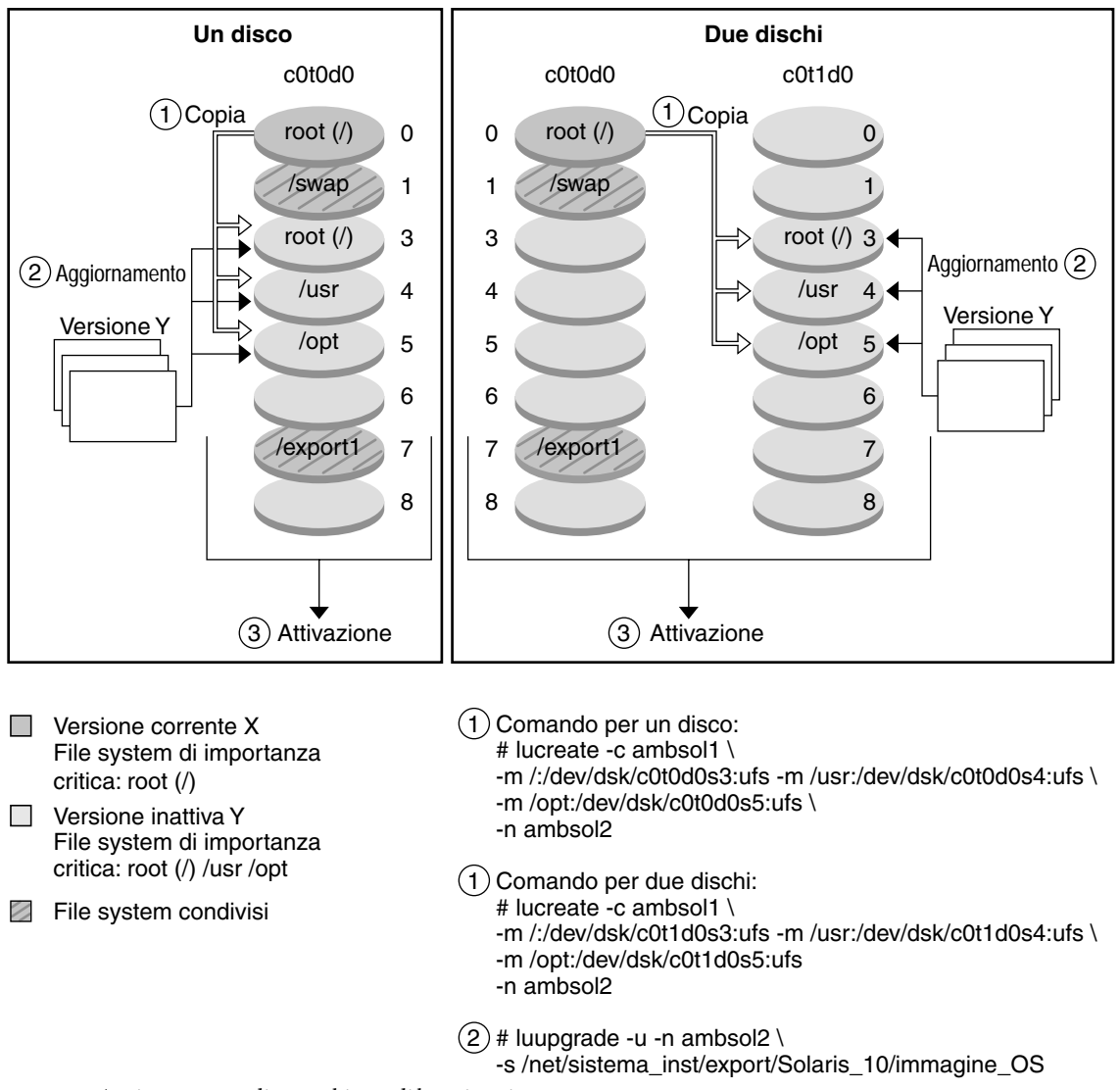

**Aggiornamento di un ambiente di boot**

**FIGURA 6–7**Aggiornamento di un ambiente di boot inattivo

Anziché eseguire un aggiornamento, è possibile installare un archivio Solaris Flash in un ambiente di boot. La funzione di installazione Solaris Flash permette di creare una singola installazione di riferimento del sistema operativo Solaris. Questo sistema viene denominato sistema master.

Successivamente, tale installazione può essere replicata su altri sistemi, denominati cloni. In questo caso, l'ambiente di boot inattivo è un clone. Quando si installa un archivio Solaris Flash su un sistema, l'archivio sostituisce tutti i file dell'ambiente di boot esistente, come accadrebbe eseguendo un'installazione iniziale.

Per le procedure di installazione degli archivi Solaris Flash, vedere ["Installazione di archivi Solaris](#page-162-0) [Flash in un ambiente di boot" a pagina 163.](#page-162-0)

Le figure seguenti illustrano l'installazione di un archivio Solaris Flash in un ambiente di boot inattivo. La Figura 6–8 mostra un sistema con un solo disco rigido. La [Figura 6–9](#page-90-0) mostra un sistema con due dischi rigidi.

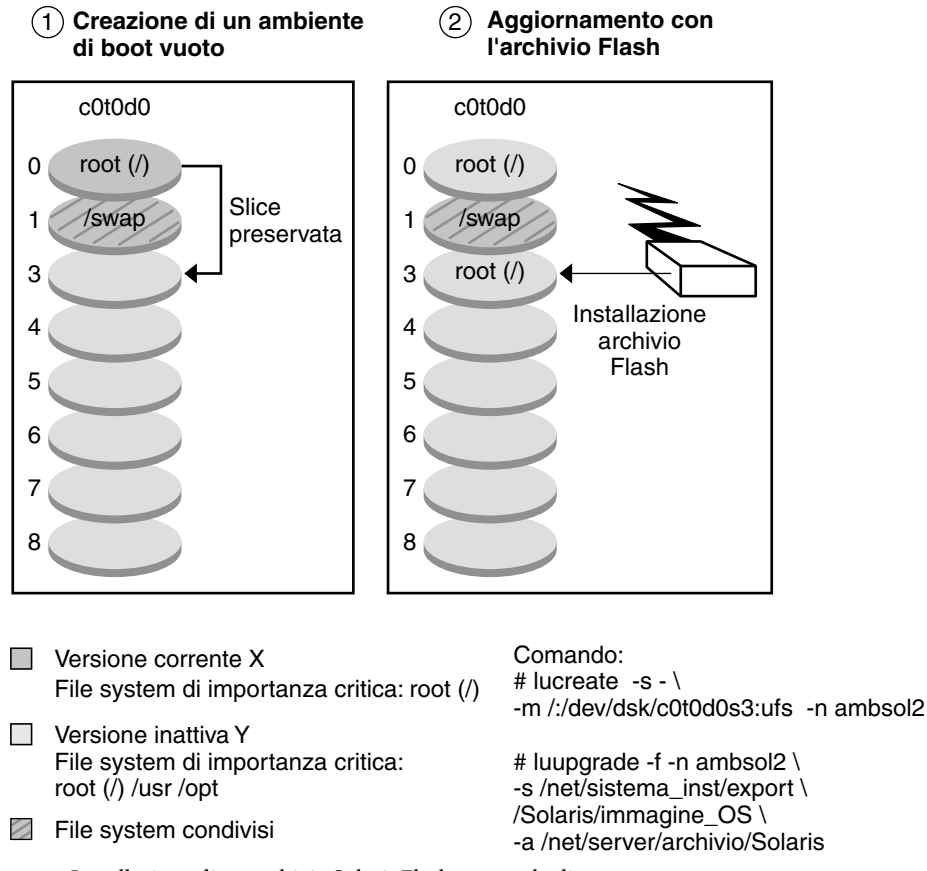

#### **Installazione di un archivio Flash: singolo disco**

**FIGURA 6–8** Installazione di un archivio Solaris Flash su un solo disco

<span id="page-90-0"></span>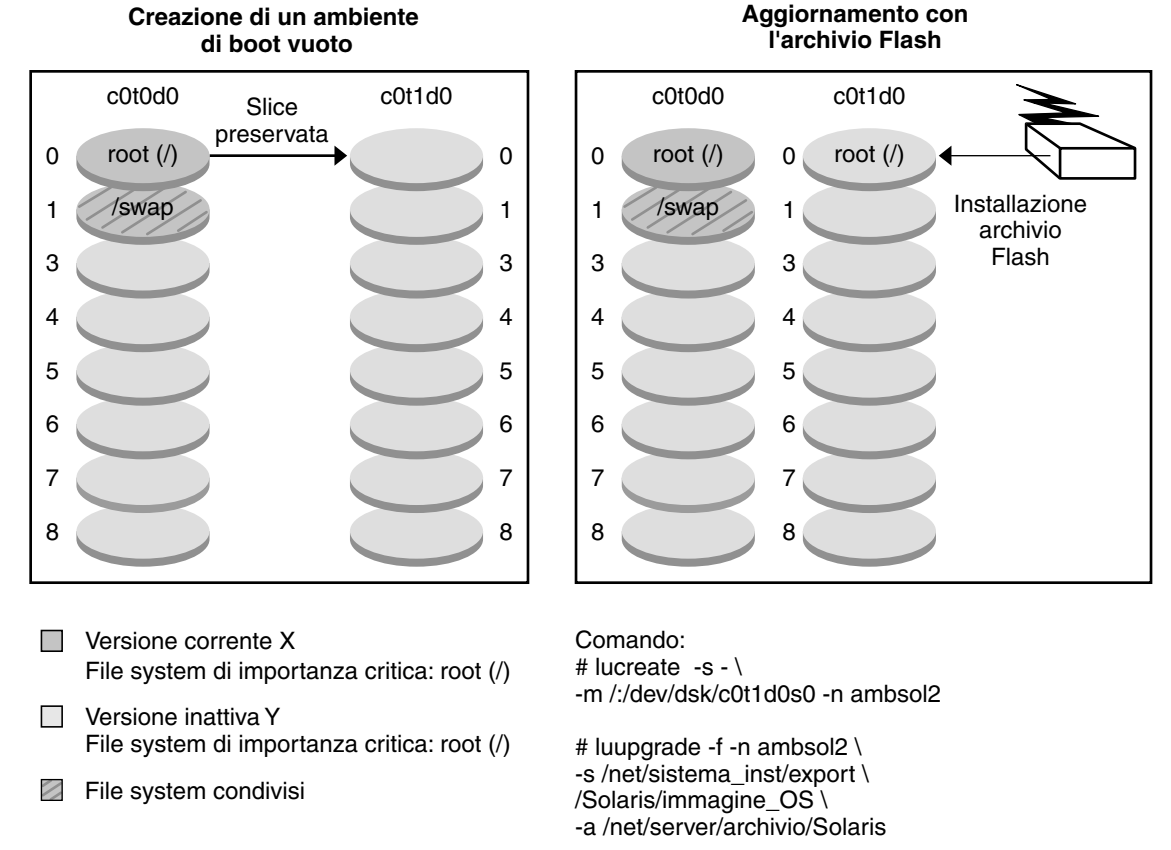

#### **Installazione di un archivio Flash: due dischi**

**FIGURA 6–9** Installazione di un archivio Solaris Flash su due dischi

### **Attivazione di un ambiente di boot**

Quando si è pronti per usare il nuovo ambiente di boot, è possibile attivarlo velocemente e riavviare il sistema. La prima volta che si avvia un nuovo ambiente di boot, i file vengono sincronizzati con quelli dell'ambiente precedentemente in uso. "Sincronizzazione" significa in questo caso la copia di alcuni file e directory di sistema dall'ambiente di boot precedente a quello nuovo. Riavviando il sistema, viene attivata la configurazione installata sul nuovo ambiente. L'ambiente di boot originale viene invece reso inattivo.

Per le procedure di attivazione di un ambiente di boot ["Attivazione di un ambiente di boot" a pagina 169](#page-168-0)

<span id="page-91-0"></span>Per informazioni sulla sincronizzazione tra l'ambiente di boot attivo e quello inattivo ["Sincronizzazione dei file tra gli ambienti di boot"](#page-105-0) [a pagina 106](#page-105-0)

La Figura 6–10 mostra il passaggio da inattivo ad attivo dell'ambiente di boot al riavvio del sistema.

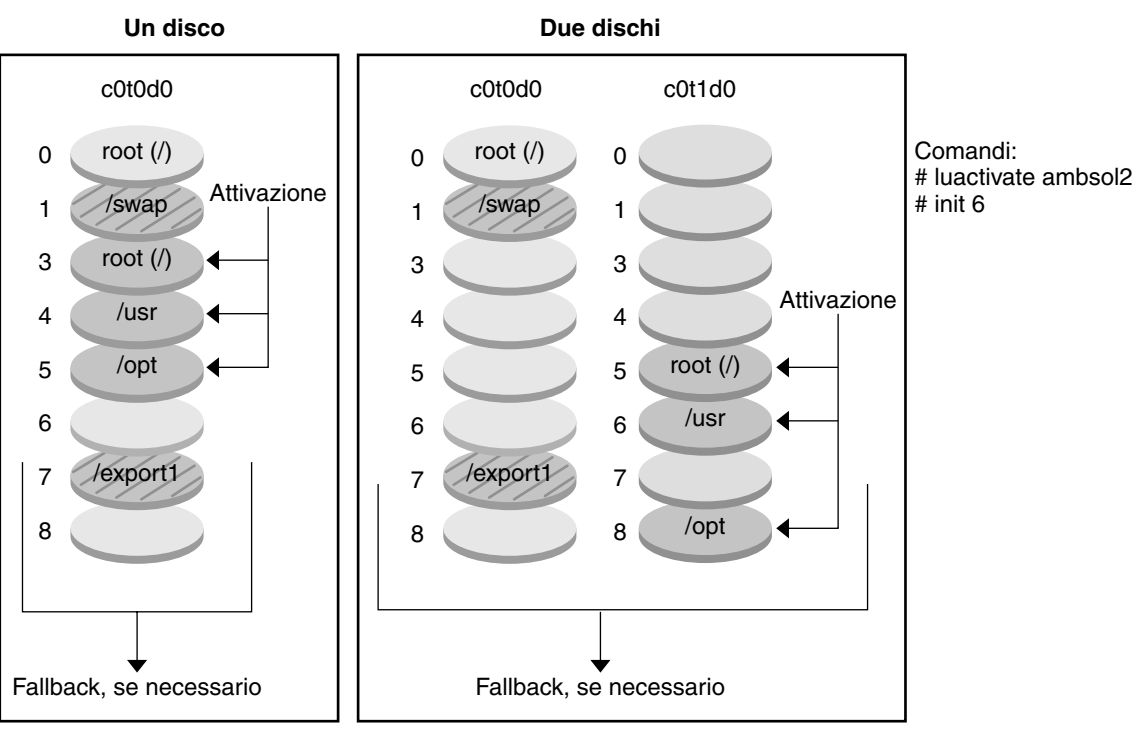

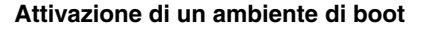

Versione corrente Y File system di importanza critica: root (/) /usr /opt

- $\Box$  Versione inattiva X File system di importanza critica: root (/)
- File system condivisi

**FIGURA 6–10**Attivazione di un ambiente di boot inattivo

# **Ripristino dell'ambiente di boot originale**

In caso di malfunzionamento, è possibile tornare velocemente all'ambiente di boot originale con un processo di attivazione e riavvio. La procedura di fallback richiede solo il tempo di riavvio del sistema, ed è perciò molto più veloce rispetto al backup e al ripristino dell'ambiente originale. Il

nuovo ambiente di boot che non è stato avviato correttamente viene preservato. In questo modo, l'errore può essere analizzato. È possibile ripristinare con il fallback solo l'ambiente di boot che era stato usato da luactivate per attivare quello nuovo.

Per tornare all'ambiente di boot precedente, è possibile procedere nei seguenti modi:

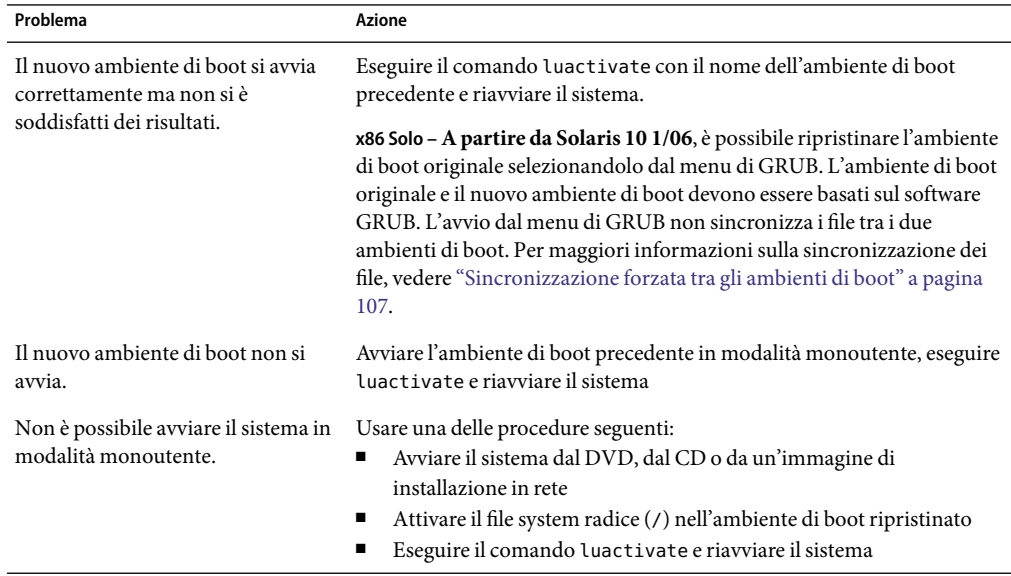

Per istruzioni dettagliate, vedere il [Capitolo 10.](#page-178-0)

La [Figura 6–11](#page-93-0) mostra lo svolgimento del processo di ripristino.

<span id="page-93-0"></span>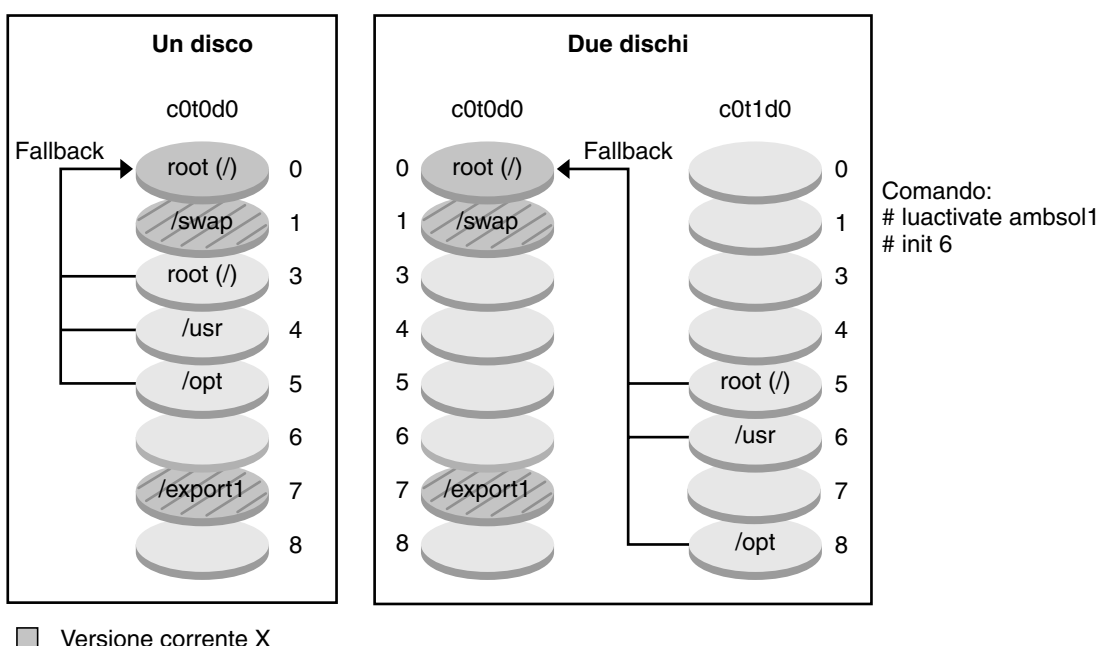

**Fallback sull'ambiente di boot originale**

File system di importanza critica: root (/)

- Versione inattiva Y  $\Box$ File system di importanza critica: root (/)
- $\mathbb Z$  File system condivisi

**FIGURA 6–11** Ripristino dell'ambiente di boot originale

# **Manutenzione di un ambiente di boot**

È anche possibile eseguire varie operazioni di manutenzione sull'ambiente di boot, ad esempio controllarne lo stato, rinominarlo o eliminarlo. Per informazioni sulle procedure di manutenzione, vedere il [Capitolo 11.](#page-188-0)

#### **CAPITOLO 7** 7

# Solaris Live Upgrade (pianificazione)

Questo capitolo descrive i requisiti da verificare e i fattori da considerare prima di installare e utilizzare la funzione Solaris Live Upgrade. Vedere anche le informazioni generali sull'aggiornamento dei sistemi nella sezione ["Pianificazione dell'aggiornamento" a pagina 38.](#page-37-0) Il capitolo è suddiviso nelle seguenti sezioni:

- "Requisiti per Solaris Live Upgrade" a pagina 95
- ["Aggiornamento di un sistema con pacchetti o patch" a pagina 99](#page-98-0)
- ["Indicazioni per la creazione dei file system con il comando](#page-99-0) lucreate" a pagina 100
- ["Indicazioni per la selezione delle slice per i file system" a pagina 101](#page-100-0)
- ["Personalizzazione del contenuto del nuovo ambiente di boot" a pagina 105](#page-104-0)
- ["Sincronizzazione dei file tra gli ambienti di boot" a pagina 106](#page-105-0)
- ["Uso di Solaris Live Upgrade da un sistema remoto" a pagina 109](#page-108-0)

### **Requisiti per Solaris Live Upgrade**

Prima di installare e utilizzare Solaris Live Upgrade, è opportuno esaminare i seguenti requisiti.

### **Requisiti di sistema per Solaris Live Upgrade**

Solaris Live Upgrade è incluso in Solaris. I pacchetti di Solaris Live Upgrade devono essere installati sul sistema operativo attualmente in uso. La versione dei pacchetti di Solaris Live Upgrade deve corrispondere a quella del sistema operativo verso il quale si esegue l'aggiornamento. Ad esempio, se si utilizza Solaris 9 e si intende aggiornare il sistema a Solaris 10 6/06, è necessario installare i pacchetti di Solaris Live Upgrade contenuti in Solaris 10 6/06.

La [Tabella 7–1](#page-95-0) elenca le versioni supportate da Solaris Live Upgrade.

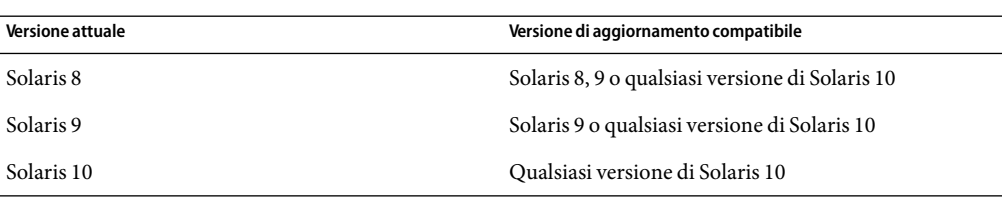

<span id="page-95-0"></span>**TABELLA 7–1** Versioni di Solaris supportate

### **Installazione di Solaris Live Upgrade**

I pacchetti di Solaris Live Upgrade possono essere installati:

- Con il comando pkgadd. I pacchetti di Solaris Live Upgrade sono denominati SUNWlur e SUNWluu e vanno installati in quest'ordine.
- Con il programma di installazione contenuto nel DVD del sistema operativo Solaris, nel CD Solaris Software - 2 o in un'immagine di installazione in rete.

Si noti che può essere necessario installare le seguenti patch per un corretto funzionamento di Solaris Live Upgrade.

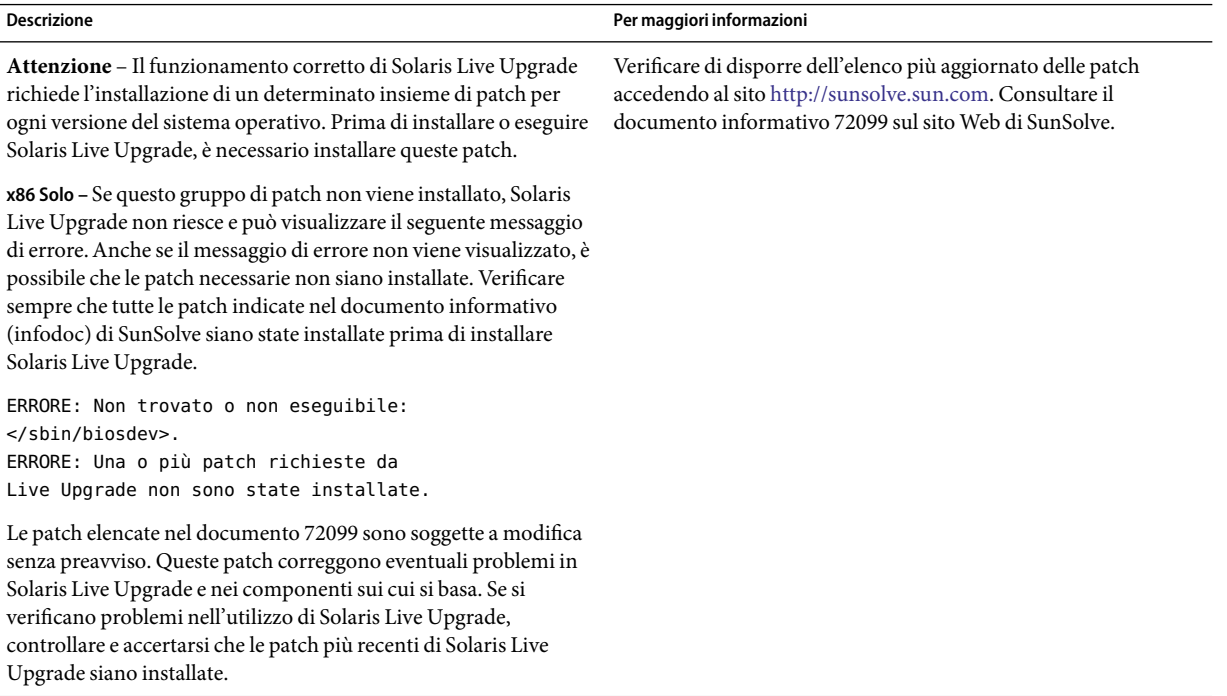

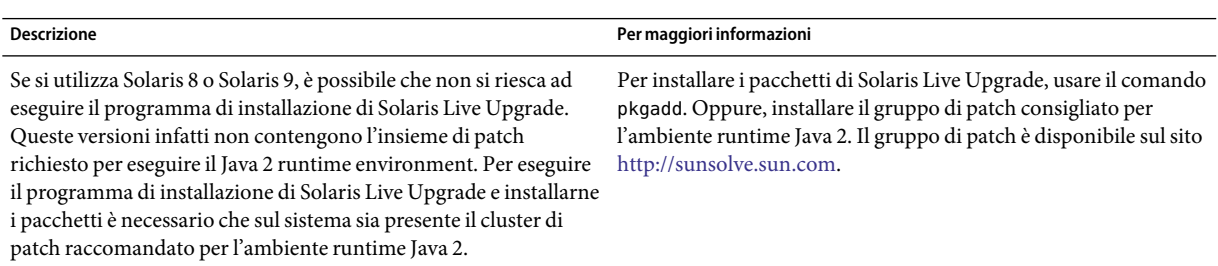

Per istruzioni sull'installazione di Solaris Live Upgrade, vedere ["Installazione di Solaris Live](#page-112-0) [Upgrade" a pagina 113.](#page-112-0)

#### **Pacchetti richiesti**

Se si verificano problemi con Solaris Live Upgrade, può darsi che non tutti i pacchetti richiesti siano installati. Nella tabella seguente, controllare che siano presenti tutti i pacchetti indicati per il sistema operativo in uso; questi pacchetti sono richiesti per eseguire Solaris Live Upgrade.

Per Solaris 10 3/05:

- I gruppi software seguenti contengono tutti i pacchetti richiesti per Solaris Live Upgrade.
	- Gruppo software Entire Solaris Plus OEM Support
	- Gruppo software Entire Solaris
	- Gruppo software Developer
	- Gruppo software End User
- Se è stato installato uno dei seguenti gruppi software, è possibile che i pacchetti richiesti per Solaris Live Upgrade non siano presenti.
	- Gruppo software Core System Support
	- Gruppo software Reduced Network Support

Per informazioni sui gruppi software, vedere ["Spazio su disco consigliato per i gruppi software"](#page-35-0) [a pagina 36.](#page-35-0)

**TABELLA 7–2** Pacchetti richiesti per Solaris Live Upgrade

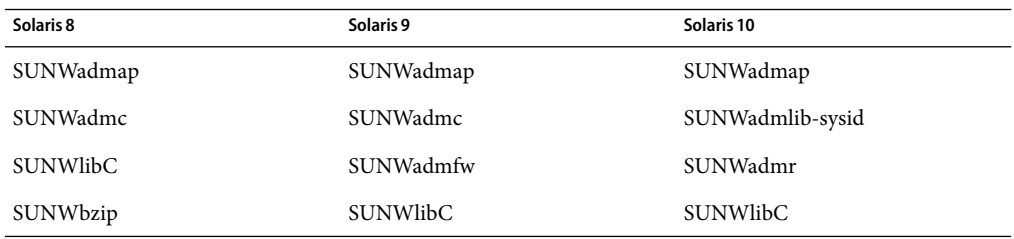

| Solaris 8                                                                                                    | Solaris 9                                                                                                    | Solaris 10                                                                                                    |
|----------------------------------------------------------------------------------------------------|----------------------------------------------------------------------------------------------------|----------------------------------------------------------------------------------------------------|
| SUNWgzip                                                                                                    | SUNWgzip                                                                                                    | Sono per Solaris 10 3/05:<br>SUNWgzip                                                                                                    |
| SUNWj2rt                                                                                                    | SUNWj2rt                                                                                                    | SUNW <sub>j5rt</sub>                                                                                                    |
| Nota - Il pacchetto SUNWj2rt è<br>richiesto solo nelle seguenti<br>condizioni:<br>Si esegue il programma di<br>installazione di Solaris Live<br>Upgrade per aggiungere i<br>pacchetti di Solaris Live<br>Upgrade | Nota - Il pacchetto SUNWj2rt è<br>richiesto solo nelle seguenti<br>condizioni:<br>Si esegue il programma di<br>installazione di Solaris Live<br>Upgrade per aggiungere i<br>pacchetti di Solaris Live<br>Upgrade | Nota - Il pacchetto SUNWj5rt è<br>richiesto solo nelle seguenti<br>condizioni:<br>Si esegue il programma di<br>ш<br>installazione di Solaris Live<br>Upgrade per aggiungere i<br>pacchetti di Solaris Live<br>Upgrade |
| Si esegue un aggiornamento<br>п<br>con i CD                                                                                                    | Si esegue un aggiornamento<br>con i CD                                                                                                    | Si esegue un aggiornamento<br>п<br>con i CD                                                                                                    |

**TABELLA 7–2** Pacchetti richiesti per Solaris Live Upgrade *(Continua)*

Per controllare la presenza dei pacchetti sul sistema, digitare il comando seguente.

% **pkginfo** *nome\_pacchetto*

### **Requisiti di spazio per Solaris Live Upgrade**

Seguire le direttive generali per i requisiti di spazio negli aggiornamenti. Vedere il [Capitolo 3.](#page-32-0)

Per calcolare lo spazio richiesto nel file system per creare un ambiente di boot, iniziare il processo di creazione di un nuovo ambiente di boot. La dimensione viene calcolata. A quel punto è possibile interrompere il processo.

Il disco del nuovo ambiente di boot deve poter operare come dispositivo di boot. Per alcuni sistemi sono previste limitazioni riguardo ai dischi utilizzabili come dispositivi di boot. Se necessario, vedere la documentazione del proprio sistema.

Prima di creare il nuovo ambiente di boot, può essere necessaria una preparazione del disco. Controllare che il disco sia formattato correttamente:

- Identificare le slice sufficientemente grandi da contenere i file system da copiare.
- Identificare i sistemi che contengono le directory da condividere, anziché da copiare, tra gli ambienti di boot. Per condividere una directory, è necessario creare un nuovo ambiente di boot con la directory situata su una propria slice. La directory diventa così un file system ed è quindi condivisibile con altri ambienti di boot. Per maggiori informazioni sulla creazione di file system separati da condividere, vedere ["Indicazioni per la scelta delle slice per i file system condivisibili"](#page-103-0) [a pagina 104.](#page-103-0)

# <span id="page-98-0"></span>**Requisiti per la creazione di volumi RAID-1 (mirror) con Solaris Live Upgrade**

Solaris Live Upgrade utilizza la tecnologia di Solaris Volume Manager per creare una copia dell'ambiente di boot che può contenere come file system dei volumi RAID-1 (mirror). Solaris Live Upgrade non implementa tutte le funzionalità di Solaris Volume Manager, ma richiede i seguenti componenti di Solaris Volume Manager.

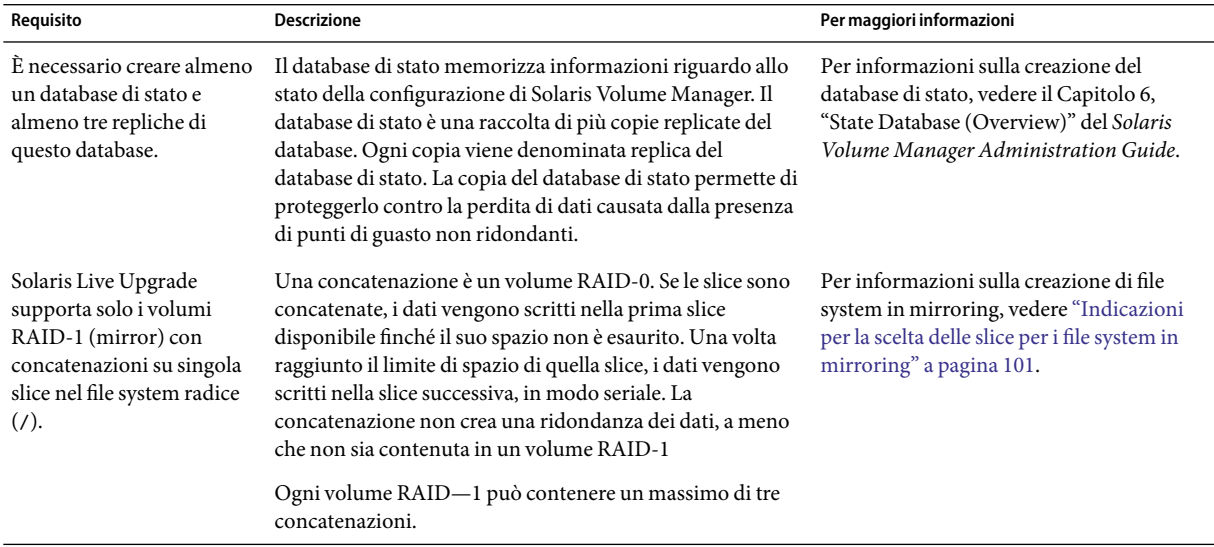

**TABELLA 7–3** Componenti richiesti per Solaris Live Upgrade e i volumi RAID-1

# **Aggiornamento di un sistema con pacchetti o patch**

Solaris Live Upgrade permette di aggiungere patch e pacchetti ai sistemi. Utilizzando Solaris Live Upgrade, il tempo di inattività del sistema si limita alla durata della procedura di riavvio. Il comando luupgrade consente di aggiungere patch e pacchetti a un ambiente di boot. Quando si utilizza luupgrade, è anche possibile usare un archivio Solaris Flash per installare le patch o i pacchetti.

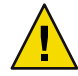

**Avvertenza –** Se durante un aggiornamento occorre aggiungere o rimuovere pacchetti o patch, Solaris Live Upgrade richiede che i pacchetti o le patch siano conformi alle direttive di packaging avanzate SVR4. Benché i pacchetti Sun siano conformi a queste direttive, Sun non può garantire la conformità dei pacchetti di altri produttori. I pacchetti non conformi possono causare l'interruzione del software di aggiunta dei pacchetti durante il processo di aggiornamento o l'alterazione dell'ambiente di boot.

Per maggiori informazioni sui requisiti dei pacchetti, vedere l['Appendice B.](#page-244-0)

<span id="page-99-0"></span>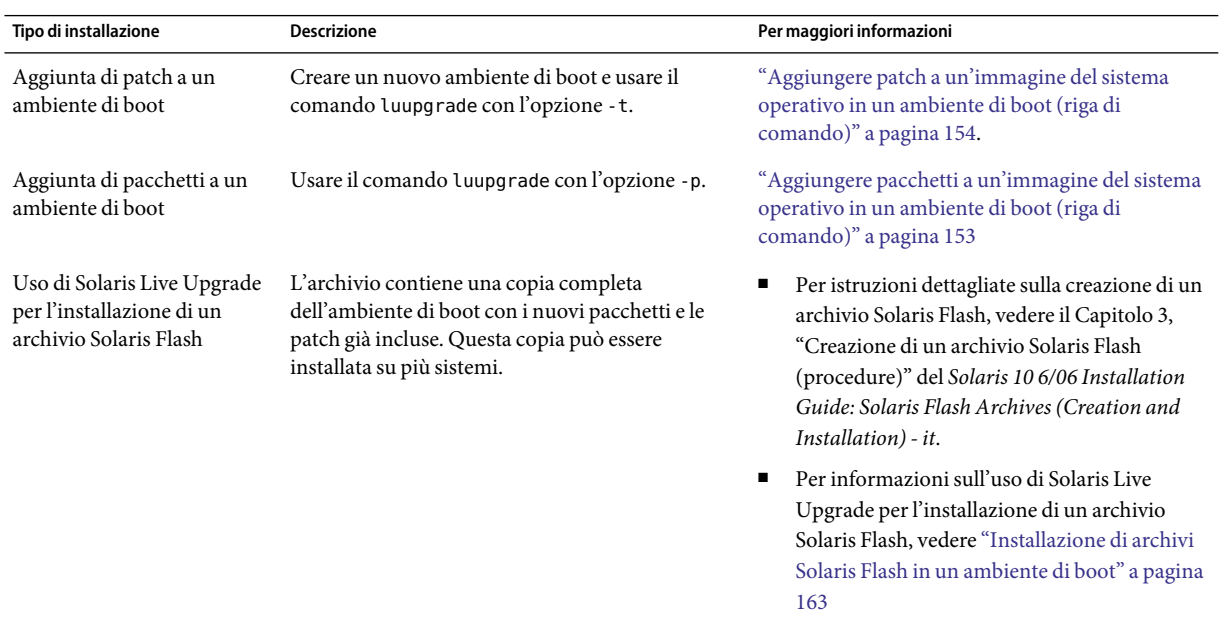

# **Indicazioni per la creazione dei file system con il comando** lucreate

L'opzione -m del comando lucreate specifica quali e quanti file system dovranno essere creati nel nuovo ambiente di boot. Occorre ripetere questa opzione per il numero esatto di file system che si desidera creare. Quando si utilizza l'opzione -m per creare i file system, occorre ricordare quanto segue:

- $\hat{E}$  necessario specificare una sola opzione -m per il file system radice (/) del nuovo ambiente di boot. Se si esegue lucreate senza l'opzione -m, viene visualizzato il menu di configurazione. Questo menu permette di personalizzare il nuovo ambiente di boot reindirizzando i file su nuovi punti di attivazione.
- I file system di importanza critica presenti nell'ambiente di boot corrente che non vengono specificati con un'opzione -m vengono uniti nel file system creato al livello superiore.
- Nel nuovo ambiente di boot vengono creati solo i file system specificati con l'opzione -m. Per creare lo stesso numero di file system del sistema attuale, è necessario specificare un'opzione -m per ogni file system da creare.

Ad esempio, usando una sola volta l'opzione -m si specifica una sola posizione in cui collocare tutti i file system; in questo modo, tutti i file system dell'ambiente di boot originale vengono uniti nell'unico file system specificato dall'opzione -m. Se l'opzione -m viene specificata due volte, vengono creati due file system. Se si dispone dei file system radice (/), /opt e /var, occorrerà usare un'opzione -m per ogni file system del nuovo ambiente di boot.

■ I punti di attivazione non possono essere duplicati. Ad esempio, non è possibile creare due file system radice (/).

### <span id="page-100-0"></span>**Indicazioni per la selezione delle slice per i file system**

Per la creazione dei file system di un ambiente di boot, le regole da seguire sono uguali a quelle per la creazione dei file system per il sistema operativo Solaris. Solaris Live Upgrade non previene la creazione di configurazioni non valide per i file system di importanza critica. Ad esempio, è possibile digitare un comando lucreate che crei due file system separati per / e /kernel, creando così una divisione non valida per il file system radice (/).

Durante il ripartizionamento dei dischi, evitare di sovrapporre le slice. In tal caso, infatti, il nuovo ambiente di boot verrà creato senza errori ma, una volta attivato, non permetterà di avviare il sistema. I file system sovrapposti possono risultare danneggiati.

Perché Solaris Live Upgrade operi correttamente, è necessario che il file vfstab dell'ambiente di boot attivo abbia un contenuto valido con almeno una voce per il file system radice (/).

# **Indicazioni per la scelta della slice per il file system radice (**/**)**

Quando si crea un ambiente di boot inattivo, occorre identificare la slice in cui copiare il file system radice (/). Per selezionare tale slice, usare i criteri seguenti. La slice deve soddisfare i seguenti requisiti:

- Deve essere una slice da cui sia possibile avviare il sistema.
- Deve avere la dimensione minima consigliata.
- Può occupare dischi fisici differenti o lo stesso disco come file system radice (/) attivo.
- Può essere un volume di Veritas Volume Manager (VxVM). Se sul sistema in uso sono configurati volumi VxVM, il comando lucreate può creare un nuovo ambiente di boot. Quando i dati vengono copiati sul nuovo ambiente di boot, la configurazione del file system Veritas viene perduta e sul nuovo ambiente di boot viene creato un file system UFS.

### **Indicazioni per la scelta delle slice per i file system in mirroring**

È possibile creare un nuovo ambiente di boot che contenga qualunque combinazione di slice di dischi fisici, volumi Solaris Volume Manager o volumi Veritas Volume Manager. Nel nuovo ambiente di boot è possibile copiare i file system di importanza critica dei seguenti tipi:

■ Slice fisiche.

- Concatenazioni di una singola slice che siano incluse in un volume RAID-1 (mirror). La slice che contiene il file system radice (/) può essere un volume RAID-1.
- Concatenazioni di una singola slice che siano incluse in un volume RAID-0. La slice che contiene il file system radice (/) può essere un volume RAID-0.

Quando si crea un nuovo ambiente di boot, il comando lucreate -m riconosce i seguenti tre tipi di dispositivo:

- Le slice fisiche nella forma /dev/dsk/c*w*t *x*d*y*s*z*
- I volumi di Solaris Volume Manager nella forma /dev/md/dsk/d*num*
- I volumi di Veritas Volume Manager nella forma /dev/vx/dsk/*nome\_volume*. Se sul sistema in uso sono configurati volumi VxVM, il comando lucreate può creare un nuovo ambiente di boot. Quando i dati vengono copiati sul nuovo ambiente di boot, la configurazione del file system Veritas viene perduta e sul nuovo ambiente di boot viene creato un file system UFS.

**Nota –** In caso di problemi nell'aggiornamento con Veritas VxVM, vedere ["Errore fatale del sistema](#page-239-0) [durante l'aggiornamento con Solaris Live Upgrade su volumi Veritas VxVm" a pagina 240.](#page-239-0)

#### **Indicazioni generali per la creazione di file system in volumi RAID-1 (mirror)**

Usare le seguenti linee guida per controllare se un volume RAID-1 è occupato, è in corso di sincronizzazione o se contiene file system utilizzati in quel momento da un ambiente di boot di Solaris Live Upgrade.

Per indicazioni e suggerimenti riguardo alla denominazione dei volumi, vedere "Requisiti dei nomi dei volumi RAID e linee guida per i metodi JumpStart personalizzato e Solaris Live Upgrade" del *Solaris 10 6/06 Installation Guide: Custom JumpStart and Advanced Installations - it*.

#### **Controllo dello stato dei volumi**

Se un mirror o un submirror richiede un intervento di manutenzione o è occupato, non è possibile scollegarne i componenti. Prima di creare un nuovo ambiente di boot e utilizzare la parola chiave detach, occorre usare il comando metastat. Il comando metastat controlla se il mirror è in fase di risincronizzazione o se è correntemente in uso. Per informazioni, vedere la pagina man metastat(1M).

#### **Scollegamento dei volumi e risincronizzazione dei mirror**

Se si utilizza la parola chiave detach per separare un submirror, lucreate controlla se il dispositivo è attualmente in fase di risincronizzazione. Se è in corso una risincronizzazione, il submirror non può essere scollegato e viene generato un messaggio di errore.

La risincronizzazione è il processo con cui i dati residenti in un submirror vengono copiati in un altro submirror quando si verifica uno dei seguenti problemi:

- Si è verificato un guasto nel submirror.
- Il sistema si interrompe.
- Un submirror è stato disattivato e riattivato.
- È stato aggiunto un nuovo submirror.

Per maggiori informazioni sulla risincronizzazione, vedere "RAID-1 Volume (Mirror) Resynchronization" del *Solaris Volume Manager Administration Guide*.

#### **Uso dei comandi di Solaris Volume Manager**

Per operare sui volumi di un ambiente di boot inattivo, è preferibile usare il comando lucreate anziché i comandi di Solaris Volume Manager. Solaris Volume Manager non riconosce gli ambienti di boot, mentre il comando lucreate utilizza una serie di controlli che impediscono la possibile distruzione involontaria degli ambienti di boot. Ad esempio, lucreate impedisce di sovrascrivere o di eliminare i volumi di Solaris Volume Manager.

Se tuttavia si è già utilizzato il software Solaris Volume Manager per creare concatenazioni, stripe e mirror di natura complessa, per modificare queste configurazioni è necessario utilizzare ancora Solaris Volume Manager. Solaris Live Upgrade riconosce questi componenti e supporta il loro utilizzo. Prima di usare i comandi di Solaris Volume Manager per creare, modificare o distruggere i componenti dei volumi, usare i comandi lustatus o lufslist. Questi comandi permettono di determinare quali volumi di Solaris Volume Manager contengano file system utilizzati da un ambiente di boot Solaris Live Upgrade.

# **Indicazioni per la scelta della slice per il file system di swap**

In questa sezione sono fornite indicazioni per la configurazione e alcuni esempi relativi a una slice di swap.

#### **Configurazione dello spazio di swap per il nuovo ambiente di boot**

Per configurare una slice di swap con il comando lucreate e l'opzione -m, è possibile procedere in tre modi:

- Se non viene specificata una slice di swap, per il nuovo ambiente di boot vengono configurate le slice di swap appartenenti all'ambiente di boot corrente.
- Se vengono specificate una o più slice di swap, il nuovo ambiente di boot userà solo le slice di swap specificate. I due ambienti di boot non condividono nessuna slice di swap.
- È possibile specificare sia la condivisione di una slice di swap che l'aggiunta di una nuova slice di swap.

Gli esempi seguenti illustrano i tre metodi per la configurazione dello spazio di swap. L'ambiente di boot corrente è configurato con il file system radice (/) su c0t0d0s0. Il file system di swap si trova su c0t0d0s1.

<span id="page-103-0"></span>■ Nell'esempio seguente non è specificata nessuna slice di swap. Il nuovo ambiente di boot contiene il file system radice (/) su c0t1d0s0. L'ambiente di boot attuale e quello nuovo condividono lo spazio di swap su c0t0d0s1.

```
# lucreate -n be2 -m /:c0t1d0s0:ufs
```
■ Nell'esempio seguente è specificata una slice di swap. Il nuovo ambiente di boot contiene il file system radice (/) su c0t1d0s0. Viene creata una nuova slice di swap su c0t1d0s1. L'ambiente di boot corrente e quello nuovo non condividono nessuna slice di swap.

```
# lucreate -n be2 -m /:c0t1d0s0:ufs -m -:c0t1d0s1:swap
```
■ Nell'esempio seguente, viene aggiunta una slice di swap e una seconda slice di swap è condivisa tra i due ambienti di boot. Il nuovo ambiente di boot contiene il file system radice (/) su c0t1d0s0. Viene creata una nuova slice di swap su c0t1d0s1. L'ambiente di boot attuale e quello nuovo condividono la slice di swap su c0t0d0s1.

# **lucreate -n be2 -m /:c0t1d0s0:ufs -m -:shared:swap -m -:c0t1d0s1:swap**

#### **Impossibilità di creare l'ambiente di boot con lo spazio di swap in uso**

La creazione dell'ambiente di boot non riesce se la slice di swap è utilizzata da un ambiente di boot diverso da quello corrente. Se l'ambiente di boot era stato creato con l'opzione -s, la slice di swap può essere utilizzata solo dall'ambiente di boot alternativo ma non da altri.

# **Indicazioni per la scelta delle slice per i file system condivisibili**

Solaris Live Upgrade copia l'intero contenuto di una slice nella slice designata del nuovo ambiente di boot. In alcuni casi, tuttavia, può essere più comodo condividere i file system di grandi dimensioni tra gli ambienti di boot anziché copiarli fisicamente, in modo da occupare meno spazio e velocizzare le operazioni. I file system di importanza critica per l'ambiente operativo, ad esempio il file system radice (/) e /var, devono necessariamente essere copiati. I file system come /home non sono di importanza critica e possono essere condivisi tra gli ambienti di boot. I file system condivisibili devono essere definiti dall'utente e trovarsi su slice di swap separate nell'ambiente di boot attivo e in quello inattivo. Il disco può essere riconfigurato in vari modi a seconda delle esigenze.

<span id="page-104-0"></span>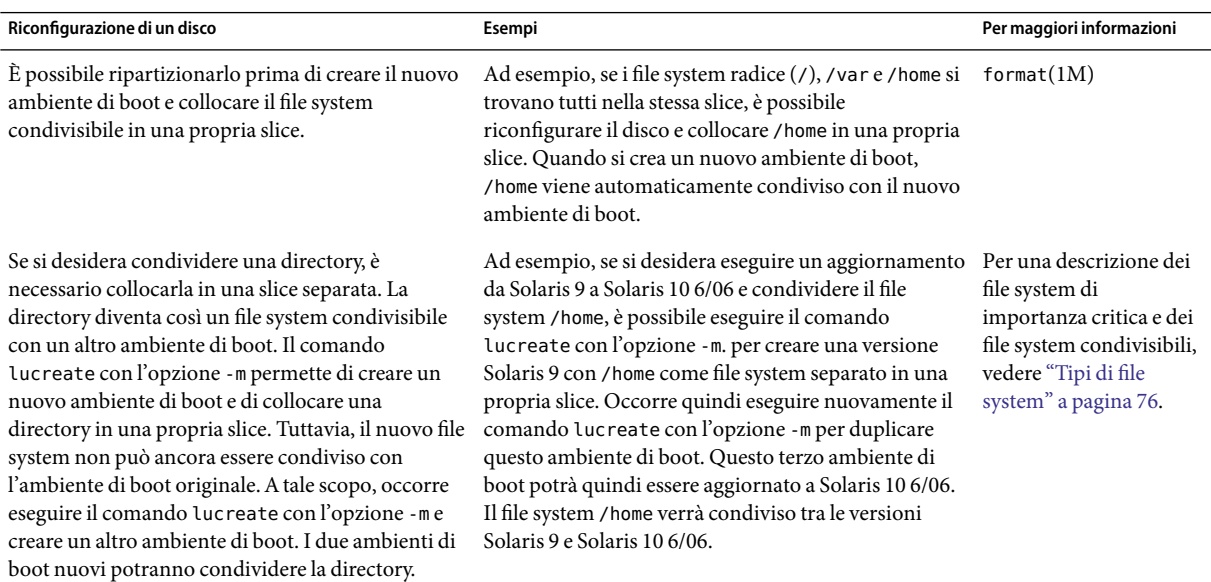

# **Personalizzazione del contenuto del nuovo ambiente di boot**

Quando si crea un nuovo ambiente di boot, è possibile escludere dal processo di copia alcuni file e directory specifici. Se si esclude una directory, è tuttavia possibile includere file o sottodirectory specifiche contenuti al suo interno. Tali file o sottodirectory verranno quindi copiati nel nuovo ambiente di boot. Ad esempio, è possibile escludere dalla copia l'intero contenuto di /etc/mail ma includere i file e le directory in /etc/mail/staff. Il comando seguente copia la sottodirectory staff nel nuovo ambiente di boot.

# **lucreate -n secondo\_disco -x /etc/mail -y /etc/mail/staff**

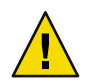

**Avvertenza –** Le opzioni di esclusione dei file devono essere usate con estrema attenzione. In particolare, occorre evitare di rimuovere file o directory che sono richiesti dal sistema.

La tabella seguente elenca le opzioni del comando lucreate disponibili per rimuovere o ripristinare file e directory.

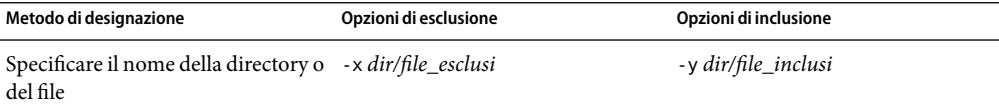

<span id="page-105-0"></span>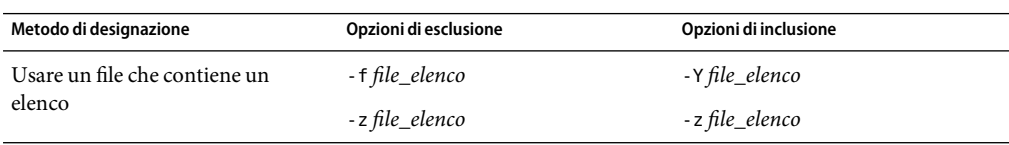

Alcuni esempi di personalizzazione dei file e delle directory durante la creazione di un ambiente di boot sono riportati in ["Creare un ambiente di boot e personalizzarne il contenuto \(riga di comando\)"](#page-142-0) [a pagina 143.](#page-142-0)

### **Sincronizzazione dei file tra gli ambienti di boot**

Quando si è pronti per usare il nuovo ambiente di boot, è possibile attivarlo velocemente e riavviare il sistema. La prima volta che si avvia un nuovo ambiente di boot, i file vengono sincronizzati con quelli dell'ambiente precedentemente in uso. "Sincronizzazione" significa in questo caso la copia di alcuni file e directory di importanza critica dall'ambiente di boot precedente a quello nuovo. Vengono copiati i file e le directory che sono stati modificati.

### **Aggiunta di file a** /etc/lu/synclist

Solaris Live Upgrade controlla i file di importanza critica che sono stati modificati. Se il contenuto di questi file non corrisponde nei due ambienti di boot, quelli residenti nell'ambiente di boot attivo vengono copiati nel nuovo ambiente di boot. La sincronizzazione è particolarmente utile per applicare al nuovo ambiente di boot le modifiche apportate ad alcuni file di importanza critica, ad esempio /etc/passwd o /etc/group.

Il file /etc/lu/synclist contiene l'elenco delle directory e dei file da sincronizzare. In alcuni casi, è possibile copiare altri file dall'ambiente di boot attivo a quello nuovo. Se necessario, è possibile aggiungere i file e le directory desiderate a /etc/lu/synclist.

L'aggiunta di file non elencati in /etc/lu/synclist potrebbe rendere impossibile l'avvio del sistema. Il processo di sincronizzazione si limita alla copia dei file e alla creazione di directory. Non esegue la rimozione di file e directory.

L'esempio seguente del file /etc/lu/synclist mostra le directory e i file standard che vengono sincronizzati su questo sistema.

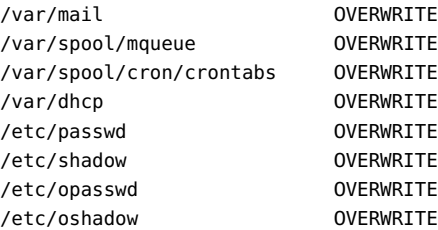

<span id="page-106-0"></span>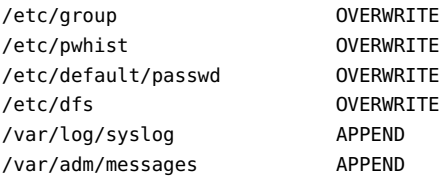

Qui di seguito sono riportati alcuni esempi di file e directory che potrebbero essere aggiunti al file synclist:

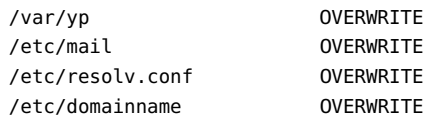

Il file synclist può contenere file o directory. Il secondo campo indica il metodo di aggiornamento che viene utilizzato all'attivazione dell'ambiente di boot. Sono disponibili tre metodi per l'aggiornamento dei file:

- OVERWRITE Il contenuto del file dell'ambiente di boot attivo viene sovrascritto con quello del file del nuovo ambiente di boot. Se nel secondo campo non viene specificata nessuna azione, viene usato automaticamente il metodo OVERWRITE. Nel caso delle directory, vengono copiate anche tutte le sottodirectory. Questo processo sovrascrive tutti i file. La data, la modalità e il proprietario del file del nuovo ambiente di boot sono uguali a quelli del file dell'ambiente di boot precedente.
- APPEND Il contenuto del file dell'ambiente di boot attivo viene aggiunto alla fine del file del nuovo ambiente di boot. Questo processo può causare la duplicazione di alcune voci nel file. L'azione APPEND non può essere applicata alle directory. La data, la modalità e il proprietario del file del nuovo ambiente di boot sono uguali a quelli del file dell'ambiente di boot precedente.
- PREPEND Il contenuto del file dell'ambiente di boot attivo viene aggiunto all'inizio del file del nuovo ambiente di boot. Questo processo può causare la duplicazione di alcune voci nel file. L'azione PREPEND non può essere applicata alle directory. La data, la modalità e il proprietario del file del nuovo ambiente di boot sono uguali a quelli del file dell'ambiente di boot precedente.

# **Sincronizzazione forzata tra gli ambienti di boot**

La prima volta che si avvia un sistema da un nuovo ambiente di boot, il software Solaris Live Upgrade sincronizza questo ambiente con quello precedentemente attivo. Dopo l'avvio e la sincronizzazione iniziale, Solaris Live Upgrade non esegue altre sincronizzazioni in modo automatico.

- Per forzare una sincronizzazione usando l'interfaccia a caratteri, digitare **yes** alla richiesta del sistema.
- Per forzare una sincronizzazione dalla riga di comando, usare il comando luactivate con l'opzione -s.

Se si stanno conservando più versioni del sistema operativo Solaris, può essere necessario forzare la sincronizzazione. Possono essere necessarie versioni modificate di file quali email o passwd/group nell'ambiente di boot che si sta attivando. In questo modo, Solaris Live Upgrade controlla i conflitti tra i file sottoposti alla sincronizzazione. Quando si avvia il nuovo ambiente di boot e viene rilevato un conflitto, il software genera un messaggio di avvertimento e i file non vengono sincronizzati. Ciò nonostante, l'attivazione può essere completata correttamente. La modifica dello stesso file nell'ambiente di boot nuovo e in quello attivo può generare un conflitto. Ad esempio, si supponga di modificare il file /etc/passwd nell'ambiente di boot originale. Successivamente, vengono apportate altre modifiche al file /etc/passwd nel nuovo ambiente di boot In questo caso, il processo di sincronizzazione non è in grado di scegliere quale file copiare per sincronizzare i due ambienti.

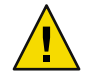

**Avvertenza –** Questa opzione deve essere utilizzata con estrema cautela, poiché spesso è difficile tener conto di tutte le modifiche apportate all'ultimo ambiente di boot attivo. Ad esempio, se l'ambiente di boot corrente viene eseguito in Solaris 10 6/06 e si ritorna a Solaris 9 con una sincronizzazione forzata, i file della versione Solaris 9 possono risultare modificati. Poiché i file dipendono dalla versione del sistema operativo, può essere impossibile avviare Solaris 9 perché i file di Solaris 10 6/06 non sono sempre compatibili con quelli di Solaris 9.

# **x86:Attivazione di un ambiente di boot con il menu di GRUB**

**A partire da Solaris 10 1/06**, tramite il menu di GRUB è disponibile un nuovo metodo per passare da un ambiente di boot all'altro. Il menu di GRUB è un'alternativa all'attivazione con il comando luactivate o con il menu Activate.

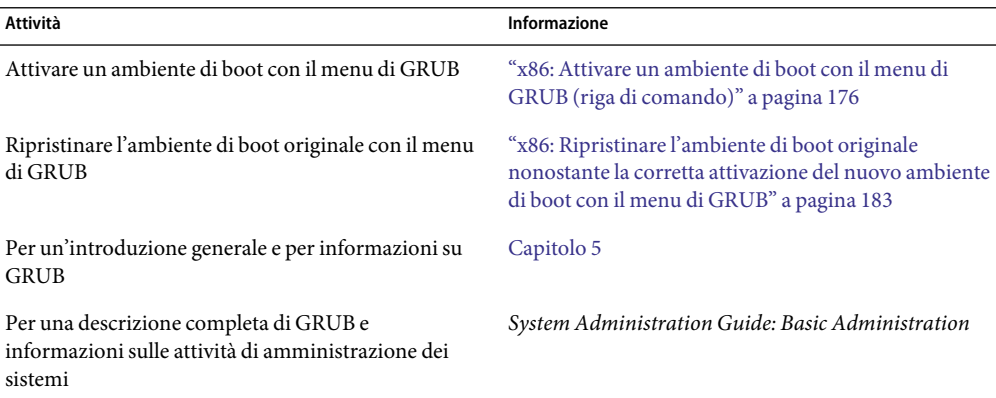
# **Uso di Solaris Live Upgrade da un sistema remoto**

Se l'interfaccia a caratteri viene visualizzata da un sistema remoto, ad esempio attraverso una linea tip, è necessario impostare la variabile d'ambiente TERM su VT220. Inoltre, se si utilizza il Common Desktop Environment (CDE), occorre impostare la variabile TERM su dtterm anziché xterm.

# Uso di Solaris Live Upgrade per creare un ambiente di boot (procedure)

Questo capitolo spiega come installare Solaris Live Upgrade, usare i menu e creare un ambiente di boot. Il capitolo è suddiviso nelle seguenti sezioni:

- "Le interfacce di Solaris Live Upgrade" a pagina 111
- ["Uso dei menu di Solaris Live Upgrade \(CUI\)" a pagina 112](#page-111-0)
- "Mappa delle attività: installazione di Solaris Live Upgrade e creazione di un ambiente di boot" [a pagina 113](#page-112-0)
- ["Installazione di Solaris Live Upgrade" a pagina 113](#page-112-0)
- ["Avvio e arresto di Solaris Live Upgrade \(interfaccia a caratteri\)" a pagina 116](#page-115-0)
- ["Creazione di un nuovo ambiente di boot" a pagina 117](#page-116-0)

## **Le interfacce di Solaris Live Upgrade**

Solaris Live Upgrade può essere usato con un'interfaccia utente a caratteri o dalla riga di comando. Le sezioni seguenti contengono le procedure da seguire per entrambi i metodi di esecuzione.

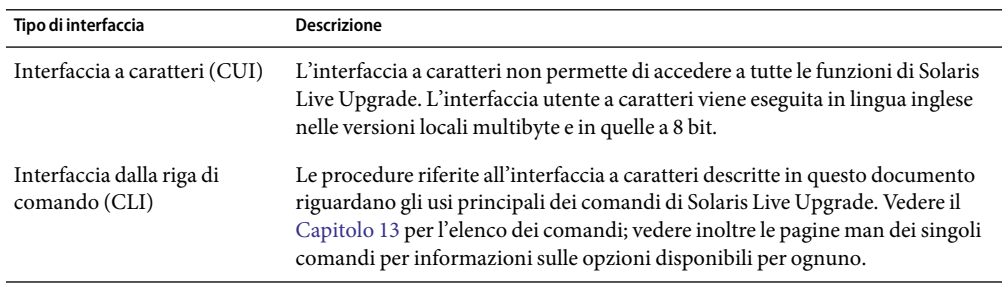

## <span id="page-111-0"></span>**Uso dei menu di Solaris Live Upgrade (CUI)**

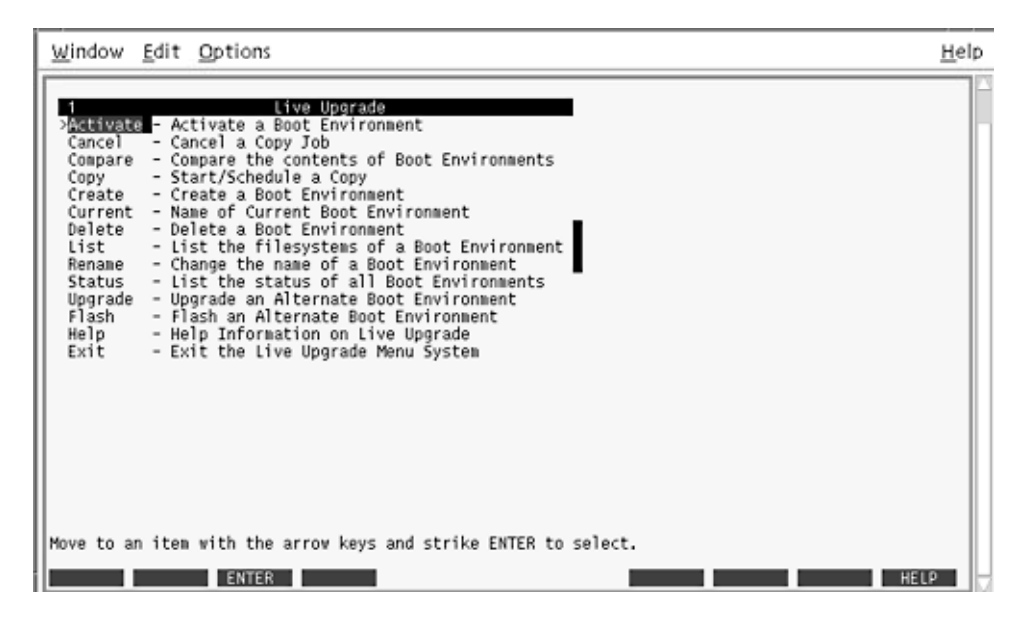

**FIGURA 8–1** Menu principale di Solaris Live Upgrade

Per spostarsi nei menu dell'interfaccia utente a caratteri di Solaris Live Upgrade si utilizzano i tasti a freccia e i tasti funzione. I tasti a freccia permettono di spostarsi in alto e in basso prima di operare una selezione o di posizionare il cursore in un campo. Per eseguire le operazioni si utilizzano invece i tasti funzione. Al di sotto del menu sono visualizzati alcuni rettangoli neri che rappresentano i tasti funzione della tastiera. Ad esempio, il primo rettangolo nero rappresenta il tasto F1, il secondo il tasto F2, ecc. I rettangoli attivi contengono il nome della funzione corrispondente, ad esempio Salva. Il menu di configurazione presenta, al posto dei rettangoli, il numero del tasto funzione accompagnato dall'azione corrispondente.

- Il tasto F3 è sempre associato all'azione SALVA ed esegue l'operazione per quel menu.
- Il tasto F6 è sempre ANNULLA ed esce dal menu senza salvare le modifiche.
- Le azioni associate agli altri tasti funzione cambiano a seconda del menu.

Nel corso delle procedure qui descritte può essere richiesta la pressione di un tasto funzione. Se i tasti funzione della tastiera non operano correttamente con i menu di Solaris Live Upgrade, usare la combinazione Control-F seguita dal numero appropriato.

## <span id="page-112-0"></span>**Mappa delle attività: installazione di Solaris Live Upgrade e creazione di un ambiente di boot**

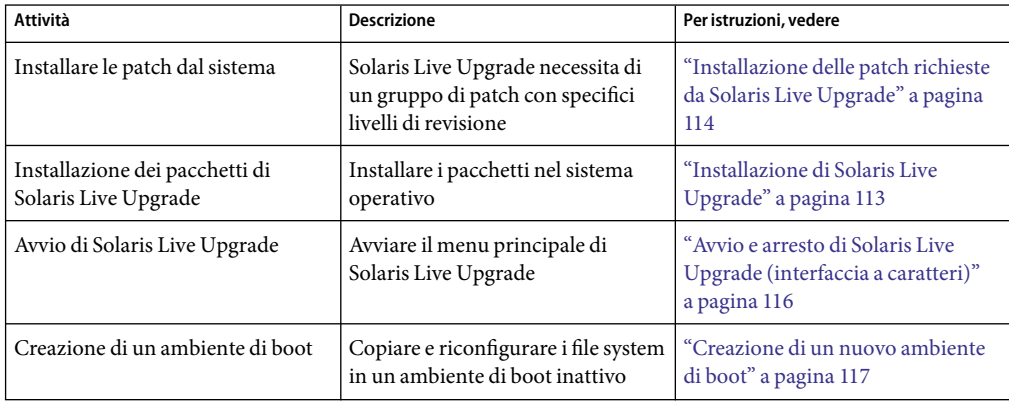

**TABELLA 8–1** Mappa delle attività:uso di Solaris Live Upgrade

## **Installazione di Solaris Live Upgrade**

È necessario installare i pacchetti di Solaris Live Upgrade per il sistema operativo in uso. La versione dei pacchetti di Solaris Live Upgrade deve corrispondere a quella del sistema operativo verso il quale si esegue l'aggiornamento. Ad esempio, se si utilizza Solaris 9 e si intende aggiornare il sistema a Solaris 10 6/06, è necessario installare i pacchetti di Solaris Live Upgrade contenuti in Solaris 10 6/06.

Alcune patch possono essere richieste. Installare queste patch prima di installare i pacchetti di Solaris Live Upgrade. Per maggiori informazioni, vedere:

- ["Installazione delle patch richieste da Solaris Live Upgrade" a pagina 114](#page-113-0)
- ["Installare Solaris Live Upgrade con il comando](#page-114-0) pkgadd" a pagina 115
- ["Installare Solaris Live Upgrade con il programma di installazione di Solaris" a pagina 115](#page-114-0)

## **Installazione delle patch richieste da Solaris Live Upgrade**

<span id="page-113-0"></span>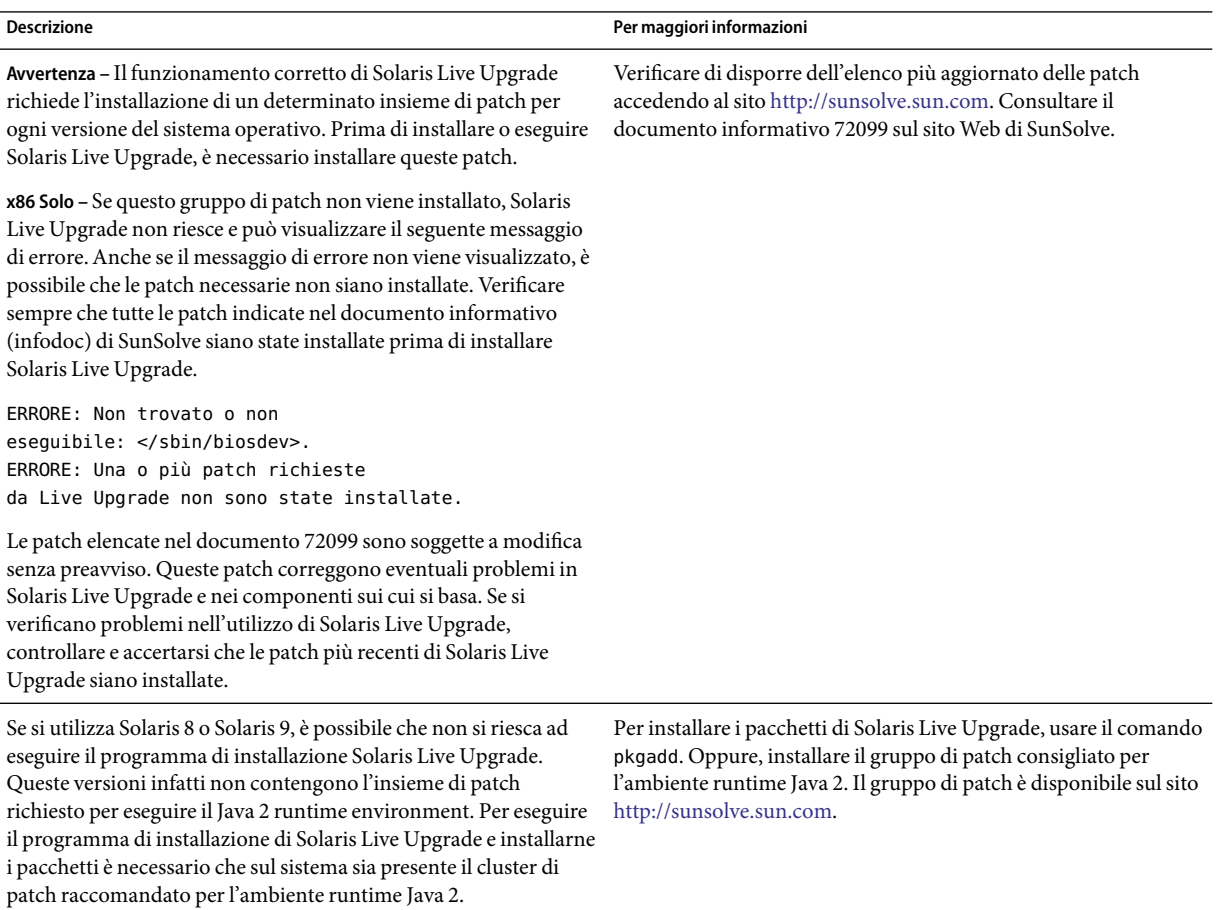

## ▼ **Installare le patch richieste**

Ottenere l'elenco delle patch dal sito Web di SunSolve<sup>5M</sup>. **1**

## **Diventare superutente o assumere un ruolo equivalente. 2**

I ruoli comportano determinate autorizzazioni e consentono di eseguire comandi che richiedono privilegi. Per maggiori informazioni sui ruoli, vedere "Configuring RBAC (Task Map)" del *System Administration Guide: Security Services*.

<span id="page-114-0"></span>**1 Installare le patch con il comando** patchadd.

# **patchadd** *percorso*

**Riavviare il sistema, se necessario. Alcune patchrichiedono il riavvio del sistema. 4**

**solo x86**:Il riavvio del sistema è necessario per eseguire correttamente Solaris Live Upgrade.

## ▼ **Installare Solaris Live Upgrade con il comando** pkgadd

**Diventare superutente o assumere un ruolo equivalente. 1**

I ruoli comportano determinate autorizzazioni e consentono di eseguire comandi che richiedono privilegi. Per maggiori informazioni sui ruoli, vedere "Configuring RBAC (Task Map)" del *System Administration Guide: Security Services*.

**Installare i pacchetti nel seguente ordine. 2**

# **pkgadd -d** *percorso\_pacchetti* **SUNWlur SUNWluu**

*percorso\_pacchetti* Specifica il percorso assoluto dei pacchetti del software.

**Verificare che i pacchetti siano stati installati correttamente. 3**

# **pkgchk -v SUNWlur SUNWluu**

## ▼ **Installare Solaris Live Upgrade con il programma di installazione di Solaris**

- **Inserire il DVD del sistema operativo Solaris o il CD Solaris Software 2. 1**
- **Eseguire il programma di installazione per il supporto utilizzato. 2**
	- Se si utilizza il DVD del sistema operativo Solaris, spostarsi nella directory del programma di installazione e avviarlo.
		- **Per i sistemi SPARC**:
			- # **cd /cdrom/cdrom0/s0/Solaris\_10 6/06/Tools/Installers**
			- # **./liveupgrade20**
		- **Per i sistemi x86**:
			- # **cd /cdrom/cdrom0/Solaris\_10 6/06/Tools/Installers**
			- # **./liveupgrade20**

Viene visualizzata l'interfaccia utente grafica (GUI) del programma di installazione di Solaris.

■ Se si utilizza il CD Solaris Software - 2, avviare il programma di installazione.

## <span id="page-115-0"></span>% **./installer**

Viene visualizzata l'interfaccia utente grafica (GUI) del programma di installazione di Solaris.

- **Dalla schermata di selezione del tipo di installazione, scegliere l'installazione personalizzata. 3**
- **Nella schermata di selezione della versione locale, fare clic sulle lingue da installare. 4**
- **Scegliere il software da installare. 5**
	- Per i DVD, nella schermata di selezione dei componenti, fare clic su Avanti per installare i pacchetti.
	- Per i CD, nella schermata di selezione dei prodotti, scegliere l'installazione predefinita per Solaris Live Upgrade e fare clic sulle altre opzioni per deselezionarle.
- **Installare il software seguendo le indicazioni del programma di installazione di Solaris. 6**

## **Avvio e arresto di Solaris Live Upgrade (interfaccia a caratteri)**

Qui di seguito è descritta la procedura da seguire per avviare e arrestare il programma Solaris Live Upgrade.

## **Aprire i menu di Solaris Live Upgrade**

**Nota –** Se l'interfaccia a caratteri viene visualizzata da un sistema remoto, ad esempio attraverso una linea tip, è necessario impostare la variabile d'ambiente TERM su VT220. Inoltre, se si utilizza il Common Desktop Environment (CDE), occorre impostare la variabile TERM su dtterm anziché xterm.

#### **Diventare superutente o assumere un ruolo equivalente. 1**

I ruoli comportano determinate autorizzazioni e consentono di eseguire comandi che richiedono privilegi. Per maggiori informazioni sui ruoli, vedere "Configuring RBAC (Task Map)" del *System Administration Guide: Security Services*.

#### **Digitare: 2**

### # **/usr/sbin/lu**

Viene visualizzato il menu principale di Solaris Live Upgrade.

<span id="page-116-0"></span>

| Window Edit Options                                                                                                    | Help |
|----------------------------------------------------------------------------------------------------|------|
| Live Uperade<br>Additivate - Activate a Boot Environment<br>Cancel<br>- Cancel a Copy Job<br>Compare - Compare the contents of Boot Environments<br>- Start/Schedule a Copy<br>Copy<br>- Create a Boot Environment<br>Create<br>Current - Name of Current Boot Environment<br>Delete<br>- Delete a Boot Environment<br>- List the filesystems of a Boot Environment<br>List<br>- Change the name of a Boot Environment<br>Rename<br>- List the status of all Boot Environments<br>Status<br>- Upgrade an Alternate Boot Environment<br>Upgrade<br>- Flash an Alternate Boot Environment<br>Flash<br>Help<br>- Help Information on Live Upgrade<br>- Exit the Live Upgrade Menu System<br>Exit |      |
| Move to an item with the arrow keys and strike ENTER to select.                                                                                                    |      |
| <b>ENTER</b>                                                                                                    |      |

**FIGURA 8–2** Menu principale di Solaris Live Upgrade

## ▼ **Chiudere i menu di Solaris Live Upgrade**

**Dal menu principale, selezionare Esci.** ◗

## **Creazione di un nuovo ambiente di boot**

La creazione di un ambiente di boot consente di copiare i file system di importanza critica dall'ambiente di boot attivo a uno nuovo. Il menu Create, il sottomenu Configuration e il comando lucreate dell'interfaccia a caratteri permettono di riorganizzare il disco, di personalizzare i file system e di copiare i file system di importanza critica nel nuovo ambiente di boot.

Prima di copiare i file system nel nuovo ambiente di boot, è possibile personalizzarli in modo che le directory dei file system di importanza critica vengano unite alla directory di livello superiore o divise dalla directory di livello superiore. I file system definiti dall'utente (condivisibili) vengono automaticamente condivisi tra gli ambienti di boot. Se necessario, tuttavia, i file system condivisibili possono essere copiati. Lo spazio di swap è un file system condivisibile che può essere diviso o combinato. Per una descrizione generale dei file system di importanza critica e dei file system condivisibili, vedere ["Tipi di file system" a pagina 76.](#page-75-0)

## **Creare un ambiente di boot (interfaccia a caratteri)**

#### **Dal menu principale, selezionare Create. 1**

Viene visualizzato il sottomenu "Create a Boot Environment".

**Inserire il nome dell'ambiente di boot attivo (se necessario) e del nuovo ambiente di boot e 2 confermare. Il nome dell'ambiente di boot attivo è richiesto solo la prima volta che si crea un ambiente di boot.**

Il nome dell'ambiente di boot non può superare la lunghezza di 30 caratteri, può contenere solo caratteri alfanumerici e non può contenere caratteri multibyte.

Name of Current Boot Environment: **solaris8** Name of New Boot Environment: **solaris10 6/06**

#### **Per salvare le modifiche, premere F3. 3**

Viene visualizzato il menu di configurazione.

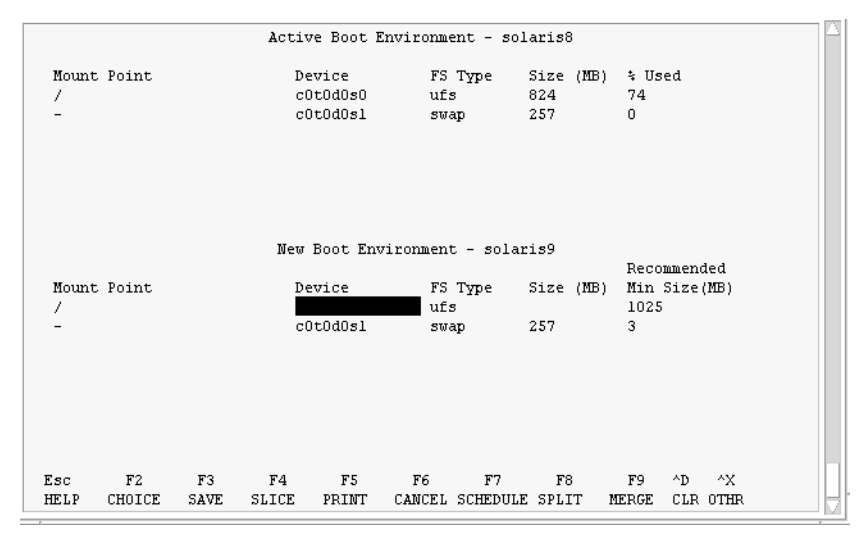

**FIGURA 8–3** Menu di configurazione di Solaris Live Upgrade

Il menu di configurazione è strutturato come segue:

- L'ambiente di boot originale si trova nella parte superiore dello schermo. L'ambiente di boot da creare compare invece nella parte inferiore.
- Il campo Device contiene le seguenti informazioni:
	- Il nome di un disco, nella forma /dev/dsk/c*w*t*x*d*y*s *z*.
	- Il nome del metadevice di Solaris Volume Manager nella forma /dev/md/dsk/d*num*.
	- Il nome di un volume di Veritas Volume Manager, nella forma /dev/vx/dsk/*nome\_volume*
- L'area per la selezione del file system di importanza critica rimane vuota finché non viene selezionato un file system. I file system di importanza critica, come /usr, /var o /opt, possono essere divisi o uniti al file system radice (/).
- I file system condivisibili, come / export o il file system di swap, vengono visualizzati nel campo Device. Questi file system presentano lo stesso punto di attivazione sia nell'ambiente di boot di origine che in quello di destinazione. Lo spazio di swap predefinito è condiviso, ma è possibile dividere e unire (aggiungere e rimuovere) le slice di swap desiderate.

Per una descrizione generale dei file system di importanza critica e dei file system condivisibili, vedere ["Tipi di file system" a pagina 76.](#page-75-0)

- Il campo Tipo FS permette di cambiare il tipo di file system. Il tipo di file system può essere:
	- vxfs, indicante un file system Veritas
	- swap, indicante un file system di swap
	- ufs, indicante un file system UFS

## **(Opzionale) È sempre possibile eseguire le seguenti operazioni: 4**

- Stampare le informazioni visualizzate sullo schermo in un file ASCII, premendo F5.
- Scorrere l'elenco dei file system, premendo Control-X.

È quindi possibile spostarsi tra i file system dell'ambiente di boot attivo e quelli dell'ambiente nuovo.

- Uscire dal menu di configurazione premendo F6.
	- Se ci si trova nel menu di configurazione, le modifiche non vengono salvate e i file system non vengono modificati.
	- Se ci si trova in uno dei sottomenu, viene ripresentato il menu di configurazione.

## **Selezionare una slice disponibile premendo F2. 5**

Il menu Choices presenta le slice disponibili sul sistema per il campo su cui è posizionato il cursore. Il menu presenta un campo per il dispositivo e un campo FS\_Type per il file system.

## **a. Usando i tasti freccia, posizionare il cursore in un campo per selezionare una slice o un tipo di file system.**

- Posizionando il cursore nel campo del dispositivo, vengono visualizzate tutte le slice libere. Per il file system radice (/), vengono presentate solo le slice libere che rispondono ai requisiti prestabiliti per questo file system. Vedere ["Indicazioni per la scelta della slice per il file system](#page-100-0) radice  $\left(\frac{\ }{\right)}$ " a pagina 101.
- Posizionando il cursore nel campo FS\_Type, vengono presentati tutti i tipi di file system disponibili.
- Le slice in grassetto possono essere selezionate per il file system corrente. La dimensione della slice viene calcolata sommando la dimensione del file system più un 30% di margine per l'aggiornamento.

<span id="page-119-0"></span>Le slice che non appaiono in grassetto sono troppo piccole per supportare il file system in oggetto. Per ripartizionare un disco, vedere il Punto 6.

### **b. Premere Return per selezionare una slice.**

La slice viene inserita nel campo del dispositivo, oppure il tipo di file system viene aggiornato nel campo FS\_Type.

## **(Opzionale) Se le slice disponibili non soddisfano i requisiti minimi, per ripartizionare i dischi 6 disponibili occorre premere F4.**

Viene visualizzato il menu di configurazione delle slice di Solaris Live Upgrade.

Viene eseguito il comando format(1M), che permette di creare nuove slice. Seguire le istruzioni visualizzate per creare una nuova slice.

All'interno del menu, usare i tasti freccia per spostarsi tra i campi Device e FS\_Type. Il campo Size (Mbyte) viene compilato automaticamente in base ai dispositivi selezionati.

### **a. Per liberare un dispositivo, premere Control-D.**

La slice viene resa disponibile e appare nel menu Choices.

**b. Per tornare al menu di configurazione, premere F3.**

#### **(Opzionale) La divisione dei file system di importanza critica comporta l'utilizzo di punti di attivazione separati. Per dividere un file system, procedere come segue: 7**

(Per unire due file system, vedere il [Punto 8\)](#page-120-0).

### **a. Selezionare il file system da dividere.**

È possibile dividere o escludere i file system come /usr, /var o /opt dalle relative directory di livello superiore.

**Nota –** Quando si crea un file system per un ambiente di boot, le regole da seguire sono uguali a quelle usate per la creazione dei file system per il sistema operativo Solaris. Solaris Live Upgrade non previene la creazione di configurazioni non valide nei file system di importanza critica. Ad esempio, sarebbe possibile inserire un comando lucreate che crei file system separati per / e /kernel, creando così una divisione non valida per il file system radice (/).

## **b. Premere F8.**

**c. Inserire il nome del file system per il nuovo ambiente di boot, ad esempio:**

Inserire la directory che sarà un file system separato sul nuovo BE: **/opt**

Una volta verificato il nuovo file system, sullo schermo compare una nuova riga.

<span id="page-120-0"></span>**d. Per tornare al menu di configurazione, premere F3.**

Viene visualizzato il menu di configurazione.

**(Opzionale) L'unione di due file system comporta l'utilizzo dello stesso punto di attivazione. Per unire un file system alla directory di livello superiore: 8**

(Per dividere i file system, vedere il [Punto 7.](#page-119-0))

**a. Selezionare il file system da unire.**

È possibile unire file system come /usr, /var o /opt con le relative directory di livello superiore.

**b. Premere F9.**

Vengono visualizzati i file system che verranno combinati, ad esempio: /opt sarà unita con /.

## **c. Premere Return.**

**d. Per tornare al menu di configurazione, premere F3.**

Viene visualizzato il menu di configurazione.

- **(Opzionale) Decidere se aggiungere o rimuovere le slice di swap. 9**
	- Se si desidera dividere una slice di swap e collocarla in una nuova slice, continuare con il Punto 10.
	- Se si desidera rimuovere una slice di swap, continuare con il [Punto 11.](#page-121-0)
- **(Opzionale) Per dividere una slice di swap, procedere come segue: 10**
	- **a. Nel campo Device, selezionare la slice di swap che si desidera dividere.**
	- **b. Premere F8.**

## **c. Al prompt, digitare:**

Inserire la directory che sarà un file system separato sul nuovo BE: **swap**

## **d. Premere F2 Choice.**

Il menu Choices presenta le slice disponibili per lo swap.

## **e. Selezionare la slice da utilizzare per lo swap.**

La slice viene inserita nel campo Device ed è disponibile come slice di swap.

- <span id="page-121-0"></span>**(Opzionale) Per rimuovere una slice di swap, procedere come segue: 11**
	- **a. Nel campo Device, selezionare la slice di swap che si desidera rimuovere.**
	- **b. Premere F9.**

## **c. Al prompt, digitare y.**

La slice /dev/dsk/c0t4d0s0 non sarà una partizione di swap. Confermare? [y, n]: **y**

La slice swap viene rimossa.

## **Decidere se creare l'ambiente di boot ora o rinviarne la creazione a un momento successivo: 12**

Premere F3 per creare subito il nuovo ambiente di boot.

La configurazione viene salvata e la schermata di configurazione viene chiusa. I file system vengono copiati, l'ambiente viene reso avviabile e viene creato un ambiente di boot inattivo.

La creazione di un ambiente di boot può richiedere più di un'ora, a seconda della configurazione del sistema. Viene quindi visualizzato il menu principale di Solaris Live Upgrade.

■ Se si preferisce rinviare la creazione a un momento successivo, digitare **y**, quindi inserire un'ora di inizio e un indirizzo di email, come nell'esempio seguente.

Do you want to schedule the copy? **y** Enter the time in 'at' format to schedule create: **8:15 PM** Enter the address to which the copy log should be mailed: utente@dominio.it

Il completamento della procedura verrà comunicato via email.

Per informazioni sui formati disponibili per l'ora, vedere la pagina man di at(1).

È possibile pianificare una sola attività alla volta.

Terminata la procedura di creazione, l'ambiente di boot inattivo è pronto per essere aggiornato. Vedere il [Capitolo 9.](#page-146-0)

## **Creare un ambiente di boot per la prima volta (riga di comando)**

Il comando lucreate, usato con l'opzione -m, specifica quanti e quali file system dovranno essere creati nel nuovo ambiente di boot. Occorre ripetere questa opzione per il numero esatto di file system che si desidera creare. Ad esempio, usando una sola volta l'opzione -m si specifica una sola posizione in cui collocare tutti i file system; in questo modo, tutti i file system dell'ambiente di boot originale

vengono uniti nell'unico file system specificato dall'opzione -m. Se l'opzione -m viene specificata due volte, vengono creati due file system. Quando si utilizza l'opzione -m per creare i file system, occorre ricordare quanto segue:

- È necessario specificare una sola opzione -m per il file system radice (/) del nuovo ambiente di boot. Se si esegue lucreate senza l'opzione -m, viene visualizzato il menu di configurazione. Questo menu permette di personalizzare il nuovo ambiente di boot reindirizzando i file su nuovi punti di attivazione.
- I file system di importanza critica presenti nell'ambiente di boot corrente che non vengono specificati con un'opzione -m vengono uniti nel file system creato al livello superiore.
- Nel nuovo ambiente di boot vengono creati solo i file system specificati con l'opzione -m. Se l'ambiente di boot corrente contiene più file system e si desidera avere lo stesso numero di file system in quello nuovo, è necessario specificare un'opzione -m per ogni file system da creare. Ad esempio, se si dispone dei file system radice (/), /opt e /var, occorrerà usare un'opzione -m per ogni file system del nuovo ambiente di boot.
- I punti di attivazione non possono essere duplicati. Ad esempio, non è possibile creare due file system radice (/).

#### **Diventare superutente o assumere un ruolo equivalente. 1**

I ruoli comportano determinate autorizzazioni e consentono di eseguire comandi che richiedono privilegi. Per maggiori informazioni sui ruoli, vedere "Configuring RBAC (Task Map)" del *System Administration Guide: Security Services*.

## **Per creare il nuovo ambiente di boot, digitare: 2**

- # **lucreate [-A '***descrizione\_BE***'] -c** *nome\_BE* **\ -m** *punto\_att:disp[,metadevice]:opzioni\_fs* **[-m ...] -n** *nome\_BE*
- -A '*descrizione\_BE*'

(Opzionale) Permette di creare una descrizione dell'ambiente di boot associata al nome (nome\_BE). La descrizione può avere qualunque lunghezza e contenere qualunque carattere.

-c *nome\_BE*

Assegna il nome *nome\_BE* all'ambiente di boot attivo. Questa opzione è richiesta solo ed esclusivamente per la creazione del primo ambiente di boot. Se alla prima esecuzione di lucreate non si utilizza l'opzione -c, il software crea automaticamente un nome.

Il nome viene scelto in base ai seguenti criteri:

Se è possibile determinare il dispositivo di boot fisico, per denominare l'ambiente di boot corrente viene usato il nome base di quel dispositivo.

Ad esempio, se il dispositivo di boot fisico è /dev/dsk/c0t0d0s0, l'ambiente di boot corrente viene denominato c0t0d0s0.

Se non è possibile determinare il dispositivo di boot fisico, vengono combinati i nomi risultanti dal comando uname usato con le opzioni -s e -r.

Ad esempio, se uname -s restituisce il nome del sistema operativo SunOS e uname -r restituisce la versione 5.9, l'ambiente di boot attuale viene denominato SunOS5.9.

■ Se non è possibile determinare un nome con nessuno dei due metodi precedenti, viene usato il nome current.

**Nota –** Se si utilizza l'opzione -c dopo la creazione del primo ambiente di boot, l'opzione viene ignorata o viene visualizzato un messaggio di errore.

- Se il nome specificato è uguale a quello dell'ambiente di boot corrente, l'opzione viene ignorata.
- Se il nome specificato è diverso da quello dell'ambiente di boot corrente, viene visualizzato un messaggio di errore e la creazione non riesce. L'esempio seguente mostra un nome per l'ambiente di boot che produce un messaggio di errore.

```
# lucurr
c0t0d0s0
# lucreate -c c1t1d1s1 -n nuovo_be -m /:c1t1d1s1:ufs
ERROR: current boot environment name is c0t0d0s0: cannot change
name using <-c c1t1d1s1>
```
-m *punto\_att:disp[,metadevice]:opzioni\_fs* [-m ...]

Specifica la configurazione dei file system del nuovo ambiente di boot in vfstab. I file system specificati come argomenti di -m possono trovarsi nello stesso disco o su più dischi. Questa opzione deve essere usata il numero di volte necessario per creare il numero di file system desiderato.

- Per *punto\_attivazione* è possibile specificare qualunque punto di attivazione valido oppure un trattino (–), per indicare una partizione di swap.
- Nel campo *dispositivo* è possibile specificare:
	- Il nome di un disco, nella forma /dev/dsk/c*w*t*x*d*y*s *z*.
	- Il nome di un volume di Solaris Volume Manager nella forma /dev/md/dsk/d*num*.
	- Il nome di un volume di Veritas Volume Manager nella forma /dev/md/vxfs/dsk/d*num*
	- La parola chiave merged, per indicare che il file system nel punto di attivazione specificato deve essere unito con la directory di livello superiore.
- Per *opzioni\_fs* è possibile specificare:
	- ufs, indicante un file system UFS
	- vxfs, indicante un file system Veritas
	- swap, indicante un file system di swap. Il punto di attivazione per il file system di swap deve essere un trattino (–).

■ Per i file system costituiti da dispositivi logici (mirror), le operazioni da eseguire sono specificate da diverse parole chiave. Queste parole chiave possono essere usate per creare o eliminare un dispositivo logico o per modificarne la configurazione. Per una descrizione di queste parole chiave, vedere ["Creare un ambiente di boot con volumi RAID-1 \(mirror\)](#page-136-0) [\(riga di comando\)" a pagina 137.](#page-136-0)

## -n *nome\_BE*

Nome dell'ambiente di boot da creare. Il *nome\_BE* deve essere unico sul sistema.

Una volta creato il nuovo ambiente di boot, è possibile aggiornarlo e attivarlo (renderlo avviabile). Vedere il [Capitolo 9.](#page-146-0)

#### Creazione di un ambiente di boot (riga di comando) **Esempio 8–1**

In questo esempio, l'ambiente di boot attivo è denominato primo\_disco. I punti di attivazione dei file system vengono designati con l'opzione -m. Vengono creati due file system, / e /usr. Il nuovo ambiente di boot è denominato secondo\_disco. Al nome secondo\_disco viene associata una descrizione. Nel nuovo ambiente di boot secondo\_disco, il file system di swap viene automaticamente condiviso dall'ambiente di origine, primo\_disco.

```
# lucreate -A 'descrizione' -c primo_disco -m /:/dev/dsk/c0t4d0s0:ufs \
-m /usr:/dev/dsk/c0t4d0s3:ufs -n secondo_disco
```
## ▼ **Creare un ambiente di boot e unire i file system (riga di comando)**

**Nota –** Il comando lucreate, usato con l'opzione -m, specifica quali e quanti file system dovranno essere creati nel nuovo ambiente di boot. Occorre ripetere questa opzione per il numero esatto di file system che si desidera creare. Ad esempio, usando una sola volta l'opzione -m si specifica una sola posizione in cui collocare tutti i file system; tutti i file system dell'ambiente di boot originale vengono uniti in un unico file system. Se l'opzione -m viene specificata due volte, vengono creati due file system.

#### **Diventare superutente o assumere un ruolo equivalente. 1**

I ruoli comportano determinate autorizzazioni e consentono di eseguire comandi che richiedono privilegi. Per maggiori informazioni sui ruoli, vedere "Configuring RBAC (Task Map)" del *System Administration Guide: Security Services*.

#### **Digitare: 2**

# **lucreate [-A '***descrizione\_BE***' \**

- **-m** *punto\_att:disp[,metadevice]:opzioni\_fs* **\**
- **-m [...] -m** *punto\_att***:merged:***opzioni\_fs* **-n** *nome\_BE*

### -A *descrizione\_BE*

(Opzionale) Permette di creare una descrizione dell'ambiente di boot associata al nome (nome\_BE). La descrizione può avere qualunque lunghezza e contenere qualunque carattere.

## -m *punto\_att:disp[,metadevice]:opzioni\_fs* [-m ...]

Specifica la configurazione dei file system del nuovo ambiente di boot. I file system specificati come argomenti di -m possono trovarsi nello stesso disco o su più dischi. Questa opzione deve essere usata il numero di volte necessario per creare il numero di file system desiderato.

- Per *punto\_attivazione* è possibile specificare qualunque punto di attivazione valido oppure un trattino (–), per indicare una partizione di swap.
- Nel campo *dispositivo* è possibile specificare:
	- Il nome di un disco, nella forma /dev/dsk/c*w*t*x*d*y*s *z*.
	- Il nome del metadevice di Solaris Volume Manager nella forma /dev/md/dsk/d*num*
	- Il nome di un volume di Veritas Volume Manager, nella forma /dev/vx/dsk/*nome\_volume*
	- La parola chiave merged, per indicare che il file system nel punto di attivazione specificato deve essere unito con la directory di livello superiore.
- Per *opzioni\_fs* è possibile specificare:
	- ufs, indicante un file system UFS
	- vxfs, indicante un file system Veritas
	- swap, indicante un file system di swap. Il punto di attivazione per il file system di swap deve essere un trattino (–).
	- Per i file system costituiti da dispositivi logici (mirror), le operazioni da eseguire sono specificate da diverse parole chiave. Queste parole chiave possono essere usate per creare o eliminare un dispositivo logico o per modificarne la configurazione. Per una descrizione di queste parole chiave, vedere ["Creare un ambiente di boot con volumi RAID-1 \(mirror\)](#page-136-0) [\(riga di comando\)" a pagina 137.](#page-136-0)

## -n *nome\_BE*

Nome dell'ambiente di boot da creare. Il *nome\_BE* deve essere unico sul sistema.

Una volta creato il nuovo ambiente di boot, è possibile aggiornarlo e attivarlo (renderlo utilizzabile per l'avvio). Vedere il [Capitolo 9.](#page-146-0)

#### Creazione di un ambiente di boot e unione dei file system (riga di comando) **Esempio 8–2**

In questo esempio, i file system dell'ambiente di boot corrente sono il file system radice (/), /usr e /opt. Il file system /opt viene combinato con quello di livello superiore, /usr. Il nuovo ambiente di boot è denominato secondo\_disco. Al nome secondo\_disco viene associata una descrizione.

```
# lucreate -A 'descrizione' -c primo_disco \
 -m /:/dev/dsk/c0t4d0s0:ufs -m /usr:/dev/dsk/c0t4d0s1:ufs \
 -m /usr/opt:merged:ufs -n secondo_disco
```
## ▼ **Creare un ambiente di boot e dividere i file system (riga di comando)**

**Nota –** Le regole per la creazione dei file system per un ambiente di boot sono uguali a quelle per la creazione dei file system per il sistema operativo Solaris. Solaris Live Upgrade non previene la creazione di configurazioni non valide nei file system di importanza critica. Ad esempio, sarebbe possibile inserire un comando lucreate che crei file system separati per / e /kernel, creando così una divisione non valida per il file system radice (/).

Quando si divide una directory in più punti di attivazione, i collegamenti fisici non vengono mantenuti tra i file system. Ad esempio, se /usr/lavori1/file è collegato a /usr/lavori2/file, e /usr/lavori1 e /usr/lavori2 vengono divisi in file system separati, il collegamento tra i due file non viene mantenuto. Il comando lucreate genera un messaggio di avvertimento e al posto del precedente collegamento fisico viene creato un collegamento simbolico.

#### **Diventare superutente o assumere un ruolo equivalente. 1**

I ruoli comportano determinate autorizzazioni e consentono di eseguire comandi che richiedono privilegi. Per maggiori informazioni sui ruoli, vedere "Configuring RBAC (Task Map)" del *System Administration Guide: Security Services*.

#### **Digitare: 2**

- # **lucreate [-A '***descrizione\_BE***'] \**
- **-m** *punto\_att***:***disp***[,***metadevice***]:***opzioni\_fs* **\**
- **-m** *punto\_att***:***disp***[,***metadevice***]:***opzioni\_fs* **-n** *nuovo\_BE*
- -A '*descrizione\_BE*'

(Opzionale) Permette di creare una descrizione dell'ambiente di boot associata al nome (nome\_BE). La descrizione può avere qualunque lunghezza e contenere qualunque carattere.

-m *punto\_att:disp[,metadevice]:opzioni\_fs* [-m ...]

Specifica la configurazione dei file system del nuovo ambiente di boot. I file system specificati come argomenti di -m possono trovarsi nello stesso disco o su più dischi. Questa opzione deve essere usata il numero di volte necessario per creare il numero di file system desiderato.

- Per *punto\_attivazione* è possibile specificare qualunque punto di attivazione valido oppure un trattino (–), per indicare una partizione di swap.
- Nel campo *dispositivo* è possibile specificare:
	- Il nome di un disco, nella forma /dev/dsk/c*w*t*x*d*y*s *z*.
	- Il nome del metadevice di Solaris Volume Manager nella forma /dev/md/dsk/d*num*
	- Il nome di un volume di Veritas Volume Manager, nella forma /dev/vx/dsk/*nome\_volume*
	- La parola chiave merged, per indicare che il file system nel punto di attivazione specificato deve essere unito con la directory di livello superiore.
- Per *opzioni\_fs* è possibile specificare:
- ufs, indicante un file system UFS
- vxfs, indicante un file system Veritas
- swap, indicante un file system di swap. Il punto di attivazione per il file system di swap deve essere un trattino (–).
- Per i file system costituiti da dispositivi logici (mirror), le operazioni da eseguire sono specificate da diverse parole chiave. Queste parole chiave possono essere usate per creare o eliminare un dispositivo logico o per modificarne la configurazione. Per una descrizione di queste parole chiave, vedere ["Creare un ambiente di boot con volumi RAID-1 \(mirror\)](#page-136-0) [\(riga di comando\)" a pagina 137.](#page-136-0)
- -n *nome\_BE*

Nome dell'ambiente di boot da creare. Il *nome\_BE* deve essere unico sul sistema.

#### Creazione di un ambiente di boot e divisione dei file system (riga di comando) **Esempio 8–3**

In questo esempio, il comando precedente divide il file system radice (/) su più slice nel nuovo ambiente di boot. Si supponga che nell'ambiente di boot di origine i file system /usr, /var e /opt si trovino tutti nel file system radice (/):/dev/dsk/c0t0d0s0 /.

Nel nuovo ambiente di boot, si desidera separare /usr, /var e /opt e attivarli in slice indipendenti, come segue:

/dev/dsk/c0t1d0s0 / /dev/dsk/c0t1d0s1 /var /dev/dsk/c0t1d0s7 /usr /dev/dsk/c0t1d0s5 /opt

Al nome secondo\_disco dell'ambiente di boot viene associata una descrizione.

```
# lucreate -A 'descrizione' -c primo_disco \
-m /:/dev/dsk/c0t1d0s0:ufs -m /usr:/dev/dsk/c0t1d0s7:ufs \
-m /var:/dev/dsk/c0t1d0s1:ufs -m /opt:/dev/dsk/c0t1d0s5:ufs \
-n secondo_disco
```
Una volta creato il nuovo ambiente di boot, è possibile aggiornarlo e attivarlo (renderlo utilizzabile per l'avvio). Vedere il [Capitolo 9.](#page-146-0)

## ▼ **Creare un ambiente di boot e riconfigurare lo spazio di swap (riga di comando)**

Le slice di swap vengono automaticamente condivise tra gli ambienti di boot. Se lo spazio di swap *non* viene specificato con l'opzione -m, l'ambiente di boot attuale e quello inattivo condividono le stesse slice di swap. Se si desidera riconfigurare lo spazio di swap del nuovo ambiente di boot, usare l'opzione -m per aggiungere o rimuovere le slice di swap desiderate nel nuovo ambiente.

**Nota –** La slice di swap non può essere usata da un ambiente di boot diverso da quello corrente o, se si utilizza l'opzione -s, dall'ambiente di boot di origine. La creazione dell'ambiente di boot non riesce se la slice di swap viene usata da altri ambienti di boot, indipendentemente dal fatto che tale slice contenga un file system di swap, UFS o di altro tipo.

È possibile creare un ambiente di boot con le slice di swap esistenti e quindi modificare il file vfstab dopo la creazione.

#### **Diventare superutente o assumere un ruolo equivalente. 1**

I ruoli comportano determinate autorizzazioni e consentono di eseguire comandi che richiedono privilegi. Per maggiori informazioni sui ruoli, vedere "Configuring RBAC (Task Map)" del *System Administration Guide: Security Services*.

## **Digitare: 2**

- # **lucreate [-A '***descrizione\_BE***'] \**
- **-m** *punto\_att:disp[,metadevice]:opzioni\_fs* **\**
- **-m** *-:disp***:swap -n** *nome\_BE*
- -A '*descrizione\_BE*'

(Opzionale) Permette di creare una descrizione dell'ambiente di boot associata al nome (nome\_BE). La descrizione può avere qualunque lunghezza e contenere qualunque carattere.

## -m *punto\_att:disp[,metadevice]:opzioni\_fs* [-m ...]

Specifica la configurazione dei file system del nuovo ambiente di boot. I file system specificati come argomenti di -m possono trovarsi nello stesso disco o su più dischi. Questa opzione deve essere usata il numero di volte necessario per creare il numero di file system desiderato.

- Per *punto\_attivazione* è possibile specificare qualunque punto di attivazione valido oppure un trattino (–), per indicare una partizione di swap.
- Nel campo *dispositivo* è possibile specificare:
	- Il nome di un disco, nella forma /dev/dsk/c*w*t*x*d*y*s *z*.
	- Il nome del metadevice di Solaris Volume Manager nella forma /dev/md/dsk/d*num*
	- Il nome di un volume di Veritas Volume Manager, nella forma /dev/vx/dsk/*nome\_volume*
	- La parola chiave merged, per indicare che il file system nel punto di attivazione specificato deve essere unito con la directory di livello superiore.
- Per *opzioni\_fs* è possibile specificare:
	- ufs, indicante un file system UFS
	- vxfs, indicante un file system Veritas
	- swap, indicante un file system di swap. Il punto di attivazione per il file system di swap deve essere un trattino (–).

■ Per i file system costituiti da dispositivi logici (mirror), le operazioni da eseguire sono specificate da diverse parole chiave. Queste parole chiave possono essere usate per creare o eliminare un dispositivo logico o per modificarne la configurazione. Per una descrizione di queste parole chiave, vedere ["Creare un ambiente di boot con volumi RAID-1 \(mirror\)](#page-136-0) [\(riga di comando\)" a pagina 137.](#page-136-0)

## -n *nome\_BE*

Nome dell'ambiente di boot da creare. Il *nome\_BE* deve essere unico.

Il nuovo ambiente di boot viene creato con lo spazio di swap in una slice o su un dispositivo differente.

Una volta creato il nuovo ambiente di boot, è possibile aggiornarlo e attivarlo (renderlo avviabile). Vedere il [Capitolo 9.](#page-146-0)

### Creazione di un ambiente di boot e riconfigurazione dello spazio di swap (riga di comando) **Esempio 8–4**

In questo esempio, l'ambiente di boot corrente contiene il file system radice (/) su /dev/dsk/c0t0d0s0 e il file system di swap su /dev/dsk/c0t0d0s1. Il nuovo ambiente di boot copia il file system radice (/) su /dev/dsk/c0t4d0s0 e utilizza sia /dev/dsk/c0t0d0s1 che /dev/dsk/c0t4d0s1 come slice di swap. Al nome secondo\_disco dell'ambiente di boot viene associata una descrizione.

```
# lucreate -A 'descrizione' -c primo_disco \
-m /:/dev/dsk/c0t4d0s0:ufs -m -:/dev/dsk/c0t0d0s1:swap \
-m -:/dev/dsk/c0t4d0s1:swap -n secondo_disco
```
Le due assegnazioni dello spazio di swap diventano effettive solo dopo l'esecuzione del boot da secondo disco. Se si deve utilizzare un lungo elenco di slice di swap, usare l'opzione -M. Vedere "Creare un ambiente di boot e riconfigurare lo spazio di swap usando un elenco (riga di comando)" a pagina 130.

## **Creare un ambiente di boot e riconfigurare lo spazio di swap usando un elenco (riga di comando)**

Se si dispone di numerose slice di swap, è utile crearne un elenco. Il comando lucreate utilizzerà questo elenco per creare le slice di swap nel nuovo ambiente di boot.

**Nota –** La slice di swap non può essere usata da un ambiente di boot diverso da quello corrente o, se si utilizza l'opzione -s, dall'ambiente di boot di origine. La creazione dell'ambiente di boot non riesce se la slice di swap viene usata da altri ambienti di boot, indipendentemente dal fatto che tale slice contenga un file system di swap, UFS o di altro tipo.

- **Creare un elenco delle slice di swap da utilizzare nel nuovo ambiente di boot. La posizione e il nome 1 del file con l'elenco possono essere definiti dall'utente. In questo esempio, il file** /etc/lu/sliceswap **contiene un elenco di dispositivi e slice:**
	- -:/dev/dsk/c0t3d0s2:swap
	- -:/dev/dsk/c0t3d0s2:swap
	- -:/dev/dsk/c0t4d0s2:swap
	- -:/dev/dsk/c0t5d0s2:swap
	- -:/dev/dsk/c1t3d0s2:swap
	- -:/dev/dsk/c1t4d0s2:swap
	- -:/dev/dsk/c1t5d0s2:swap

#### **Digitare: 2**

- # **lucreate [-A '***descrizione\_BE***'] \**
- **-m** *punto\_att:disp[,metadevice]:opzioni\_fs* \
- -M *elenco\_slice* **-n** *nome\_BE*
- -A '*descrizione\_BE*'

(Opzionale) Permette di creare una descrizione dell'ambiente di boot associata al nome (nome\_BE). La descrizione può avere qualunque lunghezza e contenere qualunque carattere.

-m *punto\_att:disp[,metadevice]:opzioni\_fs* [-m ...]

Specifica la configurazione dei file system del nuovo ambiente di boot. I file system specificati come argomenti di -m possono trovarsi nello stesso disco o su più dischi. Questa opzione deve essere usata il numero di volte necessario per creare il numero di file system desiderato.

- Per *punto\_attivazione* è possibile specificare qualunque punto di attivazione valido oppure un trattino (–), per indicare una partizione di swap.
- Nel campo *dispositivo* è possibile specificare:
	- Il nome di un disco, nella forma /dev/dsk/c*w*t*x*d*y*s *z*.
	- Il nome del metadevice di Solaris Volume Manager nella forma /dev/md/dsk/d*num*
	- Il nome di un volume di Veritas Volume Manager, nella forma /dev/vx/dsk/*nome\_volume*
	- La parola chiave merged, per indicare che il file system nel punto di attivazione specificato deve essere unito con la directory di livello superiore.
- Per *opzioni\_fs* è possibile specificare:
	- ufs, indicante un file system UFS
	- vxfs, indicante un file system Veritas
	- swap, indicante un file system di swap. Il punto di attivazione per il file system di swap deve essere un trattino (–).
	- Per i file system costituiti da dispositivi logici (mirror), le operazioni da eseguire sono specificate da diverse parole chiave. Queste parole chiave possono essere usate per creare o eliminare un dispositivo logico o per modificarne la configurazione. Per una descrizione di queste parole chiave, vedere ["Creare un ambiente di boot con volumi RAID-1 \(mirror\)](#page-136-0) [\(riga di comando\)" a pagina 137.](#page-136-0)

### -M *elenco\_slice*

Elenco delle opzioni -m, riunite nel file *elenco\_slice*. Specificare gli argomenti nel formato specificato per -m. Le righe di commento, che iniziano con un cancelletto (#), vengono ignorate. L'opzione -M è utile quando l'ambiente di boot contiene numerosi file system. Si noti che è possibile combinare le opzioni -m e -M. Ad esempio, è possibile memorizzare le slice di swap in *elenco\_slice* e specificare la slice radice (/) e la slice /usr con l'opzione -m.

Le opzioni -m e -M supportano l'assegnazione di più slice a uno stesso punto di attivazione. Nell'elaborazione di queste slice, lucreate ignora le slice non disponibili e seleziona la prima slice disponibile.

```
-n nome_BE
```
Nome dell'ambiente di boot da creare. Il *nome\_BE* deve essere unico.

Una volta creato il nuovo ambiente di boot, è possibile aggiornarlo e attivarlo (renderlo avviabile). Vedere il [Capitolo 9.](#page-146-0)

### Creare un ambiente di boot e riconfigurare lo spazio di swap usando un elenco (riga di comando) **Esempio 8–5**

In questo esempio, lo spazio di swap del nuovo ambiente di boot è rappresentato dall'elenco di slice specificato nel file /etc/lu/sliceswap. Al nome secondo\_disco viene associata una descrizione.

```
# lucreate -A 'descrizione' -c primo_disco \
-m /:/dev/dsk/c02t4d0s0:ufs -m /usr:/dev/dsk/c02t4d0s1:ufs \
-M /etc/lu/swapslices -n secondo_disco
```
## **Creare un ambiente di boot e copiare un file system condivisibile (riga di comando)**

Se si desidera copiare un file system condivisibile nel nuovo ambiente di boot, specificare il punto di attivazione da copiare con l'opzione -m. Diversamente, i file system condivisibili vengono automaticamente condivisi e mantengono lo stesso punto di attivazione nel file vfstab. Qualunque modifica apportata a un file system condivisibile viene applicata ad entrambi gli ambienti di boot.

#### **Diventare superutente o assumere un ruolo equivalente. 1**

I ruoli comportano determinate autorizzazioni e consentono di eseguire comandi che richiedono privilegi. Per maggiori informazioni sui ruoli, vedere "Configuring RBAC (Task Map)" del *System Administration Guide: Security Services*.

## **Creare l'ambiente di boot. 2**

# **lucreate [-A '***descrizione\_BE***'] \**

- **-m** *punto\_att:disp[,metadevice]:opzioni\_fs* **\**
- **-m** *punto\_att:disp[,metadevice]:opzioni\_fs* **-n** *nome\_BE*

-A '*descrizione\_BE*'

(Opzionale) Permette di creare una descrizione dell'ambiente di boot associata al nome (nome\_BE). La descrizione può avere qualunque lunghezza e contenere qualunque carattere.

-m *punto\_att:disp[,metadevice]:opzioni\_fs* [-m ...]

Specifica la configurazione dei file system del nuovo ambiente di boot. I file system specificati come argomenti di -m possono trovarsi nello stesso disco o su più dischi. Questa opzione deve essere usata il numero di volte necessario per creare il numero di file system desiderato.

- Per *punto\_attivazione* è possibile specificare qualunque punto di attivazione valido oppure un trattino (–), per indicare una partizione di swap.
- Nel campo *dispositivo* è possibile specificare:
	- Il nome di un disco, nella forma /dev/dsk/c*w*t*x*d*y*s *z*.
	- Il nome del metadevice di Solaris Volume Manager nella forma /dev/md/dsk/d*num*
	- Il nome di un volume di Veritas Volume Manager, nella forma /dev/vx/dsk/*nome\_volume*
	- La parola chiave merged, per indicare che il file system nel punto di attivazione specificato deve essere unito con la directory di livello superiore.
- Per *opzioni\_fs* è possibile specificare:
	- ufs, indicante un file system UFS
	- vxfs, indicante un file system Veritas
	- swap, indicante un file system di swap. Il punto di attivazione per il file system di swap deve essere un trattino (–).
	- Per i file system costituiti da dispositivi logici (mirror), le operazioni da eseguire sono specificate da diverse parole chiave. Queste parole chiave possono essere usate per creare o eliminare un dispositivo logico o per modificarne la configurazione. Per una descrizione di queste parole chiave, vedere ["Creare un ambiente di boot con volumi RAID-1 \(mirror\)](#page-136-0) [\(riga di comando\)" a pagina 137.](#page-136-0)
- -n *nome\_BE*

Nome dell'ambiente di boot da creare. Il *nome\_BE* deve essere unico.

Una volta creato il nuovo ambiente di boot, è possibile aggiornarlo e attivarlo (renderlo utilizzabile per l'avvio). Vedere il [Capitolo 9.](#page-146-0)

### Creazione di un ambiente di boot e copia di un file system condivisibile (riga di comando) **Esempio 8–6**

In questo esempio, l'ambiente di boot corrente contiene i file system radice (/) e /home. Nel nuovo ambiente di boot, il file system radice (/) viene diviso in due file system, / e /usr. Il file system /home viene copiato nel nuovo ambiente di boot. Al nome secondo\_disco dell'ambiente di boot viene associata una descrizione.

```
# lucreate -A 'descrizione' -c primo_disco \
-m /:/dev/dsk/c0t4d0s0:ufs -m /usr:/dev/dsk/c0t4d0s3:ufs \
-m /home:/dev/dsk/c0t4d0s4:ufs -n secondo_disco
```
## ▼ **Creare un ambiente di boot da un'origine differente (riga di comando)**

Il comando lucreate crea un ambiente di boot basato sui file system dell'ambiente di boot attivo. Se si desidera creare un ambiente di boot basato su un ambiente di boot diverso da quello attivo, usare lucreate con l'opzione -s.

**Nota –** Se, dopo avere attivato il nuovo ambiente di boot, si desidera tornare indietro, si può tornare solo all'ultimo ambiente di boot attivo, non all'ambiente di origine su cui è stato basato quello nuovo.

#### **Diventare superutente o assumere un ruolo equivalente. 1**

I ruoli comportano determinate autorizzazioni e consentono di eseguire comandi che richiedono privilegi. Per maggiori informazioni sui ruoli, vedere "Configuring RBAC (Task Map)" del *System Administration Guide: Security Services*.

#### **Creare l'ambiente di boot. 2**

# **lucreate [-A '***descrizione\_BE***'] -s** *nome\_BE\_di\_origine* **-m** *punto\_att:disp[,metadevice]:opzioni\_fs* **-n** *nome\_BE*

-A '*descrizione\_BE*'

(Opzionale) Permette di creare una descrizione dell'ambiente di boot associata al nome (nome\_BE). La descrizione può avere qualunque lunghezza e contenere qualunque carattere.

-s *nome\_BE\_di\_origine*

Specifica l'ambiente di boot di origine su cui è basato quello nuovo. Non corrisponde all'ambiente di boot attivo.

-m *punto\_att:disp[,metadevice]:opzioni\_fs* [-m ...]

Specifica la configurazione dei file system del nuovo ambiente di boot. I file system specificati come argomenti di -m possono trovarsi nello stesso disco o su più dischi. Questa opzione deve essere usata il numero di volte necessario per creare il numero di file system desiderato.

- Per *punto\_attivazione* è possibile specificare qualunque punto di attivazione valido oppure un trattino (–), per indicare una partizione di swap.
- Nel campo *dispositivo* è possibile specificare:
	- Il nome di un disco, nella forma /dev/dsk/c*w*t*x*d*y*s *z*.
	- Il nome del metadevice di Solaris Volume Manager nella forma /dev/md/dsk/d*num*
	- Il nome di un volume di Veritas Volume Manager, nella forma /dev/vx/dsk/*nome\_volume*
	- La parola chiave merged, per indicare che il file system nel punto di attivazione specificato deve essere unito con la directory di livello superiore.
- Per *opzioni\_fs* è possibile specificare:
	- ufs, indicante un file system UFS
	- vxfs, indicante un file system Veritas
- swap, indicante un file system di swap. Il punto di attivazione per il file system di swap deve essere un trattino (–).
- Per i file system costituiti da dispositivi logici (mirror), le operazioni da eseguire sono specificate da diverse parole chiave. Queste parole chiave possono essere usate per creare o eliminare un dispositivo logico o per modificarne la configurazione. Per una descrizione di queste parole chiave, vedere ["Creare un ambiente di boot con volumi RAID-1 \(mirror\)](#page-136-0) [\(riga di comando\)" a pagina 137.](#page-136-0)

```
-n nome_BE
```
Nome dell'ambiente di boot da creare. Il *nome\_BE* deve essere unico sul sistema.

Una volta creato il nuovo ambiente di boot, è possibile aggiornarlo e attivarlo (renderlo utilizzabile per l'avvio). Vedere il [Capitolo 9.](#page-146-0)

#### Creazione di un ambiente di boot da un'origine differente (riga di comando) **Esempio 8–7**

In questo esempio, viene creato un ambiente di boot basato sul file system radice (/) dell'ambiente di boot di origine terzo\_disco. terzo\_disco non è l'ambiente di boot attivo. Al nuovo ambiente di boot di nome secondo\_disco viene associata una descrizione.

```
# lucreate -A 'descrizione' -s terzo_disco \
-m /:/dev/dsk/c0t4d0s0:ufs -n secondo_disco
```
## ▼ **Creare un ambiente di boot vuoto per un archivio Solaris Flash (riga di comando)**

Il comando lucreate crea un ambiente di boot basato sui file system dell'ambiente di boot attivo. Se si utilizza lucreate con l'opzione -s, il comando crea velocemente un ambiente di boot vuoto. Le slice vengono riservate per i file system specificati, ma i file system non vi vengono copiati. All'ambiente di boot viene assegnato un nome, ma l'ambiente non viene effettivamente creato finché non vi viene installato un archivio Solaris Flash. Quando nell'ambiente di boot vuoto viene installato un archivio, i file system vengono installati nelle slice loro riservate.

#### **Diventare superutente o assumere un ruolo equivalente. 1**

I ruoli comportano determinate autorizzazioni e consentono di eseguire comandi che richiedono privilegi. Per maggiori informazioni sui ruoli, vedere "Configuring RBAC (Task Map)" del *System Administration Guide: Security Services*.

## **Creare l'ambiente di boot vuoto. 2**

# **lucreate -A '***nome\_BE***' -s - \**

- **-m** *punto\_att:disp[,metadevice]:opzioni\_fs* **-n** *nome\_BE*
- -A '*descrizione\_BE*'

(Opzionale) Permette di creare una descrizione dell'ambiente di boot associata al nome (nome\_BE). La descrizione può avere qualunque lunghezza e contenere qualunque carattere. -s -

Specifica la creazione di un ambiente di boot vuoto.

-m *punto\_att:disp[,metadevice]:opzioni\_fs* [-m ...]

Specifica la configurazione dei file system del nuovo ambiente di boot. I file system specificati come argomenti di -m possono trovarsi nello stesso disco o su più dischi. Questa opzione deve essere usata il numero di volte necessario per creare il numero di file system desiderato.

- Per *punto\_attivazione* è possibile specificare qualunque punto di attivazione valido oppure un trattino (–), per indicare una partizione di swap.
- Nel campo *dispositivo* è possibile specificare:
	- Il nome di un disco, nella forma /dev/dsk/c*w*t*x*d*y*s *z*.
	- Il nome del metadevice di Solaris Volume Manager nella forma /dev/md/dsk/d*num*
	- Il nome di un volume di Veritas Volume Manager, nella forma /dev/vx/dsk/*nome\_volume*
	- La parola chiave merged, per indicare che il file system nel punto di attivazione specificato deve essere unito con la directory di livello superiore.
- Per *opzioni\_fs* è possibile specificare:
	- ufs, indicante un file system UFS
	- vxfs, indicante un file system Veritas
	- swap, indicante un file system di swap. Il punto di attivazione per il file system di swap deve essere un trattino (–).
	- Per i file system costituiti da dispositivi logici (mirror), le operazioni da eseguire sono specificate da diverse parole chiave. Queste parole chiave possono essere usate per creare o eliminare un dispositivo logico o per modificarne la configurazione. Per una descrizione di queste parole chiave, vedere ["Creare un ambiente di boot con volumi RAID-1 \(mirror\)](#page-136-0) [\(riga di comando\)" a pagina 137.](#page-136-0)

## -n *nome\_BE*

Nome dell'ambiente di boot da creare. Il *nome\_BE* deve essere unico sul sistema.

### Creazione di un ambiente di boot vuoto per un archivio Solaris Flash (riga di comando) **Esempio 8–8**

In questo esempio, viene creato un ambiente di boot senza file system. Al nuovo ambiente di boot denominato secondo\_disco viene associata una descrizione.

## # **lucreate -A 'descrizione' -s - \ -m /:/dev/dsk/c0t1d0s0:ufs -n secondo\_disco**

Una volta creato l'ambiente di boot vuoto, è possibile installare e attivare (rendere avviabile) un archivio Flash. Vedere il [Capitolo 9.](#page-146-0)

Per un esempio che spiega come creare e popolare un ambiente di boot vuoto, vedere ["Esempio di](#page-215-0) [creazione di un ambiente di boot vuoto e di installazione di un archivio Solaris Flash \(riga di](#page-215-0) [comando\)" a pagina 216.](#page-215-0)

<span id="page-136-0"></span>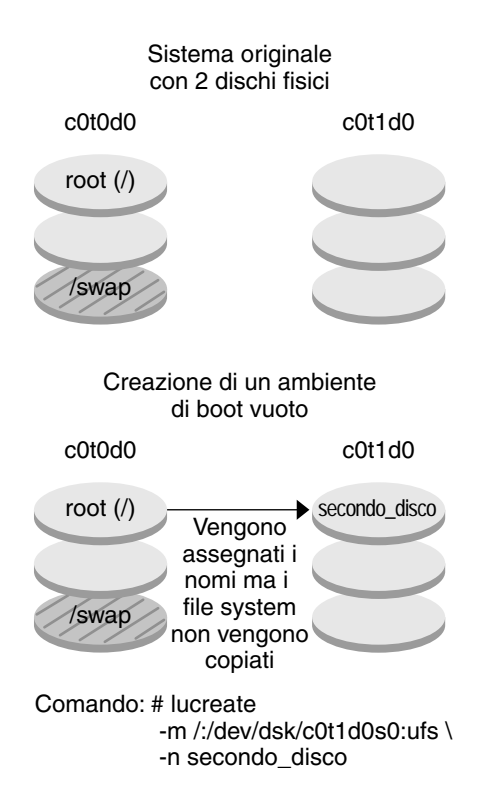

La figura seguente illustra la creazione di un ambiente di boot vuoto.

## ▼ **Creare un ambiente di boot con volumi RAID-1 (mirror) (riga di comando)**

Quando si crea un ambiente di boot, Solaris Live Upgrade utilizza la tecnologia Solaris Volume Manager per creare i volumi RAID-1. Quando si crea un ambiente di boot, è possibile usare Solaris Live Upgrade per gestire le seguenti operazioni.

- Rimuovere una concatenazione di una singola slice (submirror) da un volume RAID-1 (mirror). Se necessario, il contenuto della concatenazione può essere salvato per essere usato come contenuto del nuovo ambiente di boot. Poiché il contenuto non viene copiato, il nuovo ambiente di boot può essere creato velocemente. Dopo essere stati scollegati dal mirror, i submirror non fanno più parte del mirror originale. Le operazioni di lettura e scrittura sul submirror non vengono più eseguite attraverso il mirror.
- Creare un ambiente di boot contenente un mirror.
- Collegare una concatenazione di una singola slice al nuovo mirror creato.

Per usare le funzioni di mirroring di Solaris Live Upgrade, è necessario creare un database di stato e una sua replica. Il database di stato memorizza informazioni riguardo allo stato della configurazione di Solaris Volume Manager.

- Per informazioni sulla creazione del database di stato, vedere il Capitolo 6, "State Database (Overview)" del *Solaris Volume Manager Administration Guide*.
- Per una descrizione di Solaris Volume Manager e delle funzioni di Solaris Live Upgrade, vedere ["Creazione di un ambiente di boot con file system di volumi RAID-1" a pagina 81.](#page-80-0)
- Per informazioni dettagliate sulle configurazioni complesse di Solaris Volume Manager che non possono essere gestite con Solaris Live Upgrade, vedere il Capitolo 2, "Storage Management Concepts" del *Solaris Volume Manager Administration Guide*.

#### **Diventare superutente o assumere un ruolo equivalente. 1**

I ruoli comportano determinate autorizzazioni e consentono di eseguire comandi che richiedono privilegi. Per maggiori informazioni sui ruoli, vedere "Configuring RBAC (Task Map)" del *System Administration Guide: Security Services*.

## **Per creare il nuovo ambiente di boot, digitare: 2**

```
# lucreate [-A 'descrizione_BE'] \
```
- **-m** *punto\_att:disp[,metadevice]:opzioni\_fs* **[-m...] \**
- **-n** *nome\_BE*
- -A '*descrizione\_BE*'

(Opzionale) Permette di creare una descrizione dell'ambiente di boot associata al nome *nome\_BE*. La descrizione può avere qualunque lunghezza e contenere qualunque carattere.

## -m *punto\_att:disp[,metadevice]:opzioni\_fs* [-m ...]

Specifica la configurazione dei file system del nuovo ambiente di boot in vfstab. I file system specificati come argomenti di -m possono trovarsi nello stesso disco o su più dischi. Questa opzione deve essere usata il numero di volte necessario per creare il numero di file system desiderato.

- Per *punto\_attivazione* è possibile specificare qualunque punto di attivazione valido oppure un trattino (–), per indicare una partizione di swap.
- Nel campo *dispositivo* è possibile specificare:
	- Il nome di un disco, nella forma /dev/dsk/c*w*t*x*d*y*s *z*.
	- Il nome di un volume di Solaris Volume Manager nella forma /dev/md/dsk/d*num*.
	- Il nome di un volume di Veritas Volume Manager nella forma /dev/md/vxfs/dsk/d*num*
	- La parola chiave merged, per indicare che il file system nel punto di attivazione specificato deve essere unito con la directory di livello superiore.
- Per *opzioni\_fs* è possibile specificare uno dei seguenti tipi di file system e parole chiave:
	- ufs, indicante un file system UFS
	- vxfs, indicante un file system Veritas
- swap, indicante un file system di swap. Il punto di attivazione per il file system di swap deve essere un trattino (–).
- Per i file system costituiti da dispositivi logici (mirror), le operazioni da eseguire sono specificate da diverse parole chiave. Queste parole chiave possono essere usate per creare o eliminare un dispositivo logico o per modificarne la configurazione.
	- L'opzione mirror crea un volume RAID–1 o un mirror sul dispositivo specificato. Nelle successive opzioni -m, è necessario specificare attach per collegare almeno una concatenazione al nuovo mirror. Il dispositivo specificato deve avere un nome valido. Ad esempio, come nome del mirror si può utilizzare il nome di un dispositivo logico nella forma /dev/md/dsk/d10 oppure la forma abbreviata d10. Per maggiori informazioni sulla denominazione dei dispositivi, vedere "Overview of Solaris Volume Manager Components" del *Solaris Volume Manager Administration Guide*.
	- La parola chiave detach rimuove una concatenazione da un volume associato al punto di attivazione specificato. Non è necessario specificare il nome del volume.
	- La parola chiave attach collega una concatenazione al mirror associato a un punto di attivazione specificato. La slice del disco fisico specificata viene configurata come una singola concatenazione per poter essere collegata al mirror. Per specificare una concatenazione da collegare a un disco, è necessario aggiungere una virgola e il nome della concatenazione al nome del dispositivo. In mancanza della virgola e del nome della concatenazione, lucreate seleziona un volume libero per la concatenazione.

Il comando lucreate permette di creare solo concatenazioni contenenti una sola slice fisica. Questo comando permette di collegare fino a tre concatenazioni a un mirror.

■ La parola chiave preserve salva il file system esistente e il suo contenuto. Questa parola chiave permette di ignorare il processo di copia del contenuto dell'ambiente di boot di origine. Il salvataggio del contenuto permette di creare velocemente il nuovo ambiente di boot. Per un determinato punto di attivazione, è possibile usare preserve con un solo dispositivo fisico. Se si utilizza la parola chiave preserve, lucreate controlla che il contenuto del dispositivo sia adatto per il file system specificato. Questo controllo è limitato e non può garantire la completa idoneità del contenuto.

La parola chiave preserve può essere usata sia con una slice fisica che con un volume di Solaris Volume Manager.

Se si utilizza la parola chiave preserve quando il file system UFS si trova in una slice fisica, il contenuto del file system UFS viene salvato nella slice. Nell'esempio seguente relativo all'uso dell'opzione -m, la parola chiave preserve salva il contenuto del dispositivo fisico c0t0d0s0 come file system per il punto di attivazione del file system radice (/).

## **-m /:c0t0d0s0:preserve,ufs**

■ Se si utilizza la parola chiave preserve quando il file system UFS si trova in un volume, il contenuto del file system UFS viene salvato nel volume.

Nell'esempio seguente relativo all'uso dell'opzione -m, la parola chiave preserve salva il contenuto del volume RAID-1 (mirror) d10 come file system per il punto di attivazione del file system radice (/).

### **-m /:d10:preserve,ufs**

Nell'esempio seguente relativo all'uso dell'opzione -m, il volume RAID-1 (mirror) d10 viene configurato come file system per il punto di attivazione del file system radice (/). La concatenazione a slice singola d20 viene scollegata dal mirror corrente. La concatenazione d20 viene collegata al mirror d10. Il file system radice (/) viene preservato nel submirror d20.

### **-m /:d10:mirror,ufs -m /:d20:detach,attach,preserve**

-n *nome\_BE*

Nome dell'ambiente di boot da creare. Il *nome\_BE* deve essere unico sul sistema.

Una volta creato il nuovo ambiente di boot, è possibile aggiornarlo e attivarlo (renderlo avviabile). Vedere il [Capitolo 9.](#page-146-0)

### Creazione di un ambiente di boot con un mirror e designazione dei dispositivi (riga di comando) **Esempio 8–9**

In questo esempio, i punti di attivazione dei file system vengono specificati con l'opzione -m.

- Al nome altro\_disco viene associata una descrizione.
- $\blacksquare$  lucreate configura un file system UFS per il punto di attivazione del file system radice (/). Viene creato il mirror d10. Questo mirror contiene il file system radice (/) dell'ambiente di boot in uso, che viene copiato sul mirror d10. Tutti i dati contenuti nel mirror d10 vengono sovrascritti.
- Le due slice c0t0d0s0 e c0t1d0s0 fungono da submirror d1 e d2. Questi due submirror vengono aggiunti al mirror d10.
- Il nuovo ambiente di boot viene denominato altro disco.

```
# lucreate -A 'descrizione' \
-m /:/dev/md/dsk/d10:ufs,mirror \
-m /:/dev/dsk/c0t0d0s0,d1:attach \
-m /:/dev/dsk/c0t1c0s0,d2:attach -n altro_disco
```
### Creazione di un ambiente di boot con un mirror senza designazione di un submirror (riga di comando) **Esempio 8–10**

In questo esempio, i punti di attivazione dei file system vengono specificati con l'opzione -m.

- Al nome altro disco viene associata una descrizione.
- $\blacksquare$  lucreate configura un file system UFS per il punto di attivazione del file system radice ( $\ell$ ). Viene creato il mirror d10. Questo mirror contiene il file system radice (/) dell'ambiente di boot in uso, che viene copiato sul mirror d10. Tutti i dati contenuti nel mirror d10 vengono sovrascritti.
- Le due slice c0t0d0s0 e c0t1d0s0 vengono designate per essere usate come submirror. I submirror non vengono specificati, ma il comando lucreate ne sceglie i nomi dall'elenco dei volumi disponibili. Questi due submirror vengono collegati al mirror d10.
- Il nuovo ambiente di boot viene denominato altro disco.
- # **lucreate -A 'descrizione' \**
- **-m /:/dev/md/dsk/d10:ufs,mirror \**
- **-m /:/dev/dsk/c0t0d0s0:attach \**
- **-m /:/dev/dsk/c0t1d0s0:attach -n altro\_disco**

Una volta creato il nuovo ambiente di boot, è possibile aggiornarlo e attivarlo (renderlo avviabile). Vedere il [Capitolo 9.](#page-146-0)

### Creazione di un ambiente di boot e scollegamento di un submirror (riga di comando) **Esempio 8–11**

In questo esempio, i punti di attivazione dei file system vengono specificati con l'opzione -m.

- Al nome altro disco viene associata una descrizione.
- lucreate configura un file system UFS per il punto di attivazione del file system radice (/). Viene creato il mirror d10.
- La slice c0t0d0s0 viene rimossa dal mirror corrente. La slice viene definita come submirror d1 e aggiunta al mirror d10. Il contenuto del submirror, il file system radice (/), viene salvato senza la creazione di una copia. La slice c0t1d0s0 viene designata come submirror d2 e viene aggiunta al mirror d10.
- Il nuovo ambiente di boot viene denominato altro disco.

```
# lucreate -A 'descrizione' \
```
- **-m /:/dev/md/dsk/d10:ufs,mirror \**
- **-m /:/dev/dsk/c0t0d0s0,d1:detach,attach,preserve \**
- **-m /:/dev/dsk/c0t1d0s0,d2:attach -n altro\_disco**

Questo esempio può essere abbreviato come indicato qui di seguito. I nomi dei dispositivi fisici e logici possono essere abbreviati. Gli identificativi dei submirror d1 e d2 vengono omessi.

```
# lucreate -A 'descrizione' \
-m /:d10:ufs,mirror \
-m /:c0t0d0s0:detach,attach,preserve \
-m /:c0t1d0s0:attach -n altro_disco
```
Una volta creato il nuovo ambiente di boot, è possibile aggiornarlo e attivarlo (renderlo avviabile). Vedere il [Capitolo 9.](#page-146-0)

### Creazione di un ambiente di boot, scollegamento di un submirror e salvataggio del suo contenuto (riga di comando) **Esempio 8–12**

In questo esempio, i punti di attivazione per i file system vengono specificati usando l'opzione -m.

- Al nome altro disco viene associata una descrizione.
- lucreate configura un file system UFS per il punto di attivazione del file system radice (/). Viene creato il mirror d20.
- La slice c0t0d0s0 viene rimossa dal mirror corrente e viene aggiunta al mirror d20. Il nome del submirror non viene specificato. Il contenuto del submirror, il file system radice (/), viene salvato senza la creazione di una copia.
- Il nuovo ambiente di boot viene denominato altro\_disco.

```
# lucreate -A 'descrizione' \
-m /:/dev/md/dsk/d20:ufs,mirror \
-m /:/dev/dsk/c0t0d0s0:detach,attach,preserve \
-n altro_disco
```
Una volta creato il nuovo ambiente di boot, è possibile aggiornarlo e attivarlo (renderlo utilizzabile per l'avvio). Vedere il [Capitolo 9.](#page-146-0)

#### Creazione di un ambiente di boot con due mirror (riga di comando) **Esempio 8–13**

In questo esempio, i punti di attivazione per i file system vengono specificati usando l'opzione -m.

- Al nome altro disco viene associata una descrizione.
- lucreate configura un file system UFS per il punto di attivazione del file system radice (/). Viene creato il mirror d10. Questo mirror contiene il file system radice (/) dell'ambiente di boot in uso, che viene copiato sul mirror d10. Tutti i dati contenuti nel mirror d10 vengono sovrascritti.
- Le due slice c0t0d0s0 e c0t1d0s0 fungono da submirror d1 e d2. Questi due submirror vengono aggiunti al mirror d10.
- lucreate configura un file system UFS per il punto di attivazione (/opt). Viene creato il mirror d11. Questo mirror contiene il file system (/opt) dell'ambiente di boot corrente, che viene copiato sul mirror d11. Tutti i dati contenuti nel mirror d11 vengono sovrascritti.
- Le due slice c2t0d0s1 e c3t1d0s1 fungono da submirror d3 e d4. Questi due submirror vengono aggiunti al mirror d11.
- Il nuovo ambiente di boot viene denominato altro disco.

```
# lucreate -A 'descrizione' \
-m /:/dev/md/dsk/d10:ufs,mirror \
-m /:/dev/dsk/c0t0d0s0,d1:attach \
-m /:/dev/dsk/c0t1d0s0,d2:attach \
-m /opt:/dev/md/dsk/d11:ufs,mirror \
```

```
-m /opt:/dev/dsk/c2t0d0s1,d3:attach \
```

```
-m /opt:/dev/dsk/c3t1d0s1,d4:attach -n altro_disco
```
Una volta creato il nuovo ambiente di boot, è possibile aggiornarlo e attivarlo (renderlo avviabile). Vedere il [Capitolo 9.](#page-146-0)

## ▼ **Creare un ambiente di boot e personalizzarne il contenuto (riga di comando)**

Il contenuto del file system del nuovo ambiente di boot può essere modificato usando le opzioni seguenti. Le directory e i file non vengono copiati nel nuovo ambiente di boot.

**Diventare superutente o assumere un ruolo equivalente. 1**

I ruoli comportano determinate autorizzazioni e consentono di eseguire comandi che richiedono privilegi. Per maggiori informazioni sui ruoli, vedere "Configuring RBAC (Task Map)" del *System Administration Guide: Security Services*.

## **Per creare il nuovo ambiente di boot, digitare: 2**

- # **lucreate -m** *punto\_att:disp[,metadevice]:opzioni\_fs* **[-m ...] \**
- $[-x \space dir/file \space esclusi] [-y \space inclusi] \ \ \ \ \ \$
- **[-Y** *elenco\_inclusi***] \**
- **[-f** *elenco\_esclusi***]\**
- **[-z** *elenco\_filtro***] [-I] -n** *nome\_BE*

### -m *punto\_att:disp[,metadevice]:opzioni\_fs* [-m ...]

Specifica la configurazione dei file system del nuovo ambiente di boot in vfstab. I file system specificati come argomenti di -m possono trovarsi nello stesso disco o su più dischi. Questa opzione deve essere usata il numero di volte necessario per creare il numero di file system desiderato.

- Per *punto\_attivazione* è possibile specificare qualunque punto di attivazione valido oppure un trattino (–), per indicare una partizione di swap.
- Nel campo *dispositivo* è possibile specificare:
	- Il nome di un disco, nella forma /dev/dsk/c*w*t*x*d*y*s *z*.
	- Il nome di un volume di Solaris Volume Manager nella forma /dev/md/dsk/d*num*.
	- Il nome di un volume di Veritas Volume Manager nella forma /dev/md/vxfs/dsk/d*num*
	- La parola chiave merged, per indicare che il file system nel punto di attivazione specificato deve essere unito con la directory di livello superiore.
- Per *opzioni fs* è possibile specificare:
	- ufs, indicante un file system UFS
	- vxfs, indicante un file system Veritas
	- swap, indicante un file system di swap. Il punto di attivazione per il file system di swap deve essere un trattino (–).

■ Per i file system costituiti da dispositivi logici (mirror), le operazioni da eseguire sono specificate da diverse parole chiave. Queste parole chiave possono essere usate per creare o eliminare un dispositivo logico o per modificarne la configurazione. Per una descrizione di queste parole chiave, vedere ["Creare un ambiente di boot con volumi RAID-1 \(mirror\)](#page-136-0) [\(riga di comando\)" a pagina 137.](#page-136-0)

## -x *dir/file\_esclusi*

Esclude i file e le directory dalla copia nel nuovo ambiente di boot. È possibile usare più istanze di questa opzione per escludere più file o directory.

*dir/file\_esclusi* è il nome della directory o del file da escludere.

-y *dir/file\_inclusi*

Copia le directory e i file indicati nel nuovo ambiente di boot. Questa opzione è utile quando si è esclusa una directory ma si desidera ripristinare singoli file o sottodirectory.

*dir/file\_inclusi* è il nome della sottodirectory o del file da includere.

-Y *file\_elenco*

Copia le directory e i file specificati in un elenco nel nuovo ambiente di boot. Questa opzione è utile quando si è esclusa una directory ma si desidera ripristinare singoli file o sottodirectory.

- *file\_elenco* è il percorso completo del file che contiene l'elenco.
- Il file *file\_elenco* deve contenere un solo file per riga.
- Se uno degli elementi elencati è una directory, l'operazione viene estesa anche alle sottodirectory e ai file di quella directory. Se l'elemento è un file, l'operazione viene eseguita solo su quel file.

## -f *file\_elenco*

Esclude i file e le directory specificati in un elenco dalla copia nel nuovo ambiente di boot.

- *file\_elenco* è il percorso completo del file che contiene l'elenco.
- Il file *file\_elenco* deve contenere un solo file per riga.
- -z *file\_elenco*

Copia le directory e i file specificati in un elenco nel nuovo ambiente di boot. Ogni file o directory dell'elenco è contrassegnato con un segno più "+" o meno "-". Il più indica che il file o la directory vengono inclusi, mentre il meno indica che vengono esclusi.

- *file\_elenco* è il percorso completo del file che contiene l'elenco.
- Il file *file\_elenco* deve contenere un solo file per riga. Il più o il meno davanti al nome del file devono essere preceduti da uno spazio.
- Se un elemento è una directory ed è indicata con un più (+), l'operazione viene estesa anche alle sottodirectory e ai file inclusi in quella directory. Nel caso di un file indicato con un più (+), l'operazione viene eseguita solo su quel file.

-I

Ignora il controllo di integrità dei file di sistema. Questa opzione deve essere usata con cautela.

Per prevenire la rimozione di importanti file di sistema da un ambiente di boot, lucreate esegue un controllo di integrità. Questo controllo esamina tutti i file registrati nel database dei pacchetti
del sistema e interrompe la creazione dell'ambiente di boot se rileva l'esclusione di uno o più di questi file. L'uso di questa opzione esclude questo controllo di integrità. Questa opzione velocizza la creazione dell'ambiente di boot, ma può impedire la rilevazione di eventuali problemi.

```
-n nome_BE
```
Nome dell'ambiente di boot da creare. Il *nome\_BE* deve essere unico sul sistema.

Una volta creato il nuovo ambiente di boot, è possibile aggiornarlo e attivarlo (renderlo avviabile). Vedere il [Capitolo 9.](#page-146-0)

### Creazione di un ambiente di boot con esclusione di file (riga di comando) **Esempio 8–14**

In questo esempio, il nome del nuovo ambiente di boot è secondo\_disco. L'ambiente di boot di origine contiene solo il file system radice (/). Nel nuovo ambiente di boot, il file system /var viene separato dal file system radice (/) e viene collocato in un'altra slice. Il comando lucreate configura un file system UFS per i punti di attivazione del file system radice (/) e del file system /var. Inoltre, due file di posta contenuti in /var, root e staff, non vengono copiati nel nuovo ambiente di boot. Il file system di swap viene automaticamente condiviso tra l'ambiente di boot di origine e quello nuovo.

# **lucreate -n secondo\_disco \ -m /:/dev/dsk/c0t1d0s0:ufs -m /var/mail:c0t2d0s0:ufs \ -x /var/mail/root -x /var/mail/staff**

### Creazione di un ambiente di boot con esclusione e inclusione di file (riga di comando) **Esempio 8–15**

In questo esempio, il nome del nuovo ambiente di boot è secondo\_disco. L'ambiente di boot di origine contiene solo il file system radice per il sistema operativo (/). Contiene inoltre un file system di nome /dati. Il comando lucreate configura un file system UFS per i punti di attivazione del file system radice (/) e del file system /dati. Solo due directory di /dati vengono copiate nel nuovo ambiente di boot: /recenti e /backup. Il file system di swap viene automaticamente condiviso tra l'ambiente di boot di origine e quello nuovo.

```
# lucreate -n secondo_disco \
-m /:/dev/dsk/c01t0d0s0:ufs -m /dati:c1t1d0s0:ufs \
-x /dati -y /dati/recenti -y /dati/backup
```
# <span id="page-146-0"></span>Aggiornamento con Solaris Live Upgrade (procedure)

Questo capitolo spiega come usare Solaris Live Upgrade per aggiornare e attivare un ambiente di boot inattivo. Il capitolo è suddiviso nelle seguenti sezioni:

- "Mappa delle attività: aggiornamento di un ambiente di boot" a pagina 147
- ["Aggiornamento di un ambiente di boot" a pagina 148](#page-147-0)
- ["Installazione di archivi Solaris Flash in un ambiente di boot" a pagina 163](#page-162-0)
- ["Attivazione di un ambiente di boot" a pagina 169](#page-168-0)

Solaris Live Upgrade può essere usato con i menu o dalla riga di comando. In questa sezione sono documentate le procedure per entrambi i tipi di interfaccia. Queste procedure, tuttavia, non esauriscono le possibilità d'uso di Solaris Live Upgrade. Per maggiori informazioni sui comandi, vedere il [Capitolo 13](#page-222-0) e le pagine man dei singoli comandi, che documentano in modo completo le opzioni disponibili per ognuno.

## **Mappa delle attività: aggiornamento di un ambiente di boot**

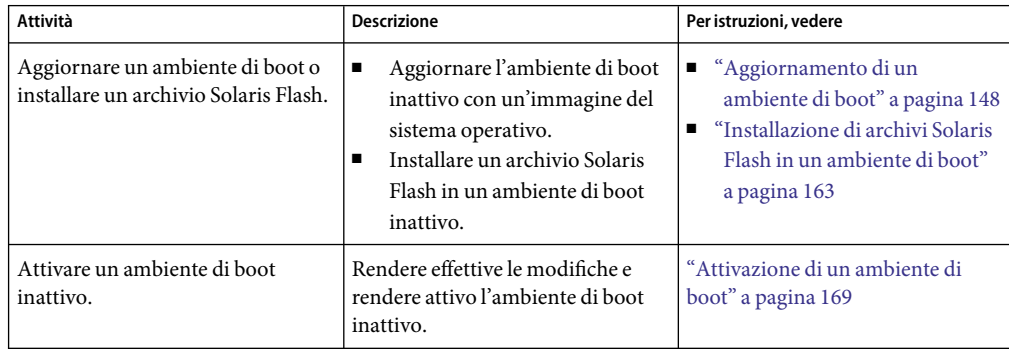

**TABELLA 9–1** Mappa delle attività:aggiornamento con Solaris Live Upgrade

| Attività                                                                                  | <b>Descrizione</b>                                                                  | Per istruzioni, vedere |
|-------------------------------------------------------------------------------------------|-------------------------------------------------------------------------------------|------------------------|
| (Opzionale) Ripristinare<br>l'ambiente originale in caso di<br>problemi nell'attivazione. | Riattivare l'ambiente di boot<br>originale in caso di problemi con la<br>procedura. | Capitolo 10            |

<span id="page-147-0"></span>**TABELLA 9–1** Mappa delle attività:aggiornamento con Solaris Live Upgrade *(Continua)*

## **Aggiornamento di un ambiente di boot**

Per aggiornare un ambiente di boot è possibile usare il menu Upgrade o il comando luupgrade. Questa sezione descrive le procedure da seguire per aggiornare un ambiente di boot inattivo usando file situati nelle seguenti posizioni:

- Server NFS
- File locale
- Unità nastro locale
- Dispositivo locale, ad esempio un DVD o un CD

## **Linee guida per l'aggiornamento**

Quando si aggiorna un ambiente di boot con l'ultima versione del sistema operativo, l'ambiente di boot attivo non viene interessato. I nuovi file vengono uniti ai file system di importanza critica dell'ambiente di boot inattivo, ma i file system condivisibili non vengono modificati.

Se è stato creato un archivio Solaris Flash, anziché eseguire un aggiornamento è possibile installare l'archivio in un ambiente di boot inattivo. I nuovi file sovrascrivono i file system di importanza critica dell'ambiente di boot inattivo, ma i file system condivisibili non vengono modificati. Vedere ["Installazione di archivi Solaris Flash in un ambiente di boot" a pagina 163.](#page-162-0)

È possibile aggiornare un ambiente di boot inattivo contenente qualunque combinazione di slice di dischi fisici, volumi di Solaris Volume Manager o volumi di Veritas Volume Manager. La slice selezionata per il file system radice (/) deve essere una concatenazione di una singola slice inclusa in un volume RAID–1 (mirror). Per informazioni sulle procedure di creazione di un ambiente di boot con file system in mirroring, vedere ["Creare un ambiente di boot con volumi RAID-1 \(mirror\) \(riga](#page-136-0) [di comando\)" a pagina 137.](#page-136-0)

**Nota –** Se sul sistema in uso sono configurati volumi VxVM, il comando lucreate può creare un nuovo ambiente di boot. Quando i dati vengono copiati sul nuovo ambiente di boot, la configurazione del file system Veritas viene perduta e sul nuovo ambiente di boot viene creato un file system UFS.

## **Aggiornamento di un sistema con pacchetti o patch**

Solaris Live Upgrade permette di aggiungere patch e pacchetti ai sistemi. Solaris Live Upgrade crea una copia del sistema attuale. Questo nuovo ambiente di boot può essere aggiornato ed è possibile

aggiungervi pacchetti e patch. Utilizzando Solaris Live Upgrade, il tempo di inattività del sistema si limita alla durata della procedura di riavvio. Il comando luupgrade consente di aggiungere patch e pacchetti a un ambiente di boot.

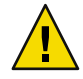

**Avvertenza –** Quando occorre aggiungere o rimuovere pacchetti o patch, Solaris Live Upgrade richiede che i pacchetti o le patch siano conformi alle direttive avanzate di SVR4. Benché i pacchetti Sun siano conformi a queste direttive, Sun non può garantire la conformità dei pacchetti di altri produttori. I pacchetti non conformi possono causare l'interruzione del software di aggiunta dei pacchetti o l'alterazione dell'ambiente di boot attivo durante il processo di aggiornamento.

Per maggiori informazioni sui requisiti dei pacchetti, vedere l['Appendice B.](#page-244-0)

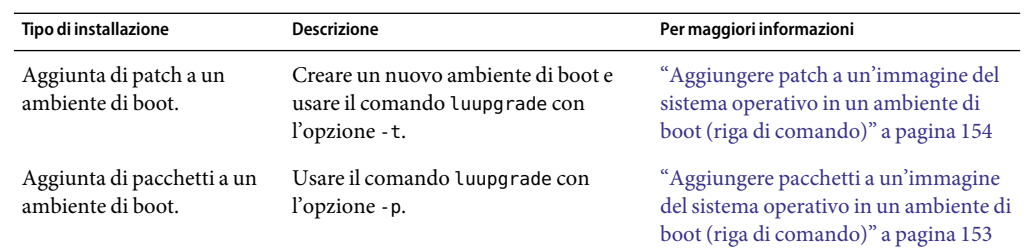

**TABELLA 9–2**Aggiornamento di un ambiente di boot con pacchetti e patch

## Aggiornare l'immagine del sistema operativo in un **ambiente di boot (interfaccia a caratteri)**

Per usare questa procedura di aggiornamento, è necessario utilizzare un DVD o un'immagine di installazione combinata. Per l'installazione con i CD, è necessario usare la procedura descritta in ["Aggiornare un'immagine del sistema operativo da più CD \(riga di comando\)" a pagina 151.](#page-150-0)

**Dal menu principale di Solaris Live Upgrade, selezionare Update. 1**

Viene visualizzato il menu di aggiornamento.

- **Inserire il nome del nuovo ambiente di boot. 2**
- **Inserire il percorso dell'immagine di installazione di Solaris. 3**

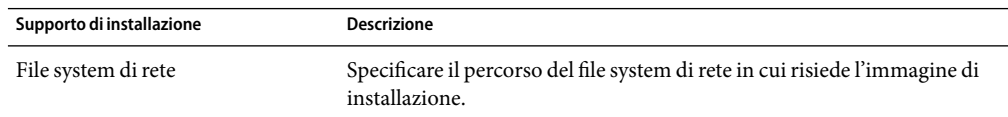

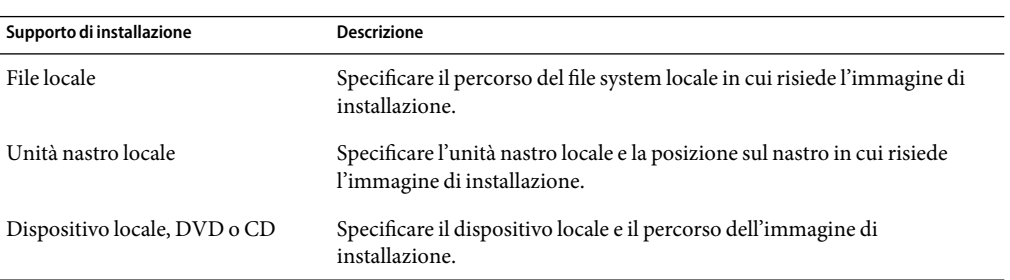

SPARC: Se si utilizza un DVD o un CD, inserire il percorso del disco, come nell'esempio seguente:

### **/cdrom/cdrom0/s0/Solaris\_10\_606/s0**

■ Se si dispone di un'immagine di installazione combinata in rete, inserire il percorso del file system di rete come nell'esempio seguente:

### **/net/sistema\_inst/export/Solaris\_10\_606/immagine\_OS**

## **Per avviare l'aggiornamento, premere F3. 4**

Al termine dell'aggiornamento, viene visualizzato il menu principale.

## **Aggiornare l'immagine del sistema operativo in un ambiente di boot (riga di comando)**

Per usare questa procedura di aggiornamento, è necessario utilizzare un DVD o un'immagine di installazione combinata. Se l'installazione richiede più CD, è necessario usare la procedura descritta in ["Aggiornare un'immagine del sistema operativo da più CD \(riga di comando\)" a pagina 151.](#page-150-0)

**Installare i pacchetti di Solaris Live Upgrade** SUNWlur **e** SUNWluu **sul sistema. Questi pacchetti devono provenire dalla versione verso cui si effettua l'aggiornamento. Per le procedure dettagliate, vedere ["Installare Solaris Live Upgrade con il comando](#page-114-0)** pkgadd**" a pagina 115. 1**

#### **Diventare superutente o assumere un ruolo equivalente. 2**

I ruoli comportano determinate autorizzazioni e consentono di eseguire comandi che richiedono privilegi. Per maggiori informazioni sui ruoli, vedere "Configuring RBAC (Task Map)" del *System Administration Guide: Security Services*.

**Indicare l'ambiente di boot da aggiornare e il percorso del software di installazione digitando: 3**

# **luupgrade -u -n** *nome\_BE* **-s** *percorso\_immagine\_os*

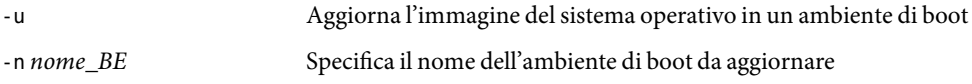

-s *percorso\_immagine\_os* Specifica il percorso della directory che contiene l'immagine del sistema operativo.

### <span id="page-150-0"></span>Aggiornamento dell'immagine del sistema operativo in un ambiente di boot (riga di comando) **Esempio 9–1**

In questo esempio, viene aggiornato l'ambiente di boot secondo\_disco. Il comando pkgadd aggiunge i pacchetti di Solaris Live Upgrade della versione verso cui si effettua l'aggiornamento.

```
# pkgadd -d /server/pacchetti SUNWlur SUNWluu# luupgrade -u -n secondo_disco \
-s /net/sistema_inst/export/Solaris_10_606/immagine_OS
```
## Aggiornare un'immagine del sistema operativo da più **CD (riga di comando)**

Se l'immagine del sistema operativo risiede su più di un CD, usare la procedura di aggiornamento qui descritta. Per installare altri CD, usare il comando luupgrade con l'opzione -i.

**Installare i pacchetti di Solaris Live Upgrade** SUNWlur **e** SUNWluu **sul sistema. Questi pacchetti devono provenire dalla versione verso cui si effettua l'aggiornamento. Per le procedure dettagliate, vedere ["Installare Solaris Live Upgrade con il comando](#page-114-0)** pkgadd**" a pagina 115. 1**

#### **Diventare superutente o assumere un ruolo equivalente. 2**

I ruoli comportano determinate autorizzazioni e consentono di eseguire comandi che richiedono privilegi. Per maggiori informazioni sui ruoli, vedere "Configuring RBAC (Task Map)" del *System Administration Guide: Security Services*.

#### **Indicare l'ambiente di boot da aggiornare e il percorso del software di installazione digitando: 3**

# **luupgrade -u -n** *nome\_BE* **-s** *percorso\_immagine\_os*

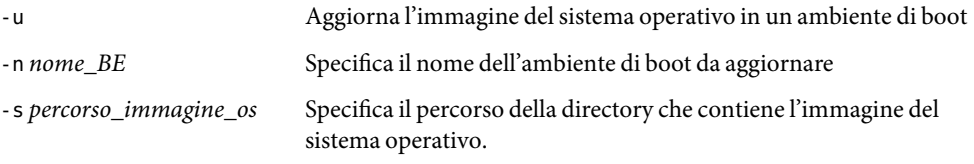

- **Quando il programma di installazione ha terminato la lettura del primo CD, inserire il secondo CD. 4**
- **Questo punto è identico al precedente, ma l'opzione** -u **viene sostituita dall'opzione** -i**. Scegliere se eseguire il programma di installazione del secondo CD con i menu o in modalità testo. 5**
	- Il comando seguente esegue il programma di installazione del secondo CD con i menu.
- # **luupgrade -i -n** *nome\_BE* **-s** *percorso\_immagine\_os*
- Questo comando esegue il programma di installazione sul secondo CD in modalità testo e non richiede l'interazione dell'utente.

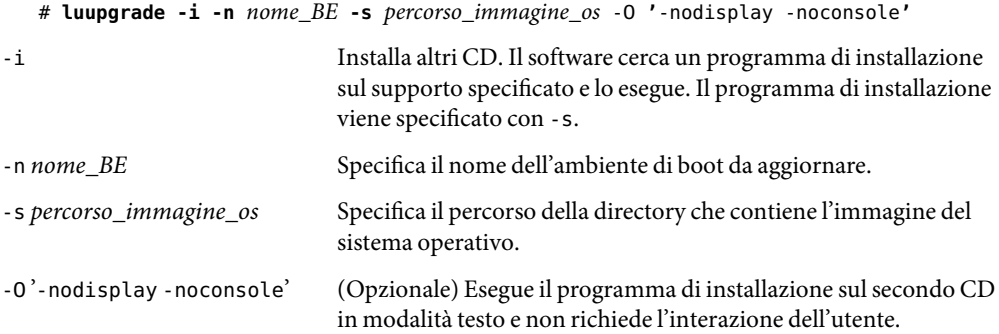

### **Ripetere il [Punto 4](#page-150-0) e il [Punto 5](#page-150-0) per ogni CD da installare. 6**

L'ambiente di boot è pronto per essere attivato. Vedere ["Attivazione di un ambiente di boot" a pagina](#page-168-0) [169.](#page-168-0)

### SPARC:Aggiornamento di un'immagine del sistema operativo da più CD (riga di comando) **Esempio 9–2**

In questo esempio, viene aggiornato l'ambiente di boot di secondo\_disco e l'immagine di installazione si trova su due CD:Solaris Software-1e Solaris Software - 2. L'opzione -u determina se lo spazio è sufficiente per tutti i pacchetti del set di CD. L'opzione -O, insieme alle opzioni -nodisplay e -noconsole, impedisce la visualizzazione dell'interfaccia a caratteri dopo la lettura del secondo CD; all'utente non viene richiesto di inserire informazioni. Per visualizzare l'interfaccia, omettere queste opzioni.

Installare i pacchetti di Solaris Live Upgrade della versione verso cui si effettua l'aggiornamento.

## # **pkgadd -d /server/pacchetti SUNWlur SUNWluu**

Inserire il CD Solaris Software-1e digitare:

■ Per i sistemi SPARC:

```
# luupgrade -u -n secondo_disco -s /cdrom/cdrom0/s0
```
■ Per i sistemi x86:

```
# luupgrade -u -n secondo_disco -s /cdrom/cdrom0/
```
Inserire il CD Solaris Software-2e digitare:

```
# luupgrade -i -n secondo_disco -s /cdrom/cdrom0 -O '-nodisplay \
-noconsole'
Ripetere questo punto per tutti i CD richiesti.
```
Ripetere i punti precedenti per ogni CD da installare.

## Aggiungere pacchetti a un'immagine del sistema **operativo in un ambiente di boot (riga di comando)**

Nella procedura seguente vengono rimossi e aggiunti alcuni pacchetti a un nuovo ambiente di boot.

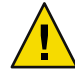

**Avvertenza –** Se durante un aggiornamento occorre aggiungere o rimuovere pacchetti o patch, Solaris Live Upgrade richiede che i pacchetti o le patch siano conformi alle direttive avanzate di SVR4. Benché i pacchetti Sun siano conformi a queste direttive, Sun non può garantire la conformità dei pacchetti di altri produttori. I pacchetti non conformi possono causare l'interruzione del software di aggiunta dei pacchetti o l'alterazione dell'ambiente di boot.

Per maggiori informazioni sui requisiti dei pacchetti, vedere l['Appendice B.](#page-244-0)

#### **Diventare superutente o assumere un ruolo equivalente. 1**

I ruoli comportano determinate autorizzazioni e consentono di eseguire comandi che richiedono privilegi. Per maggiori informazioni sui ruoli, vedere "Configuring RBAC (Task Map)" del *System Administration Guide: Security Services*.

#### **Per rimuovere uno o più pacchetti da un nuovo ambiente di boot, digitare: 2**

# **luupgrade -P -n secondo\_disco** *nome-pacchetto*

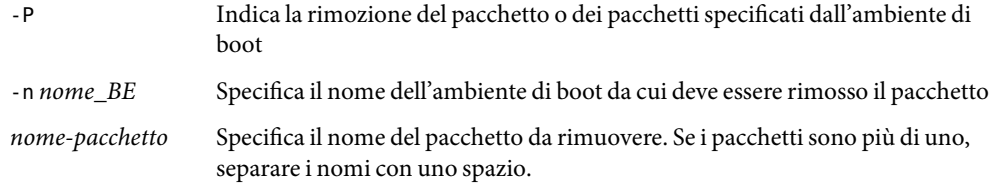

#### **Per aggiungere uno o più pacchetti al nuovo ambiente di boot, digitare: 3**

# **luupgrade -p -n secondo\_disco -s** */percorso-pacchetti nome-pacchetto*

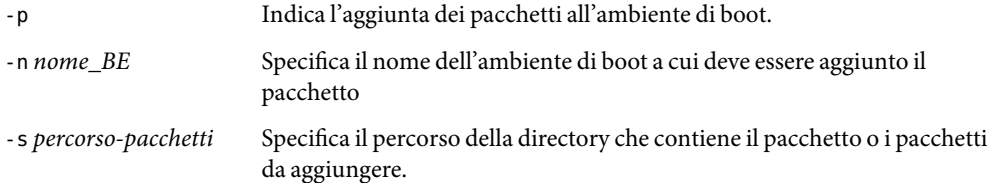

*nome-pacchetto* Specifica il nome del pacchetto o dei pacchetti da aggiungere. Se i pacchetti sono più di uno, separare i nomi con uno spazio.

### <span id="page-153-0"></span>Aggiunta di pacchetti a un'immagine del sistema operativo in un ambiente di boot (riga di comando) **Esempio 9–3**

In questo esempio, vengono rimossi e aggiunti alcuni pacchetti all'ambiente di boot secondo\_disco.

```
# luupgrade -P -n secondo_disco SUNWabc SUNWdef SUNWghi
# luupgrade -p -n secondo_disco -s /net/sistema_inst/export/packages \
SUNWijk SUNWlmn SUNWpkr
```
## Aggiungere patch a un'immagine del sistema **operativo in un ambiente di boot (riga di comando)**

Nella procedura seguente vengono rimosse e aggiunte alcune patch a un nuovo ambiente di boot.

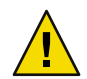

**Avvertenza –** Quando occorre aggiungere o rimuovere pacchetti o patch, Solaris Live Upgrade richiede che i pacchetti o le patch siano conformi alle direttive avanzate di SVR4. Benché i pacchetti Sun siano conformi a queste direttive, Sun non può garantire la conformità dei pacchetti di altri produttori. I pacchetti non conformi possono causare l'interruzione del software di aggiunta dei pacchetti o l'alterazione dell'ambiente di boot.

#### **Diventare superutente o assumere un ruolo equivalente. 1**

I ruoli comportano determinate autorizzazioni e consentono di eseguire comandi che richiedono privilegi. Per maggiori informazioni sui ruoli, vedere "Configuring RBAC (Task Map)" del *System Administration Guide: Security Services*.

## **Per rimuovere una o più patchda un nuovo ambiente di boot, digitare: 2**

# **luupgrade -T -n secondo\_disco** *nome\_patch*

- -T Indica la rimozione della patch o delle patch specificate dall'ambiente di boot
- -n *nome\_BE* Specifica il nome dell'ambiente di boot da cui devono essere rimosse le patch
- *nome\_patch* Specifica i nomi delle patch da rimuovere. Se le patch sono più di una, separare i nomi con uno spazio.
- **Per aggiungere una o più patchal nuovo ambiente di boot, digitare il comando seguente. 3**

# **luupgrade -t -n secondo\_disco -s** */percorso-pacchetti nome\_patch*

- -t Indica l'aggiunta delle patch all'ambiente di boot.
- -n *nome\_BE* Specifica il nome dell'ambiente di boot a cui deve essere aggiunta la patch

-s *percorso-patch* Specifica il percorso della directory che contiene le patch da aggiungere.

*nome\_patch* Specifica i nomi delle patch da aggiungere. Se le patch sono più di una, separare i nomi con uno spazio.

### Aggiunta di patch a un'immagine del sistema operativo in un ambiente di boot (riga di comando) **Esempio 9–4**

In questo esempio, vengono rimosse e aggiunte alcune patch all'ambiente di boot secondo\_disco.

```
# luupgrade -T -n secondo_disco 222222-01
# luupgrade -t -n secondo_disco -s /net/sistema_inst/export/packages \
333333-01 4444444-01
```
## **Ottenere informazioni sui pacchetti installati in un ambiente di boot (riga di comando)**

La procedura seguente controlla l'integrità dei pacchetti installati nel nuovo ambiente di boot.

**Diventare superutente o assumere un ruolo equivalente. 1**

I ruoli comportano determinate autorizzazioni e consentono di eseguire comandi che richiedono privilegi. Per maggiori informazioni sui ruoli, vedere "Configuring RBAC (Task Map)" del *System Administration Guide: Security Services*.

- **Per controllare l'integrità dei pacchetti appena installati nel nuovo ambiente di boot, digitare: 2**
	- # **luupgrade -C -n secondo\_disco -O "-v"** *nome-pacchetto*

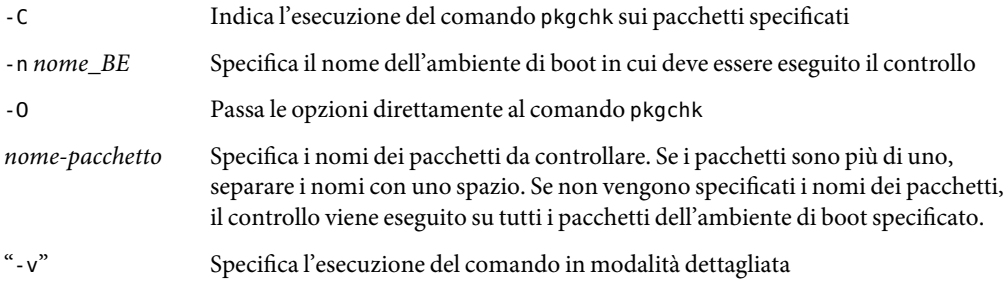

### Controllo dell'integrità dei pacchetti in un ambiente di boot (riga di comando) **Esempio 9–5**

In questo esempio, vengono controllati i pacchetti SUNWabc, SUNWdef e SUNWghi per verificare che siano stati installati correttamente e che non siano danneggiati.

# **luupgrade -C -n secondo\_disco SUNWabc SUNWdef SUNWghi**

## <span id="page-155-0"></span>**Aggiornamento con un profilo JumpStart**

È possibile creare un profilo JumpStart da utilizzare con Solaris Live Upgrade. Se si ha familiarità con il programma JumpStart personalizzato, si tratta dello stesso tipo di profilo. La procedura seguente consente di creare un profilo, provarlo e installarlo usando il comando luupgrade con l'opzione -j.

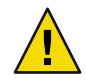

**Avvertenza –** Quando si installa il sistema operativo Solaris tramite un archivio Solaris Flash, l'archivio e i supporti di installazione devono contenere la stessa versione del sistema operativo. Ad esempio, se l'archivio contiene il sistema operativo Solaris 10 e si utilizza come supporto il DVD, è necessario usare il DVD di Solaris 10 per l'installazione dell'archivio. Se le versioni del sistema operativo non corrispondono, l'installazione del sistema di destinazione non riesce. Le versioni dei sistemi operativi devono essere identiche quando si utilizzano i comandi o le parole chiave seguenti:

- parola chiave archive location in un profilo
- comando luupgrade con le opzioni -s, -a, -j e -J

Per maggiori informazioni, vedere:

- "Creare un profilo per Solaris Live Upgrade" a pagina 156
- ["Provare un profilo da usare con Solaris Live Upgrade" a pagina 160](#page-159-0)
- ["Eseguire un aggiornamento con un profilo usando Solaris Live Upgrade \(riga di comando\)"](#page-160-0) [a pagina 161](#page-160-0)
- Per la creazione di un profilo JumpStart, vedere "Creazione di un profilo" del *Solaris 10 6/06 Installation Guide: Custom JumpStart and Advanced Installations - it*.

## **Creare un profilo per Solaris Live Upgrade**

Questa procedura spiega come creare un profilo da usare con Solaris Live Upgrade. Il profilo creato potrà essere usato per aggiornare un ambiente di boot inattivo usando il comando luupgrade con l'opzione -j.

Per le procedure di utilizzo del profilo, vedere le sezioni seguenti:

- Per l'esecuzione di un aggiornamento con un profilo, vedere ["Eseguire un aggiornamento con un](#page-160-0) [profilo usando Solaris Live Upgrade \(riga di comando\)" a pagina 161.](#page-160-0)
- Per l'esecuzione di un'installazione Solaris Flash con un profilo, vedere ["Installare un archivio](#page-166-0) [Solaris Flash con un profilo \(riga di comando\)" a pagina 167.](#page-166-0)

### **Creare un file con un editor di testo. 1**

Assegnare al file un nome descrittivo. Verificare che il nome del profilo sia indicativo del modo in cui si intende installare Solaris sul sistema. Ad esempio, è possibile assegnare a questo profilo il nome upgrade\_Solaris\_10\_606.

## **Aggiungere le parole chiave e i valori desiderati. 2**

Nei profili di Solaris Live Upgrade è possibile usare solo le parole chiave elencate nelle tabelle seguenti.

La tabella seguente elenca le parole chiave che è possibile utilizzare se il valore di Install\_type è upgrade o flash\_install.

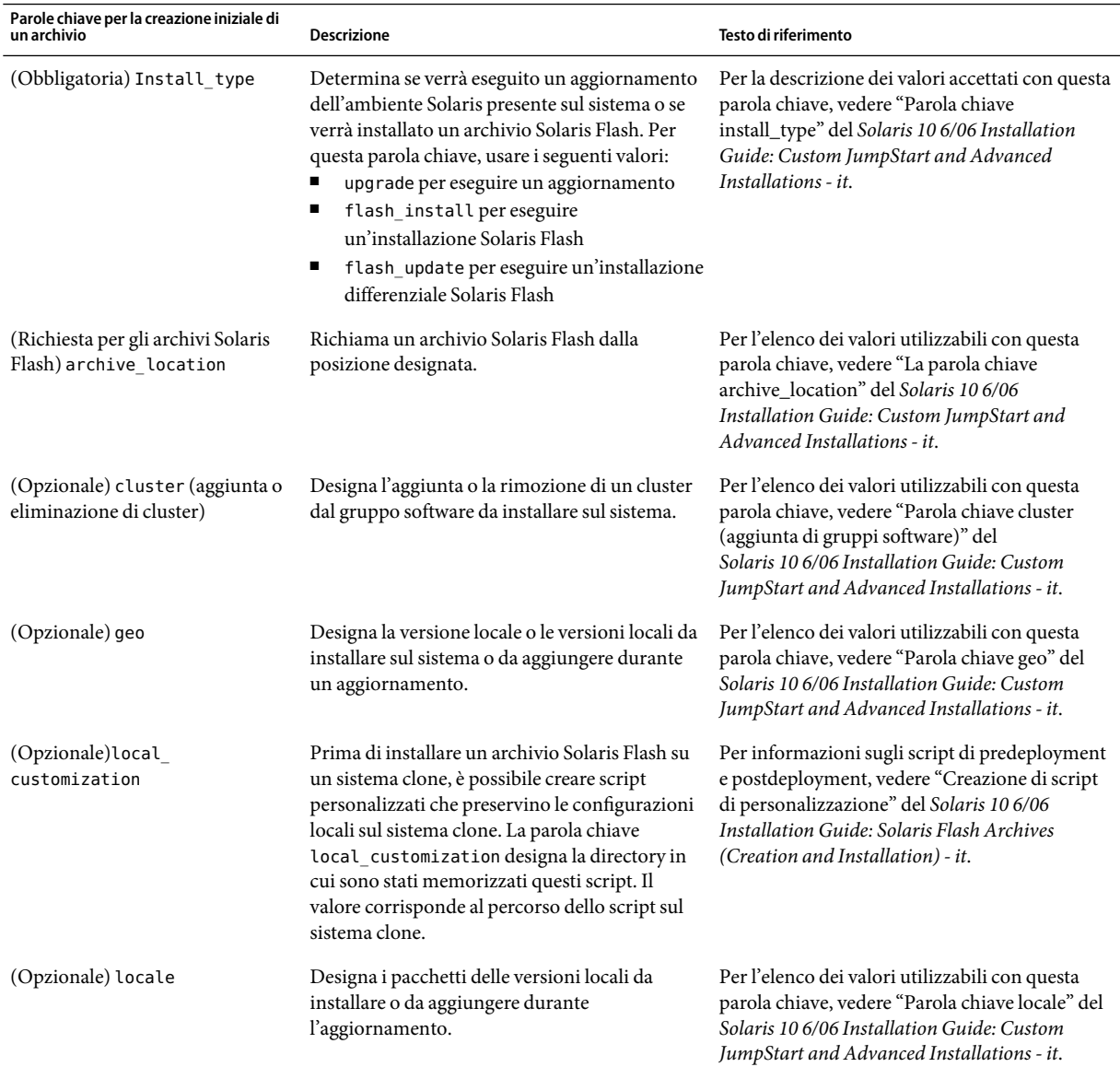

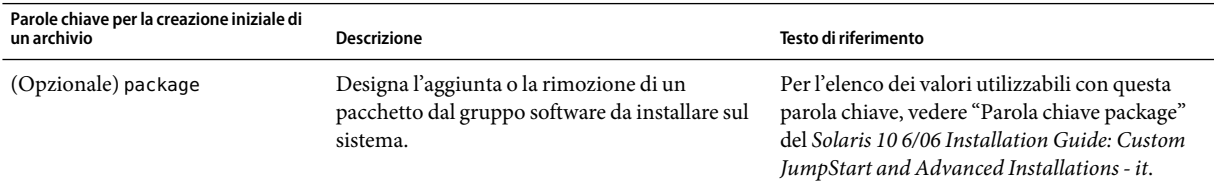

La tabella seguente elenca le parole chiave che è possibile utilizzare se il valore di Install\_type è flash\_install.

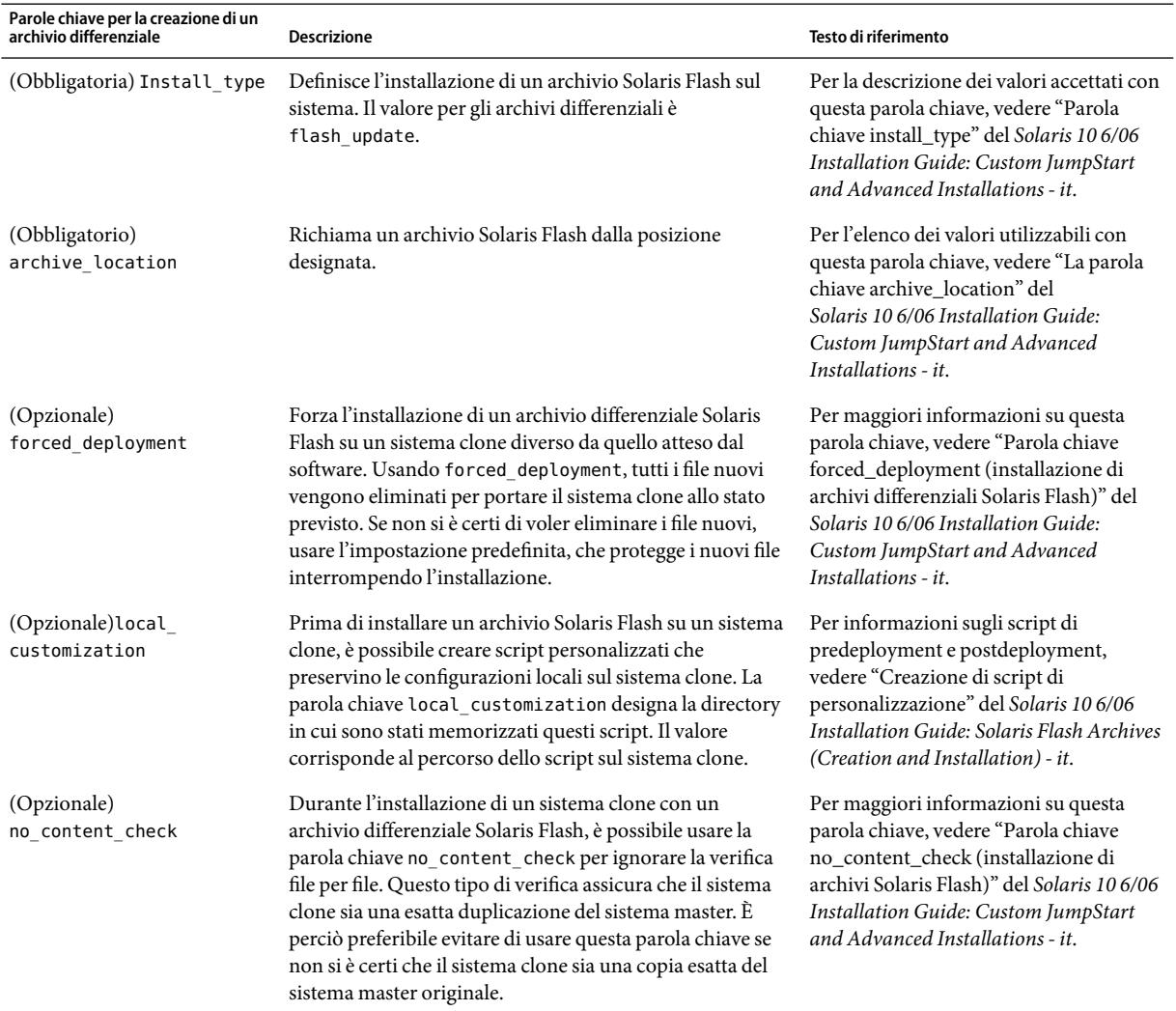

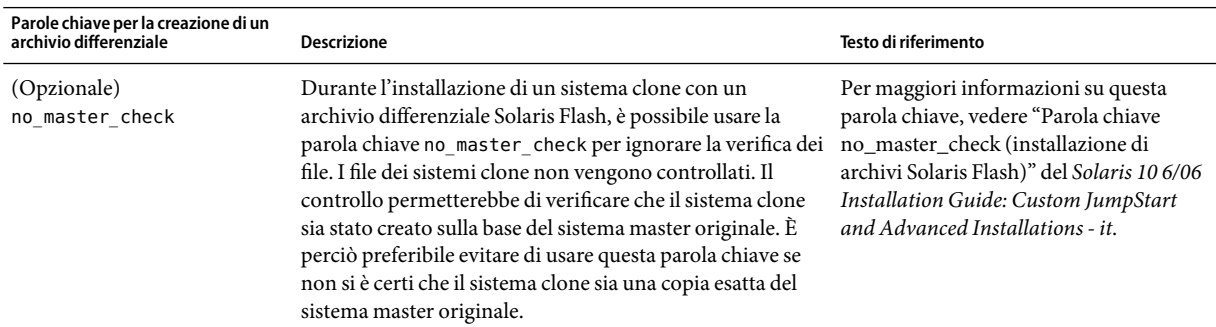

- **Salvare il profilo in una directory del sistema locale. 3**
- **Verificare che il proprietario del profilo sia** root **e che le autorizzazioni siano impostate su 644. 4**

#### **Provare il profilo (opzionale). 5**

Per informazioni sulla procedura di prova del profilo, vedere ["Provare un profilo da usare con Solaris](#page-159-0) [Live Upgrade" a pagina 160.](#page-159-0)

### Creazione di un profilo per Solaris Live Upgrade **Esempio 9–6**

In questo esempio, i parametri per l'aggiornamento vengono indicati da un profilo. Questo profilo dovrà essere usato per aggiornare un ambiente di boot inattivo con il comando luupgrade e le opzioni -u e -j di Solaris Live Upgrade. Questo profilo aggiunge un pacchetto e un cluster. Al profilo vengono inoltre aggiunte una versione locale regionale e altre versioni locali. Se si aggiungono una o più versioni locali a un profilo, verificare che l'ambiente di boot contenga uno spazio su disco sufficiente.

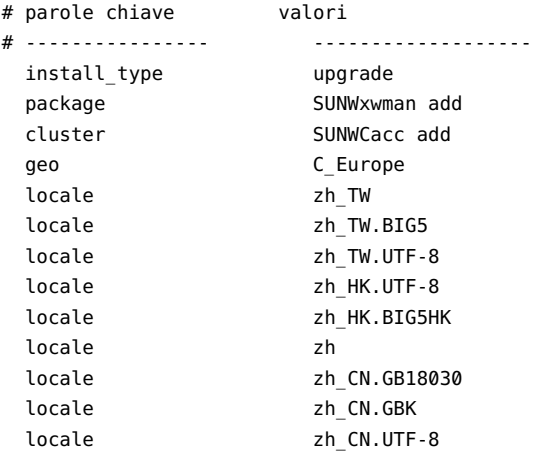

### <span id="page-159-0"></span>Creazione di un profilo Solaris Live Upgrade per l'installazione di un archivio differenziale **Esempio 9–7**

L'esempio seguente mostra un profilo da utilizzare con Solaris Live Upgrade per l'installazione di un archivio differenziale su un sistema clone. Solo i file specificati nell'archivio differenziale vengono aggiunti, eliminati o modificati. L'archivio Solaris Flash viene richiamato da un server NFS. Poiché l'immagine è stata creata a partire dal sistema master originale, la validità dell'immagine del sistema clone non viene verificata. Questo profilo deve essere utilizzato con il comando luupgrade e con le opzioni -u e -j di Solaris Live Upgrade.

```
# parole chiave valori
# ---------------- -------------------
install type flash update
archive location hts server inst:/export/solaris/archive/arch solaris
no_master_check
```
Per usare il comando luupgrade per installare l'archivio differenziale, vedere ["Installare un archivio](#page-166-0) [Solaris Flash con un profilo \(riga di comando\)" a pagina 167.](#page-166-0)

## **Provare un profilo da usare con Solaris Live Upgrade**

Dopo aver creato il profilo, usare il comando luupgrade per provarlo. Esaminando l'output generato da luupgrade, è possibile determinare velocemente se il risultato corrisponde all'obiettivo desiderato.

### **Provare il profilo.** ◗

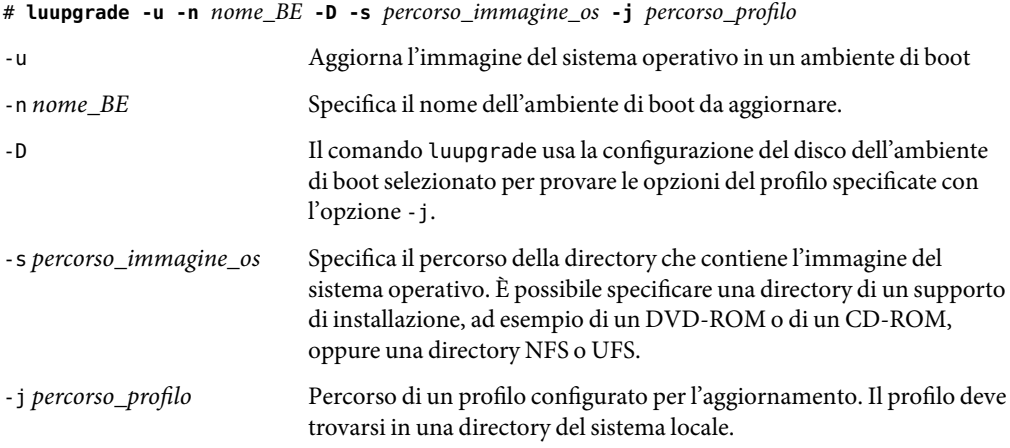

### Prova di un profilo con Solaris Live Upgrade **Esempio 9–8**

Nell'esempio seguente, al profilo è assegnato il nome di profilo\_flash. Il profilo viene verificato con successo sull'ambiente di boot inattivo, secondo\_disco.

```
# luupgrade -u -n u1b08 -D -s /net/installsvr/export/u1/combined.u1wos \
-j /var/tmp/profilo_flash
Convalida del contenuto del supporto /net/installsvr/export/u1/combined.u1wos.
Il supporto è uno dei supporti standard di Solaris.
Il supporto contiene un'immagine di aggiornamento del sistema operativo.
Il supporto contiene Solaris versione 10.
Ricerca del modello di profilo di aggiornamento da utilizzare.
Ricerca del programma di aggiornamento del sistema operativo.
Controllo dell'esistenza di richieste di Live Upgrade precedentemente
programmate.
Creazione del profilo di aggiornamento per l'ambiente di boot
secondo_disco.
Determinazione dei package da installare o da aggiornare per
l'ambiente di boot secondo_disco.
Simulazione dell'aggiornamento del sistema operativo
dell'ambiente di boot secondo_disco.
La simulazione dell'aggiornamento dell'ambiente operativo è completa.
INFORMAZIONE: var/sadm/system/data/upgrade_cleanup contiene un log
dell'operazione di aggiornamento.
INFORMAZIONE: var/sadm/system/data/upgrade_cleanup contiene un log delle
operazioni di pulizia richieste.
L'aggiornamento Solaris dell'ambiente di boot secondo_disco
è completo.
```
A questo punto è possibile usare il profilo per aggiornare un ambiente di boot inattivo.

## **Eseguire un aggiornamento con un profilo usando Solaris Live Upgrade (riga di comando)**

Questa sezione contiene istruzioni dettagliate per l'aggiornamento di un sistema operativo con l'uso di un profilo.

Per installare un archivio Solaris Flash usando un profilo, vedere ["Installare un archivio Solaris Flash](#page-166-0) [con un profilo \(riga di comando\)" a pagina 167.](#page-166-0)

Se sono state aggiunte una o più versioni locali a un profilo, verificare che l'ambiente di boot contenga uno spazio su disco sufficiente.

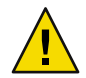

**Avvertenza –** Quando si installa il sistema operativo Solaris tramite un archivio Solaris Flash, l'archivio e i supporti di installazione devono contenere la stessa versione del sistema operativo. Ad esempio, se l'archivio contiene il sistema operativo Solaris 10 e si utilizza come supporto il DVD, è necessario usare il DVD di Solaris 10 per l'installazione dell'archivio. Se le versioni del sistema operativo non corrispondono, l'installazione del sistema di destinazione non riesce. Le versioni dei sistemi operativi devono essere identiche quando si utilizzano i comandi o le parole chiave seguenti:

- parola chiave archive\_location in un profilo
- comando luupgrade con le opzioni -s, -a, -j e -J
- **Installare i pacchetti di Solaris Live Upgrade** SUNWlur **e** SUNWluu **sul sistema. Questi pacchetti devono provenire dalla versione verso cui si effettua l'aggiornamento. Per le procedure dettagliate, vedere ["Installare Solaris Live Upgrade con il comando](#page-114-0)** pkgadd**" a pagina 115. 1**

#### **Diventare superutente o assumere un ruolo equivalente. 2**

I ruoli comportano determinate autorizzazioni e consentono di eseguire comandi che richiedono privilegi. Per maggiori informazioni sui ruoli, vedere "Configuring RBAC (Task Map)" del *System Administration Guide: Security Services*.

#### **Creare un profilo. 3**

Per l'elenco delle parole chiave utilizzabili per l'aggiornamento in un profilo di Solaris Live Upgrade, vedere ["Creare un profilo per Solaris Live Upgrade" a pagina 156.](#page-155-0)

#### **Digitare: 4**

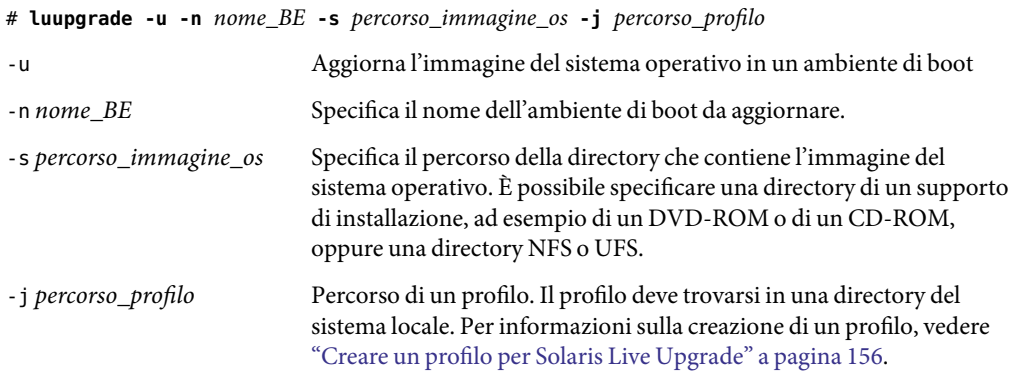

L'ambiente di boot è pronto per essere attivato.

### <span id="page-162-0"></span>Aggiornamento di un ambiente di boot con un profilo JumpStart personalizzato (riga di comando) **Esempio 9–9**

In questo esempio, l'ambiente di boot secondo\_disco viene aggiornato usando un profilo. Per accedere al profilo viene usata l'opzione -j. L'ambiente di boot è pronto per essere attivato. Per creare un profilo, vedere ["Creare un profilo per Solaris Live Upgrade" a pagina 156.](#page-155-0) Il comando pkgadd aggiunge i pacchetti di Solaris Live Upgrade della versione verso cui si effettua l'aggiornamento.

- # **pkgadd -d /server/pacchetti SUNWlur SUNWluu**
- # **luupgrade -u -n secondo\_disco \**
- **-s /net/sistema\_inst/export/solarisX/immagine\_OS \**
- **-j /var/tmp/profile**

## **Installazione di archivi Solaris Flash in un ambiente di boot**

Questa sezione descrive la procedura per usare Solaris Live Upgrade per l'installazione di archivi Solaris Flash. L'installazione di un archivio Solaris Flash sovrascrive tutto il contenuto del nuovo ambiente di boot ad eccezione dei file condivisi. Gli archivi sono memorizzati sui seguenti supporti:

- Server HTTP
- Server FTP Questo percorso deve essere usato solo dalla riga di comando
- Server NFS
- File locale
- Unità nastro locale
- Dispositivo locale, ad esempio un DVD o un CD

Nella procedura di installazione e creazione di un archivio Solaris Flash tenere in considerazione le seguenti indicazioni.

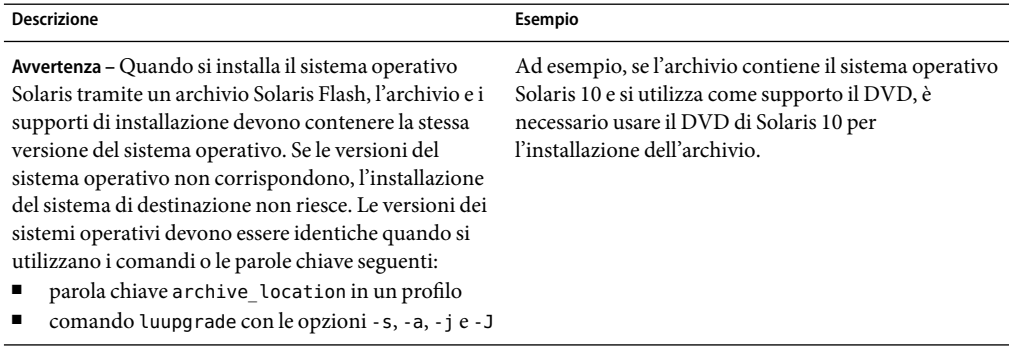

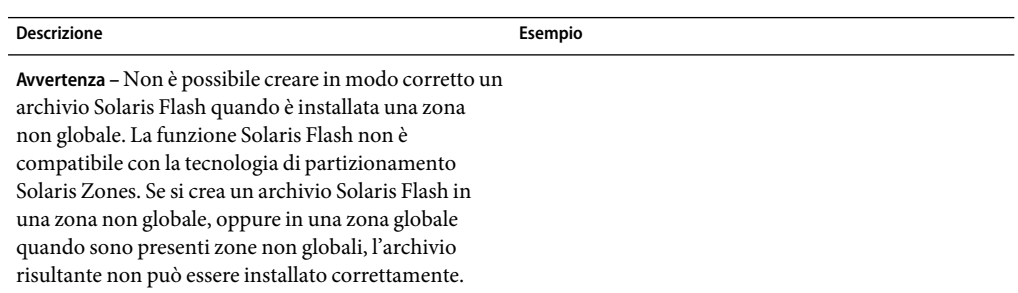

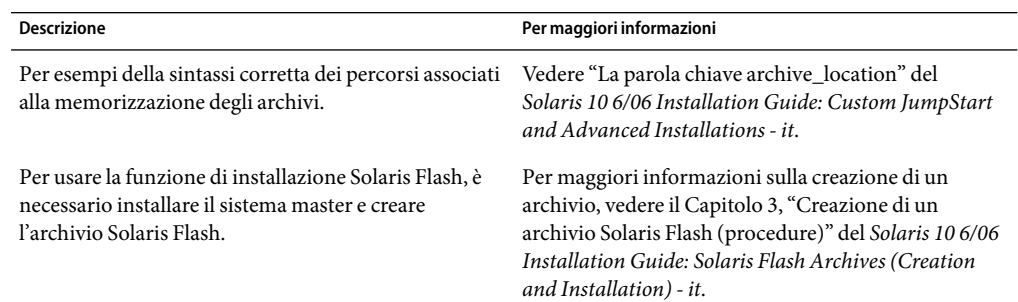

## ▼ **Installare un archivio Solaris Flash in un ambiente di boot (interfaccia a caratteri)**

- **Installare i pacchetti di Solaris Live Upgrade** SUNWlur **e** SUNWluu **sul sistema. Questi pacchetti devono provenire dalla versione verso cui si effettua l'aggiornamento. Per le procedure dettagliate, vedere ["Installare Solaris Live Upgrade con il comando](#page-114-0)** pkgadd**" a pagina 115. 1**
- **Dal menu principale di Solaris Live Upgrade, selezionare Flash. 2**

Viene visualizzato il menu "Converti in Flash l'ambiente di boot alternativo".

**Inserire il nome dell'ambiente di boot in cui si desidera installare l'archivio Solaris Flash e la 3 posizione del supporto di installazione:**

```
Name of Boot Environment: Solaris_10_606
Package media: /net/install-svr/export/Solaris_10_606/latest
```
**Premere F1 per aggiungere un archivio. 4**

Viene visualizzato il sottomenu Archive Selection.

Posizione - Metodo di richiamo <Nessun archivio aggiunto> - Scegliere AGGIUNGI per aggiungere gli archivi Questo menu permette di creare una serie di archivi. Per aggiungere o rimuovere un archivio, procedere come segue.

## **a. Per aggiungere un archivio al menu, premere F1.**

Viene visualizzato un sottomenu per la scelta del metodo di richiamo.

```
HTTP
NFS
File locale
Unità nastro locale
Dispositivo locale
```
## **b. Nel menu "Select Retrieval Method", selezionare la posizione dell'archivio Solaris Flash.**

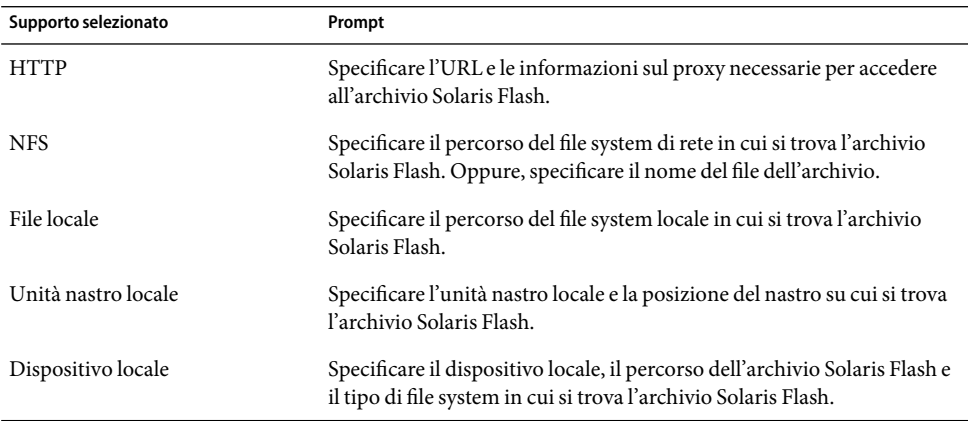

Viene visualizzato un sottomenu simile a quello dell'esempio seguente, che varia a seconda del supporto selezionato.

Posizione NFS:

**c. Inserire il percorso dell'archivio come indicato nell'esempio seguente.**

Posizione NFS: **host:/percorso/archivio.flar**

- **d. Premere F3 per aggiungere l'archivio all'elenco.**
- **e. (Opzionale) Per rimuovere un archivio dal menu, premere F2.**
- **f. Quando l'elenco contiene gli archivi che si desidera installare, premere F6 per uscire.**

### **Premere F3 per installare uno o più archivi. 5**

L'archivio Solaris Flash viene installato nell'ambiente di boot. I file residenti nell'ambiente di boot vengono sovrascritti, ad eccezione dei file condivisibili.

L'ambiente di boot è pronto per essere attivato. Vedere ["Attivare un ambiente di boot \(interfaccia a](#page-170-0) [caratteri\)" a pagina 171.](#page-170-0)

## ▼ **Installare un archivio Solaris Flash in un ambiente di boot (riga di comando)**

**Installare i pacchetti di Solaris Live Upgrade** SUNWlur **e** SUNWluu **sul sistema. Questi pacchetti devono provenire dalla versione verso cui si effettua l'aggiornamento. Per le procedure dettagliate, vedere ["Installare Solaris Live Upgrade con il comando](#page-114-0)** pkgadd**" a pagina 115. 1**

## **Diventare superutente o assumere un ruolo equivalente. 2**

I ruoli comportano determinate autorizzazioni e consentono di eseguire comandi che richiedono privilegi. Per maggiori informazioni sui ruoli, vedere "Configuring RBAC (Task Map)" del *System Administration Guide: Security Services*.

#### **Digitare: 3**

# **luupgrade -f -n** *nome\_BE* **-s** *percorso\_immagine\_os* **-a** *archivio*

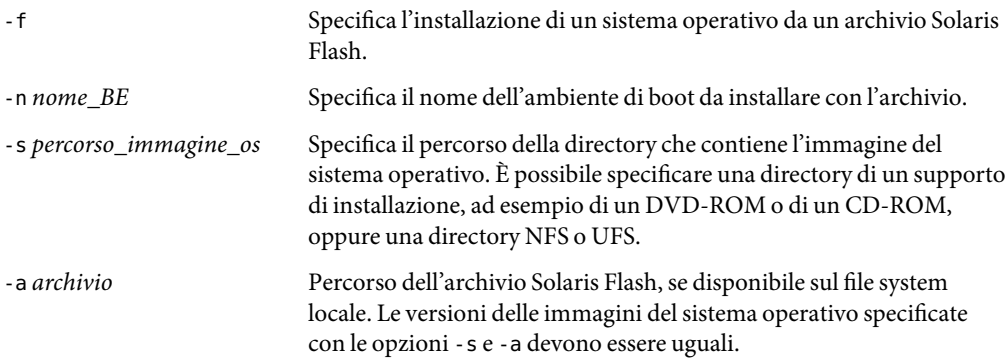

### Installazione di archivi Solaris Flash in un ambiente di boot (riga di comando) **Esempio 9–10**

In questo esempio, viene installato un archivio nell'ambiente di boot secondo\_disco. L'archivio si trova sul sistema locale. Le versioni del sistema operativo da specificare con le opzioni -s e -a sono entrambe Solaris 10 6/06. Tutti i file vengono sovrascritti su secondo\_disco, ad eccezione dei file condivisi. Il comando pkgadd aggiunge i pacchetti di Solaris Live Upgrade della versione verso cui si effettua l'aggiornamento.

```
# pkgadd -d /server/pacchetti SUNWlur SUNWluu
# luupgrade -f -n secondo_disco \
-s /net/sistema_inst/export/Solaris_10_606/immagine_OS \
-a /net/server/archivio/Solaris_10_606
```
<span id="page-166-0"></span>L'ambiente di boot è pronto per essere attivato.

## **Installare un archivio Solaris Flash con un profilo (riga di comando)**

Questa procedura mostra come installare un archivio Solaris Flash o un archivio differenziale con l'uso di un profilo.

Se sono state aggiunte una o più versioni locali a un profilo, verificare che l'ambiente di boot contenga uno spazio su disco sufficiente.

**Installare i pacchetti di Solaris Live Upgrade** SUNWlur **e** SUNWluu **sul sistema. Questi pacchetti devono provenire dalla versione verso cui si effettua l'aggiornamento. Per le procedure dettagliate, vedere ["Installare Solaris Live Upgrade con il comando](#page-114-0)** pkgadd**" a pagina 115. 1**

#### **Diventare superutente o assumere un ruolo equivalente. 2**

I ruoli comportano determinate autorizzazioni e consentono di eseguire comandi che richiedono privilegi. Per maggiori informazioni sui ruoli, vedere "Configuring RBAC (Task Map)" del *System Administration Guide: Security Services*.

## **Creare un profilo. 3**

Per l'elenco delle parole chiave utilizzabili in un profilo di Solaris Live Upgrade, vedere ["Creare un](#page-155-0) [profilo per Solaris Live Upgrade" a pagina 156.](#page-155-0)

#### **Digitare: 4**

# **luupgrade -f -n** *nome\_BE* **-s** *percorso\_immagine\_os* **-j** *percorso\_profilo*

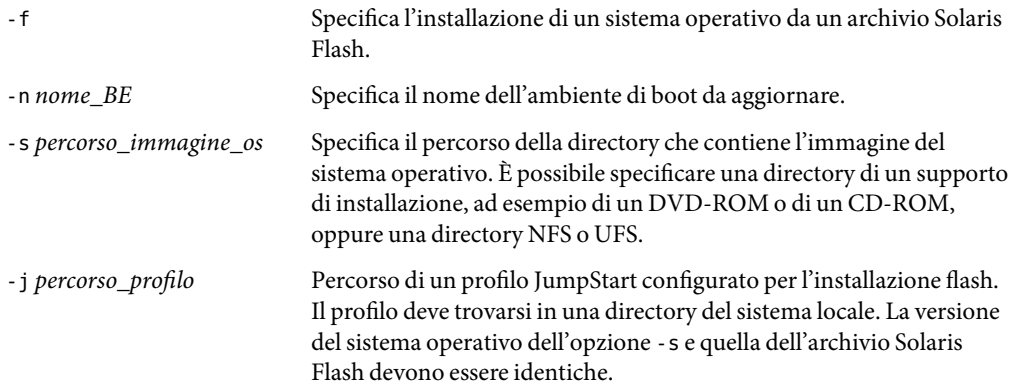

L'ambiente di boot è pronto per essere attivato.

### Installare un archivio Solaris Flash in un ambiente di boot con un profilo (interfaccia a caratteri) **Esempio 9–11**

In questo esempio, la posizione di installazione dell'archivio viene indicata da un profilo.

```
# parole chiave valori
# ---------------- -------------------
install type flash install
archive_location nfs server_inst:/export/solaris/archivio/arch_solaris
```
Dopo aver creato il profilo, è possibile eseguire il comando luupgrade e installare l'archivio. Per accedere al profilo viene usata l'opzione -j. Il comando pkgadd aggiunge i pacchetti di Solaris Live Upgrade della versione verso cui si effettua l'aggiornamento.

```
# pkgadd -d /server/pacchetti SUNWlur SUNWluu
# luupgrade -f -n secondo_disco \
-s /net/sistema_inst/export/solarisX/immagine_OS \
-j /var/tmp/profile
```
L'ambiente di boot è pronto per essere attivato. Per creare un profilo, vedere ["Creare un profilo per](#page-155-0) [Solaris Live Upgrade" a pagina 156.](#page-155-0)

## ▼ **Installare un archivio Solaris Flash con una parola chiave di un profilo (riga di comando)**

Questa procedura permette di installare un archivio Solaris Flash e di utilizzare la parola chiave archive location dalla riga di comando anziché con un file di profilo. Un archivio può essere richiamato rapidamente anche senza l'uso di un apposito file.

**Installare i pacchetti di Solaris Live Upgrade** SUNWlur **e** SUNWluu **sul sistema. Questi pacchetti devono provenire dalla versione verso cui si effettua l'aggiornamento. Per le procedure dettagliate, vedere ["Installare Solaris Live Upgrade con il comando](#page-114-0)** pkgadd**" a pagina 115. 1**

#### **Diventare superutente o assumere un ruolo equivalente. 2**

I ruoli comportano determinate autorizzazioni e consentono di eseguire comandi che richiedono privilegi. Per maggiori informazioni sui ruoli, vedere "Configuring RBAC (Task Map)" del *System Administration Guide: Security Services*.

#### **Digitare: 3**

# **luupgrade -f -n** *nome\_BE* **-s** *percorso\_immagine\_os* **-J 'archive\_location** *percorso\_profilo'*

-f Specifica l'aggiornamento di un sistema operativo da un archivio Solaris Flash.

<span id="page-168-0"></span>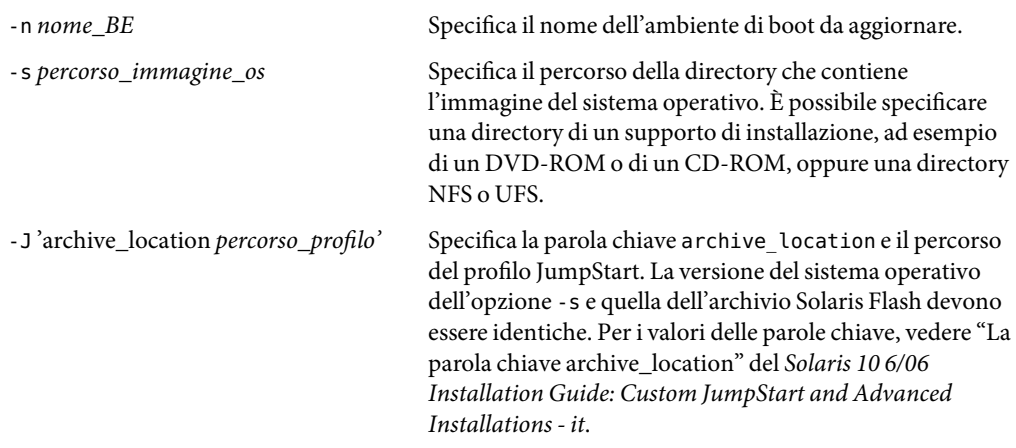

L'ambiente di boot è pronto per essere attivato.

### Installazione di un archivio Solaris Flash con l'uso di una parola chiave di un profilo (riga di comando) **Esempio 9–12**

In questo esempio, viene installato un archivio nell'ambiente di boot secondo\_disco. Per richiamare l'archivio vengono usate l'opzione -J e le parole chiave archive\_location. Tutti i file vengono sovrascritti su secondo disco, ad eccezione dei file condivisi. Il comando pkgadd aggiunge i pacchetti di Solaris Live Upgrade della versione verso cui si effettua l'aggiornamento.

# **pkgadd -d /server/pacchetti SUNWlur SUNWluu**

```
# luupgrade -f -n secondo_disco \
```
- **-s /net/sistema\_inst/export/solarisX/immagine\_OS \**
- **-J 'archive\_location http://esempio.it/flash.flar'**

## **Attivazione di un ambiente di boot**

L'attivazione di un ambiente di boot permette di utilizzarlo per l'avvio successivo del sistema. In caso di problemi nell'avvio del sistema con il nuovo ambiente di boot, sarà sufficiente tornare all'ambiente di boot originale. Vedere il [Capitolo 10.](#page-178-0)

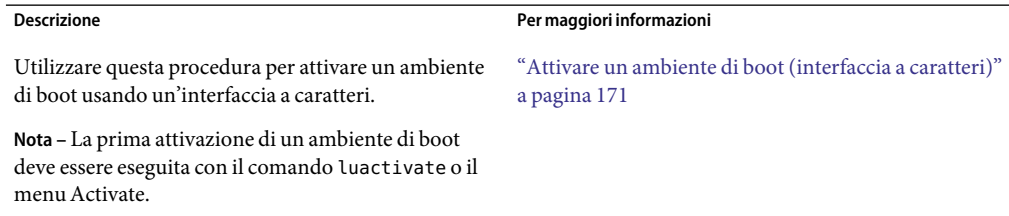

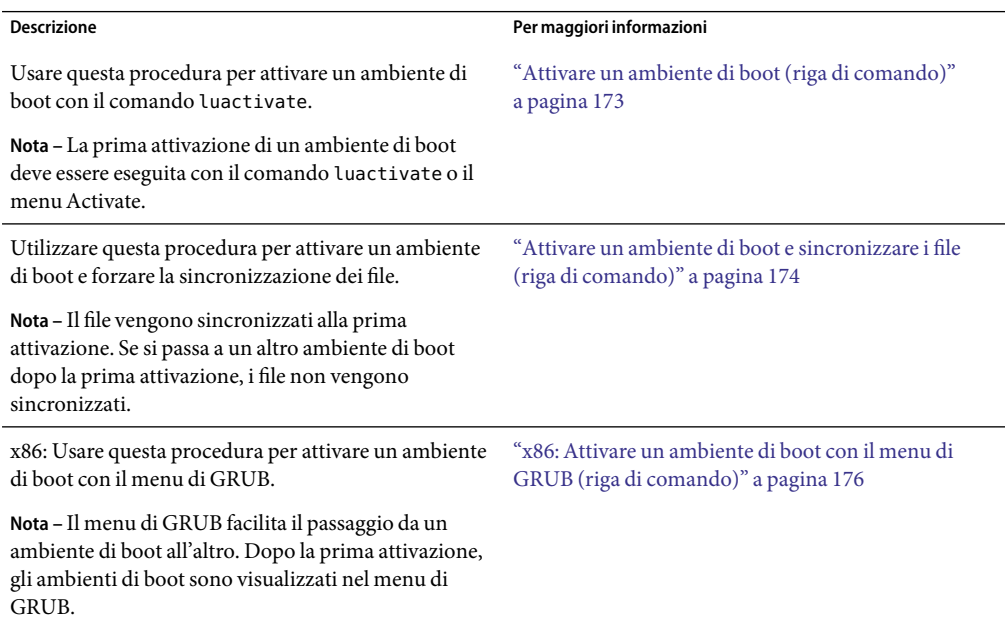

## **Requisiti e limitazioni per l'attivazione di un ambiente di boot**

Perché l'attivazione possa avvenire correttamente, l'ambiente di boot deve soddisfare le seguenti condizioni:

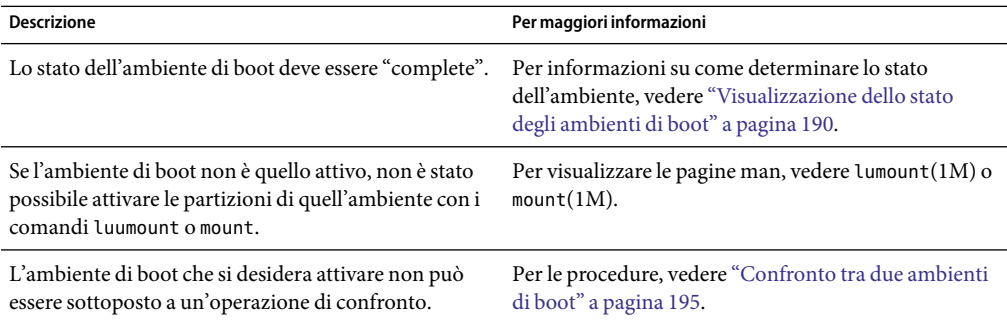

<span id="page-170-0"></span>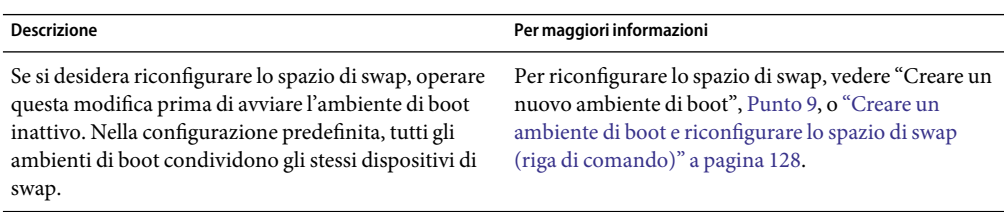

**x86 Solo –** Se si utilizza un sistema x86, è possibile utilizzare il menu di GRUB. Vanno considerate le seguenti eccezioni:

- Se l'ambiente di boot è stato creato con **Solaris 8, Solaris 9 o Solaris 10 3/05**, l'ambiente di boot deve sempre essere attivato con il comando luactivate o il menu Activate. Questi ambiente di boot non vengono visualizzati nel menu di GRUB.
- La prima attivazione di un ambiente di boot deve essere eseguita con il comando luactivate o il menu Activate. Al successivo riavvio, il nome dell'ambiente di boot viene visualizzato nel menu principale di GRUB. È possibile passare a questo ambiente di boot selezionando la voce appropriata nel menu di GRUB.

Vedere ["x86:Attivazione di un ambiente di boot con il menu di GRUB" a pagina 175.](#page-174-0)

## **Attivare un ambiente di boot (interfaccia a caratteri)**

La prima volta che si avvia un sistema da un nuovo ambiente di boot, il software Solaris Live Upgrade sincronizza questo ambiente con quello precedentemente attivo. "Sincronizzazione" significa in questo caso la copia di alcuni file e directory di importanza critica dall'ambiente di boot precedente a quello nuovo. Solaris Live Upgrade non esegue questa sincronizzazione dopo l'avvio iniziale, a meno che l'operazione non venga forzata dall'utente.

Per maggiori informazioni sulla sincronizzazione, vedere ["Sincronizzazione dei file tra gli ambienti](#page-105-0) [di boot" a pagina 106.](#page-105-0)

**x86 Solo –** Se si utilizza un sistema x86, è possibile utilizzare il menu di GRUB. Vanno considerate le seguenti eccezioni:

- Se l'ambiente di boot è stato creato con **Solaris 8, Solaris 9 o Solaris 10 3/05**, l'ambiente di boot deve sempre essere attivato con il comando luactivate o il menu Activate. Questi ambiente di boot non vengono visualizzati nel menu di GRUB.
- La prima attivazione di un ambiente di boot deve essere eseguita con il comando luactivate o il menu Activate. Al successivo riavvio, il nome dell'ambiente di boot viene visualizzato nel menu principale di GRUB. È possibile passare a questo ambiente di boot selezionando la voce appropriata nel menu di GRUB.

Vedere ["x86:Attivazione di un ambiente di boot con il menu di GRUB" a pagina 175.](#page-174-0)

#### **Dal menu principale di Solaris Live Upgrade, selezionare Attiva. 1**

#### **Inserire il nome dell'ambiente di boot da attivare: 2**

Name of Boot Environment: **Solaris\_10\_606** Do you want to force a Live Upgrade sync operations: **no**

#### **È possibile continuare oppure forzare la sincronizzazione dei file. 3**

■ Premere Return per continuare.

Al primo avvio dell'ambiente di boot, i file vengono automaticamente sincronizzati.

■ È possibile forzare la sincronizzazione dei file, ma questa funzione deve essere usata con cautela. I sistemi operativi di entrambi gli ambienti di boot devono essere compatibili con i file da sincronizzare. Per forzare la sincronizzazione dei file, digitare:

Do you want to force a Live Upgrade sync operations: **yes**

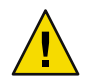

**Avvertenza –** La sincronizzazione forzata deve essere utilizzata con estrema cautela, poiché spesso è difficile tener conto di tutte le modifiche apportate all'ultimo ambiente di boot attivo. Ad esempio, se l'ambiente di boot corrente viene eseguito in Solaris 10 6/06 e si ritorna a Solaris 9 con una sincronizzazione forzata, i file della versione Solaris 9 possono risultare modificati. Poiché i file dipendono dalla versione del sistema operativo, può essere impossibile avviare Solaris 9 perché i file di Solaris 10 6/06 non sono sempre compatibili con quelli di Solaris 9.

#### **Premere F3 per iniziare il processo di attivazione. 4**

#### **Premere Return per continuare. 5**

Il nuovo ambiente di boot verrà attivato al riavvio successivo del sistema.

#### **Per attivare l'ambiente di boot inattivo, riavviare il sistema: 6**

### # **init 6**

## <span id="page-172-0"></span>▼ **Attivare un ambiente di boot (riga di comando)**

La procedura seguente seleziona un nuovo ambiente di boot come ambiente di boot attivo.

**x86 Solo –** Se si utilizza un sistema x86, è possibile utilizzare il menu di GRUB. Vanno considerate le seguenti eccezioni:

- Se l'ambiente di boot è stato creato con **Solaris 8, Solaris 9 o Solaris 10 3/05**, l'ambiente di boot deve sempre essere attivato con il comando luactivate o il menu Activate. Questi ambiente di boot non vengono visualizzati nel menu di GRUB.
- La prima attivazione di un ambiente di boot deve essere eseguita con il comando luactivate o il menu Activate. Al successivo riavvio, il nome dell'ambiente di boot viene visualizzato nel menu principale di GRUB. È possibile passare a questo ambiente di boot selezionando la voce appropriata nel menu di GRUB.

Vedere ["x86:Attivazione di un ambiente di boot con il menu di GRUB" a pagina 175.](#page-174-0)

**Diventare superutente o assumere un ruolo equivalente. 1**

I ruoli comportano determinate autorizzazioni e consentono di eseguire comandi che richiedono privilegi. Per maggiori informazioni sui ruoli, vedere "Configuring RBAC (Task Map)" del *System Administration Guide: Security Services*.

## **Per attivare l'ambiente di boot, digitare: 2**

# **/sbin/luactivate** *nome\_BE*

*nome\_BE* Specifica il nome dell'ambiente di boot da attivare

**Riavviare il sistema. 3**

# **init 6**

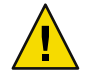

**Avvertenza –** Per riavviare il sistema, usare solo i comandi init o shutdown. Non usare i comandi reboot, halt o uadmin, poiché il sistema non cambierebbe l'ambiente di boot. Verrebbe cioè avviato nuovamente l'ambiente di boot precedentemente attivo.

### Attivazione di un ambiente di boot (riga di comando) **Esempio 9–13**

In questo esempio, viene attivato l'ambiente di boot secondo\_disco.

# **/sbin/luactivate secondo\_disco**

# **init 6**

## <span id="page-173-0"></span>**Attivare un ambiente di boot e sincronizzare i file (riga di comando)**

La prima volta che si avvia un sistema da un nuovo ambiente di boot, il software Solaris Live Upgrade sincronizza questo ambiente con quello precedentemente attivo. "Sincronizzazione" significa in questo caso la copia di alcuni file e directory di importanza critica dall'ambiente di boot precedente a quello nuovo. Solaris Live Upgrade non esegue questa sincronizzazione dopo l'avvio iniziale, a meno che questa operazione non venga forzata usando il comando luactivate e l'opzione -s.

**x86 Solo –** Anche quando si passa da un ambiente di boot all'altro con il menu di GRUB, i file non vengono sincronizzati. Usare la procedura seguente per sincronizzare i file.

Per maggiori informazioni sulla sincronizzazione, vedere ["Sincronizzazione dei file tra gli ambienti](#page-105-0) [di boot" a pagina 106.](#page-105-0)

#### **Diventare superutente o assumere un ruolo equivalente. 1**

I ruoli comportano determinate autorizzazioni e consentono di eseguire comandi che richiedono privilegi. Per maggiori informazioni sui ruoli, vedere "Configuring RBAC (Task Map)" del *System Administration Guide: Security Services*.

### **Per attivare l'ambiente di boot, digitare: 2**

- # **/sbin/luactivate -s** *nome\_BE*
- -s Forza la sincronizzazione dei file tra l'ambiente di boot precedentemente attivo e quello nuovo. Alla prima attivazione di un ambiente di boot, i file dei due ambienti di boot vengono sincronizzati. Alle attivazioni successive, i file verranno sincronizzati solo se verrà utilizzata l'opzione -s.

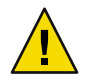

**Avvertenza –** Questa opzione deve essere utilizzata con estrema cautela, poiché spesso è difficile tener conto di tutte le modifiche apportate all'ultimo ambiente di boot attivo. Ad esempio, se l'ambiente di boot corrente viene eseguito in Solaris 10 6/06 e si ritorna a Solaris 9 con una sincronizzazione forzata, i file della versione Solaris 9 possono risultare modificati. Poiché i file dipendono dalla versione del sistema operativo, può essere impossibile avviare Solaris 9 perché i file di Solaris 10 6/06 non sono sempre compatibili con quelli di Solaris 9.

*nome\_BE* Specifica il nome dell'ambiente di boot da attivare

#### **Riavviare il sistema. 3**

# **init 6**

### <span id="page-174-0"></span>Attivazione di un ambiente di boot (riga di comando) **Esempio 9–14**

In questo esempio, viene attivato l'ambiente di boot secondo\_disco e i file vengono sincronizzati.

```
# /sbin/luactivate -s secondo_disco
# init 6
```
## **x86:Attivazione di un ambiente di boot con il menu di GRUB**

Il menu di GRUB fornisce un metodo alternativo per passare da un ambiente di boot all'altro. Il menu di GRUB è un'alternativa all'attivazione (e all'avvio) con il comando luactivate o con il menu Activate. La tabella qui sotto riporta le avvertenze e i limiti dell'utilizzo del menu di GRUB.

**TABELLA 9–3** x86:Attivazione con il menu di GRUB

| Attività                                                    | <b>Descrizione</b>                                                                                                    | Per maggiori informazioni                                                                  |
|-------------------------------------------------------------|----------------------------------------------------------------------------------------------------|--------------------------------------------------------------------------------------------|
| Avvertenza                                                  | Dopo avere attivato un ambiente di boot, non modificare l'ordine<br>dei dischi del BIOS. Se si modifica questo ordine, il menu di<br>GRUB può diventare inutilizzabile. Se il problema si verifica, è<br>sufficiente ripristinare l'ordine dei dischi originario.                                                                                                    |                                                                                            |
| Attivazione di un<br>ambiente di boot per la<br>prima volta | La prima attivazione di un ambiente di boot deve essere eseguita<br>con il comando luactivate o il menu Activate. Al successivo<br>riavvio, il nome dell'ambiente di boot viene visualizzato nel<br>menu principale di GRUB. È possibile passare a questo ambiente<br>di boot selezionando la voce appropriata nel menu di GRUB.                                                                                                    | "Attivare un ambiente di boot (riga di<br>comando)" a pagina 173                           |
| Sincronizzazione dei<br>file                                | Quando si avvia un ambiente di boot per la prima volta, viene<br>eseguita la sincronizzazione dei file tra l'ambiente di boot attivo e<br>quello nuovo. Nelle successive attivazioni, i file non vengono<br>sincronizzati. Anche quando si passa da un ambiente di boot<br>all'altro con il menu di GRUB, i file non vengono sincronizzati. È<br>possibile forzare la sincronizzazione usando il comando<br>luactivate con l'opzione - s. | "Attivare un ambiente di boot e<br>sincronizzare i file (riga di comando)"<br>a pagina 174 |
| Ambienti di boot creati<br>prima di Solaris 10<br>1/06      | Se l'ambiente di boot è stato creato con Solaris 8, Solaris 9 o<br>Solaris 10 3/05, l'ambiente di boot deve sempre essere attivato<br>con il comando luactivate o il menu Activate. Questi ambiente<br>di boot non vengono visualizzati nel menu di GRUB.                                                                                                    | "Attivare un ambiente di boot (riga di<br>comando)" a pagina 173                           |

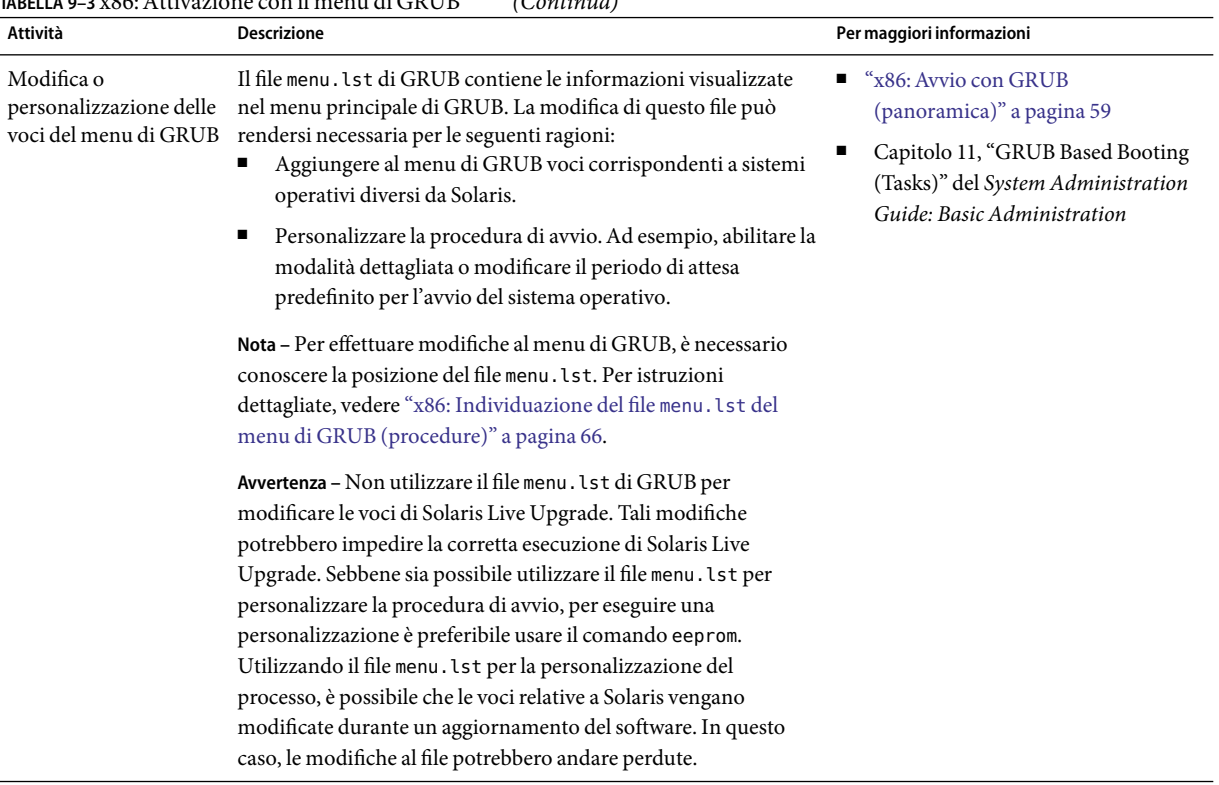

## <span id="page-175-0"></span>**TABELLA 9–3** x86:Attivazione con il menu di GRUB *(Continua)*

## ▼ **x86:Attivare un ambiente di boot con il menu di GRUB (riga di comando)**

È possibile passare da un ambiente di boot all'altro usando il menu di GRUB. Vanno considerate le seguenti limitazioni:

- La prima attivazione di un ambiente di boot deve essere eseguita con il comando luactivate o il menu Activate. Dopo l'attivazione iniziale, l'ambiente di boot viene visualizzato nel menu di GRUB. A questo punto è possibile avviare l'ambiente di boot dal menu di GRUB.
- **Attenzione** L'utilizzo del menu di GRUB per passare da un ambiente di boot all'altro non esegue la sincronizzazione. Per maggiori informazioni sulla sincronizzazione dei file, vedere ["Sincronizzazione forzata tra gli ambienti di boot" a pagina 107.](#page-106-0)
- Se l'ambiente di boot è stato creato con **Solaris 8, Solaris 9 o Solaris 10 3/05**, l'ambiente di boot deve sempre essere attivato con il comando luactivate o il menu Activate. Questi ambiente di boot non vengono visualizzati nel menu di GRUB.

#### **Diventare superutente o assumere un ruolo equivalente. 1**

I ruoli comportano determinate autorizzazioni e consentono di eseguire comandi che richiedono privilegi. Per maggiori informazioni sui ruoli, vedere "Configuring RBAC (Task Map)" del *System Administration Guide: Security Services*.

#### **Riavviare il sistema. 2**

### # **init 6**

Viene visualizzato il menu principale di GRUB. Sono elencati due sistemi operativi, Solaris e secondo disco (un ambiente di boot di Solaris Live Upgrade). Le voci failsafe vengono utilizzate per il ripristino se per qualche motivo non è possibile avviare il sistema operativo principale.

```
GNU GRUB version 0.95 (616K lower / 4127168K upper memory)
```

```
+-------------------------------------------------------------------+
|Solaris |
|Solaris failsafe |
|secondo_disco |
|secondo_disco failsafe |
+-------------------------------------------------------------------+
Use the ^ and v keys to select which entry is highlighted. Press
enter to boot the selected OS, 'e' to edit the commands before
booting, or 'c' for a command-line.
```
**Per avviare un ambiente di boot, usare i tasti freccia per selezionarlo e premere Invio. 3** L'ambiente di boot selezionato viene avviato e diviene l'ambiente attivo.

# <span id="page-178-0"></span>Ripristino dei guasti: ripristino dell'ambiente di boot originale (procedure)

Questo capitolo spiega come ripristinare il sistema in caso di problemi nell'attivazione.

In caso di problemi dopo l'aggiornamento, o di incompatibilità dell'applicazione con uno dei componenti aggiornati, è possibile ripristinare l'ambiente di boot originale usando una delle procedure descritte qui di seguito, a seconda della piattaforma utilizzata.

- **Per i sistemi SPARC**:
	- "SPARC: Ripristinare l'ambiente di boot originale nonostante la corretta attivazione del nuovo [ambiente di boot" a pagina 180](#page-179-0)
	- "SPARC: Ripristinare l'ambiente di boot originale in caso di insuccesso nell'attivazione del [nuovo ambiente" a pagina 180](#page-179-0)
	- "SPARC: Ripristinare l'ambiente di boot originale usando un DVD, un CD o un'immagine di [installazione in rete" a pagina 181](#page-180-0)
- **Per i sistemi x86**:
	- "x86: Ripristinare l'ambiente di boot originale nonostante la corretta attivazione del nuovo [ambiente di boot con il menu di GRUB" a pagina 183](#page-182-0)
	- "x86: Ripristinare l'ambiente di boot originale dopo un errore di attivazione con il menu di [GRUB" a pagina 184](#page-183-0)
	- "x86: Ripristinare l'ambiente di boot originale dopo un errore di attivazione con il menu di [GRUB e il DVD o i CD" a pagina 186](#page-185-0)

## **SPARC: ripristino dell'ambiente di boot originale (riga di comando)**

Sono disponibili tre metodi per ripristinare l'ambiente di boot originale:

- "SPARC: Ripristinare l'ambiente di boot originale nonostante la corretta attivazione del nuovo [ambiente di boot" a pagina 180](#page-179-0)
- "SPARC: Ripristinare l'ambiente di boot originale in caso di insuccesso nell'attivazione del nuovo [ambiente" a pagina 180](#page-179-0)

<span id="page-179-0"></span>■ "SPARC: Ripristinare l'ambiente di boot originale usando un DVD, un CD o un'immagine di [installazione in rete" a pagina 181](#page-180-0)

## ▼ **SPARC: Ripristinare l'ambiente di boot originale nonostante la corretta attivazione del nuovo ambiente di boot**

Se l'attivazione del nuovo ambiente di boot è andata a buon fine ma non si è soddisfatti del risultato, usare la procedura seguente.

#### **Diventare superutente o assumere un ruolo equivalente. 1**

I ruoli comportano determinate autorizzazioni e consentono di eseguire comandi che richiedono privilegi. Per maggiori informazioni sui ruoli, vedere "Configuring RBAC (Task Map)" del *System Administration Guide: Security Services*.

## **Digitare: 2**

# **/sbin/luactivate** *nome\_BE*

*nome\_BE* Specifica il nome dell'ambiente di boot da attivare

#### **Riavviare il sistema. 3**

# **init 6**

L'ambiente di boot precedente torna ad essere l'ambiente attivo.

## ▼ **SPARC: Ripristinare l'ambiente di boot originale in caso di insuccesso nell'attivazione del nuovo ambiente**

- Se il nuovo ambiente di boot non si avvia e si riesce ad avviare l'ambiente originale in modalità monoutente, usare la procedura qui descritta per tornare all'ambiente di boot precedente.
- Se il sistema deve essere avviato da un supporto o da un'immagine di installazione in rete, vedere "SPARC: Ripristinare l'ambiente di boot originale usando un DVD, un CD o un'immagine di [installazione in rete" a pagina 181.](#page-180-0)
- **Al prompt OK, avviare il sistema in modalità monoutente dal DVD del sistema operativo Solaris, dal CD Solaris Software - 1, dalla rete o da un disco locale. 1**

OK **boot** *nome\_dispositivo* **-s**

*nome\_dispositivo* Specifica il nome del dispositivo da cui deve essere avviato il sistema, ad esempio /dev/dsk/c0t0d0s0
### **Digitare: 2**

```
# /sbin/luactivate nome_BE
```
*nome\_BE* Specifica il nome dell'ambiente di boot da attivare

- Se questo comando non visualizza un prompt, passare a "SPARC: Ripristinare l'ambiente di boot originale usando un DVD, un CD o un'immagine di installazione in rete" a pagina 181.
- Se viene visualizzato il prompt, continuare.

### **Al prompt, digitare: 3**

```
Eseguire il fallback su (attivare) l'ambiente di boot <nome disco>
(yes o no)? yes
```
Compare un messaggio indicante che l'attivazione è riuscita.

#### **Riavviare il sistema. 4**

# **init 6**

L'ambiente di boot precedente torna ad essere l'ambiente attivo.

## **SPARC: Ripristinare l'ambiente di boot originale usando un DVD, un CD o un'immagine di installazione in rete**

Per avviare il sistema da un DVD, da un CD, da un'immagine di installazione di rete o da un altro disco avviabile, procedere come segue. Attivare la slice radice (/) dall'ultimo ambiente di boot attivo. Eseguire quindi il comando luactivate per cambiare l'ambiente attivo. Al riavvio del sistema, verrà nuovamente utilizzato l'ambiente di boot originale.

**Al prompt OK, avviare il sistema in modalità monoutente dal DVD del sistema operativo Solaris, dal CD Solaris Software - 1, dalla rete o da un disco locale. 1**

```
OK boot cdrom -s
oppure
OK boot net -s
oppure
OK boot nome_dispositivo -s
nome_dispositivo Specifica il nome del disco e la slice in cui risiede la copia del sistema operativo,
                     ad esempio /dev/dsk/c0t0d0s0
```
- **Se necessario, controllare l'integrità del file system radice (**/**) dell'ambiente di boot sicuro. 2**
	- # **fsck** *nome\_dispositivo*
	- *nome\_dispositivo* Specifica la posizione del file system radice (/) sul disco dell'ambiente di boot che si desidera ripristinare. Il nome del dispositivo deve essere specificato nella forma /dev/dsk/c*w*t*x*d*y*s*z*.
- **Attivare la slice radice (**/**) dell'ambiente di boot attivo in una directory selezionata (ad esempio** /mnt**): 3**

### # **mount** *nome\_dispositivo* **/mnt**

*nome\_dispositivo* Specifica la posizione del file system radice (/) sul disco dell'ambiente di boot che si desidera ripristinare. Il nome del dispositivo deve essere specificato nella forma /dev/dsk/c*w*t*x*d*y*s*z*.

### **Dalla slice radice (**/**) dell'ambiente di boot attivo, digitare: 4**

### # **/mnt/sbin/luactivate**

luactivate attiva l'ambiente di boot precedente e indica il risultato dell'operazione.

**Disattivare** /mnt **5**

# **umount /mnt**

- **Riavviare il sistema. 6**
	- # **init 6**

L'ambiente di boot precedente torna ad essere l'ambiente attivo.

## **x86: Ripristino dell'ambiente di boot originale**

Per ripristinare l'ambiente di boot originale, scegliere una delle procedure qui descritte.

- "x86: Ripristinare l'ambiente di boot originale nonostante la corretta attivazione del nuovo [ambiente di boot con il menu di GRUB" a pagina 183](#page-182-0)
- "x86: Ripristinare l'ambiente di boot originale dopo un errore di attivazione con il menu di [GRUB" a pagina 184](#page-183-0)
- "x86: Ripristinare l'ambiente di boot originale dopo un errore di attivazione con il menu di GRUB [e il DVD o i CD" a pagina 186](#page-185-0)

## <span id="page-182-0"></span>▼ **x86: Ripristinare l'ambiente di boot originale nonostante la corretta attivazione del nuovo ambiente di boot con il menu di GRUB**

Se l'attivazione del nuovo ambiente di boot è andata a buon fine ma non si è soddisfatti del risultato, usare la procedura seguente. È possibile tornare facilmente all'ambiente di boot originale tramite il menu di GRUB.

**Nota –** Entrambi gli ambienti di boot utilizzati devono essere ambienti di boot creati con il software GRUB. Se l'ambiente di boot è stato creato con **Solaris 8, Solaris 9 o Solaris 10 3/05**, l'ambiente di boot non è un ambiente di boot di GRUB.

#### **Diventare superutente o assumere un ruolo equivalente. 1**

I ruoli comportano determinate autorizzazioni e consentono di eseguire comandi che richiedono privilegi. Per maggiori informazioni sui ruoli, vedere "Configuring RBAC (Task Map)" del *System Administration Guide: Security Services*.

#### **Riavviare il sistema. 2**

### # **init 6**

Viene visualizzato il menu di GRUB. Il sistema operativo Solaris è l'ambiente di boot originale. L'ambiente di boot secondo\_disco è stato attivato correttamente ed è presente nel menu di GRUB. Le voci failsafe vengono utilizzate per il ripristino se per qualche motivo non è possibile avviare la voce principale.

```
GNU GRUB version 0.95 (616K lower / 4127168K upper memory)
+-------------------------------------------------------------------+
|Solaris |
|Solaris failsafe |
|secondo_disco |
|secondo_disco failsafe |
+-------------------------------------------------------------------+
Use the ^ and v keys to select which entry is highlighted. Press
enter to boot the selected OS, 'e' to edit the commands before
booting, or 'c' for a command-line.
```
- **Per avviare l'ambiente di boot originale, usare i tasti freccia per selezionarlo e premere Invio. 3**
- Ripristinare l'ambiente di boot originale nonostante la corretta attivazione del nuovo ambiente di boot **Esempio 10–1**

# **su** # **init 6**

```
GNU GRUB version 0.95 (616K lower / 4127168K upper memory)
+-------------------------------------------------------------------+
|Solaris |
|Solaris failsafe |
|secondo_disco |
|secondo_disco failsafe |
+-------------------------------------------------------------------+
Use the ^ and v keys to select which entry is highlighted. Press
enter to boot the selected OS, 'e' to edit the commands before
booting, or 'c' for a command-line.
```
Selezionare l'ambiente di boot originale, Solaris.

## ▼ **x86: Ripristinare l'ambiente di boot originale dopo un errore di attivazione con il menu di GRUB**

Se la procedura di avvio non riesce, procedere come segue per tornare all'ambiente di boot originale. In questo esempio, il menu di GRUB viene visualizzato correttamente ma il nuovo ambiente di boot non è avviabile. Il dispositivo è /dev/dsk/c0t4d0s0. L'ambiente di boot originale, c0t4d0s0, diventa l'ambiente attivo.

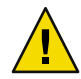

**Avvertenza – In Solaris 10 3/05**, la procedura consigliata per il ripristino, quando l'ambiente di boot precedente e quello nuovo risiedevano su dischi diversi, comportava la modifica dell'ordine di avvio dei dischi del BIOS. **A partire da Solaris 10 1/06**, la modifica dell'ordine dei dischi del BIOS non è più necessaria ed è anzi sconsigliata. La modifica dell'ordine dei dischi del BIOS può rendere inutilizzabile il menu di GRUB e impedire l'avvio dell'ambiente di boot. Se l'ordine dei dischi del BIOS è stato modificato, ripristinando le condizioni precedenti il sistema torna a funzionare correttamente.

#### **Diventare superutente o assumere un ruolo equivalente. 1**

I ruoli comportano determinate autorizzazioni e consentono di eseguire comandi che richiedono privilegi. Per maggiori informazioni sui ruoli, vedere "Configuring RBAC (Task Map)" del *System Administration Guide: Security Services*.

### **Per visualizzare il menu di GRUB, riavviare il sistema. 2**

# **init 6**

Viene visualizzato il menu di GRUB.

```
GNU GRUB version 0.95 (616K lower / 4127168K upper memory)
+-------------------------------------------------------------------+
|Solaris |
|Solaris failsafe |
```

```
|secondo_disco |
|secondo_disco failsafe |
+-------------------------------------------------------------------+
Use the ^ and v keys to select which entry is highlighted. Press
enter to boot the selected OS, 'e' to edit the commands before
booting, or 'c' for a command-line.
```
- **Dal menu di GRUB, selezionare l'ambiente di boot originale. L'ambiente di boot deve essere stato creato con il software GRUB. Gli ambienti di boot creati con versioni anteriori a Solaris 10 1/06 non sono ambienti di boot GRUB. Se non è presente nessun ambiente di boot GRUB avviabile, passare alla procedura,["x86: Ripristinare l'ambiente di boot originale dopo un errore di attivazione con il menu](#page-185-0) [di GRUB e il DVD o i CD" a pagina 186.](#page-185-0) 3**
- **Avviare il sistema in modalità monoutente modificando il menu di GRUB. 4**

### **a. Per modificare il menu di GRUB digitare e.**

Viene visualizzato il menu di modifica di GRUB. root  $(hd0,2,a)$ 

kernel /platform/i86pc/multiboot module /platform/i86pc/boot\_archive

**b. Selezionare la voce del kernel dell'ambiente di boot originale con i tasti freccia.**

### **c. Per modificare la voce di avvio, digitare e.**

La voce del kernel viene visualizzata nel menu di modifica di GRUB. grub edit>kernel /boot/multiboot

### **d. Digitare -s e premere Invio.**

L'esempio seguente indica l'inserimento dell'opzione -s. grub edit>kernel /boot/multiboot **-s**

- **e. Per avviare il sistema in modalità monoutente, digitare b.**
- **Se necessario, controllare l'integrità del file system radice (**/**) dell'ambiente di boot sicuro. 5**

# **fsck** *punto\_attivazione*

*punto\_di\_attivazione* File system radice (/) noto e affidabile

**Attivare la slice radice dell'ambiente di boot originale in una directory (ad esempio** /mnt**): 6**

# **mount** *nome\_dispositivo* **/mnt**

*nome\_dispositivo* Specifica la posizione del file system radice (/) sul disco dell'ambiente di boot che si desidera ripristinare. Il nome del dispositivo deve essere specificato nella forma /dev/dsk/c*w*t*x*d*y*s*z*.

#### <span id="page-185-0"></span>**Dalla slice radice dell'ambiente di boot attivo, digitare: 7**

### # **/mnt/sbin/luactivate**

luactivate attiva l'ambiente di boot precedente e indica il risultato dell'operazione.

**Disattivare** /mnt**. 8**

# **umount /mnt**

**Riavviare il sistema. 9**

# **init 6**

L'ambiente di boot precedente torna ad essere l'ambiente attivo.

## ▼ **x86: Ripristinare l'ambiente di boot originale dopo un errore di attivazione con il menu di GRUB e il DVD o i CD**

Se la procedura di avvio non riesce, procedere come segue per tornare all'ambiente di boot originale. In questo esempio, l'avvio del nuovo ambiente di boot non è riuscito. Inoltre, il menu di GRUB non viene visualizzato. Il dispositivo è /dev/dsk/c0t4d0s0. L'ambiente di boot originale, c0t4d0s0, diventa l'ambiente attivo.

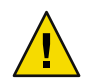

**Avvertenza – In Solaris 10 3/05**, la procedura consigliata per il ripristino, quando l'ambiente di boot precedente e quello nuovo risiedevano su dischi diversi, comportava la modifica dell'ordine di avvio dei dischi del BIOS. **A partire da Solaris 10 1/06**, la modifica dell'ordine dei dischi del BIOS non è più necessaria ed è anzi sconsigliata. La modifica dell'ordine dei dischi del BIOS può rendere inutilizzabile il menu di GRUB e impedire l'avvio dell'ambiente di boot. Se l'ordine dei dischi del BIOS è stato modificato, ripristinando le condizioni precedenti il sistema torna a funzionare correttamente.

**Diventare superutente o assumere un ruolo equivalente. 1**

I ruoli comportano determinate autorizzazioni e consentono di eseguire comandi che richiedono privilegi. Per maggiori informazioni sui ruoli, vedere "Configuring RBAC (Task Map)" del *System Administration Guide: Security Services*.

- **Inserire il DVD Solaris Operating System for x86 Platforms o il CD Solaris Software for x86 Platforms - 1. 2**
- **Avviare il sistema dal DVD o da un CD. 3**

# **init 6**

Viene visualizzato il menu di GRUB.

```
GNU GRUB version 0.95 (616K lower / 4127168K upper memory)
+-------------------------------------------------------------------+
|Solaris |
|Solaris failsafe |
+-------------------------------------------------------------------+
Use the ^ and v keys to select which entry is highlighted. Press
enter to boot the selected OS, 'e' to edit the commands before
booting, or 'c' for a command-line.
```
**Avviare il sistema in modalità monoutente modificando il menu di GRUB. 4**

### **a. Per modificare il menu di GRUB digitare e.**

Viene visualizzato il menu di modifica di GRUB.

root (hd0,2,a) kernel /platform/i86pc/multiboot module /platform/i86pc/boot\_archive

**b. Selezionare la voce del kernel dell'ambiente di boot originale con i tasti freccia.**

### **c. Per modificare la voce di avvio, digitare e.**

La voce del kernel viene visualizzata in un editor. grub edit>kernel /boot/multiboot

### **d. Digitare -s e premere Invio.**

L'esempio seguente indica l'inserimento dell'opzione -s. grub edit>kernel /boot/multiboot **-s**

- **e. Per avviare il sistema in modalità monoutente, digitare b.**
- **Se necessario, controllare l'integrità del file system radice (**/**) dell'ambiente di boot sicuro. 5**
	- # **fsck** *punto\_attivazione*

*punto\_di\_attivazione* File system radice (/) noto e affidabile

**Attivare la slice radice dell'ambiente di boot originale in una directory (ad esempio** /mnt**): 6**

# **mount** *nome\_dispositivo* **/mnt**

*nome\_dispositivo* Specifica la posizione del file system radice (/) sul disco dell'ambiente di boot che si desidera ripristinare. Il nome del dispositivo deve essere specificato nella forma /dev/dsk/c*w*t*x*d*y*s*z*.

**Dalla slice radice dell'ambiente di boot attivo, digitare: 7**

```
# /mnt/sbin/luactivate
Eseguire il fallback su (attivare) l'ambiente di boot c0t4d0s0
(yes o no)? yes
```
luactivate attiva l'ambiente di boot precedente e indica il risultato dell'operazione.

### **Disattivare** /mnt**. 8**

# **mount** *nome\_dispositivo*

*nome\_dispositivo* Specifica la posizione del file system radice (/) sul disco dell'ambiente di boot che si desidera ripristinare. Il nome del dispositivo deve essere specificato nella forma /dev/dsk/c*w*t*x*d*y*s*z*.

### **Riavviare il sistema. 9**

### # **init 6**

L'ambiente di boot precedente torna ad essere l'ambiente attivo.

# Manutenzione degli ambienti di boot con Solaris Live Upgrade (procedure)

Questo capitolo descrive varie attività di manutenzione, ad esempio l'aggiornamento costante del file system dell'ambiente di boot o l'eliminazione di un ambiente di boot. Il capitolo è suddiviso nelle seguenti sezioni:

- "Funzioni di manutenzione di Solaris Live Upgrade" a pagina 189
- ["Visualizzazione dello stato degli ambienti di boot" a pagina 190](#page-189-0)
- ["Aggiornamento di un ambiente di boot precedentemente configurato" a pagina 192](#page-191-0)
- ["Annullamento di un'operazione pianificata di creazione, aggiornamento o copia" a pagina 194](#page-193-0)
- ["Confronto tra due ambienti di boot" a pagina 195](#page-194-0)
- ["Eliminazione di un ambiente di boot inattivo" a pagina 196](#page-195-0)
- ["Visualizzazione del nome dell'ambiente di boot attivo" a pagina 198](#page-197-0)
- ["Rinomina di un ambiente di boot" a pagina 198](#page-197-0)
- ["Aggiunta o modifica della descrizione associata al nome di un ambiente di boot" a pagina 200](#page-199-0)
- ["Visualizzazione della configurazione di un ambiente di boot" a pagina 203](#page-202-0)

# **Funzioni di manutenzione di Solaris Live Upgrade**

**TABELLA 11–1** Funzioni di manutenzione di Solaris Live Upgrade

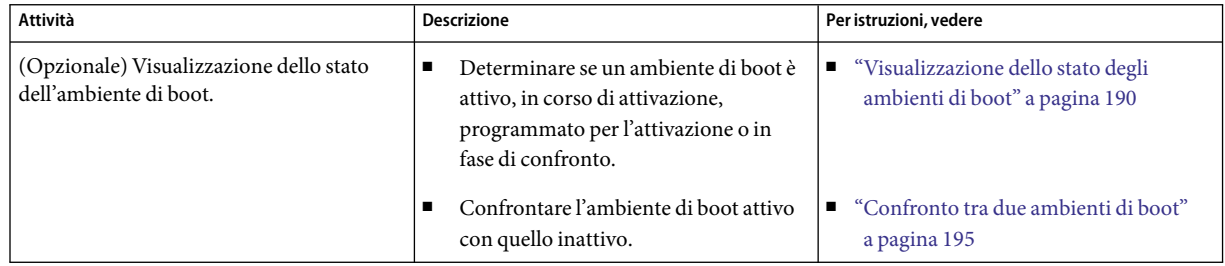

| Attività                                                      | - го<br><b>Descrizione</b>                                                                                                 | Per istruzioni, vedere                                                                                   |
|---------------------------------------------------------------|----------------------------------------------------------------------------------------------------|----------------------------------------------------------------------------------------------------|
|                                                               | Visualizzare il nome dell'ambiente di<br>$\blacksquare$<br>boot attivo.                                                    | "Visualizzazione del nome<br>٠<br>dell'ambiente di boot attivo" a pagina<br>198                          |
|                                                               | Visualizzare la configurazione di un<br>п<br>ambiente di boot.                                                             | "Visualizzazione della configurazione di<br>п<br>un ambiente di boot" a pagina 203                       |
| (Opzionale) Aggiornamento di un<br>ambiente di boot inattivo. | Copiare nuovamente i file system<br>dall'ambiente di boot attivo senza<br>modificare la configurazione dei file<br>system. | "Aggiornamento di un ambiente di boot<br>precedentemente configurato" a pagina<br>192                    |
| (Opzionale) Altre attività.                                   | Eliminare un ambiente di boot.<br>$\blacksquare$                                                                           | "Eliminazione di un ambiente di boot<br>inattivo" a pagina 196                                           |
|                                                               | Cambiare nome a un ambiente di boot.                                                                                       | "Rinomina di un ambiente di boot"<br>п<br>a pagina 198                                                   |
|                                                               | Aggiungere o modificare la descrizione<br>associata al nome di un ambiente di<br>boot.                                     | "Aggiunta o modifica della descrizione<br>Е<br>associata al nome di un ambiente di<br>boot" a pagina 200 |
|                                                               | Annullare attività pianificate.<br>■                                                                                       | "Annullamento di un'operazione<br>п<br>pianificata di creazione,<br>aggiornamento o copia" a pagina 194  |

<span id="page-189-0"></span>**TABELLA 11–1** Funzioni di manutenzione di Solaris Live Upgrade *(Continua)*

## **Visualizzazione dello stato degli ambienti di boot**

Per visualizzare informazioni sull'ambiente di boot è possibile utilizzare il menu Status o il comando lustatus. Se non viene specificato un ambiente di boot, vengono visualizzate informazioni di stato su tutti gli ambienti di boot del sistema.

Per ogni ambiente di boot vengono presentate le seguenti informazioni:

- Name Nome dell'ambiente di boot.
- Complete Indica se sono in corso operazioni di copia o di creazione. Indica anche che l'ambiente di boot può essere avviato. Se sono in corso attività di creazione o di aggiornamento, o se una di queste attività ha avuto esito negativo, l'ambiente di boot viene considerato incompleto. Ad esempio, se è in corso o è pianificata un'operazione di copia in un determinato ambiente di boot, quell'ambiente viene considerato incompleto.
- Active Indica l'ambiente di boot correntemente attivo.
- ActiveOnReboot Indica che l'ambiente di boot diventerà attivo al riavvio successivo del sistema.

■ CopyStatus – Indica se il processo di creazione o di copia dell'ambiente di boot è stato pianificato, è in corso o è in fase di aggiornamento. Lo stato SCHEDULED impedisce di eseguire operazioni di copia, rinomina o aggiornamento.

### ▼ **Visualizzare lo stato degli ambienti di boot (interfaccia a caratteri)**

#### **Dal menu principale, selezionare Status.** ◗

Viene visualizzata una tabella simile alla seguente:

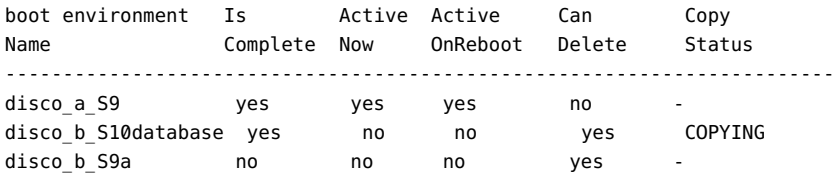

**Nota –** In questo esempio, non sarebbe possibile eseguire operazioni di copia, rinomina o aggiornamento su disco\_b\_S9a, poiché l'ambiente non è completo, né su disco\_b\_S10database, perché per questo ambiente è in corso un'operazione di aggiornamento.

## ▼ **Visualizzare lo stato degli ambienti di boot (riga di comando)**

#### **Diventare superutente o assumere un ruolo equivalente. 1**

I ruoli comportano determinate autorizzazioni e consentono di eseguire comandi che richiedono privilegi. Per maggiori informazioni sui ruoli, vedere "Configuring RBAC (Task Map)" del *System Administration Guide: Security Services*.

#### **Digitare: 2**

### # **lustatus** *nome\_BE*

*nome\_BE* Specifica il nome dell'ambiente di boot inattivo di cui si desidera visualizzare lo stato. Se il *nome\_BE* viene omesso, lustatus visualizza lo stato di tutti gli ambienti di boot del sistema.

In questo esempio, viene visualizzato lo stato di tutti gli ambienti di boot.

### # **lustatus**

boot environment Is Active Active Can Copy Name Complete Now OnReboot Delete Status ------------------------------------------------------------------------

<span id="page-191-0"></span>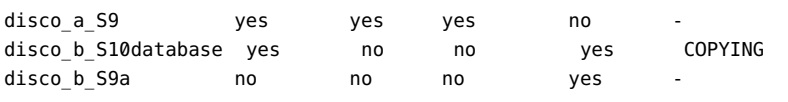

**Nota –** In questo caso, non sarebbe possibile eseguire operazioni di copia, rinomina o aggiornamento su disco b S9a, poiché l'ambiente non è completo, né su disco b S10database, perché per questo ambiente è in corso un'operazione di aggiornamento.

## **Aggiornamento di un ambiente di boot precedentemente configurato**

Per aggiornare il contenuto di un ambiente di boot precedentemente configurato è possibile utilizzare il menu Copy o il comando lumake. I file system dell'ambiente di boot attivo (di origine) vengono copiati nell'ambiente di boot di destinazione. I dati di quest'ultimo vengono distrutti. Per poter eseguire un'operazione di copia da un ambiente di boot, è necessario che il suo stato sia "complete". Per determinare lo stato di un ambiente di boot, vedere ["Visualizzazione dello stato degli](#page-189-0) [ambienti di boot" a pagina 190.](#page-189-0)

L'operazione di copia può essere pianificata per un momento successivo, ed è possibile pianificare una sola attività alla volta. Per annullare una copia pianificata, vedere ["Annullamento di](#page-193-0) [un'operazione pianificata di creazione, aggiornamento o copia" a pagina 194.](#page-193-0)

## **Aggiornare un ambiente di boot precedentemente configurato (interfaccia a caratteri)**

- **Dal menu principale, selezionare Copia. 1**
- **Inserire il nome dell'ambiente di boot inattivo da attivare: 2**

Name of Target Boot Environment: **solaris8**

- **Continuare o pianificare la copia per un momento successivo: 3**
	- Per continuare con la copia, premere Return.

L'ambiente di boot inattivo viene aggiornato.

■ Per pianificare la copia per un momento successivo, digitare **y**, un orario (nel formato del comando at) e l'indirizzo di email a cui inviare i risultati:

```
Do you want to schedule the copy? y
Enter the time in 'at' format to schedule copy: 8:15 PM
```
Enter the address to which the copy log should be mailed: utente@dominio.it

Per informazioni sui formati disponibili per l'ora, vedere la pagina man di at(1).

L'ambiente di boot inattivo viene aggiornato.

Per annullare una copia pianificata, vedere ["Annullamento di un'operazione pianificata di](#page-193-0) [creazione, aggiornamento o copia" a pagina 194.](#page-193-0)

### ▼ **Aggiornare un ambiente di boot precedentemente configurato (riga di comando)**

Questa procedura copia i file dell'ambiente di origine sopra i file obsoleti di un ambiente di boot creato in precedenza.

**Diventare superutente o assumere un ruolo equivalente. 1**

I ruoli comportano determinate autorizzazioni e consentono di eseguire comandi che richiedono privilegi. Per maggiori informazioni sui ruoli, vedere "Configuring RBAC (Task Map)" del *System Administration Guide: Security Services*.

#### **Digitare: 2**

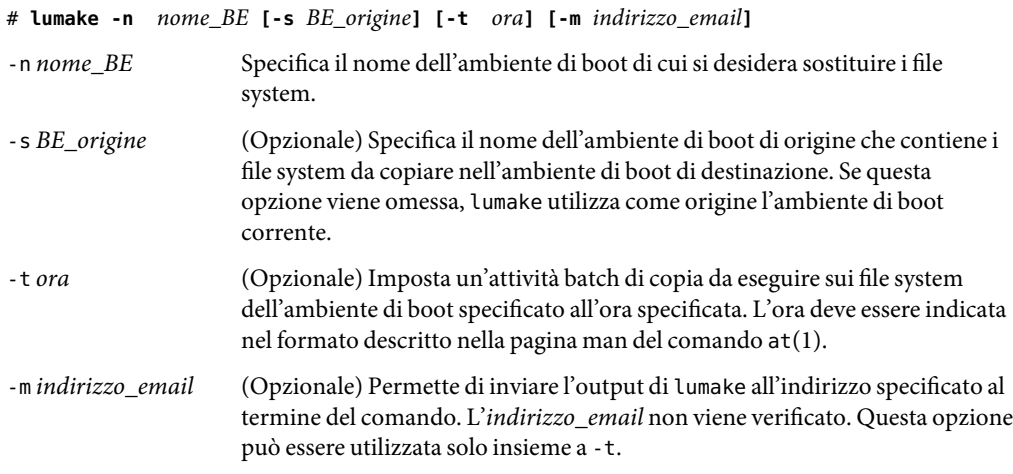

### Aggiornamento di un ambiente di boot precedentemente configurato (riga di comando) **Esempio 11–1**

In questo esempio, i file system di primo\_disco verranno copiati su secondo\_disco. Al termine dell'operazione, verrà inviata una email all'utente Gianni del dominio sede.it.

### <span id="page-193-0"></span># **lumake -n secondo\_disco -s primo\_disco -m gianni@sede.it**

I file di primo\_disco vengono copiati su secondo\_disco e viene inviata una email di notifica. Per annullare una copia pianificata, vedere "Annullamento di un'operazione pianificata di creazione, aggiornamento o copia" a pagina 194.

## **Annullamento di un'operazione pianificata di creazione, aggiornamento o copia**

Le operazioni di creazione, aggiornamento e copia di un ambiente di boot possono essere annullate fino all'ora di esecuzione impostata. Nell'interfaccia grafica, per pianificare un'operazione è possibile utilizzare i menu per la creazione, l'aggiornamento o la copia dell'ambiente di boot. Dalla riga di comando, è possibile usare il comando lumake. È possibile pianificare una sola operazione alla volta.

## ▼ **Annullare un'operazione pianificata di creazione, aggiornamento o copia (interfaccia a caratteri)**

- **Dal menu principale, selezionare Cancel. 1**
- **Per visualizzare un elenco degli ambienti di boot disponibili per l'annullamento, premere F2. 2**
- **Selezionare l'ambiente di boot in cui annullare l'operazione. 3**

L'operazione non verrà più eseguita all'ora specificata.

### ▼ **Annullare un'operazione pianificata di creazione, aggiornamento o copia (riga di comando)**

#### **Diventare superutente o assumere un ruolo equivalente. 1**

I ruoli comportano determinate autorizzazioni e consentono di eseguire comandi che richiedono privilegi. Per maggiori informazioni sui ruoli, vedere "Configuring RBAC (Task Map)" del *System Administration Guide: Security Services*.

#### **Digitare: 2**

### # **lucancel**

L'operazione non verrà più eseguita all'ora specificata.

## <span id="page-194-0"></span>**Confronto tra due ambienti di boot**

Per identificare le differenze tra l'ambiente di boot attivo e altri ambienti di boot, è possibile usare il menu Compare o il comando lucompare. Per poter eseguire il confronto, l'ambiente di boot inattivo deve essere in stato "complete" e non può avere un'operazione di copia pianificata per l'esecuzione. Vedere ["Visualizzazione dello stato degli ambienti di boot" a pagina 190](#page-189-0)

L'ambiente di boot specificato non può contenere partizioni attivate con lumount o mount.

### ▼ **Confrontare due ambienti di boot (interfaccia a caratteri)**

- **Dal menu principale, selezionare Compare. 1**
- **Scegliere se eseguire il confronto con l'ambiente di boot originale o con un ambiente di boot attivo. 2**
- **Premere F3. 3**
- **Inserire i nomi dell'ambiente di boot originale (attivo) e dell'ambiente di boot inattivo e il percorso di un file: 4**

Name of Parent: **solaris8** Name of Child: **solaris8-1** Full Pathname of the file to Store Output: **/tmp/compare**

### **Per salvare il file, premere F3. 5**

Il menu Compare presenta i seguenti attributi dei file:

- Modalità.
- Numero di collegamenti.
- Proprietario.
- Gruppo.
- Checksum Il checksum viene calcolato solo se il file dell'ambiente di boot specificato corrisponde alla sua controparte nell'ambiente di boot attivo in tutti i campi descritti in precedenza. Se gli altri attributi sono uguali ma il checksum è diverso, i checksum differenti vengono aggiunti all'output relativo ai file confrontati.
- Dimensioni.
- File presenti in uno solo degli ambienti di boot.
- **Per tornare al menu Compare, premere F3. 6**

## <span id="page-195-0"></span>**Confrontare due ambienti di boot (riga di comando)**

#### **Diventare superutente o assumere un ruolo equivalente. 1**

I ruoli comportano determinate autorizzazioni e consentono di eseguire comandi che richiedono privilegi. Per maggiori informazioni sui ruoli, vedere "Configuring RBAC (Task Map)" del *System Administration Guide: Security Services*.

#### **Digitare: 2**

# **/usr/sbin/lucompare -i** *infile* **(o) -t -o** *outfile nome\_BE*

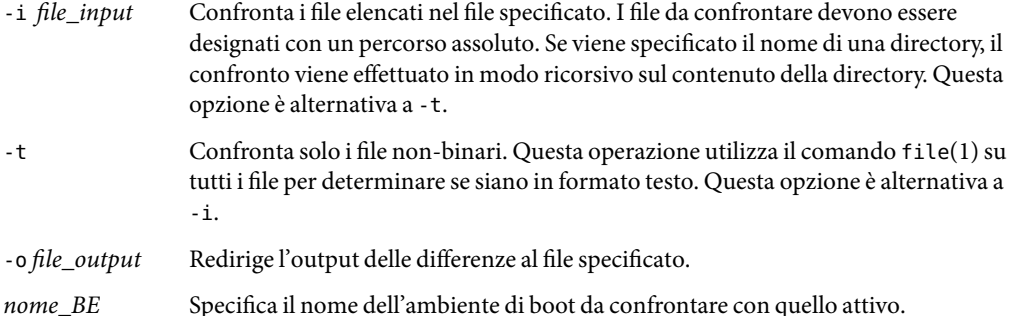

### **Esempio 11-2** Confronto tra due ambienti di boot (riga di comando)

In questo esempio, l'ambiente di boot primo\_disco (origine) viene confrontato con secondo\_disco e i risultati vengono inviati ad un file.

```
# /usr/sbin/lucompare -i /etc/lu/compare/ \
-o /var/tmp/compare.out secondo_disco
```
## **Eliminazione di un ambiente di boot inattivo**

È possibile usare il menu Delete o il comando ludelete per rimuovere un ambiente di boot. Vanno considerate le seguenti limitazioni.

- Non è possibile eliminare l'ambiente di boot attivo o quello che verrà attivato al riavvio successivo del sistema.
- L'ambiente di boot da eliminare deve essere in stato "complete". Un ambiente di boot viene considerato completo quando non deve subire operazioni che ne possano modificare lo stato. Per determinare lo stato di un ambiente di boot, vedere ["Visualizzazione dello stato degli ambienti di](#page-189-0) [boot" a pagina 190.](#page-189-0)
- Non è possibile eliminare un ambiente di boot i cui file system siano attivati con lumount.

■ solo x86: **A partire da Solaris 10 1/06**, non è possibile eliminare l'ambiente di boot che contiene il menu di GRUB. Usare i comandi lumake o luupgrade per riutilizzare l'ambiente di boot. Per determinare quale ambiente di boot contiene il menu di GRUB attivo, vedere ["x86:](#page-65-0) Individuazione del file menu.lst [del menu di GRUB \(procedure\)" a pagina 66.](#page-65-0)

### ▼ **Eliminare un ambiente di boot inattivo (interfaccia a caratteri)**

- **Dal menu principale, selezionare Delete. 1**
- **Inserire il nome dell'ambiente di boot inattivo che si desidera eliminare** Name of boot environment: **solaris8 2**

L'ambiente di boot inattivo viene eliminato.

### **Eliminare un ambiente di boot inattivo (riga di comando)**

#### **Diventare superutente o assumere un ruolo equivalente. 1**

I ruoli comportano determinate autorizzazioni e consentono di eseguire comandi che richiedono privilegi. Per maggiori informazioni sui ruoli, vedere "Configuring RBAC (Task Map)" del *System Administration Guide: Security Services*.

#### **Digitare: 2**

# **ludelete** *nome\_BE*

*nome\_BE* Specifica il nome dell'ambiente di boot inattivo da eliminare

#### Eliminazione di un ambiente di boot inattivo (riga di comando) **Esempio 11–3**

In questo esempio, viene eliminato l'ambiente di boot secondo\_disco.

### # **ludelete secondo\_disco**

## <span id="page-197-0"></span>**Visualizzazione del nome dell'ambiente di boot attivo**

Per visualizzare il nome dell'ambiente di boot attivo è possibile usare il menu Current o il comando lucurr. Se sul sistema non è configurato alcun ambiente di boot, compare il messaggio "Nessun ambiente di boot configurato sul sistema". Si noti che lucurr restituisce solo il nome dell'ambiente di boot corrente, non di quello che verrà attivato al riavvio successivo del sistema. Per determinare lo stato di un ambiente di boot, vedere ["Visualizzazione dello stato degli ambienti di boot" a pagina 190.](#page-189-0)

## ▼ **Visualizzare il nome dell'ambiente di boot attivo (interfaccia a caratteri)**

**Dal menu principale, selezionare Current.** ◗

Viene visualizzato il nome dell'ambiente di boot attivo o il messaggio "Nessun ambiente di boot configurato sul sistema".

## ▼ **Visualizzare il nome dell'ambiente di boot attivo (riga di comando)**

**Digitare:** ◗

# **/usr/sbin/lucurr**

#### Visualizzazione del nome dell'ambiente di boot attivo (riga di comando) **Esempio 11–4**

In questo esempio, viene visualizzato il nome dell'ambiente di boot corrente.

# **/usr/sbin/lucurr** solaris8

## **Rinomina di un ambiente di boot**

La rinomina dell'ambiente di boot può essere utile quando occorre aggiornare l'ambiente di boot da una versione di Solaris a un'altra. Ad esempio, in seguito all'aggiornamento del sistema operativo è possibile rinominare l'ambiente di boot da solaris8 a solaris10.

Per cambiare nome all'ambiente di boot inattivo, è possibile usare il menu Rename o il comando lurename.

**x86 Solo – A partire da Solaris 10 1/06**, il menu di GRUB viene aggiornato automaticamente quando si utilizza il menu Rename o il comando lurename. Il menu di GRUB aggiornato visualizza il nome dell'ambiente di boot nell'elenco delle voci di avvio. Per maggiori informazioni sul menu di GRUB, vedere ["x86:Attivazione di un ambiente di boot con il menu di GRUB" a pagina 108.](#page-107-0)

Per determinare la posizione del file menu. Lst del menu di GRUB, vedere "x86: Individuazione del file menu.lst [del menu di GRUB \(procedure\)" a pagina 66.](#page-65-0)

**TABELLA 11–2** Limitazioni per la denominazione degli ambienti di boot

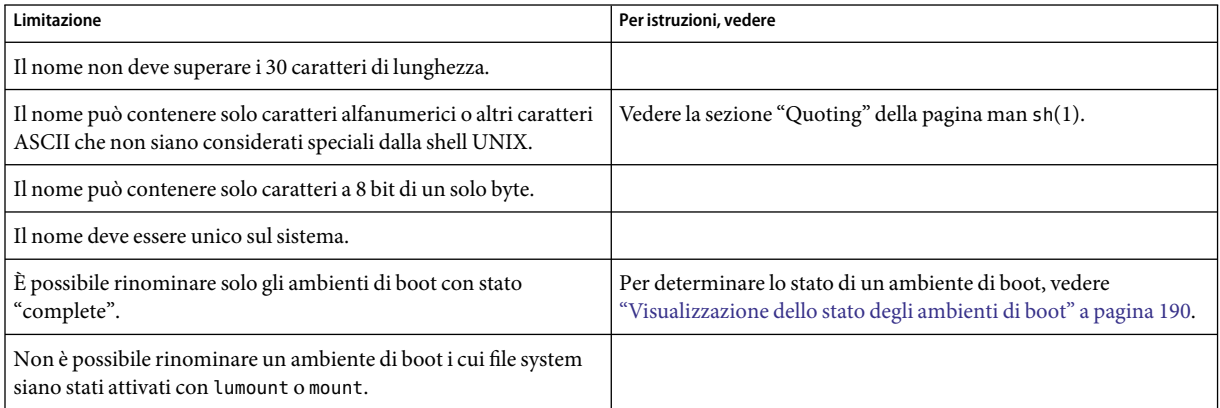

## **Rinominare un ambiente di boot inattivo (interfaccia a caratteri)**

- **Dal menu principale, selezionare Rename. 1**
- **Inserire il nome corrente dell'ambiente di boot da rinominare e quindi il nuovo nome: 2**
- **Per salvare le modifiche, premere F3. 3**

## **Rinominare un ambiente di boot inattivo (riga di comando)**

**Diventare superutente o assumere un ruolo equivalente. 1**

I ruoli comportano determinate autorizzazioni e consentono di eseguire comandi che richiedono privilegi. Per maggiori informazioni sui ruoli, vedere "Configuring RBAC (Task Map)" del *System Administration Guide: Security Services*.

#### <span id="page-199-0"></span>**Digitare: 2**

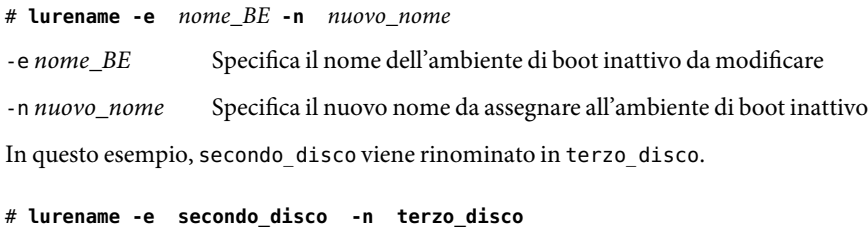

## **Aggiunta o modifica della descrizione associata al nome di un ambiente di boot**

È possibile associare una descrizione al nome di un ambiente di boot. La descrizione non può sostituire il nome. Mentre per il nome dell'ambiente di boot esistono alcune limitazioni a livello di lunghezza e di caratteri ammessi, la descrizione può avere qualunque lunghezza e accetta qualunque contenuto. La descrizione può essere un semplice testo o un'entità più complessa, ad esempio un file gif. La descrizione può essere creata:

- Durante la creazione dell'ambiente di boot, con il comando lucreate e l'opzione -A
- Dopo la creazione dell'ambiente di boot, con il comando ludesc.

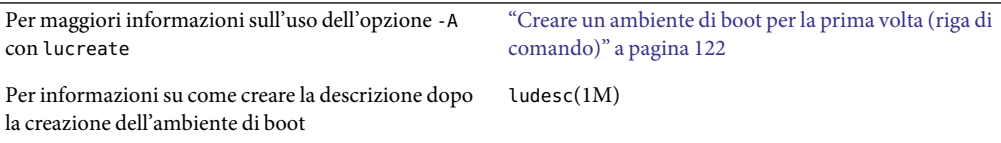

### Aggiungere o modificare la descrizione di un **ambiente di boot in formato testo**

#### **Diventare superutente o assumere un ruolo equivalente. 1**

I ruoli comportano determinate autorizzazioni e consentono di eseguire comandi che richiedono privilegi. Per maggiori informazioni sui ruoli, vedere "Configuring RBAC (Task Map)" del *System Administration Guide: Security Services*.

### **Digitare: 2**

# **/usr/sbin/ludesc -n** *nome\_BE* **'***descrizione***'**

-n *nome\_BE* '*descrizione\_BE*' Specifica il nome dell'ambiente di boot e la nuova descrizione da associare al nome

#### Aggiunta di una descrizione in formato testo per un ambiente di boot **Esempio 11–5**

In questo esempio, viene aggiunta una descrizione a un ambiente di boot di nome secondo\_disco. La descrizione è un testo racchiuso tra virgolette singole.

# **/usr/sbin/ludesc -n secondo\_disco 'Test di Solaris 10 6/06'**

## ▼ **Aggiungere o modificare la descrizione di un ambiente di boot con un file**

#### **Diventare superutente o assumere un ruolo equivalente. 1**

I ruoli comportano determinate autorizzazioni e consentono di eseguire comandi che richiedono privilegi. Per maggiori informazioni sui ruoli, vedere "Configuring RBAC (Task Map)" del *System Administration Guide: Security Services*.

#### **Digitare: 2**

# **/usr/sbin/ludesc -n** *nome\_BE* **-f** *nome\_file* -n *nome\_BE* Specifica il nome dell'ambiente di boot *nome\_file* Specifica il file da associare al nome dell'ambiente di boot

#### Aggiunta della descrizione di un ambiente di boot con un file **Esempio 11–6**

In questo esempio, viene aggiunta una descrizione a un ambiente di boot di nome secondo\_disco. La descrizione è contenuta in un file gif.

```
# /usr/sbin/ludesc -n secondo_disco -f rosa.gif
```
## Determinare il nome di un ambiente di boot da una **descrizione in formato testo**

Il comando seguente restituisce il nome dell'ambiente di boot associato alla descrizione specificata.

**Diventare superutente o assumere un ruolo equivalente. 1**

I ruoli comportano determinate autorizzazioni e consentono di eseguire comandi che richiedono privilegi. Per maggiori informazioni sui ruoli, vedere "Configuring RBAC (Task Map)" del *System Administration Guide: Security Services*.

#### **Digitare: 2**

# **/usr/sbin/ludesc -A '***descrizione***'**

-A '*descrizione\_BE*' Specifica la descrizione da associare al nome dell'ambiente di boot

#### Identificazione dell'ambiente di boot in base alla descrizione **Esempio 11–7**

In questo esempio, il nome dell'ambiente di boot, secondo\_disco, viene determinato usando l'opzione -A con la descrizione.

```
# /usr/sbin/ludesc -A 'Test di Solaris 10 6/06'
secondo_disco
```
## ▼ **Determinare il nome di un ambiente di boot da una descrizione contenuta in un file**

Il comando seguente visualizza l'ambiente di boot associato a un determinato file. Il file contiene la descrizione dell'ambiente di boot.

#### **Diventare superutente o assumere un ruolo equivalente. 1**

I ruoli comportano determinate autorizzazioni e consentono di eseguire comandi che richiedono privilegi. Per maggiori informazioni sui ruoli, vedere "Configuring RBAC (Task Map)" del *System Administration Guide: Security Services*.

### **Digitare: 2**

# **/usr/sbin/ludesc -f** *nome\_file*

-f *nome\_file* Specifica il nome del file che contiene la descrizione dell'ambiente di boot.

#### Identificazione di un ambiente di boot in base alla descrizione contenuta in un file **Esempio 11–8**

In questo esempio, il nome dell'ambiente di boot, secondo\_disco, viene determinato usando l'opzione -f e il nome del file che contiene la descrizione.

# **/usr/sbin/ludesc -f rosa.gif** secondo\_disco

### <span id="page-202-0"></span>▼ **Determinare la descrizione di un ambiente di boot in base al nome**

Questa procedura visualizza la descrizione dell'ambiente di boot specificato nel comando.

#### **Diventare superutente o assumere un ruolo equivalente. 1**

I ruoli comportano determinate autorizzazioni e consentono di eseguire comandi che richiedono privilegi. Per maggiori informazioni sui ruoli, vedere "Configuring RBAC (Task Map)" del *System Administration Guide: Security Services*.

### **Digitare: 2**

# **/usr/sbin/ludesc -n** *nome\_BE*

-n *nome\_BE* Specifica il nome dell'ambiente di boot.

#### Identificazione della descrizione dell'ambiente di boot in base al nome **Esempio 11–9**

In questo esempio, la descrizione viene determinata usando l'opzione -n con il nome dell'ambiente di boot.

# **/usr/sbin/ludesc -n secondo\_disco** Test di Solaris 10 6/06

## **Visualizzazione della configurazione di un ambiente di boot**

Per visualizzare la configurazione di un ambiente di boot è possibile usare il menu List o il comando lufslist. L'output contiene la slice (il file system) del disco, il tipo di file system e la dimensione del file system per ogni punto di attivazione dell'ambiente di boot.

## ▼ **Visualizzare la configurazione degli ambienti di boot inattivi (interfaccia a caratteri)**

- **Dal menu principale, selezionare List. 1**
- **Per visualizzare lo stato di un ambiente di boot, digitarne il nome. 2**

Name of Boot Environment: **solaris8**

#### **Premere F3. 3**

L'esempio seguente visualizza un elenco.

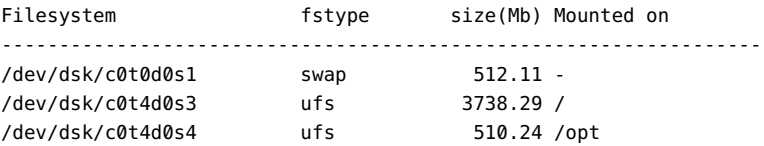

**Per tornare al menu List, premere F6. 4**

## ▼ **Visualizzare la configurazione di un ambiente di boot (riga di comando)**

#### **Diventare superutente o assumere un ruolo equivalente. 1**

I ruoli comportano determinate autorizzazioni e consentono di eseguire comandi che richiedono privilegi. Per maggiori informazioni sui ruoli, vedere "Configuring RBAC (Task Map)" del *System Administration Guide: Security Services*.

### **Digitare: 2**

# **lufslist -n** *nome\_BE*

*nome\_BE* Specifica il nome dell'ambiente di boot di cui si desidera visualizzare i file system.

L'esempio seguente visualizza un elenco.

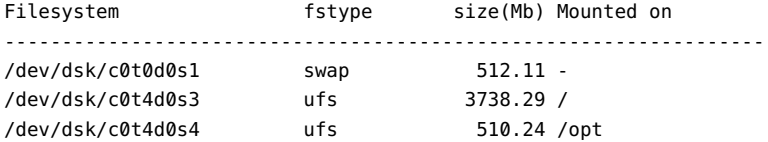

# Solaris Live Upgrade (esempi)

Questo capitolo contiene alcuni esempi che illustrano la creazione di un ambiente di boot, il suo aggiornamento e la sua attivazione, che consente al nuovo ambiente di boot di diventare il sistema di esecuzione effettivo. Il capitolo è suddiviso nelle seguenti sezioni:

- "Esempio di aggiornamento con Solaris Live Upgrade (riga di comando)" a pagina 205
- ["Esempio di scollegamento e aggiornamento di un lato di un volume RAID-1 \(mirror\) \(riga di](#page-211-0) [comando\)" a pagina 212](#page-211-0)
- ["Esempio di migrazione da un volume esistente a un volume RAID-1 di Solaris Volume Manager](#page-215-0) [\(riga di comando\)" a pagina 216](#page-215-0)
- ["Esempio di creazione di un ambiente di boot vuoto e di installazione di un archivio Solaris Flash](#page-215-0) [\(riga di comando\)" a pagina 216](#page-215-0)
- ["Esempio di aggiornamento con Solaris Live Upgrade \(interfaccia a caratteri\)" a pagina 218](#page-217-0)

# **Esempio di aggiornamento con Solaris Live Upgrade (riga di comando)**

In questo esempio, viene creato un nuovo ambiente di boot usando il comando lucreate su un sistema che esegue Solaris 9. Il nuovo ambiente di boot viene aggiornato a Solaris 10 6/06 con il comando luupgrade. L'ambiente di boot aggiornato viene attivato con il comando luactivate. Viene inoltre fornito un esempio di ripristino dell'ambiente di boot originale.

## **Installare le patch richieste**

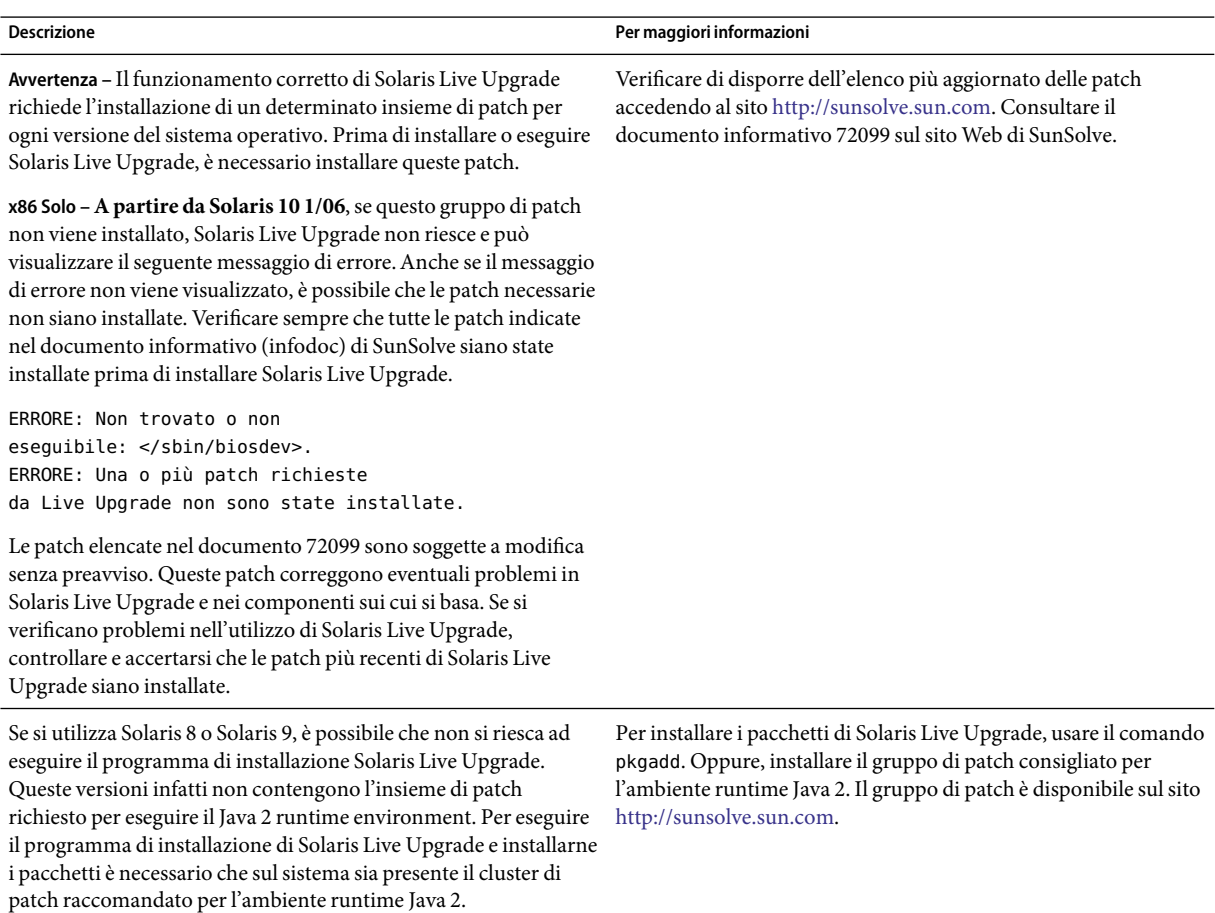

Procedere come segue per installare le patch richieste.

Ottenere l'elenco delle patch dal sito Web di SunSolve.

```
# patchadd /net/server/export/patches
# init 6
```
# **Installare Live Upgrade nell'ambiente di boot attivo**

- 1. Inserire il DVD del sistema operativo Solaris o il CD Solaris Software 2.
- 2. Seguire la procedura appropriata per il supporto utilizzato.
- Se si utilizza il DVD del sistema operativo Solaris, spostarsi nella directory del programma di installazione e avviarlo.
	- **Per i sistemi SPARC**:
		- # **cd /cdrom/cdrom0/s0/Solaris\_10 6/06/Tools/Installers**
		- # **./liveupgrade20**
	- **Per i sistemi x86**:
		- # **cd /cdrom/cdrom0/Solaris\_10 6/06/Tools/Installers**

```
# ./liveupgrade20
```
Viene visualizzata l'interfaccia utente grafica (GUI) del programma di installazione di Solaris.

Se si utilizza il CD Solaris Software - 2, avviare il programma di installazione.

### % **./installer**

Viene visualizzata l'interfaccia utente grafica (GUI) del programma di installazione di Solaris.

- 3. Dalla schermata di selezione del tipo di installazione, scegliere l'installazione personalizzata.
- 4. Nella schermata di selezione della versione locale, fare clic sulle lingue da installare.
- 5. Scegliere il software da installare.
	- Per i DVD, nella schermata di selezione dei componenti, fare clic su Avanti per installare i pacchetti.
	- Per i CD, nella schermata di selezione dei prodotti, scegliere l'installazione predefinita per Solaris Live Upgrade e fare clic sulle altre opzioni per deselezionarle.
- 6. Installare il software seguendo le indicazioni del programma di installazione di Solaris.

### **Creare un ambiente di boot**

L'ambiente di boot di origine viene denominato c0t4d0s0 usando l'opzione -c. L'assegnazione di un nome all'ambiente di boot di origine è richiesta solo quando viene creato il primo ambiente di boot. Per maggiori informazioni sull'indicazione dei nomi con l'opzione -c, vedere la descrizione in "Creare un ambiente di boot per la prima volta", [Punto 2.](#page-122-0)

Il nome del nuovo ambiente di boot è c0t15d0s0. L'opzione -A crea una descrizione associata al nome dell'ambiente di boot

Il file system radice (/) viene copiato nel nuovo ambiente di boot. Viene anche creata una nuova slice di swap (non viene condivisa la slice di swap dell'ambiente di boot di origine).

```
# lucreate -A 'descrizione' -c c0t4d0s0 -m /:/dev/dsk/c0t15d0s0:ufs\
-m -:/dev/dsk/c0t15d0s1:swap -n c0t15d0s0
```
### **Aggiornare l'ambiente di boot inattivo**

Il nome dell'ambiente di boot inattivo è c0t15d0s0. L'immagine del sistema operativo da utilizzare per l'aggiornamento viene prelevata dalla rete.

```
# luupgrade -n c0t15d0s0 -u -s /net/ins-svr/export/Solaris_10_606 \
combined.solaris_wos
```
## **Controllare che l'ambiente di boot possa essere avviato**

Il comando lustatus indica se la creazione dell'ambiente di boot è terminata. Indica inoltre se l'ambiente di boot può essere utilizzato per l'avvio del sistema.

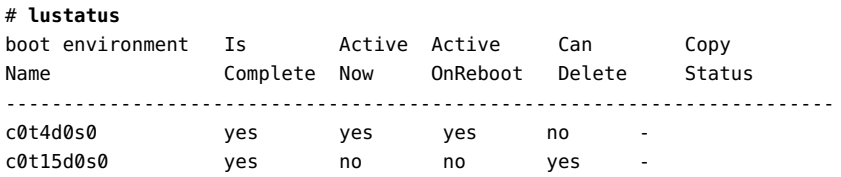

## **Attivare l'ambiente di boot inattivo**

L'ambiente di boot c0t15d0s0 viene reso avviabile con il comando luactivate. Il sistema viene quindi riavviato e c0t15d0s0 diventa l'ambiente di boot attivo. L'ambiente di boot c0t4d0s0 è ora inattivo.

```
# luactivate c0t15d0s0
```
### # **init 6**

## **(Opzionale) Ripristinare l'ambiente di boot di origine**

La seguente procedura di ripristino dipende dallo stato di attivazione del nuovo ambiente di boot:

- Per i sistemi SPARC:
	- L'attivazione è riuscita ma si desidera tornare all'ambiente di boot precedente. Vedere l['Esempio 12–1.](#page-208-0)
	- L'attivazione non riesce ed è possibile riavviare l'ambiente di boot di origine. Vedere l['Esempio 12–2.](#page-208-0)
	- L'attivazione non riesce e occorre riavviare l'ambiente di boot originale usando un supporto o un'immagine di installazione in rete. Vedere l['Esempio 12–3.](#page-208-0)
- <span id="page-208-0"></span>■ Per i sistemi x86, **a partire da Solaris 10 1/06**, quando si utilizza il menu di GRUB:
	- L'attivazione non riesce, il menu di GRUB viene visualizzato correttamente ma il nuovo ambiente di boot non è avviabile. Vedere l['Esempio 12–4](#page-209-0)
	- L'attivazione non riesce e il menu di GRUB non viene visualizzato. Vedere l['Esempio 12–5.](#page-210-0)

**ESEMPIO 12–1** SPARC:Ripristinare l'ambiente di boot originale nonostante la corretta creazione del nuovo ambiente di boot

In questo esempio, l'ambiente di boot originale c0t4d0s0 viene ripristinato come ambiente di boot attivo nonostante l'attivazione del nuovo ambiente sia andata a buon fine. Il nome del dispositivo è primo\_disco.

```
# /sbin/luactivate primo_disco
# init 6
```
**ESEMPIO 12–2** SPARC:Ripristinare l'ambiente di boot originale in caso di insuccesso nell'attivazione del nuovo ambiente

In questo esempio, l'avvio del nuovo ambiente di boot non è riuscito. È necessario tornare al prompt OK e quindi riavviare l'ambiente di boot originale, c0t4d0s0, in modalità monoutente.

```
OK boot net -s
# /sbin/luactivate primo_disco
Eseguire il fallback su (attivare) l'ambiente di boot c0t4d0s0
(yes o no)? yes
# init 6
```
L'ambiente di boot originale, c0t4d0s0, diventa l'ambiente attivo.

**ESEMPIO 12-3 SPARC: Ripristinare l'ambiente di boot originale usando un DVD, un CD o un'immagine di** installazione in rete

In questo esempio, l'avvio del nuovo ambiente di boot non è riuscito. Non è possibile avviare il sistema dall'ambiente di boot originale, perciò occorre usare un supporto o un'immagine di installazione in rete. Il dispositivo è /dev/dsk/c0t4d0s0. L'ambiente di boot originale, c0t4d0s0, diventa l'ambiente attivo.

```
OK boot net -s
# fsck /dev/dsk/c0t4d0s0
# mount /dev/dsk/c0t4d0s0 /mnt
# /mnt/sbin/luactivate
Eseguire il fallback su (attivare) l'ambiente di boot c0t4d0s0
(yes o no)? yes
# umount /mnt
# init 6
```
<span id="page-209-0"></span>**ESEMPIO 12–4** x86:Ripristinare l'ambiente di boot originale usando il menu di GRUB

**A partire da Solaris 10 1/06**, è possibile ripristinare l'ambiente originale usando il menu di GRUB come descritto nell'esempio seguente.

In questo esempio, il menu di GRUB viene visualizzato correttamente ma il nuovo ambiente di boot non è avviabile. Per abilitare il ripristino, l'ambiente di boot originale viene avviato in modalità monoutente.

- 1. Per visualizzare il menu di GRUB, riavviare il sistema.
	- # **init 6**

Viene visualizzato il menu di GRUB.

```
GNU GRUB version 0.95 (616K lower / 4127168K upper memory)
+-------------------------------------------------------------------+
|Solaris |
|Solaris failsafe |
|secondo_disco |
|secondo_disco failsafe |
+-------------------------------------------------------------------+
Use the ^ and v keys to select which entry is highlighted. Press
enter to boot the selected OS, 'e' to edit the commands before
booting, or 'c' for a command-line.
```
- 2. Dal menu di GRUB, selezionare l'ambiente di boot originale. L'ambiente di boot deve essere stato creato con il software GRUB. Gli ambienti di boot creati con versioni anteriori a **Solaris 10 1/06** non sono ambienti di boot GRUB. Se non si dispone di un'ambiente di boot GRUB avviabile, passare all['Esempio 12–5.](#page-210-0)
- 3. Modificare il menu di GRUB digitando: **e**.
- 4. Selezionare kernel /boot/multiboot usando i tasti freccia e digitare **e**. Viene visualizzato il menu di modifica di GRUB.

grub edit>kernel /boot/multiboot

5. Avviare il sistema in modalità monoutente, con l'opzione **-s**.

grub edit>kernel /boot/multiboot **-s**

6. Avviare e attivare l'ambiente di boot. Quindi renderlo attivo.

```
# b
# fsck /dev/dsk/c0t4d0s0
# mount /dev/dsk/c0t4d0s0 /mnt
# /mnt/sbin/luactivate
Eseguire il fallback su (attivare) l'ambiente di boot c0t4d0s0
(yes o no)? yes
# umount /mnt
```
<span id="page-210-0"></span>**ESEMPIO 12–4** x86:Ripristinare l'ambiente di boot originale usando il menu di GRUB *(Continua)*

# **init 6**

**ESEMPIO 12–5** x86:Ripristinare l'ambiente di boot originale con il menu di GRUB usando il DVD o i CD

**A partire da Solaris 10 1/06**, è possibile ripristinare l'ambiente originale usando il DVD o i CD, come descritto nell'esempio seguente.

In questo esempio, l'avvio del nuovo ambiente di boot non è riuscito. Inoltre, il menu di GRUB non viene visualizzato. Per abilitare il ripristino, l'ambiente di boot originale viene avviato in modalità monoutente.

- 1. Inserire il DVD Solaris Operating System for x86 Platforms o il CD Solaris Software for x86 Platforms - 1.
- 2. Avviare il sistema dal DVD o da un CD.
	- # **init 6**

Viene visualizzato il menu di GRUB.

```
GNU GRUB version 0.95 (616K lower / 4127168K upper memory)
+-------------------------------------------------------------------+
|Solaris |
|Solaris failsafe |
+-------------------------------------------------------------------+
Use the ^ and v keys to select which entry is highlighted. Press
enter to boot the selected OS, 'e' to edit the commands before
booting, or 'c' for a command-line.
```
- 3. Modificare il menu di GRUB digitando: **e**.
- 4. Selezionare kernel /boot/multiboot usando i tasti freccia e digitare **e**. Viene visualizzato il menu di modifica di GRUB.

grub edit>kernel /boot/multiboot

5. Avviare il sistema in modalità monoutente, con l'opzione **-s**.

grub edit>kernel /boot/multiboot **-s**

6. Avviare e attivare l'ambiente di boot. Quindi renderlo attivo e riavviare il sistema.

```
Modificare il menu di GRUB digitando: e
Selezionare l'ambiente di boot originale con i tasti freccia.
grub edit>kernel /boot/multiboot -s
# b
# fsck /dev/dsk/c0t4d0s0
# mount /dev/dsk/c0t4d0s0 /mnt
# /mnt/sbin/luactivate
```
<span id="page-211-0"></span>**ESEMPIO 12–5** x86:Ripristinare l'ambiente di boot originale con il menu di GRUB usando il DVD o i CD *(Continua)*

```
Eseguire il fallback su (attivare) l'ambiente di boot c0t4d0s0
(yes o no)? yes
# umount /mnt
# init 6
```
## **Esempio di scollegamento e aggiornamento di un lato di un volume RAID-1 (mirror) (riga di comando)**

Questo esempio spiega come eseguire le seguenti attività:

- Creare un volume RAID-1 (mirror) in un nuovo ambiente di boot
- Dividere il mirror e aggiornarne metà
- Collegare l'altra metà del mirror (la concatenazione) al nuovo mirror

La Figura 12–1 mostra l'ambiente di boot in uso, che contiene tre dischi fisici.

Scollegamento e aggiornamento di un lato di un volume RAID-1 (Mirror)

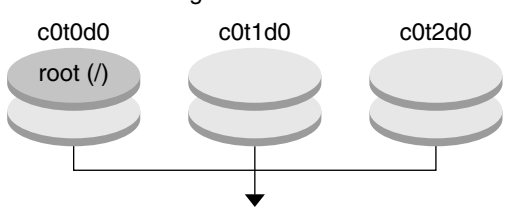

Sistema originale con 3 dischi fisici

Creazione degli ambienti di boot con mirror

**FIGURA 12–1** Scollegamento e aggiornamento di un lato di un volume RAID-1 (mirror) (continua)

1. Creare un nuovo ambiente di boot, secondo\_disco, contenente un mirror.

Il comando seguente esegue queste operazioni.

- lucreate configura un file system UFS per il punto di attivazione del file system radice (/). Viene creato il mirror d10. Questo mirror contiene il file system radice (/) dell'ambiente di boot in uso, che viene copiato sul mirror d10. Tutti i dati contenuti nel mirror d10 vengono sovrascritti.
- Le due slice c0t1d0s0 e c0t2d0s0 vengono designate per essere usate come submirror. Questi due submirror vengono collegati al mirror d10.

```
# lucreate -c primo_disco -n secondo_disco \
-m /:/dev/md/dsk/d10:ufs,mirror \
-m /:/dev/dsk/c0t1d0s0:attach \
-m /:/dev/dsk/c0t2d0s0:attach
```
2. Attivare l'ambiente di boot secondo\_disco.

```
# /sbin/luactivate secondo_disco
```

```
# init 6
```
3. Creare un altro ambiente di boot di nome terzo\_disco.

Il comando seguente esegue queste operazioni.

- lucreate configura un file system UFS per il punto di attivazione del file system radice  $($  /  $)$ . Viene creato il mirror d20.
- La slice c0t1d0s0 viene rimossa dal mirror in uso e viene aggiunta al mirror d20. Il contenuto del submirror, il file system radice (/), viene preservato senza la creazione di una copia.

```
# lucreate -n terzo_disco \
```

```
-m /:/dev/md/dsk/d20:ufs,mirror \
```
- **-m /:/dev/dsk/c0t1d0s0:detach,attach,preserve**
- 4. Aggiornare il nuovo ambiente di boot, terzo\_disco

```
# luupgrade -u -n terzo_disco \
-s /net/sistema_inst/export/Solaris_10_606/immagine_OS
```
5. Aggiungere una patch all'ambiente di boot aggiornato.

```
# luupgrade -t n terzo_disco -s /net/patches 222222-01
```
6. Attivare l'ambiente di boot terzo\_disco per renderlo operativo sul sistema.

```
# /sbin/luactivate terzo_disco
# init 6
```
7. Eliminare l'ambiente di boot secondo\_disco.

### # **ludelete secondo\_disco**

- 8. I comandi seguenti eseguono queste operazioni.
	- Cancellare il mirror d10.
	- Individuare il numero della concatenazione di c0t2d0s0.
	- Collegare la concatenazione restituita dal comando metastat al mirror d20. Il comando metattach sincronizza la concatenazione così collegata alla concatenazione del mirror d20. Tutti i dati contenuti nella concatenazione vengono sovrascritti.

```
# metaclear d10
# metastat -p | grep c0t2d0s0
dnum 1 1 c0t2d0s0
# metattach d20 dnum
```
*num* È il numero restituito dal comando metastat per la concatenazione

Il nuovo ambiente di boot, terzo\_disco, è stato aggiornato ed è il sistema attualmente in uso. terzo\_disco contiene il file system radice (/) in mirroring.

La [Figura 12–2](#page-214-0) mostra il processo di scollegamento e aggiornamento del mirror eseguito con i comandi dell'esempio precedente.

Scollegamento e aggiornamento di un lato di un volume RAID-1 (Mirror) (Continua)

<span id="page-214-0"></span>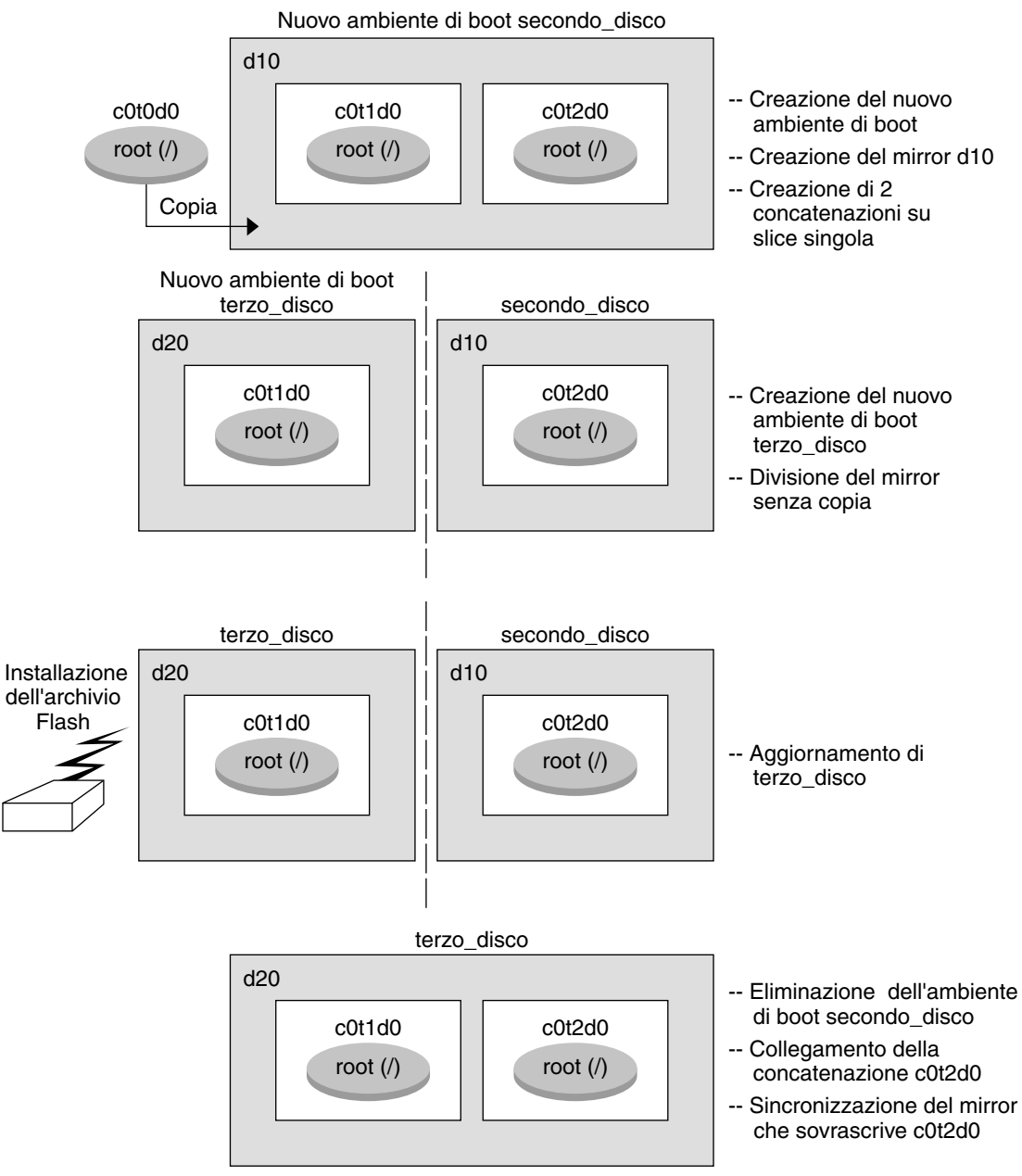

**FIGURA 12–2** Scollegamento e aggiornamento di un lato di un volume RAID-1 (mirror) (continua)

## <span id="page-215-0"></span>**Esempio di migrazione da un volume esistente a un volume RAID-1 di Solaris Volume Manager (riga di comando)**

Solaris Live Upgrade consente di creare un nuovo ambiente di boot sui volumi RAID–1 (mirror). I file system dell'ambiente di boot in uso possono essere:

- Un dispositivo di memorizzazione fisico
- Un volume RAID-1 controllato da Solaris Volume Manager
- Un volume controllato da Veritas VXFS

Tuttavia, la destinazione del nuovo ambiente di boot deve essere un volume RAID-1 di Solaris Volume Manager. Ad esempio, la slice designata per la copia del file system radice (/) deve essere /dev/vx/dsk/rootvol. rootvol è il volume che contiene il file system radice (/).

In questo esempio, l'ambiente di boot in uso contiene il file system radice (/) su un volume che non è un volume di Solaris Volume Manager. Il nuovo ambiente di boot viene creato con il file system radice (/) sul volume RAID-1 di Solaris Volume Manager c0t2d0s0. Il comando lucreate migra il volume attuale sul volume di Solaris Volume Manager. Il nome del nuovo ambiente di boot è svm\_be. Il comando lustatus mostra se il nuovo ambiente di boot è pronto per essere attivato e può essere riavviato. Il nuovo ambiente di boot viene attivato e diventa l'ambiente di boot in uso.

```
# lucreate -n svm_be -m /:/dev/md/dsk/d1:mirror,ufs \
-m /:/dev/dsk/c0t2d0s0:attach
# lustatus
# luactivate svm_be
# lustatus
# init 6
```
# **Esempio di creazione di un ambiente di boot vuoto e di installazione di un archivio Solaris Flash (riga di comando)**

Le procedure seguenti illustrano la procedura in tre fasi:

- Creazione dell'ambiente di boot vuoto
- Installazione dell'archivio
- Attivazione dell'ambiente di boot che diventa l'ambiente di boot in uso.

Il comando lucreate crea un ambiente di boot basato sui file system dell'ambiente di boot attivo. Se si utilizza lucreate con l'opzione -s, il comando crea velocemente un ambiente di boot vuoto. Le slice vengono riservate per i file system specificati, ma i file system non vi vengono copiati. All'ambiente di boot viene assegnato un nome, ma l'ambiente non viene effettivamente creato finché non vi viene installato un archivio Solaris Flash. Quando nell'ambiente di boot vuoto viene installato un archivio, i file system vengono installati nelle slice loro riservate. L'ambiente di boot viene quindi attivato.
### **Creare un ambiente di boot vuoto**

Nella prima fase, viene creato un ambiente di boot vuoto. Le slice vengono riservate ai file system specificati ma non ha luogo nessuna copia di file system dall'ambiente di boot in uso. Il nuovo ambiente di boot è denominato secondo\_disco.

```
# lucreate -s - -m /:/dev/dsk/c0t1d0s0:ufs \
-n secondo_disco
```
L'ambiente di boot è pronto per essere popolato con un archivio Solaris Flash.

La Figura 12–3 illustra la creazione di un ambiente di boot vuoto.

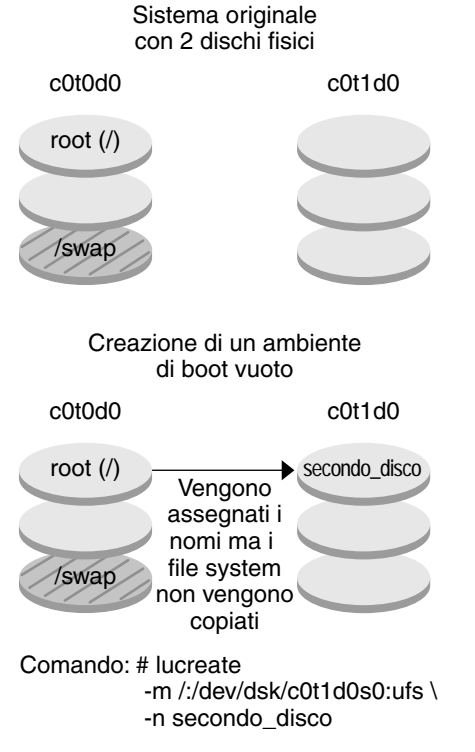

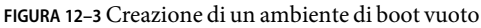

# **Installare un archivio Solaris Flash nel nuovo**

### **ambiente di boot**

In questa seconda fase, l'archivio viene installato nell'ambiente di boot secondo\_disco creato nell'esempio precedente. L'archivio si trova sul sistema locale. Le versioni del sistema operativo da specificare con le opzioni -s e -a sono entrambe Solaris 10 6/06. L'archivio viene denominato Solaris\_10 6/06.flar.

# **luupgrade -f -n secondo\_disco \ -s /net/sistema\_inst/export/Solaris\_10\_606/immagine\_OS \ -a /net/server/archive/Solaris\_10\_606.flar**

L'ambiente di boot è pronto per essere attivato.

### **Attivare il nuovo ambiente di boot**

In quest'ultima fase, l'ambiente di boot secondo\_disco viene reso avviabile con il comando luactivate. Il sistema viene quindi riavviato e secondo\_disco diventa l'ambiente di boot attivo.

```
# luactivate secondo_disco
```
- # **init 6**
- Per istruzioni dettagliate sulla creazione di un ambiente di boot vuoto, vedere ["Creare un](#page-134-0) [ambiente di boot vuoto per un archivio Solaris Flash \(riga di comando\)" a pagina 135.](#page-134-0)
- Per istruzioni dettagliate sulla creazione di un archivio Solaris Flash, vedere il Capitolo 3, "Creazione di un archivio Solaris Flash (procedure)" del *Solaris 10 6/06 Installation Guide: Solaris Flash Archives (Creation and Installation) - it*.
- Per istruzioni dettagliate sull'attivazione di un ambiente di boot o sul fallback all'ambiente di boot originale, vedere il [Capitolo 10.](#page-178-0)

# **Esempio di aggiornamento con Solaris Live Upgrade (interfaccia a caratteri)**

In questo esempio, viene creato un nuovo ambiente di boot su un sistema che utilizza Solaris 9. Il nuovo ambiente di boot viene aggiornato a Solaris 10 6/06. L'ambiente di boot aggiornato viene quindi attivato.

# **Installare Live Upgrade nell'ambiente di boot attivo**

- 1. Inserire il DVD del sistema operativo Solaris o il CD Solaris Software 2.
- 2. Eseguire il programma di installazione per il supporto utilizzato.
- Se si utilizza il DVD del sistema operativo Solaris, spostarsi nella directory del programma di installazione e avviarlo.
	- Per i sistemi SPARC:

```
# cd /cdrom/cdrom0/S0/Solaris_10_606/Tools/Installers
# ./liveupgrade20
```
Viene visualizzata l'interfaccia utente grafica (GUI) del programma di installazione di Solaris.

■ Per i sistemi x86:

```
# cd /cdrom/cdrom0/Solaris_10_606/Tools/Installers
# ./liveupgrade20
```
Viene visualizzata l'interfaccia utente grafica (GUI) del programma di installazione di Solaris.

■ Se si utilizza il CD Solaris Software - 2, avviare il programma di installazione.

#### % **./installer**

Viene visualizzata l'interfaccia utente grafica (GUI) del programma di installazione di Solaris.

- 3. Dalla schermata di selezione del tipo di installazione, scegliere l'installazione personalizzata.
- 4. Nella schermata di selezione della versione locale, fare clic sulle lingue da installare.
- 5. Scegliere il software da installare.
	- Per i DVD, nella schermata di selezione dei componenti, fare clic su Avanti per installare i pacchetti.
	- Per i CD, nella schermata di selezione dei prodotti, scegliere l'installazione predefinita per Solaris Live Upgrade e fare clic sulle altre opzioni per deselezionarle.
- 6. Installare il software seguendo le indicazioni del programma di installazione di Solaris.

# **Installare le patch richieste**

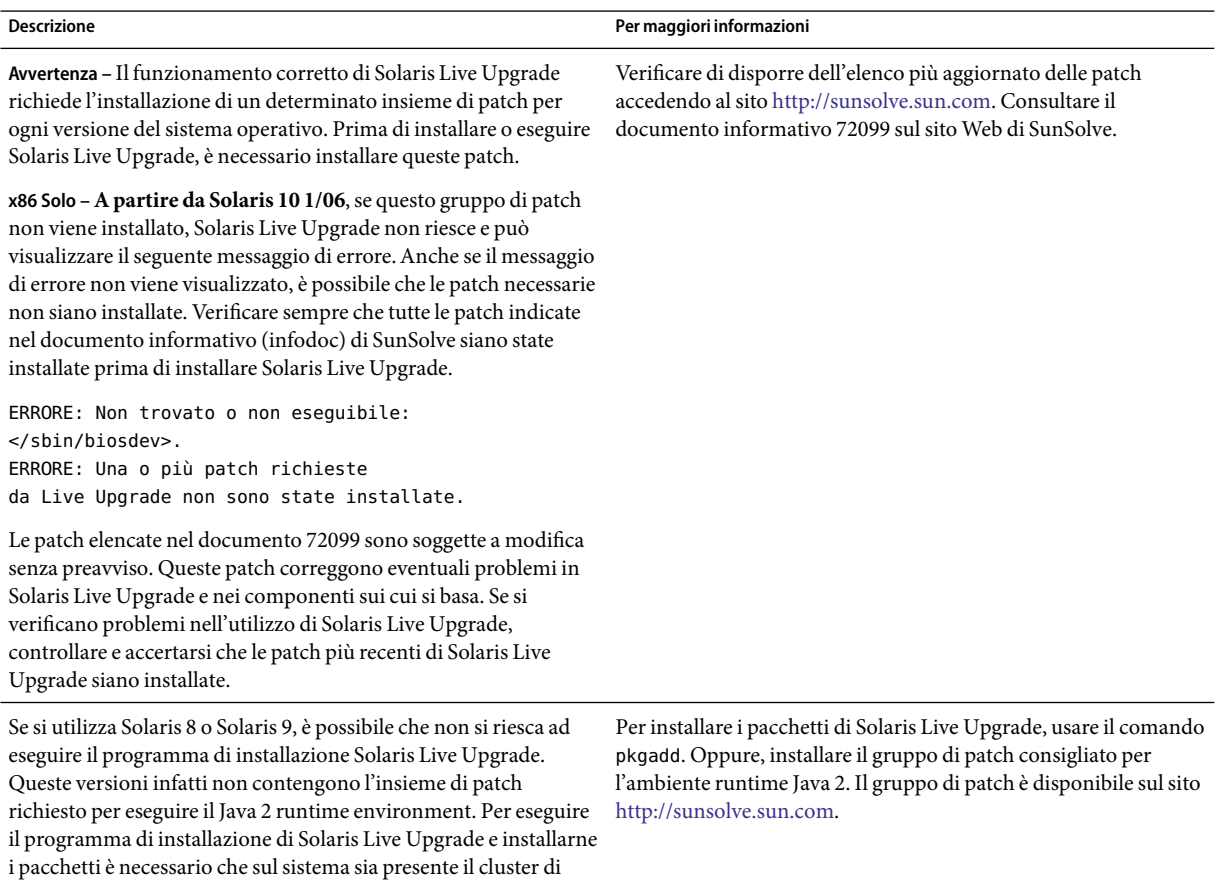

Procedere come segue per installare le patch richieste.

Ottenere l'elenco delle patch dal sito Web di SunSolve.

# **patchadd /net/server/export/patches** # **init 6**

patch raccomandato per l'ambiente runtime Java 2.

### **Creare un ambiente di boot**

In questo esempio, l'ambiente di boot di origine è c0t4d0s0. Il file system radice (/) viene copiato nel nuovo ambiente di boot. Viene anche creata una nuova slice di swap (non viene condivisa la slice di swap dell'ambiente di boot di origine).

1. Visualizzare l'interfaccia a caratteri:

#### # **/usr/sbin/lu**

Viene visualizzato il menu principale di Solaris Live Upgrade.

2. Dal menu principale, selezionare Create.

Name of Current Boot Environment: **c0t4d0s0** Name of New Boot Environment: **c0t15d0s0**

3. Premere F3.

Viene visualizzato il menu di configurazione.

4. Per selezionare una slice dal menu di configurazione, premere F2.

Viene visualizzato il menu Choices.

- 5. Scegliere la slice 0 dal disco c0t15d0 per il file system radice (/).
- 6. Dal menu di configurazione, creare una nuova slice per lo swap su c0t15d0 selezionando una slice di swap da dividere.
- 7. Per selezionare una slice di swap, premere F2. Viene visualizzato il menu Choices.
- 8. Selezionare la slice 1 del disco c0t15d0 per la nuova slice di swap.
- 9. Premere F3 per creare il nuovo ambiente di boot.

# **Aggiornare l'ambiente di boot inattivo**

Viene quindi aggiornato il nuovo ambiente di boot. La nuova versione del sistema operativo da utilizzare per l'aggiornamento viene ricavata da un'immagine di rete.

1. Dal menu principale, selezionare Aggiorna.

Name of New Boot Environment: **c0t15d0s0** Package Media: /net/ins3-svr/export/Solaris\_10\_606/combined.solaris\_wos

2. Premere F3.

# **Attivare l'ambiente di boot inattivo**

L'ambiente di boot c0t15d0s0 può ora essere avviato. Il sistema viene quindi riavviato e c0t15d0s0 diventa l'ambiente di boot attivo. L'ambiente di boot c0t4d0s0 è ora inattivo.

1. Dal menu principale, selezionare Activate.

Name of Boot Environment: **c0t15d0s0** Do you want to force a Live Upgrade sync operations: **no**

- 2. Premere F3.
- 3. Premere Return.
- 4. Digitare:
	- # **init 6**

Se fosse necessario ripristinare l'ambiente di boot originale, usare le procedure descritte nell'esempio precedente:["\(Opzionale\) Ripristinare l'ambiente di boot di origine" a pagina 208](#page-207-0)

#### 13**CAPITOLO 13**  $\bullet\quad \bullet$

# Solaris Live Upgrade (riferimenti sui comandi)

L'elenco seguente mostra i comandi che è possibile usare dalla riga di comando. Solaris Live Upgrade include le pagine man per tutti i comandi qui elencati.

# **Comandi che è possibile utilizzare con Solaris Live Upgrade**

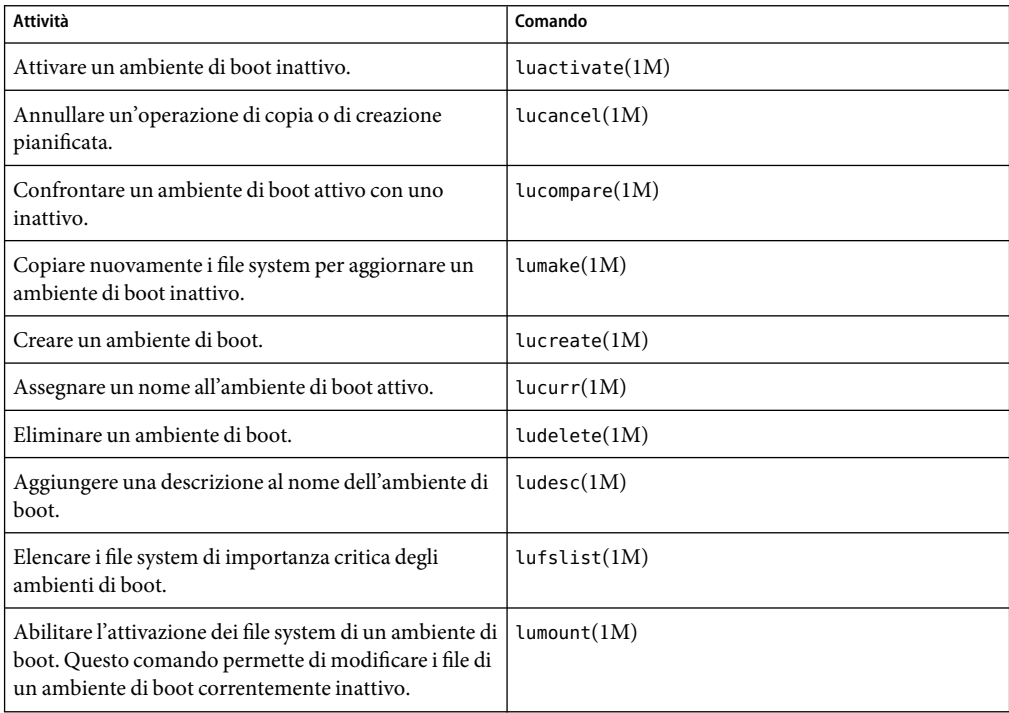

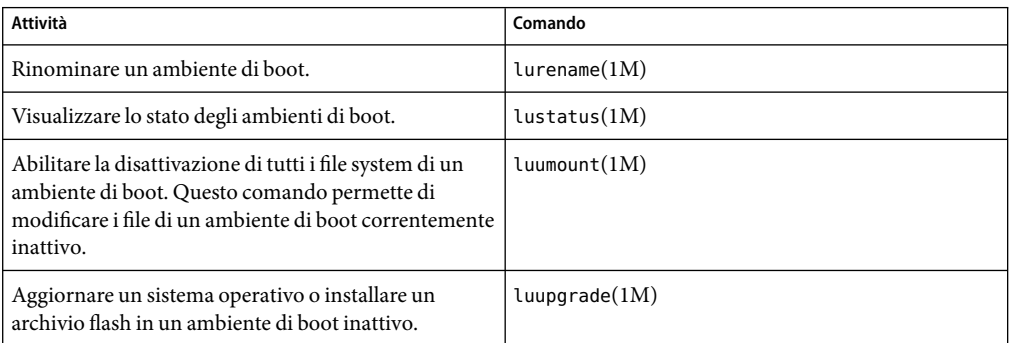

# Appendici **PARTE III**

Questa parte contiene informazioni di riferimento.

#### **APPENDICE A** A

# Soluzione dei problemi (procedure)

Questo capitolo descrive i messaggi di errore e i problemi generali che è possibile incontrare durante l'installazione di Solaris 10 6/06. Spiega inoltre come procedere per risolverli. Il capitolo è diviso in sezioni che riflettono le fasi del processo di installazione in cui si possono verificare i problemi.

- "Problemi nella configurazione delle installazioni in rete" a pagina 227
- "Problemi nell'avvio di un sistema" a pagina 227
- ["Installazione iniziale del sistema operativo Solaris" a pagina 233](#page-232-0)
- ["Aggiornamento del sistema operativo Solaris" a pagina 235](#page-234-0)

**Nota –** La definizione "supporto di avvio" può indicare il programma di installazione di Solaris o il metodo di installazione JumpStart.

### **Problemi nella configurazione delle installazioni in rete**

Client sconosciuto "*nome\_host*"

**Causa:** l'argomento *nome\_host* nel comando add\_install\_client non corrisponde a un host del servizio di denominazione.

**Descrizione:** aggiungere il *nome\_host*specificato al servizio di denominazione ed eseguire nuovamente il comando add\_install\_client.

### **Problemi nell'avvio di un sistema**

### **Messaggi di errore relativi all'avvio dai supporti**

le0: No carrier - transceiver cable problem **Causa:** il sistema non è collegato alla rete.

**Soluzione:**se il sistema non deve essere collegato a una rete, ignorare il messaggio. Se il sistema deve essere collegato a una rete, verificare che il cavo Ethernet sia installato correttamente.

The file just loaded does not appear to be executable **Causa:** il sistema non riesce a trovare il supporto appropriato per l'avvio

**Soluzione:** verificare che il sistema sia stato configurato correttamente per l'installazione di Solaris 10 6/06 dalla rete da un server di installazione. Qui di seguito sono forniti alcuni esempi dei controlli che è possibile effettuare.

- Se le immagini del DVD del sistema operativo Solaris o dei CD del Solaris Software erano state copiate sul server di installazione, verificare di aver specificato il gruppo di piattaforme corretto per il sistema.
- Se si sta utilizzando un DVD o un CD, verificare che il DVD del sistema operativo Solaris o il CD Solaris Software - 1 sia attivato e accessibile sul server di installazione.

boot: cannot open <*nomefile*> (*solo sistemi SPARC*)

**Causa:** questo errore si verifica quando si modifica la posizione di boot -file impostandola esplicitamente.

**Nota –** *nome\_file* è una variabile che indica il nome del file interessato.

**Soluzione:** procedere come segue:

- Ripristinare boot -file nella PROM su " " (nessun valore)
- Verificare che il parametro diag-switch sia impostato su "off" e "true".

Impossibile eseguire il boot da file/device

**Causa:** il supporto di installazione non riesce a trovare il supporto di avvio.

**Soluzione:** verificare che sussistano le seguenti condizioni:

- Il lettore di DVD-ROM o di CD-ROM è installato correttamente ed è acceso.
- Il DVD del sistema operativo Solaris o il CD Solaris Software 1 sono inseriti nel lettore.
- Il disco è pulito e non è danneggiato.

WARNING: clock gained *xxx* days -- CHECK AND RESET DATE! (*solo sistemi SPARC*) **Descrizione:** questo è un messaggio informativo.

**Soluzione:** ignorare il messaggio e continuare con l'installazione.

Not a UFS file system (*solo sistemi x86*)

**Causa:** durante l'installazione di Solaris 10 6/06 (con il programma di installazione di Solaris o con il metodo JumpStart personalizzato), non era stato selezionato un disco di avvio. Per avviare il sistema è necessario modificare il BIOS.

**Soluzione:** Selezionare il BIOS da avviare. Per istruzioni, vedere la documentazione del BIOS.

### **Problemi generali relativi all'avvio dai supporti**

Il sistema non si avvia.

**Descrizione:** durante la configurazione iniziale del server JumpStart, è possibile incontrare problemi di avvio senza ricevere messaggi di errore. Per verificare le informazioni sul sistema e le modalità di avvio, eseguire il comando di avvio con l'opzione -v. Usando l'opzione -v, il comando di avvio visualizza sullo schermo informazioni utili per il debugging.

**Nota –** Senza specificare questo flag, i messaggi vengono ugualmente generati ma l'output viene diretto al file di log del sistema. Per maggiori informazioni, vedere la pagina man syslogd(1M).

**Soluzione:** per i sistemi SPARC, digitare il comando seguente al prompt ok.

```
ok boot net -v - install
```
Non è possibile avviare il sistema dal DVD sui sistemi con il DVD-ROM Toshiba SD—M 1401

**Descrizione:**se il sistema dispone di un DVD-ROM Toshiba SD-M1401 con revisione del firmware 1007, il sistema non può essere avviato dal DVD del sistema operativo Solaris.

**Soluzione:** applicare la patch 111649–03, o una versione successiva, per aggiornare il firmware del DVD-ROM Toshiba SD-M1401. La patch 111649–03 è disponibile sul sito [sunsolve.sun.com](http://sunsolve.sun.com) .

Il sistema si blocca o produce errori irreversibili quando viene inserita una PC card non di memoria. (*solo sistemi x86*)

**Causa:** le schede PCMCIA non di memoria non possono usare le stesse risorse di memoria usate da altri dispositivi.

**Soluzione:** per risolvere il problema, vedere le istruzioni della scheda PCMCIA e controllare l'ambito di indirizzi consentito.

Il sistema si blocca prima di visualizzare il prompt di sistema. (*solo sistemi x86*) **Soluzione:** il sistema comprende dispositivi hardware non supportati. Consultare la documentazione del produttore dell'hardware.

### **Messaggi di errore relativi all'avvio dalla rete**

WARNING: getfile: RPC failed: error 5 (RPC Timed out).

**Descrizione:** questo errore si verifica quando nella rete vi sono due o più server che rispondono alla richiesta di boot di un client. Il client di installazione si connette al server di boot sbagliato e l'installazione si blocca. Questo errore può essere causato da due ragioni specifiche:

**Causa:** *1.*È possibile che vi siano due file /etc/bootparams su server diversi con una voce per quel client di installazione.

**Soluzione:** *1.* Verificare che i server della rete non contengano più voci per il client di installazione nel file /etc/bootparams. Se sono presenti più voci, rimuovere quelle relative al client dal file /etc/bootparams di tutti i server di installazione e di avvio ad eccezione di quello che il client dovrà usare.

**Causa:** *2.* È possibile che esistano più voci per quel client di installazione nelle directory /tftpboot o /rplboot.

**Soluzione:** *2.* Verificare che i server della rete non contengano più voci per il client di installazione nelle directory /tftpboot o /rplboot. Se sono presenti più voci, rimuovere quelle relative al client dalle directory /tftpboot o /rplboot di tutti i server di installazione e di boot ad eccezione di quello che il client dovrà usare.

**Causa:** *3.* È possibile che esista una voce per il client di installazione nel file /etc/bootparams di un server e una seconda voce in un altro file /etc/bootparams che abilita tutti i sistemi ad accedere al server dei profili. Tale voce può avere la forma seguente:

\* install\_config=*server\_profili*:*percorso*

L'errore può essere causato anche da una riga simile alla precedente nella tabella bootparams di NIS o NIS+.

**Soluzione:** *3.* Se esiste una voce "jolly" nella mappa o nella tabella bootparams del servizio di denominazione (ad esempio, \* install\_config=), eliminarla e aggiungerla al file /etc/bootparams sul server di avvio.

Server di avvio non presente. Impossibile installare il sistema. Vedere le istruzioni di installazione. (*solo sistemi SPARC*)

**Causa:** questo errore si verifica sui sistemi che si cerca di installare dalla rete. Il sistema non è configurato correttamente.

**Soluzione:** verificare che il sistema sia stato configurato correttamente per l'installazione in rete. Vedere "Aggiunta di sistemi da installare dalla rete con l'immagine di un CD" del *Guida all'installazione di Solaris 10 6/06: installazioni di rete*.

prom\_panic: Could not mount file system (*solo sistemi SPARC*)

**Causa:** questo errore si verifica quando si cerca di installare Solaris dalla rete ma il software di avvio non riesce a trovare:

- Il DVD del sistema operativo Solaris, come DVD effettivo o come copia dell'immagine del DVD sul server di installazione
- L'immagine del CD Solaris Software 1, direttamente sul CD Solaris Software 1 o in una copia dell'immagine del CD sul server di installazione

**Soluzione:** verificare che il software di installazione sia attivato e condiviso.

Se si sta installando Solaris dal lettore di DVD-ROM o di CD-ROM del server di installazione, verificare che il DVD del sistema operativo Solaris o il CD Solaris Software - 1 siano inseriti nel sistema, siano attivati e siano condivisi nel file /etc/dfs/dfstab.

■ Se l'installazione viene eseguita da una copia dell'immagine del DVD del sistema operativo Solaris o del CD Solaris Software - 1 sul disco del server di installazione, verificare che il percorso della copia sia condiviso nel file /etc/dfs/dfstab.

Timeout waiting for ARP/RARP packet...(*solo sistemi SPARC*)

**Causa:** *1.* Il client sta cercando di avviarsi dalla rete, ma non riesce a trovare un sistema che lo riconosca.

**Soluzione:** *1.* Verificare che il nome host del sistema sia presente nel servizio di denominazione NIS o NIS+. Inoltre, controllare l'ordine di ricerca di bootparams nel file /etc/nsswitch.conf del server di avvio.

Ad esempio, la riga seguente nel file /etc/nsswitch.conf indica che JumpStart o il programma di installazione di Solaris inizieranno la ricerca delle informazioni di bootparams nelle mappe NIS. Se la ricerca non produce risultati, il programma di installazione ricerca le informazioni nel file /etc/bootparams del server di avvio.

bootparams: nis files

**Causa:** *2.* L'indirizzo Ethernet del client non è corretto.

**Soluzione:** *2.* Verificare che l'indirizzo Ethernet del client nel file /etc/ethers del server di installazione sia corretto.

**Causa:** *3.* In un'installazione JumpStart personalizzata, il comando add\_install\_client specifica il gruppo di piattaforme che dovrà usare un determinato server come server di installazione. Se viene usato un valore sbagliato per l'architettura dei sistemi, viene generato questo errore. Ad esempio, il sistema da installare ha un'architettura sun4u mentre è stata specificata l'architettura i86pc.

**Soluzione:** *3.* Rieseguire add\_install\_client con il valore corretto per l'architettura.

ip: joining multicasts failed on tr0 - will use link layer broadcasts for multicast (*solo sistemi x86*)

**Causa:** questo messaggio di errore compare quando si avvia un sistema con una scheda token ring. Il multicast Ethernet e il multicast token ring non operano allo stesso modo. Il driver restituisce questo messaggio di errore perché ha ricevuto un indirizzo multicast non valido.

**Soluzione:** ignorare questo messaggio di errore. Se il multicast non funziona, IP utilizza più livelli di broadcast e consente il completamento dell'installazione.

Requesting Internet address for *indirizzo\_Ethernet* (*solo sistemi x86*)

**Causa:** il client sta cercando di avviarsi dalla rete, ma non riesce a trovare un sistema che lo riconosca.

**Soluzione:** verificare che il nome host del sistema sia presente nel servizio di denominazione. Se il nome host è presente nel servizio di denominazione NIS o NIS+ e il sistema continua a generare questo messaggio, provare a eseguire nuovamente il boot.

RPC: Timed out No bootparams (whoami) server responding; still trying... (*solo sistemi x86*)

**Causa:** il client sta cercando di avviarsi dalla rete ma non trova un sistema con una voce appropriata nel file /etc/bootparams del server di installazione.

**Soluzione:** usare add\_install\_client sul server di installazione. L'uso di questo comando aggiunge la voce appropriata al file /etc/bootparams, consentendo al client di avviarsi dalla rete.

Still trying to find a RPL server... (*solo sistemi x86*) **Causa:** il sistema sta cercando di avviarsi dalla rete ma il server non è configurato per avviarlo.

**Soluzione:**sul server di installazione, eseguire add\_install\_client per il sistema da installare. Il comando add\_install\_client crea una directory /rplboot contenente il programma necessario per il boot dalla rete.

CLIENT MAC ADDR: FF FF FF FF FF FF (*solo installazioni in rete con DHCP*) **Causa:** il server DHCP non è configurato correttamente. Questo errore si può verificare se le opzioni o le macro non sono state definite correttamente nel software di gestione di DHCP.

**Soluzione:** nel software di gestione di DHCP, verificare che le opzioni e le macro siano state definite correttamente. Verificare che l'opzione Router sia stata definita e che il suo valore sia corretto per la sottorete usata per l'installazione in rete.

#### **Problemi generali relativi all'avvio dalla rete**

Il sistema si avvia dalla rete, ma da un sistema diverso dal server di installazione specificato.

**Causa:** è presente una voce per il client nel file /etc/bootparams e nel file /etc/ethers di un altro sistema.

**Soluzione:**sul name server, aggiornare la voce relativa al sistema da installare in /etc/bootparams. Usare la sintassi seguente:

*sistema\_inst* root=*server\_avvio*:*percorso* install=*server\_inst*:*percorso*

Inoltre, verificare che all'interno della sottorete esista una sola voce per il client di installazione nel file bootparams.

Il sistema non si avvia dalla rete (*solo installazioni di rete con DHCP*). **Causa:** il server DHCP non è configurato correttamente. Questo errore si può verificare se il sistema non è configurato come client di installazione del server DHCP.

**Soluzione:** nel software di gestione di DHCP, verificare che le opzioni e le macro di installazione siano state definite correttamente per il client. Per maggiori informazioni, vedere "Preconfigurazione delle informazioni di configurazione del sistema con il servizio DHCP (procedure)" del *Guida all'installazione di Solaris 10 6/06: installazioni di rete*.

# <span id="page-232-0"></span>**Installazione iniziale del sistema operativo Solaris**

#### L'installazione iniziale non riesce

**Soluzione:**se l'installazione di Solaris non riesce, è necessario riavviare il processo. Per riavviare l'installazione, avviare il sistema dal DVD del sistema operativo Solaris, dal CD Solaris Software - 1 o dalla rete.

Non è possibile disinstallare Solaris dopo che il software è stato installato parzialmente. È necessario ripristinare il sistema da una copia di backup o ricominciare il processo di installazione di Solaris.

#### /cdrom/Solaris\_10\_606/SUNW*xxxx*/reloc.cpio: Broken pipe **Descrizione:** questo messaggio di errore è solo informativo e non ha effetto sull'installazione. La condizione si verifica quando una scrittura in una pipe non è associata a un processo di lettura.

**Soluzione:** ignorare il messaggio e continuare con l'installazione.

#### ATTENZIONE: MODIFICA DEL DISPOSITIVO DI BOOT PREDEFINITO *(solo sistemi x86)* **Causa:** questo è un messaggio informativo. Il dispositivo di avvio impostato nel BIOS del sistema richiede l'uso del dischetto Solaris 10 3/05 Device Configuration Assistant per avviare il sistema.

**Soluzione:** continuare con l'installazione e, se necessario, cambiare il dispositivo di boot predefinito nel BIOS dopo aver installato Solaris su un dispositivo che non richiede il dischetto Solaris 10 3/05 Device Configuration Assistant.

**x86 Solo –** Se si utilizza la parola chiave locale per verificare un profilo JumpStart personalizzato per un'installazione iniziale, il comando pfinstall -D non riesce a verificare il profilo. Per una soluzione, vedere il messaggio di errore "impossibile selezionare la versione locale", nella sezione ["Aggiornamento del sistema operativo Solaris" a pagina 235.](#page-234-0)

# ▼ **x86: Controllare i blocchi di un disco IDE**

Diversamente dagli altri dischi supportati da Solaris, i dischi IDE non mappano automaticamente i blocchi danneggiati. Prima di installare Solaris su un disco IDE, è consigliabile eseguire un'analisi della superficie del disco. Per eseguire un'analisi della superficie su un disco IDE, procedere come segue.

- **Avviare il supporto di installazione. 1**
- **Quando viene richiesto di scegliere il tipo di installazione, scegliere l'opzione 6, Single user shell. 2**
- **Avviare il programma** format**(1M). 3**
	- # **format**

#### **Specificare il disco IDE su cui si desidera eseguire l'analisi superficiale. 4**

# **c***x***d***y*

- c*x* È il numero del controller
- d*y* È il numero del dispositivo
- **Verificare se è presente una partizione** fdisk**. 5**
	- Se esiste già una partizione fdisk Solaris, passare al Punto 6.
	- Se non è presente una partizione fdisk Solaris, usare il comando fdisk per creare una partizione Solaris sul disco.

format> **fdisk**

**Per iniziare l'analisi superficiale, digitare: 6**

format> **analyze**

- **Per determinare le impostazioni attuali, digitare: 7** analyze> **config**
- **(Opzionale) Per modificare le impostazioni, digitare: 8** analyze> **setup**
- **Per individuare i blocchi danneggiati, digitare: 9**

analyze> *tipo\_di\_analisi\_superficie tipo\_di\_analisi\_superficie* È possibile usare la modalità di lettura, scrittura o confronto Se format individua dei blocchi danneggiati, li rimappa.

**Per uscire dall'analisi, digitare: 10**

analyze> **quit**

#### **Scegliere se specificare o meno i blocchi da rimappare. 11**

- In caso negativo, passare al Punto 12.
- In caso affermativo, digitare:

format> **repair**

**Per uscire dal programma di formattazione, digitare: 12**

**quit**

**Riavviare il supporto in modalità multiutente digitando il seguente comando. 13** # **exit**

### <span id="page-234-0"></span>**Aggiornamento del sistema operativo Solaris**

### **Messaggi di errore relativi all'aggiornamento**

#### No upgradable disks

**Causa:** una voce di swap nel file /etc/vfstab impedisce l'esecuzione corretta dell'aggiornamento.

**Soluzione:** commentare le righe seguenti nel file /etc/vfstab:

- Tutti i file e le slice di swap sui dischi da non aggiornare
- I file di swap non più presenti
- Tutte le slice di swap non utilizzate

#### usr/bin/bzczt not found

**Causa:** Solaris Live Upgrade si interrompe perché richiede un cluster di patch.

**Soluzione:** è richiesta una patch per installare Solaris Live Upgrade. Verificare di disporre dell'elenco più aggiornato delle patch accedendo al sito [http://sunsolve.sun.com.](http://sunsolve.sun.com) Consultare il documento informativo 72099 sul sito Web di SunSolve.

Sono stati rilevati alcuni dispositivi radice di Solaris aggiornabili, tuttavia non è presente nessuna partizione per ospitare il software di installazione di Solaris. Non è possibile effettuare l'aggiornamento con questo programma. Provare ad eseguire l'aggiornamento con il CDROM Solaris Software 1. (solo sistemi x86)

**Causa:** non è possibile eseguire l'aggiornamento con il CD Solaris Software - 1 perché lo spazio disponibile è insufficiente.

**Soluzione:** per aggiornare il sistema, è possibile creare una slice di swap di almeno 512 Mbyte oppure usare un altro metodo di aggiornamento, ad esempio il programma di installazione di Solaris dal DVD del sistema operativo Solaris o da un'immagine di installazione in rete, oppure il metodo JumpStart.

ERRORE: impossibile selezionare la versione locale (*solo sistemi x86*)

**Causa:** quando si verifica il profilo JumpStart usando il comando pfinstall -D, il test rapido non riesce se si verificano le seguenti condizioni:

■ Il profilo contiene la parola chiave locale.

Si verifica una versione che contiene il software GRUB. A partire da Solaris 10 1/06, il bootloader GRUB e il suo menu facilitano le operazioni di avvio quando sono stati installati più sistemi operativi.

L'introduzione del software GRUB ha comportato la compressione della miniroot. Il software non è più in grado di individuare l'elenco delle versioni locali nella miniroot compressa. La miniroot è un file system radice (/) di Solaris ridotto alle minime dimensioni, che si trova sul supporto di installazione di Solaris.

**Soluzione:** procedere come segue. Usare i seguenti valori.

- MEDIA\_DIR è /cdrom/cdrom0
- MINIROOT DIR è \$MEDIA DIR/Solaris 10 6/06/Tools/Boot
- MINIROOT ARCHIVE è \$MEDIA DIR/boot/x86.miniroot
- TEMP\_FILE\_NAME è /tmp/test
- 1. Decomprimere l'archivio della miniroot.

```
# /usr/bin/gzcat $MINIROOT_ARCHIVE > $TEMP_FILE_NAME
```
2. Creare il dispositivo della miniroot con il comando lofiadm.

```
# LOFI_DEVICE=/usr/sbin/lofiadm -a $TEMP_FILE_NAME
# echo $LOFI_DEVICE
/dev/lofi/1
```
3. Attivare la miniroot con il comando lofi nella directory Miniroot.

```
# /usr/sbin/mount -F ufs $LOFI_DEVICE $MINIROOT_DIR
```
4. Provare il profilo.

```
# /usr/sbin/install.d/pfinstall -D -c $MEDIA_DIR $path-to-jumpstart_profile
```
5. Al termine della verifica, disattivare il dispositivo lofi.

# **umount \$LOFI\_DEVICE**

6. Eliminare il dispositivo lofi.

```
# lofiadm -d $TEMP_FILE_NAME
```
#### **Problemi generali relativi all'aggiornamento**

L'opzione di aggiornamento non viene presentata anche se sul sistema è presente una versione aggiornabile di Solaris.

**Causa:** *1.* La directory /var/sadm è un collegamento simbolico o è attivata da un altro file system.

**Soluzione:** *1.* Spostare la directory /var/sadm nel file system radice (/) o nel file system /var.

**Causa:** *2.* Il file /var/sadm/softinfo/INST\_RELEASE non è presente.

**Soluzione:** *2.* Creare un nuovo file INST\_RELEASE usando il seguente template:

```
OS=Solaris
VERSION=x
REV=0
```
*x*

È la versione di Solaris presente sul sistema

**Causa:** *3.* Il pacchetto SUNWusr non è presente in /var/sadm/softinfo.

**Soluzione:** *3.* È necessario eseguire un'installazione iniziale. L'installazione di Solaris non è aggiornabile.

Impossibile arrestare o inizializzare il driver md

**Soluzione:** procedere come segue:

- Se il sistema non è un mirror, commentare la voce corrispondente nel file vsftab.
- Se il file system è un volume RAID-1, dividere il mirror e ripetere l'installazione. Per informazioni sulla divisione dei mirror, vedere "Removing RAID-1 Volumes (Unmirroring)" del *Solaris Volume Manager Administration Guide*.

L'aggiornamento non riesce perché il programma di installazione di Solaris non può attivare un file system.

**Causa:** durante l'aggiornamento, lo script cerca di attivare tutti i file system elencati nel file /etc/vfstab del sistema nel file system radice (/) aggiornato. Se lo script di installazione non riesce ad attivare un file system, si interrompe.

**Soluzione:** verificare che tutti i file system elencati nel file /etc/vfstab del sistema possano essere attivati. Commentare nel file /etc/vfstab i file system che non possono essere attivati o che potrebbero causare il problema, in modo che il programma di installazione di Solaris non cerchi di attivarli durante l'aggiornamento. I file system che contengono software da aggiornare (ad esempio, /usr) non possono essere commentati.

L'aggiornamento non riesce

**Descrizione:** lo spazio disponibile sul sistema non è sufficiente per l'aggiornamento.

**Causa:** vedere ["Aggiornamento con riallocazione dello spazio su disco" a pagina 41](#page-40-0) per informazioni sullo spazio richiesto e determinare se il problema possa essere risolto senza usare la configurazione automatica per riallocare lo spazio.

Problemi nell'aggiornamento dei file system radice (/) nel volume RAID—1 **Soluzione:**se si utilizzano volumi RAID-1 come file system radice (/) con Solaris Volume Manager e si incontrano problemi di aggiornamento, vedere il Capitolo 25, "Troubleshooting Solaris Volume Manager (Tasks)" del *Solaris Volume Manager Administration Guide*.

### ▼ **Continuare l'aggiornamento dopo un'interruzione del processo**

L'aggiornamento non riesce e il sistema non può essere avviato via software. L'interruzione si è verificata per una causa non controllabile, ad esempio un'interruzione di corrente o un errore nella connessione di rete.

- **Riavviare il sistema dal DVD del sistema operativo Solaris, dal CD Solaris Software-1o dalla rete. 1**
- **Scegliere l'opzione di aggiornamento anziché un'installazione iniziale. 2**

Il programma di installazione di Solaris determina se il sistema è stato parzialmente aggiornato e continua il processo.

### **x86: Problemi con Solaris Live Upgrade nell'utilizzo di GRUB**

Si possono verificare i seguenti errori quando si utilizza Solaris Live Upgrade con il boot loader GRUB su un sistema x86.

ERRORE: La directory di installazione tools del prodotto *percorso* sul supporto non esiste.

ERRORE: Il supporto *directory* non contiene un'immagine di aggiornamento del sistema operativo.

**Descrizione:** i messaggi di errore vengono prodotti se si utilizza luupgrade per aggiornare un nuovo ambiente di boot.

**Causa:**si sta utilizzando un versione non aggiornata di Solaris Live Upgrade. I pacchetti di Solaris Live Upgrade installati sul sistema non sono compatibili con il supporto e con la versione presente sul supporto.

**Soluzione:** utilizzare sempre i pacchetti di Solaris Live Upgrade della versione verso cui si effettua l'aggiornamento.

**Esempio:** nell'esempio seguente, il messaggio di errore indica che i pacchetti di Solaris Live Upgrade presenti sul sistema non hanno la stessa versione di quelli presenti sul supporto.

```
# luupgrade -u -n s10u1 -s /mnt
   Convalida del contenuto del supporto </mnt>.
   Il supporto è uno dei supporti standard di Solaris.
   ERRORE: La directory di installazione tools del prodotto
</mnt/Solaris_10/Tools/Boot/usr/sbin/install.d/install_config> non
esiste.
   ERRORE: Il supporto </mnt> non contiene un'immagine di aggiornamento
del sistema operativo.
```
ERRORE: Non trovato o non eseguibile: </sbin/biosdev>.

ERRORE: Una o più patch richieste da Solaris Live Upgrade non sono state installate. **Causa:** una o più patch richieste da Solaris Live Upgrade non sono state installate sul sistema. Si noti che questo messaggio di errore non è in grado di rilevare tutte le patch mancanti.

**Soluzione:** prima di usare Solaris Live Upgrade, installare sempre tutte le patch richieste. Verificare di disporre dell'elenco più aggiornato delle patch accedendo al sito [http://sunsolve.sun.com.](http://sunsolve.sun.com) Consultare il documento informativo 72099 sul sito Web di SunSolve.

ERRORE: Comando di mappatura dispositivi </sbin/biosdev> non riuscito. Riavviare il sistema e riprovare.

**Causa:** *1.* Solaris Live Upgrade non è in grado di mappare i dispositivi a causa di procedure di amministrazione precedenti.

**Soluzione:** *1.* Riavviare il sistema ed eseguire di nuovo Solaris Live Upgrade

**Causa:** *2.* Se si riavvia il sistema e si presenta di nuovo lo stesso messaggio di errore, sono presenti due o più dischi identici. Il comando di mappatura dei dispositivi non è in grado di distinguerli.

**Soluzione:** *2.* Creare una nuova partizione fdisk fittizia su uno dei dischi. Vedere la pagina man fdisk(1M). Quindi, riavviare il sistema.

Impossibile eliminare l'ambiente di boot che contiene il menu di GRUB. **Causa:** Solaris Live Upgrade non consente di eliminare l'ambiente di boot che contiene il menu di GRUB.

**Soluzione:** Usare i comandi lumake(1M) o luupgrade(1M) per riutilizzare l'ambiente di boot.

Il file system che contiene il menu di GRUB è stato accidentalmente ricreato. Tuttavia, il disco contiene le stesse slice. (Il layout delle slice non è stato modificato).

**Causa:** il file system che contiene il menu di GRUB è determinante per consentire l'avvio del sistema. I comandi di Solaris Live Upgrade non eliminano mai il menu di GRUB. Tuttavia, se si ricrea o si elimina in altro modo il file system che contiene il file di GRUB, il software di ripristino cerca di reinstallare il menu di GRUB. Il software di ripristino reinstalla il menu di GRUB nello stesso file system al successivo riavvio. Ad esempio, possono essere stati utilizzati per errore i comandi newfs o mkfs sul file system eliminando accidentalmente il menu di GRUB. Per ripristinare correttamente il menu di GRUB si devono verificare le seguenti condizioni per le slice:

- Devono contenere un file system attivabile
- Devono far parte dello stesso ambiente di boot di Solaris Live Upgrade in cui risiedevano in precedenza

Prima di riavviare il sistema, apportare le necessarie correzioni alla slice.

**Soluzione:**riavviare il sistema. Viene installata automaticamente una copia di backup del menu di GRUB.

Il file menu.lst del menu di GRUB è stato eliminato accidentalmente. **Soluzione:**riavviare il sistema. Viene installata automaticamente una copia di backup del menu di GRUB.

### **Errore fatale del sistema durante l'aggiornamento con Solaris Live Upgrade su volumi Veritas VxVm**

Se si utilizza Solaris Live Upgrade per eseguire un aggiornamento e si utilizzano volumi Veritas VxVM, il sistema non riesce a riavviarsi. In questo caso, usare la procedura seguente. Il problema si verifica se i pacchetti non sono conformi agli standard di packaging avanzati di Solaris.

- **Creare un ambiente di boot inattivo. Vedere ["Creazione di un nuovo ambiente di boot" a pagina 117.](#page-116-0) 1**
- **Prima di aggiornare l'ambiente di boot inattivo, disabilitare il software Veritas presente in tale 2 ambiente di boot.**
	- **a. Attivare l'ambiente di boot inattivo.**
		- # **lumount** *ambiente\_di\_boot\_inattivo punto\_di\_attivazione*

Ad esempio:

- # **lumount solaris8 /mnt**
- **b. Spostarsi nella directory che contiene il file** vfstab**, ad esempio:**
	- # **cd /mnt/etc**
- **c. Creare una copia del file** vfstab **dell'ambiente di boot inattivo, ad esempio:**

# **cp vfstab vfstab.501**

**d. Nella copia del file** vfstab**, commentare tutte le voci relative ai file system Veritas, ad esempio:**

```
# sed '/vx\/dsk/s/^/#/g' < vfstab > vfstab.novxfs
```
Il primo carattere di ogni riga è stato cambiato in #, ad indicare che la riga è commentata. Si noti che questo tipo di commento è diverso da quello usato nei file di sistema.

**e. Copiare il file** vfstab**modificato, ad esempio:**

# **cp vfstab.novxfs vfstab**

- **f. Spostarsi nella directory dei file di sistema dell'ambiente di boot inattivo, ad esempio:** # **cd /mnt/etc**
- **g. Creare una copia del file di sistema dell'ambiente di boot inattivo, ad esempio:**
	- # **cp system system.501**

**h. Commentare tutte le voci "forceload:" che includono** drv/vx**.**

```
# sed '/forceload: drv\/vx/s/^/*/' <system> system.novxfs
```
Il primo carattere di ogni riga è stato cambiato in \*, ad indicare che la riga è commentata. Si noti che questo tipo di commento è diverso da quello usato nei file vfstab.

- **i. Creare il file** install-db **Veritas, ad esempio:**
	- # **touch vx/reconfig.d/state.d/install-db**
- **j. Disattivare l'ambiente di boot inattivo.**
	- # **luumount** *ambiente\_di\_boot\_inattivo*
- **Aggiornare l'ambiente di boot inattivo. Vedere il [Capitolo 9.](#page-146-0) 3**
- **Attivare l'ambiente di boot inattivo. Vedere ["Attivazione di un ambiente di boot" a pagina 169.](#page-168-0) 4**
- **Arrestare il sistema. 5**

# **init 0**

**Avviare l'ambiente di boot inattivo in modalità monoutente: 6**

OK **boot -s**

Vengono visualizzati diversi messaggi di errore riferiti a "vxvm" o "VXVM". Ignorare questi messaggi. L'ambiente di boot inattivo diventa attivo.

#### **Aggiornare Veritas. 7**

- **a. Rimuovere il pacchetto VRTSvmsa di Veritas dal sistema, ad esempio:**
	- # **pkgrm VRTSvmsa**
- **b. Spostarsi nella directory dei pacchetti di Veritas.**
	- # **cd /***posizione\_software\_Veritas*
- **c. Aggiungere gli ultimi pacchetti di Veritas al sistema:**
	- # **pkgadd -d 'pwd' VRTSvxvm VRTSvmsa VRTSvmdoc VRTSvmman VRTSvmdev**
- **Ripristinare il file** vfstab **e i file di sistema originali: 8**

# **cp /etc/vfstab.original /etc/vfstab** # **cp /etc/system.original /etc/system**

**Riavviare il sistema. 9**

# **init 6**

# **x86: La partizione di servizio non viene creata automaticamente sui sistemi che non ne contengono una preesistente**

Se si installa Solaris 10 6/06 su un sistema che attualmente non include una partizione diagnostica o di servizio, il programma di installazione non ne crea una nuova automaticamente. Per includere una partizione di servizio nello stesso disco della partizione di Solaris, è necessario ricreare la partizione di servizio prima di installare Solaris 10 6/06.

Se si è installato Solaris 8 2/02 su un sistema che comprende una partizione di servizio, è possibile che il programma di installazione non l'abbia preservata. Se il layout della partizione di avvio fdisk non era stato modificato manualmente per preservare la partizione di servizio, tale partizione è stata eliminata durante l'installazione.

**Nota –** Se non si era scelto esplicitamente di preservare la partizione di servizio durante l'installazione di Solaris 8 2/02, non è possibile ricrearla ed eseguire l'aggiornamento a Solaris 10 6/06.

Per includere una partizione di servizio nel disco che contiene la partizione Solaris, scegliere una delle seguenti procedure.

# **Installare il software da un'immagine di installazione in rete o dal DVD del sistema operativo Solaris**

Per eseguire l'installazione da un'immagine di rete o dal DVD del sistema operativo Solaris attraverso la rete, procedere come segue.

- **Eliminare il contenuto del disco. 1**
- **Prima di eseguire l'installazione, creare la partizione di servizio usando il CD diagnostico appropriato 2 per il sistema.**

Per informazioni sulla creazione della partizione di servizio, vedere la documentazione dell'hardware.

#### **Avviare il sistema dalla rete. 3**

Viene aperta la schermata di personalizzazione delle partizioni fdisk.

**Per caricare la configurazione predefinita delle partizioni del disco di boot, fare clic su Predefinito.** Il programma di installazione preserva la partizione di servizio e crea la partizione Solaris. **4**

### **Eseguire l'installazione dal CD Solaris Software - 1 o da un'immagine di installazione in rete**

Per eseguire l'installazione con il programma di installazione di Solaris dal CD Solaris Software - 1 o da un'immagine di installazione residente su un server di avvio della rete, procedere come segue.

- **Eliminare il contenuto del disco. 1**
- **Prima di eseguire l'installazione, creare la partizione di servizio usando il CD diagnostico appropriato per il sistema. 2**

Per informazioni sulla creazione della partizione di servizio, vedere la documentazione dell'hardware.

- **Il programma di installazione chiede di scegliere un metodo per la creazione della partizione Solaris. 3**
- **Avviare il sistema. 4**
- **Selezionare l'opzione** Usa la parte restante del disco per la partizione Solaris**.** Il programma di installazione preserva la partizione di servizio e crea la partizione Solaris. **5**
- **Completare l'installazione. 6**

#### **APPENDICE B** B

# Altri requisiti per i pacchetti SVR4 (riferimenti)

Questa appendice è destinata agli amministratori di sistema che eseguono procedure di installazione o rimozione di pacchetti, in particolare di pacchetti di terze parti. Seguendo le indicazioni qui fornite sui pacchetti richiesti, è possibile:

- Evitare di modificare il sistema attualmente in uso, in modo da poter eseguire un aggiornamento con Solaris Live Upgrade e creare e mantenere zone non globali e client diskless
- Evitare che un pacchetto operi in modo interattivo e consentire così l'esecuzione di installazioni automatizzate, ad esempio usando il metodo JumpStart personalizzato

Il capitolo è suddiviso nelle seguenti sezioni:

- "Prevenzione delle modifiche al sistema operativo" a pagina 245.
- ["Prevenzione delle interazioni con l'utente durante l'installazione o l'aggiornamento." a pagina](#page-248-0) [249.](#page-248-0)
- ["Impostazione dei parametri dei pacchetti per le zone" a pagina 250](#page-249-0)

### **Prevenzione delle modifiche al sistema operativo**

Le indicazioni fornite in questa sezione permettono di mantenere invariato il sistema operativo attualmente in uso.

# **Uso di percorsi assoluti**

Perché l'installazione di un sistema operativo si svolga correttamente, è necessario che i pacchetti riconoscano e rispettino i file system radice (/) alternativi, ad esempio l'ambiente di boot inattivo di Solaris Live Upgrade.

I pacchetti possono includere percorsi assoluti nel file pkgmap (mappa dei pacchetti). Questi file, se presenti, vengono scritti in modo relativo all'opzione -R del comando pkgadd. I pacchetti che contengono sia percorsi assoluti che percorsi relativi possono essere installati anche in un file system radice (/) alternativo. È necessario anteporre \$PKG\_INSTALL\_ROOT sia ai file con percorso assoluto che a quelli con percorso relativo, in modo che tutti i percorsi vengano risolti correttamente durante l'installazione con pkgadd.

#### **Uso del comando** pkgadd -R

I pacchetti installati con l'opzione -R di pkgadd o quelli rimossi con l'opzione -R di pkgrm non devono modificare il sistema attualmente in uso. Questa funzione è disponibile con il metodo JumpStart personalizzato, con Solaris Live Upgrade, con le zone non globali e con i client diskless.

Gli script procedurali eventualmente inclusi nei pacchetti installati con il comando pkgadd e l'opzione -R o in quelli rimossi con il comando pkgrm e l'opzione -R non devono modificare il sistema attualmente in uso. Negli script di installazione eventualmente utilizzati, tutte le directory e i file referenziati devono essere preceduti dalla variabile \$PKG\_INSTALL\_ROOT. Il pacchetto deve scrivere tutte le directory e i file con il prefisso \$PKG\_INSTALL\_ROOT. Il pacchetto non deve rimuovere le directory che non siano precedute dalla variabile \$PKG\_INSTALL\_ROOT.

La Tabella B–1 fornisce alcuni esempi di sintassi degli script.

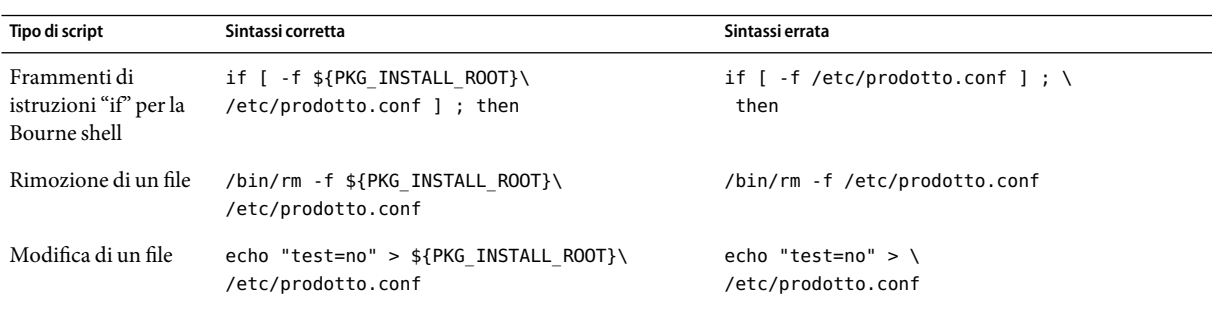

**TABELLA B–1** Esempi di sintassi per gli script di installazione

#### **Differenze tra** \$PKG\_INSTALL\_ROOT **e** \$BASEDIR

\$PKG\_INSTALL\_ROOT designa la posizione del file system radice (/) del sistema a cui viene aggiunto il pacchetto. La posizione viene impostata dall'argomento -R del comando pkgadd. Ad esempio, se viene eseguito il seguente comando, il valore di \$PKG\_INSTALL\_ROOT diventa /a nell'installazione del pacchetto.

#### # **pkgadd -R /a SUNWvxvm**

\$BASEDIR punta alla directory base *relativa* in cui vengono installati gli oggetti dei pacchetti. In questa posizione vengono installati solo oggetti "riposizionabili", cioè con percorso relativo. Gli oggetti designati con un percorso *assoluto* nel file pkgmap vengono sempre installati relativamente all'ambiente di boot inattivo, ma non relativamente alla variabile \$BASEDIR impostata. I pacchetti che non contengono oggetti riposizionabili vengono detti assoluti; in questi pacchetti, la variabile \$BASEDIR non è definita e non è disponibile per gli script procedurali.

Ad esempio, si supponga che il file pkgmap contenga due righe:

1 f none sbin/ls 0555 root sys 3541 12322 1002918510 1 f none /sbin/ls2 0555 root sys 3541 12322 2342423332

E che il file pkginfo contenga una specifica per \$BASEDIR:

BASEDIR=/opt

Se il pacchetto viene installato con il seguente comando, ls viene installato in /a/opt/sbin/ls, ma ls2 viene installato in /a/sbin/ls2.

```
# pkgadd -R /a SUNWtest
```
### **Linee guida per la scrittura degli script**

Gli script contenenti le procedure da eseguire sui pacchetti devono essere indipendenti dal sistema operativo attualmente in uso, per impedire che quest'ultimo venga modificato. Gli script procedurali definiscono le azioni da eseguire in determinati momenti durante l'installazione o la rimozione dei pacchetti. È possibile creare quattro script procedurali con i seguenti nomi predefiniti: preinstall, postinstall, preremove e postremove.

**TABELLA B–2** Linee guida per la creazione degli script

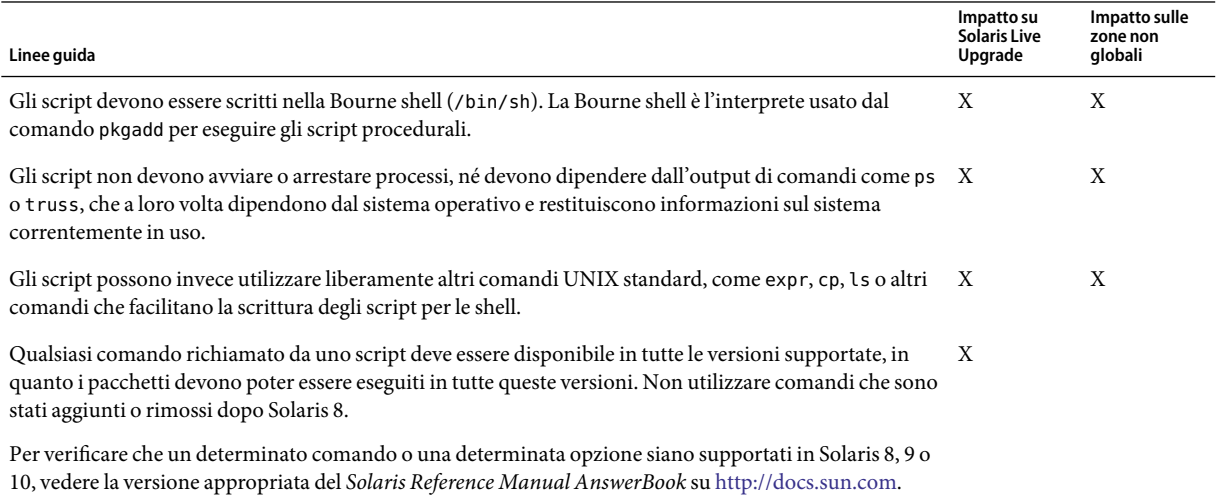

### **Preservazione della compatibilità con i client diskless**

I pacchetti non devono eseguire comandi forniti dal pacchetto stesso. Questa condizione ha lo scopo di mantenere la compatibilità dei client diskless e di evitare l'esecuzione di comandi che potrebbero richiedere librerie condivise non ancora installate.

# **Verifica dei pacchetti**

Tutti i pacchetti devono superare la verifica con pkgchk. Prima di installare un pacchetto di nuova creazione, è necessario verificarlo con il comando seguente.

# **pkgchk -d** *directory pacchetto*

*directory* Specifica il nome della directory in cui si trova il pacchetto

*pacchetto* Specifica il nome del pacchetto

**ESEMPIO B–1** Prova di un pacchetto

I pacchetti di nuova creazione devono essere provati con un'installazione in un file system radice (/) alternativo usando l'opzione -R *directory* di pkgadd. Dopo l'installazione del pacchetto, è necessario verificarne la correttezza usando pkgchk, come nell'esempio seguente.

```
# pkgadd -d . -R /a SUNWvxvm
# pkgchk -R /a SUNWvxvm
```
Il comando non dovrebbe restituire errori.

**ESEMPIO B–2** Prova di un pacchetto su /export/SUNWvxvm

Se un pacchetto si trova in /export/SUNWvxvm, occorre eseguire il comando seguente.

#### # **pkgchk -d /export SUNWvxvm**

Il comando non dovrebbe restituire errori.

Sono inoltre disponibili altri comandi per verificare il pacchetto durante la creazione, la modifica e l'eliminazione dei file. Qui di seguito sono riportati alcuni esempi di questi comandi.

- Ad esempio, è possibile usare i comandi dircmp o fssnap per verificare il comportamento corretto dei pacchetti.
- Oppure, è possibile usare il comando ps per provare la conformità dei daemon e verificare che nessun daemon venga arrestato o avviato dal pacchetto.

<span id="page-248-0"></span>■ I comandi truss, pkgadd -v e pkgrm possono verificare la conformità dell'installazione dei pacchetti runtime, ma non funzionano in tutte le situazioni. Nell'esempio seguente, il comando truss non considera gli accessi in sola lettura a directory diverse da \$TEMPDIR e restituisce solo gli accessi di altro tipo alle directory che non risiedono nell'ambiente di boot inattivo specificato.

```
# TEMPDIR=/a; export TEMPDIR
# truss -t open /usr/sbin/pkgadd -R ${TEMPDIR} SUNWvxvm \
2>&1 > /dev/null | grep -v O_RDONLY | grep -v \
'open("'${TEMPDIR}
```
# **Prevenzione delle interazioni con l'utente durante l'installazione o l'aggiornamento.**

I pacchetti devono poter essere aggiunti o rimossi con le seguenti utility standard di Solaris senza che vengano richieste informazioni all'utente.

- Programma JumpStart personalizzato
- Solaris Live Upgrade
- Programma di installazione di Solaris
- Solaris Zones

Per verificare che un pacchetto possa essere installato senza interazioni con l'utente, è possibile configurare un nuovo file di amministrazione con l'opzione -a del comando pkgadd. L'opzione -a definisce un file di amministrazione dell'installazione da usare al posto del file predefinito. Usando il file predefinito, è possibile che all'utente vengano richieste esplicitamente alcune informazioni. Per evitare che questo accada, si può creare un file di amministrazione che indichi a pkgadd di tralasciare questi controlli e di installare il pacchetto senza la conferma dell'utente. Per maggiori informazioni, vedere la pagina man admin(4) o pkgadd(1M).

Gli esempi seguenti mostrano in che modo il comando pkgadd utilizza questo file di amministrazione.

■ Se non viene specificato alcun file di amministrazione, pkgadd utilizza /var/sadm/install/admin/default. L'uso di questo file non esclude l'interazione con l'utente.

#### # **pkgadd**

■ Se viene specificato un file di amministrazione relativo, pkgadd cerca il file in /var/sadm/install/admin e lo utilizza. In questo esempio, viene specificato il file di amministrazione relativo nocheck e pkgadd ricerca /var/sadm/install/admin/nocheck.

#### # **pkgadd -a nocheck**

■ Se viene specificato un file con percorso assoluto, pkgadd usa il percorso specificato. In questo esempio, pkgadd ricerca in /tmp il file di amministrazione nocheck.

#### <span id="page-249-0"></span># **pkgadd -a /tmp/nocheck**

**ESEMPIO B–3** File di amministrazione per l'installazione

L'esempio seguente mostra un file di amministrazione dell'installazione che richiede una minima interazione dell'utente con l'utility pkgadd. Ameno che il pacchetto non richieda più spazio di quello disponibile sul sistema, l'utility pkgadd utilizza questo file e installa il pacchetto senza richiedere all'utente altre informazioni.

mail= instance=overwrite partial=nocheck runlevel=nocheck idepend=nocheck space=ask setuid=nocheck confiict=nocheck action=nocheck basedir=default

### **Impostazione dei parametri dei pacchetti per le zone**

I pacchetti dispongono di parametri che controllano il modo in cui il loro contenuto viene distribuito e reso visibile su un sistema in cui sono presenti zone non globali. I parametri SUNW\_PKG\_ALLZONES , SUNW\_PKG\_HOLLOW e SUNW\_PKG\_THISZONE definiscono le caratteristiche dei pacchetti su un sistema in cui sono presenti zone. Per poter amministrare i pacchetti su un sistema in cui sono presenti zone non globali, è necessario impostare questi parametri.

La tabella seguente indica le quattro combinazioni valide per l'impostazione dei parametri dei pacchetti. Se si sceglie di impostare combinazioni diverse da quelle elencate nella tabella seguente, il pacchetto non può essere installato correttamente.

**Nota –** Verificare di aver impostato tutti e tre i parametri dei pacchetti. È possibile lasciare vuoti tutti e tre i parametri dei pacchetti. Lo strumento di gestione dei pacchetti interpreta la mancanza di un parametro relativo alla zona assegnandogli il valore "false". Si consiglia comunque di impostare sempre questi parametri. Impostando i tre parametri dei pacchetti è possibile specificare il comportamento corretto dello strumento di gestione dei pacchetti durante l'installazione o la rimozione dei pacchetti.

|       |       | SUNW PKG ALLZONES SUNW PKG HOLLOW SUNW PKG THISZONE | Descrizione del pacchetto                                                                                                    |
|-------|-------|-----------------------------------------------------|----------------------------------------------------------------------------------------------------|
| false | false | false                                               | Si tratta dell'impostazione predefinita per i pacchetti in<br>cui non è necessario specificare un valore per nessuno<br>dei parametri relativi alle zone.                                                                                                    |
|       |       |                                                     | Un pacchetto con queste caratteristiche può essere<br>installato sia nella zona globale che in una zona non<br>globale.<br>Se il comando pkgadd viene eseguito nella zona<br>■<br>globale, il pacchetto viene installato nella zona<br>globale e in tutte le zone non globali.                                                                                                    |
|       |       |                                                     | Se il comando pkgadd viene eseguito in una zona<br>п<br>non globale, il pacchetto viene installato solo nella<br>zona non globale.                                                                                                    |
|       |       |                                                     | In entrambi i casi, l'intero contenuto del pacchetto è<br>visibile in tutte le zone in cui è stato installato.                                                                                                    |
| false | false | true                                                | Un pacchetto con queste caratteristiche può essere<br>installato sia nella zona globale che in una zona non<br>globale. Se dopo l'installazione sono state create zone<br>non globali, il pacchetto non viene propagato in queste<br>zone non globali.<br>Se il comando pkgadd viene eseguito nella zona<br>п<br>globale, il pacchetto viene installato solo nella zona<br>globale. |
|       |       |                                                     | Se il comando pkgadd viene eseguito in una zona<br>п<br>non globale, il pacchetto viene installato solo nella<br>zona non globale.                                                                                                    |
|       |       |                                                     | In entrambi i casi, l'intero contenuto del pacchetto è<br>visibile nelle zone in cui è stato installato.                                                                                                    |

**TABELLA B–3** Impostazione valide dei parametri dei pacchetti per le zone

|      |       |       | SUNW PKG ALLZONES SUNW PKG HOLLOW SUNW PKG THISZONE Descrizione del pacchetto                                                                                                    |
|------|-------|-------|----------------------------------------------------------------------------------------------------|
| true | false | false | Un pacchetto con queste caratteristiche deve avere i<br>seguenti requisiti:<br>Il pacchetto deve essere presente in tutte le zone                                                                                                    |
|      |       |       | La versione del pacchetto deve essere identica in<br>tutte le zone                                                                                                    |
|      |       |       | Tutte le eventuali patch del pacchetto devono essere<br>presenti, identiche, in tutte le zone                                                                                                    |
|      |       |       | Un pacchetto con queste caratteristiche può essere<br>installato solo con il comando pkgadd nella zona<br>globale. Qualsiasi tentativo di eseguire il comando<br>pkgadd per installare il pacchetto in una zona non<br>globale non riesce. |
|      |       |       | Quando il comando pkgadd viene eseguito nella zona<br>globale, il pacchetto viene installato nella zona globale e<br>in tutte le zone non globali. L'intero contenuto del<br>pacchetto è visibile in tutte le zone.                        |

**TABELLA B–3** Impostazione valide dei parametri dei pacchetti per le zone *(Continua)*
|      |      |       | SUNW_PKG_ALLZONES SUNW_PKG_HOLLOW SUNW_PKG_THISZONE Descrizione del pacchetto                                                                                                    |
|------|------|-------|----------------------------------------------------------------------------------------------------|
| true | true | false | Un pacchetto con queste caratteristiche può essere<br>installato solo nella zona globale, da parte<br>dell'amministratore globale. Quando viene eseguito il<br>comando pkgadd, il contenuto del pacchetto viene<br>installato completamente nella zona globale. Se i<br>parametri di un pacchetto sono impostati in questo<br>modo, il contenuto del pacchetto non viene installato in<br>nessuna delle zone non globali. Vengono installate solo<br>le informazioni necessarie per far apparire il pacchetto<br>come installato in tutte le zone non globali. Questo<br>consente l'installazione di altri pacchetti la cui<br>installazione dipende dal pacchetto in oggetto. Per<br>maggiori informazioni sui pacchetti "vuoti", vedere il<br>Capitolo 23, "About Packages and Patches on a Solaris<br>System with Zones Installed (Overview)" del System<br>Administration Guide: Solaris Containers-Resource<br>Management and Solaris Zones. |
|      |      |       | Ai fini del controllo delle dipendenze, il pacchetto<br>appare come installato in tutte le zone.<br>Nella zona globale è visibile l'intero contenuto del<br>pacchetto.                                                                                                    |
|      |      |       | Nelle zone radice complete non globali, non è<br>п<br>visibile l'intero contenuto del pacchetto.                                                                                                    |
|      |      |       | Quando una zona non globale eredita un file system<br>п<br>dalla zona globale, il pacchetto installato in quel file<br>system è visibile nella zona non globale. Tutti gli<br>altri file contenuti nel pacchetto non sono visibili<br>nella zona non globale.<br>Ad esempio, una zona radice parziale non globale,<br>può condividere alcune directory con la zona<br>globale. Queste directory sono di sola lettura. Le<br>zone radice parziali non globali condividono ad<br>esempio il file system /platform. Un altro esempio<br>può essere quello di pacchetti che contengono file<br>rilevanti solo per l'avvio dell'hardware.                                                                                                    |

**TABELLA B–3** Impostazione valide dei parametri dei pacchetti per le zone *(Continua)*

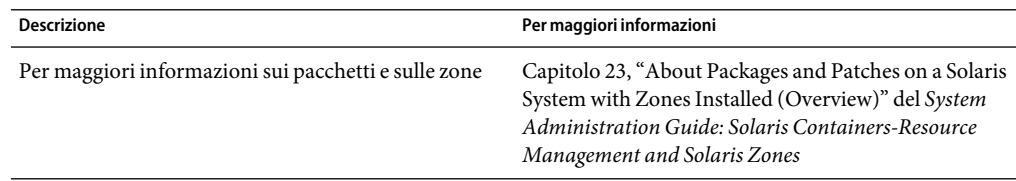

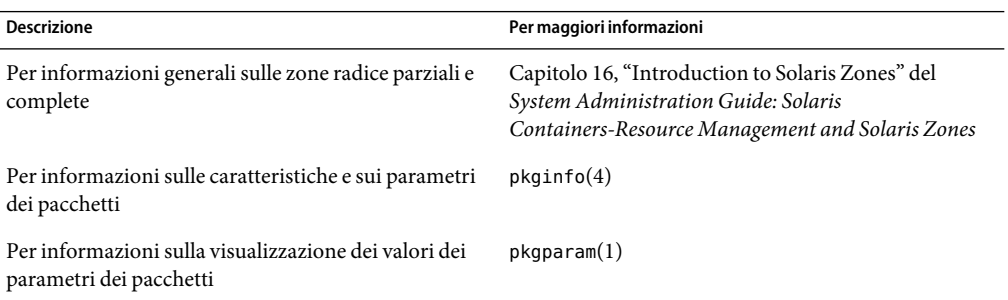

# **Informazioni generali**

I riferimenti seguenti forniscono informazioni generali sui pacchetti richiesti e sulla sintassi dei comandi.

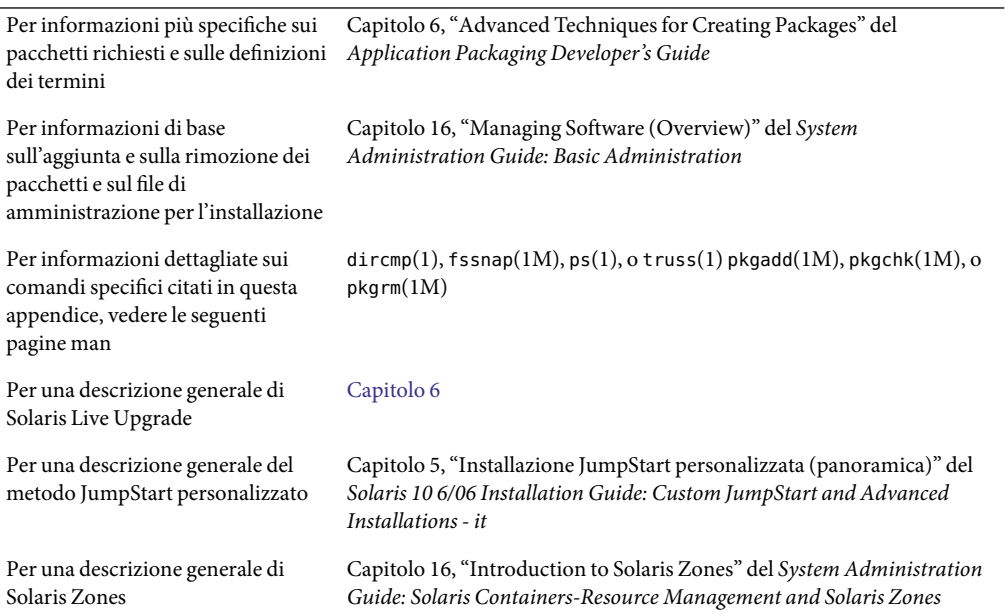

# <span id="page-254-0"></span>Utilizzo dello strumento di analisi delle patch nell'aggiornamento (procedure)

Questo capitolo fornisce istruzioni sul controllo delle patch usando lo strumento di analisi delle patch prima di aggiornare Solaris. Lo strumento di analisi delle patch è in grado di controllare il sistema quando si vuole eseguire un aggiornamento alle seguenti versioni, successive a Solaris 10 3/05.

- Solaris 10 1/06
- Solaris 10 6/06

## **Aggiornamento a una versione di aggiornamento di Solaris**

Se già si utilizza il sistema operativo Solaris 10 3/05 e sono state installate singole patch, l'aggiornamento a una versione successiva di Solaris 10 causerà quanto segue:

- Le patch fornite con le versioni di Solaris sopra indicate verranno riapplicate al sistema. Queste patch non potranno essere rimosse.
- Le patch precedentemente installate sul sistema che non sono incluse nelle versioni di Solaris sopra indicate verranno rimosse.

La funzione di analisi delle patch è in grado di indicare in dettaglio le patch che verranno rimosse eseguendo l'aggiornamento alle nuove versioni sopra indicate. Questa funzione è disponibile nei seguenti formati.

- Se per l'aggiornamento viene utilizzato il programma di installazione di Solaris, viene visualizzata la finestra di dialogo di analisi delle patch. Selezionare Sì per eseguire l'analisi.
- Se l'aggiornamento viene eseguito con l'interfaccia a caratteri, scegliere l'opzione "Analizza" nella finestra di dialogo "Analisi delle patch".
- Se l'aggiornamento viene eseguito con il metodo JumpStart personalizzato o con Solaris Live Upgrade, eseguire lo script analyze\_patches. Per istruzioni più dettagliate, vedere ["Eseguire lo](#page-255-0) script analyze patches" a pagina 256.

Dopo aver eseguito l'analisi, vedere ["Rivedere l'output dell'analisi delle patch" a pagina 257](#page-256-0) per maggiori informazioni sui risultati dell'analisi delle patch.

## <span id="page-255-0"></span>**Eseguire lo script** analyze patches

**Nota –** Per eseguire lo script analyze\_patches, il sistema installato e il DVD del sistema operativo Solaris, i CD Solaris Software o l'immagine di installazione in rete devono essere accessibili dallo script via NFS o usando un supporto attivato localmente.

- **Spostarsi nella directory** Misc**. 1**
	- SPARC: Se l'immagine si trova su un supporto attivato localmente, digitare:

# **cd /cdrom/sol\_10\_***Aggiornamento***\_sparc/s0/sol\_10\_/Misc**

In questo comando, *Aggiornamento* è l'effettivo identificatore dell'aggiornamento.

■ x86: Se l'immagine si trova su un supporto attivato localmente, digitare:

```
# cd /cdrom/sol_10_data_x86/Solaris_10_606/Misc
```
In questo comando, *data* è la data effettiva della versione, ad esempio 06.

■ Se l'immagine è disponibile su un file system NFS, digitare:

# **cd /***dir\_attiv\_NFS***/Solaris\_10\_606/Misc**

#### **Eseguire lo script** analyze\_patches**. 2**

#### # **./analyze\_patches -R** *dir\_radice* **-N** *dir\_rete* **-D** *dir\_database*

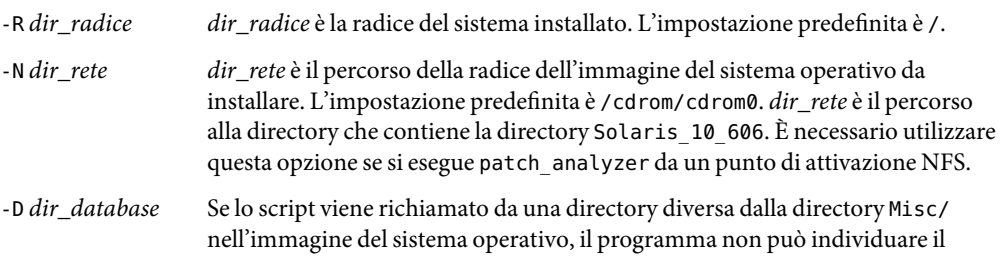

database da utilizzare per l'analisi delle patch. Utilizzare l'opzione -D per fornire il percorso al database. Senza questo database, che si trova in Solaris\_10\_606 /Misc/database nell'immagine del sistema operativo, lo script non funziona correttamente.

### <span id="page-256-0"></span>▼ **Rivedere l'output dell'analisi delle patch**

Dopo aver eseguito l'analisi, procedere come segue per rivedere l'output.

#### **Controllare l'output dell'analisi delle patch. 1**

Lo strumento di analisi delle patch fornisce un elenco delle patch che verranno rimosse, retrogradate, accumulate o rese obsolete da altre patch. L'accumulazione delle patch è simile all'aggiornamento delle patch. La patch accumulata viene rimossa e le correzioni vengono fornite da una nuova patch. Vengono visualizzati messaggi simili al seguente:

La patch 105644-03 verrà rimossa. La patch 105925 verrà retrogradata da -02 a -01. La patch 105776-01 verrà accumulata/resa obsoleta dalla patch 105181-05.

Se il programma di analisi delle patch non produce un elenco di questo tipo, significa che non verrà eseguita alcuna operazione sulle patch precedentemente installate sul sistema.

#### **Valutare se le operazioni di sostituzione ed eliminazione siano accettabili. 2**

- In caso affermativo, aggiornare il sistema.
- In caso negativo, non eseguire l'aggiornamento.

# Glossario

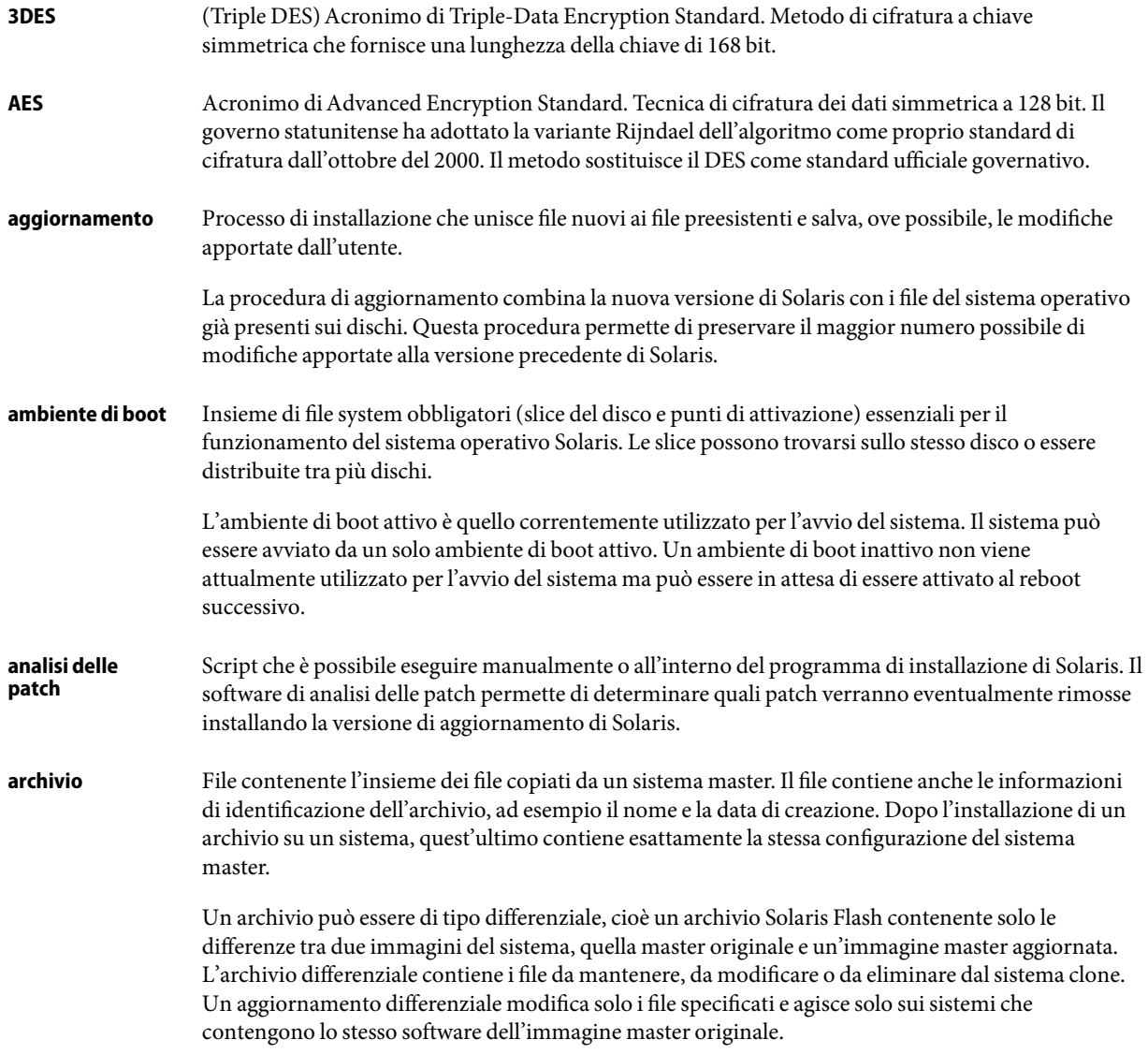

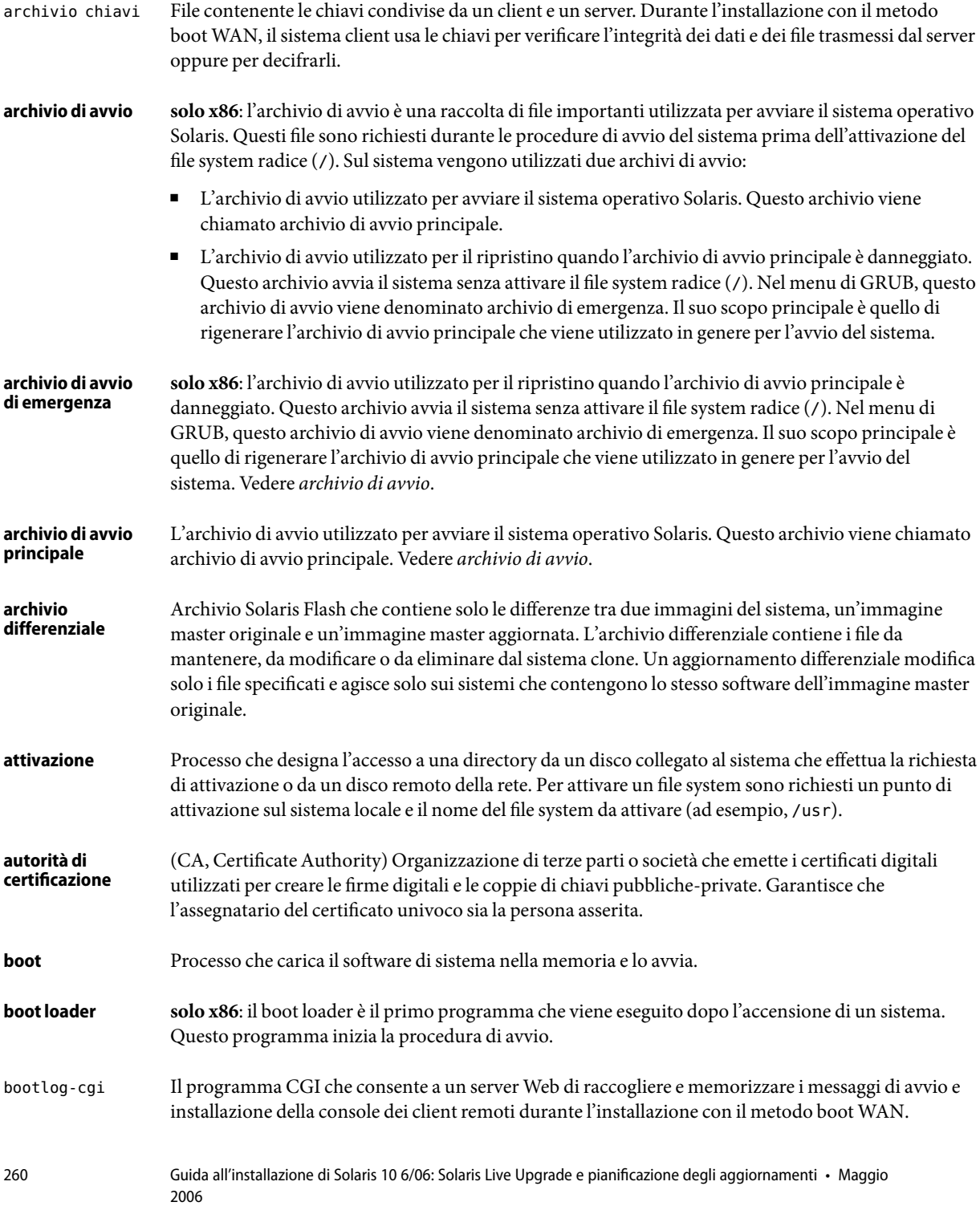

<span id="page-260-0"></span>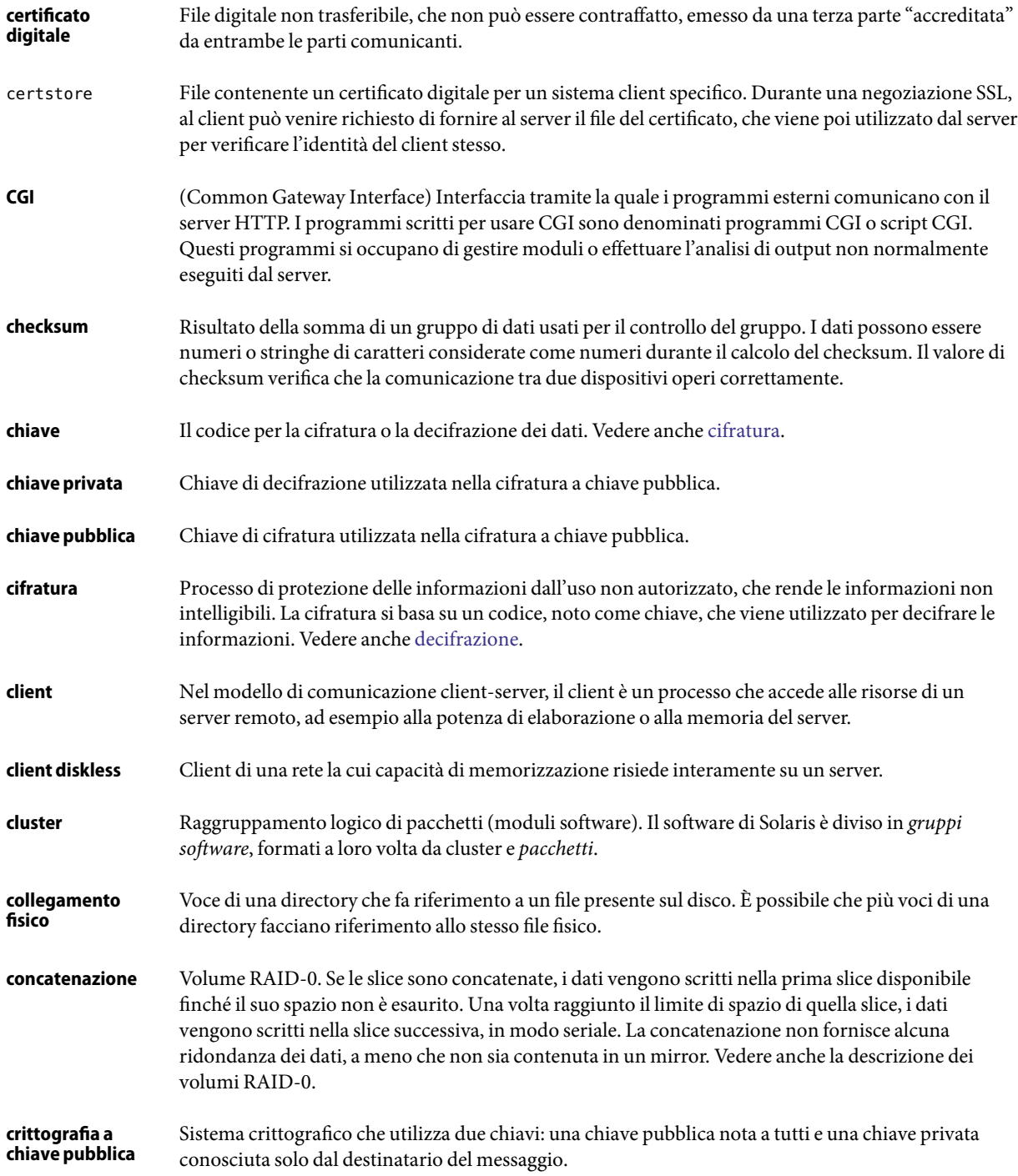

<span id="page-261-0"></span>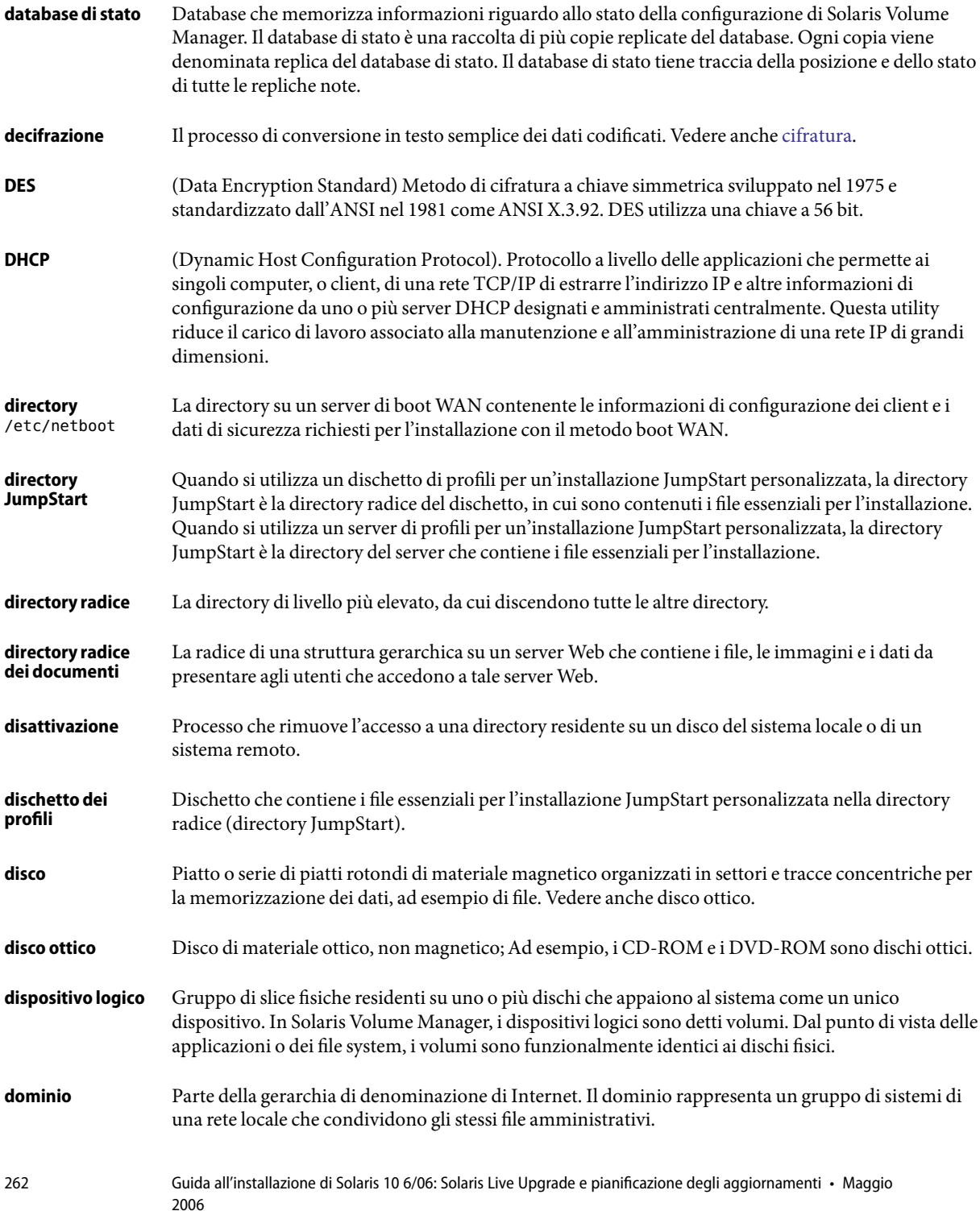

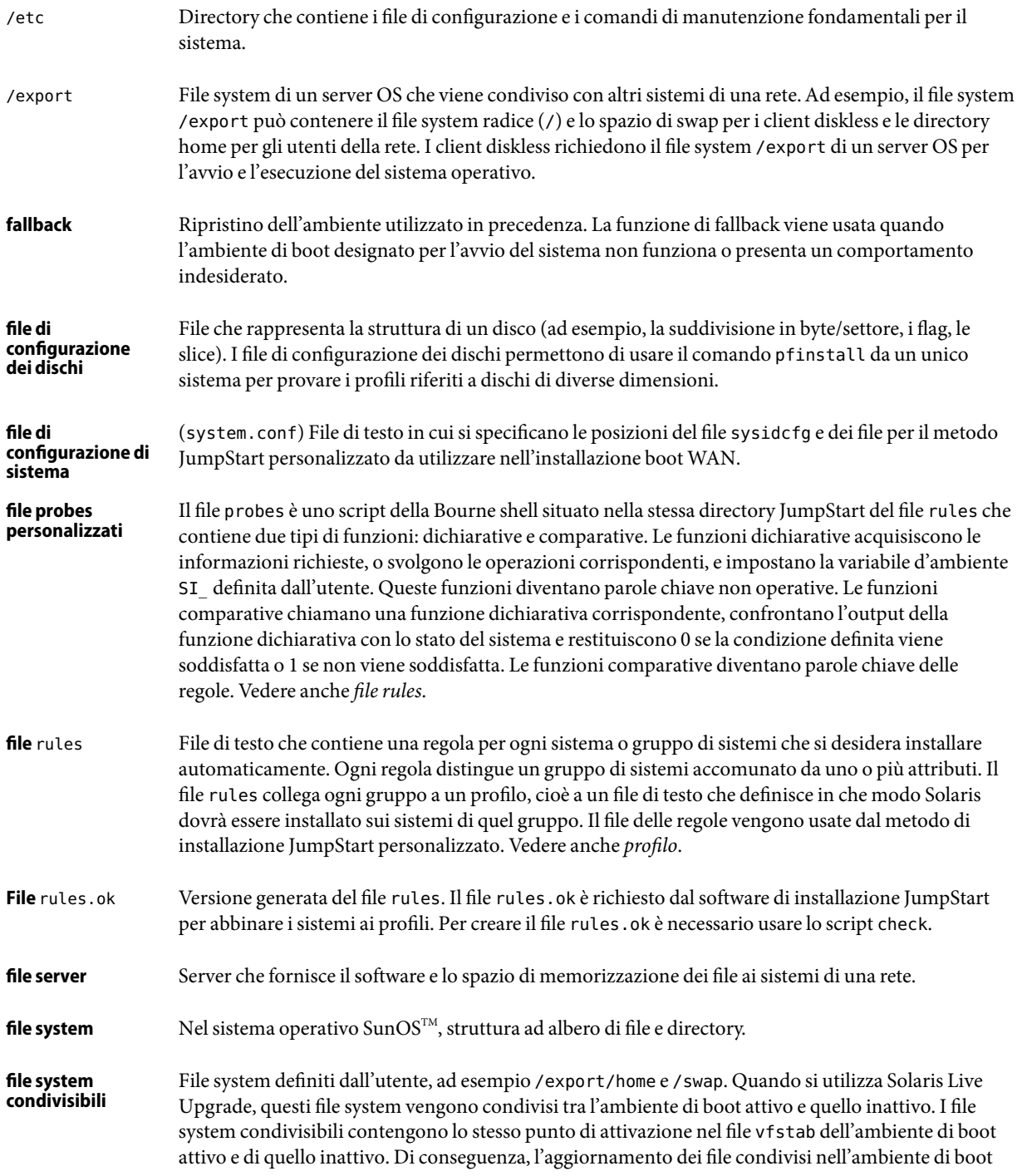

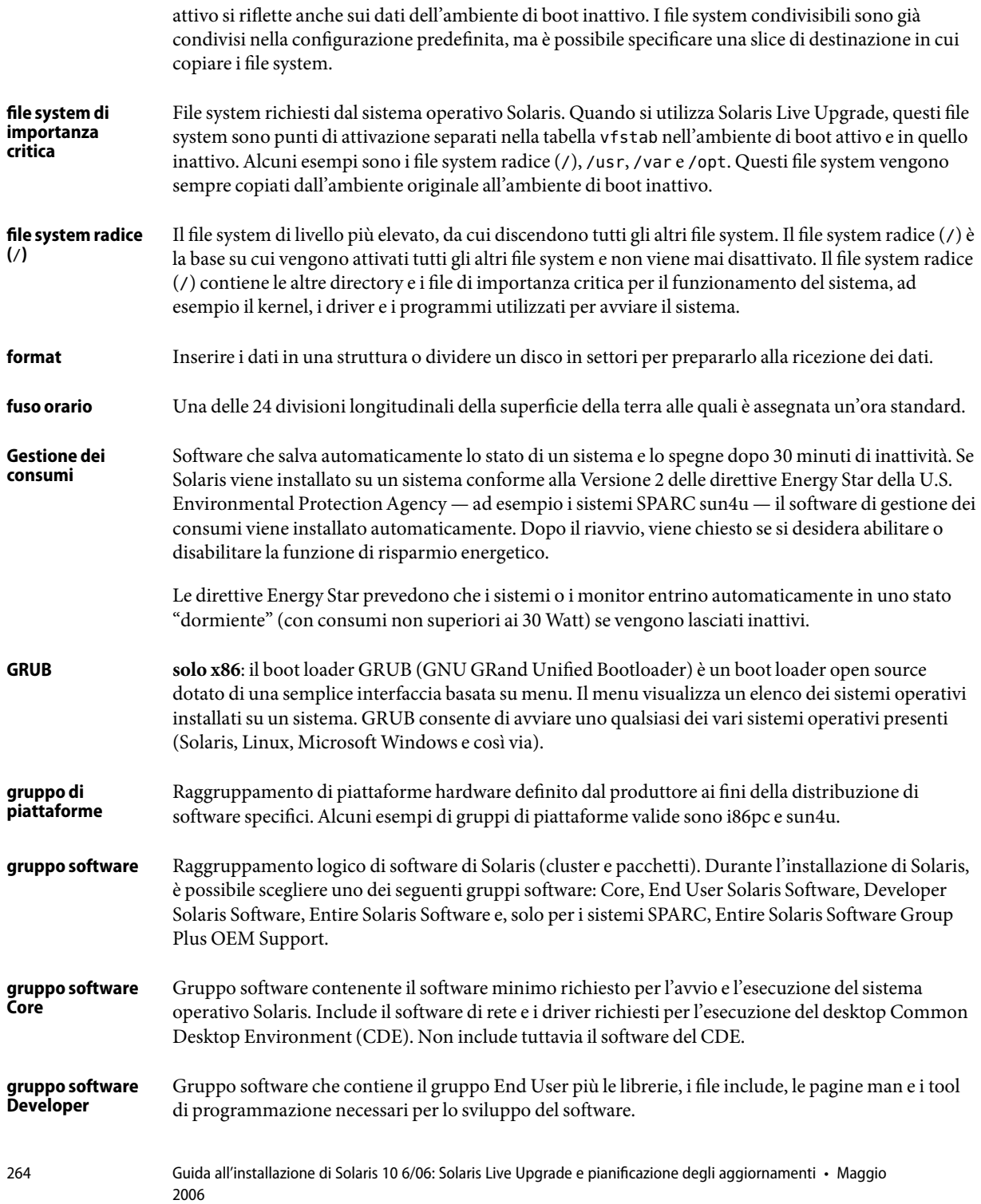

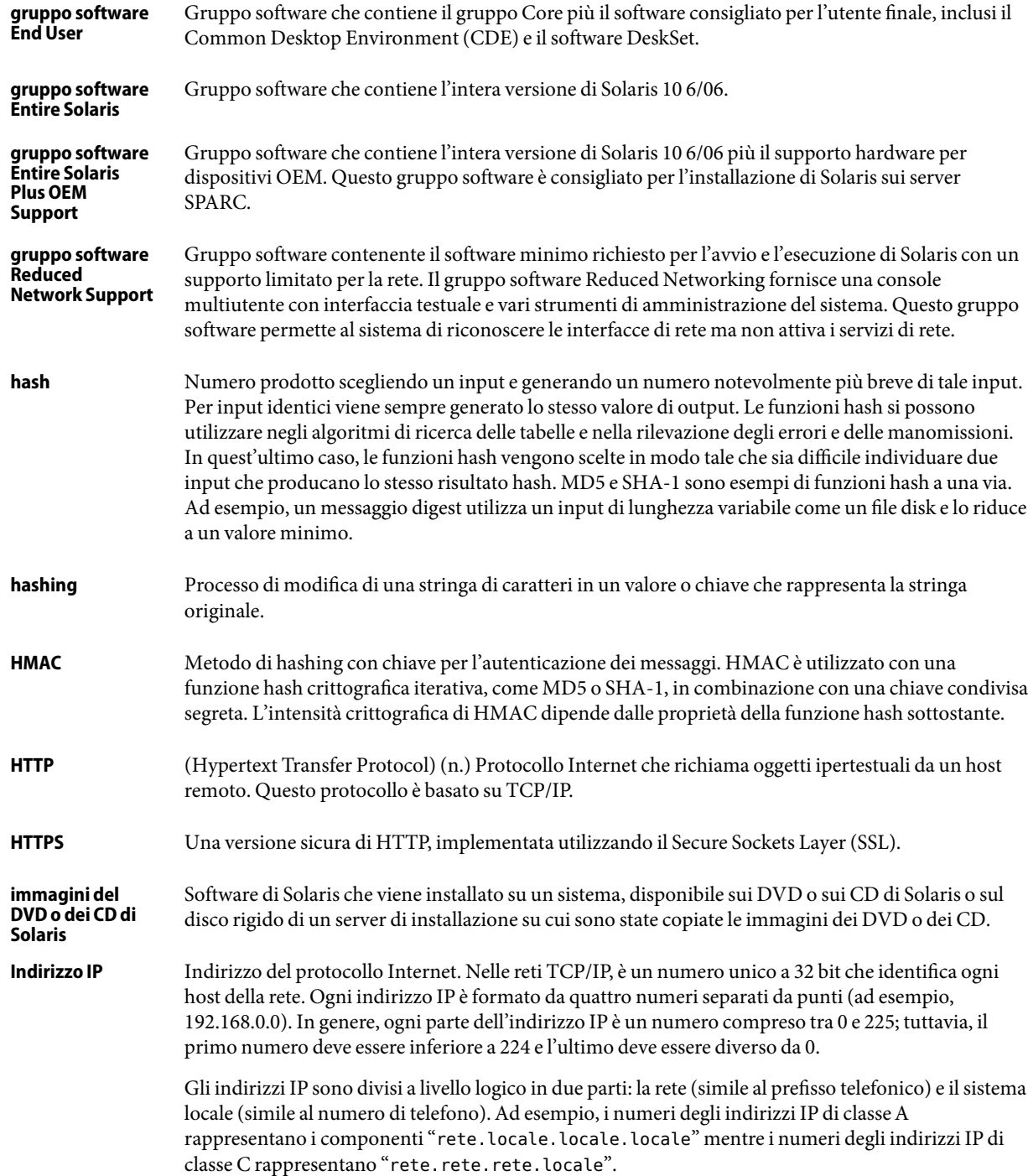

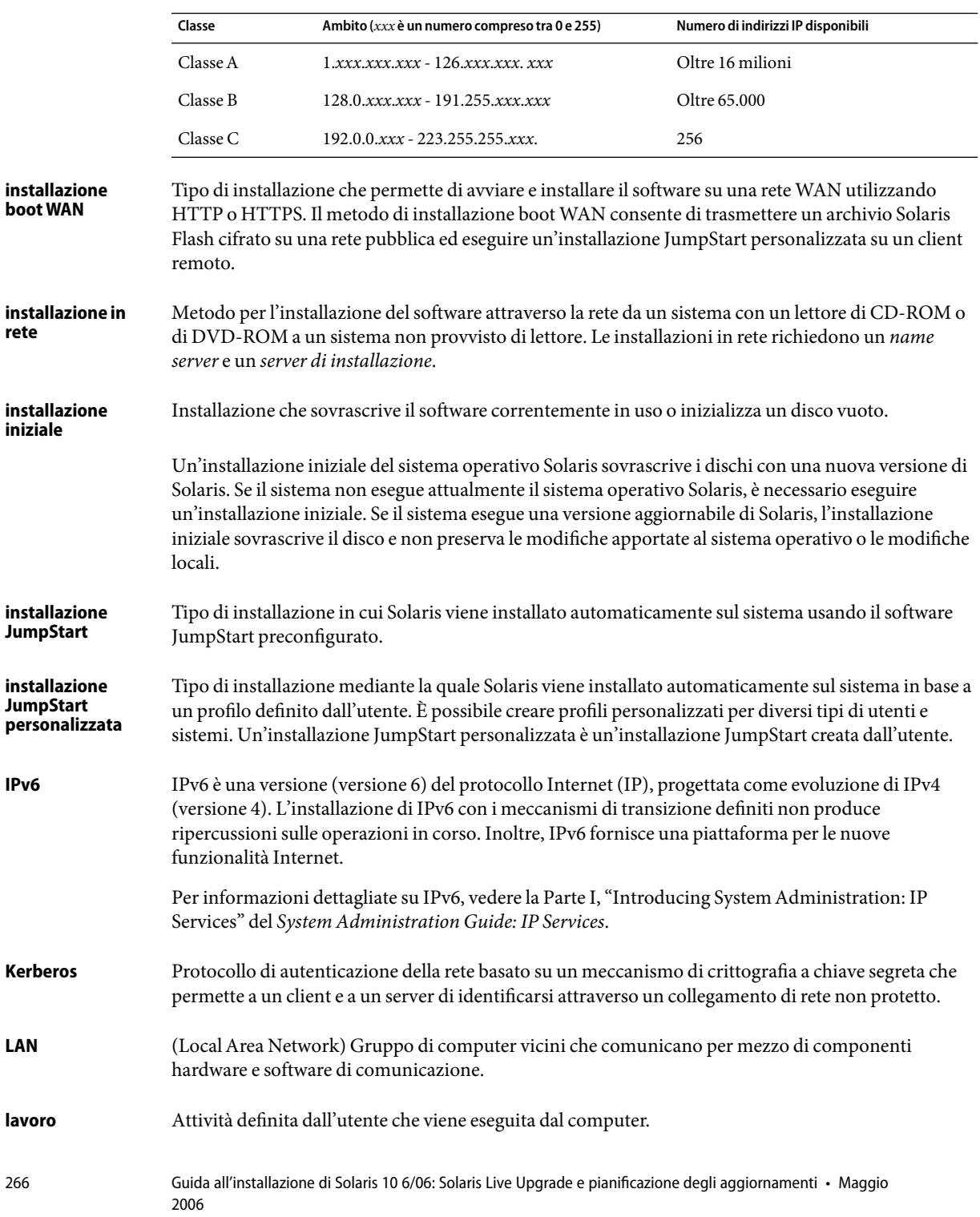

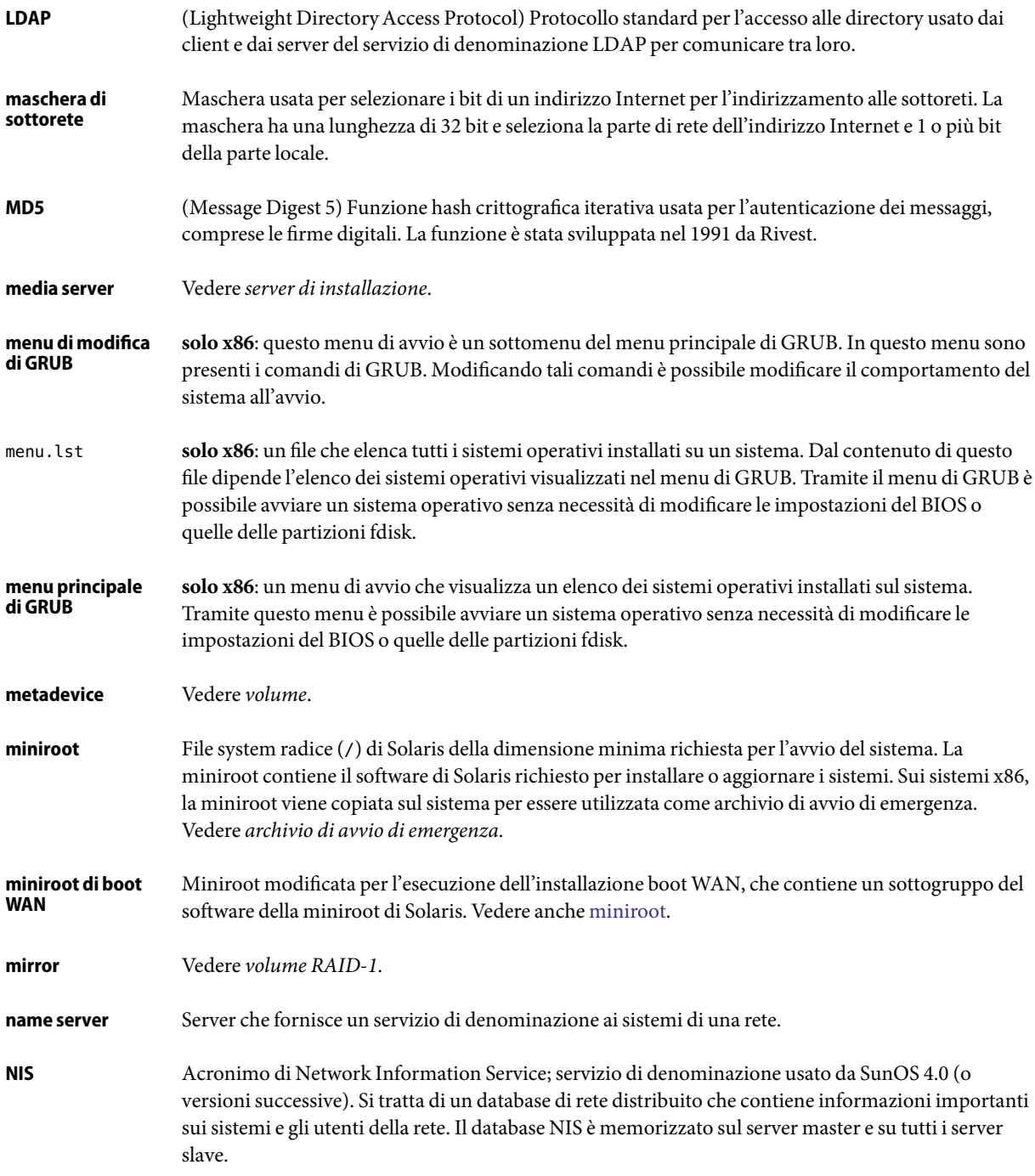

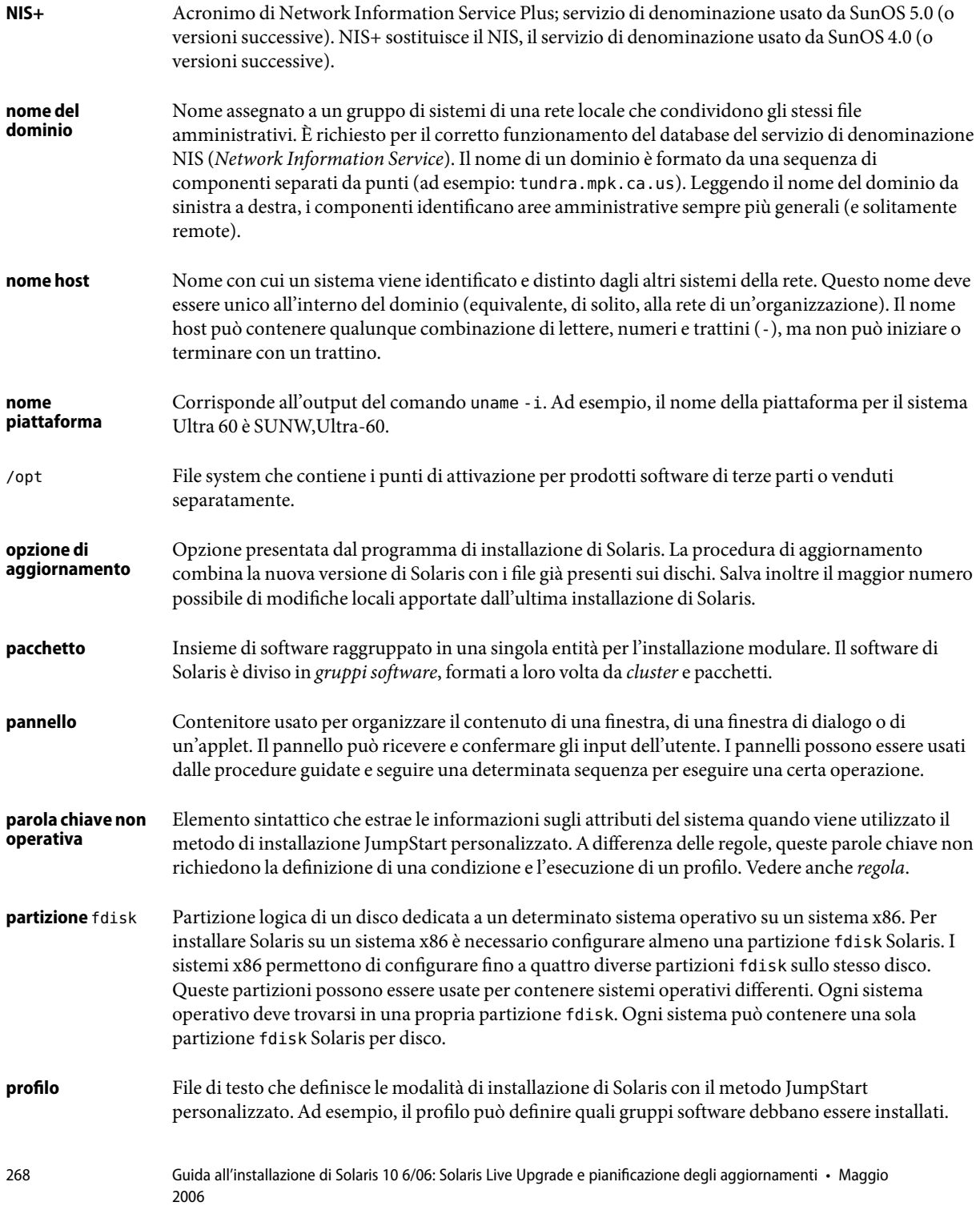

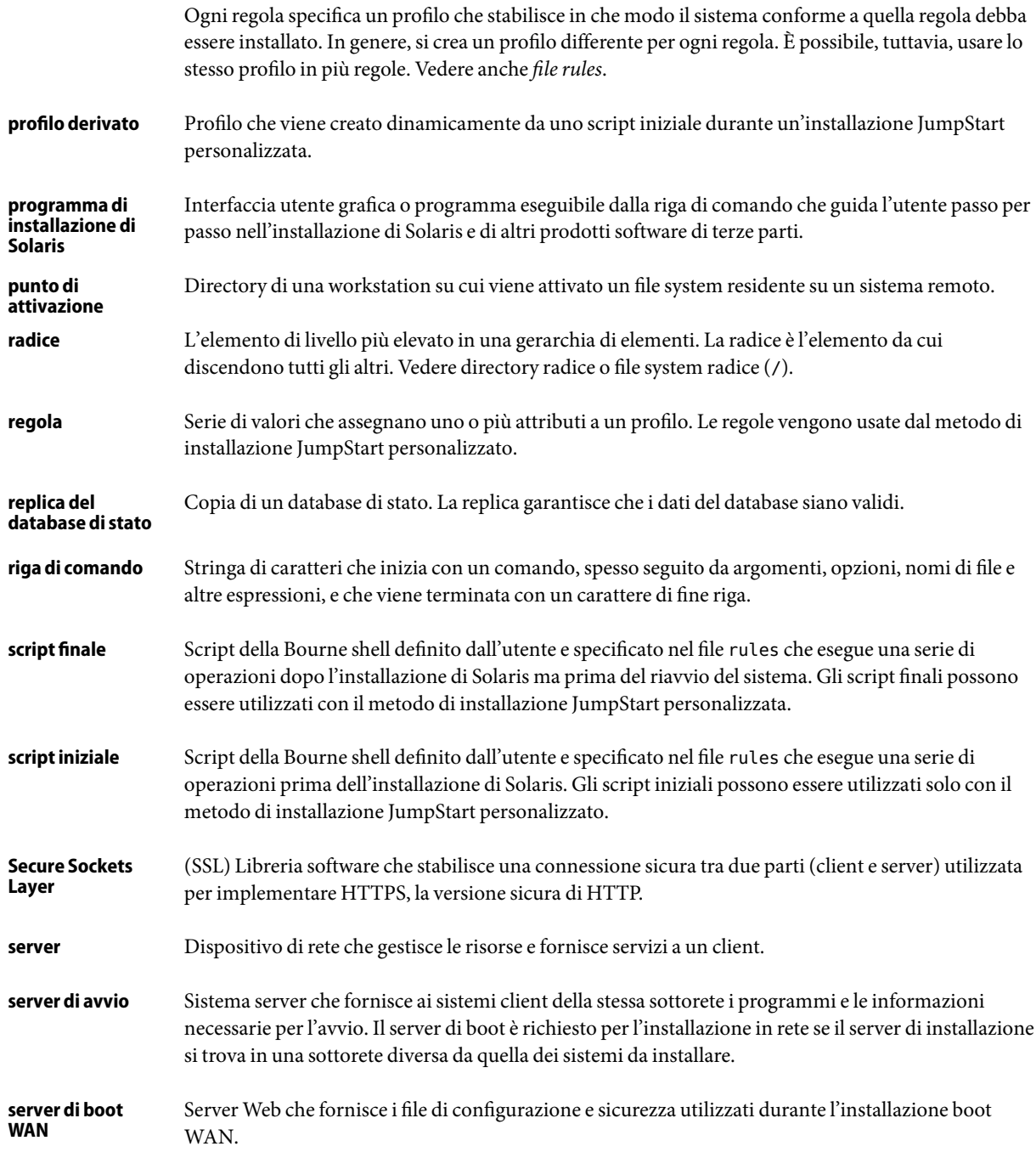

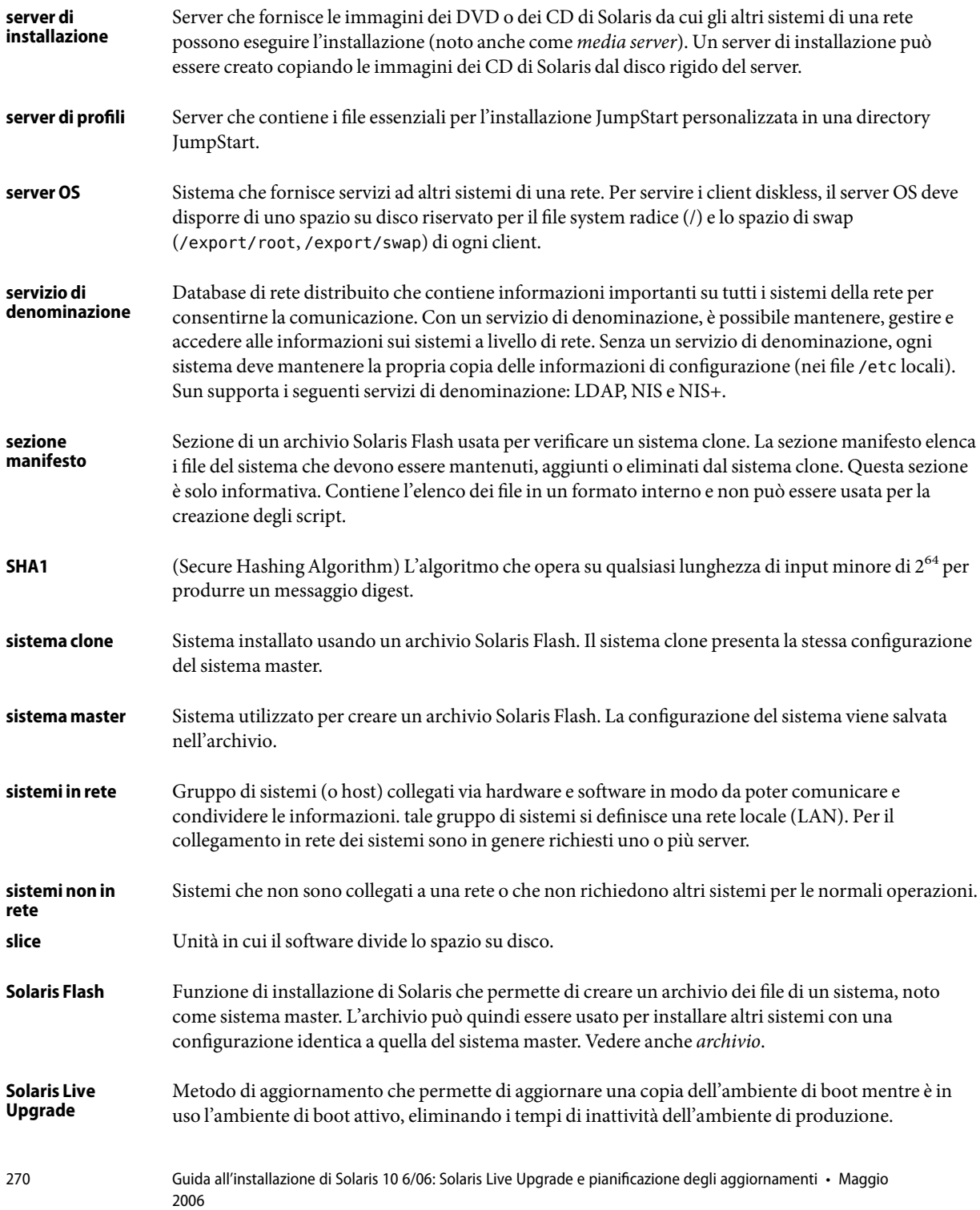

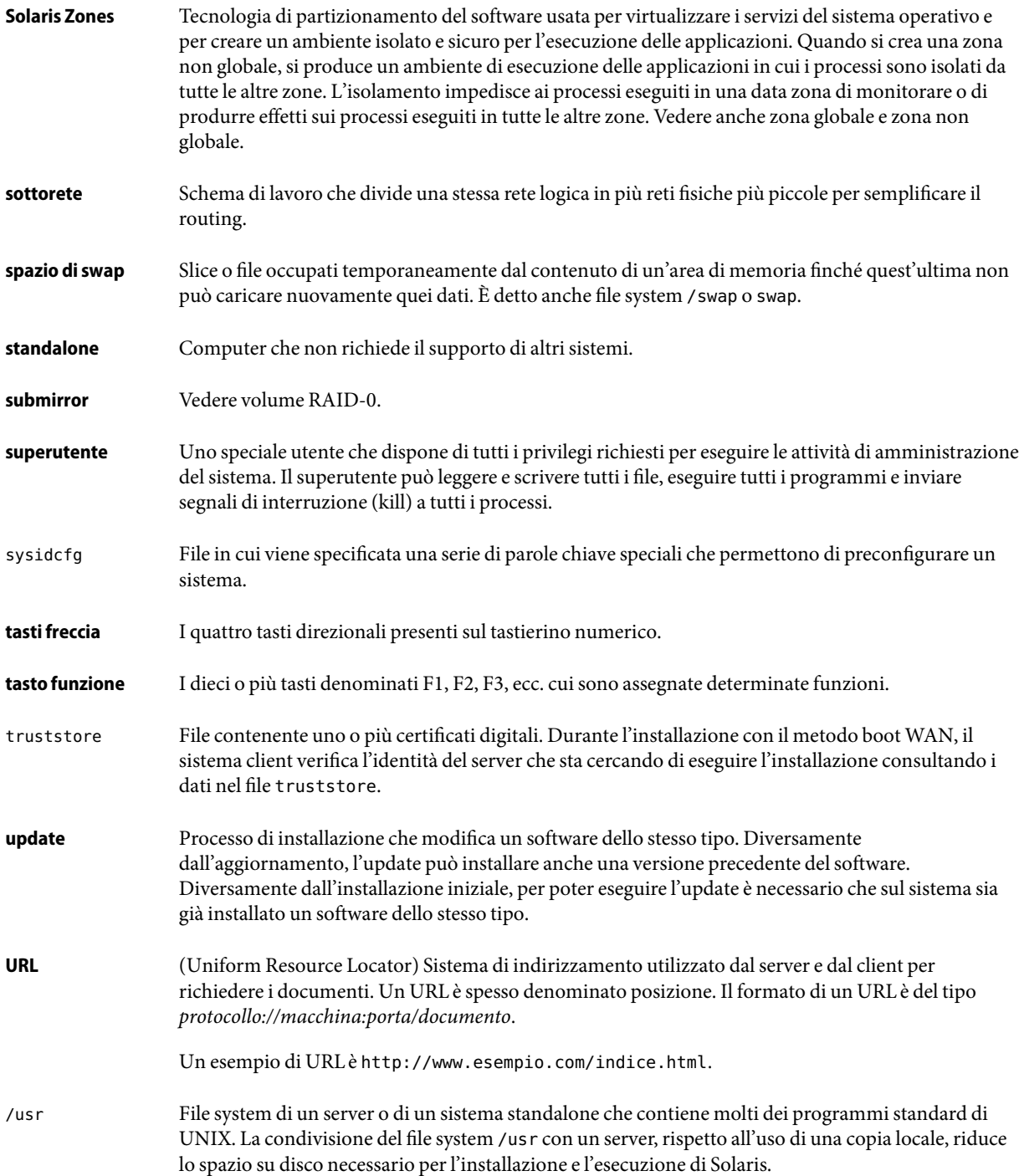

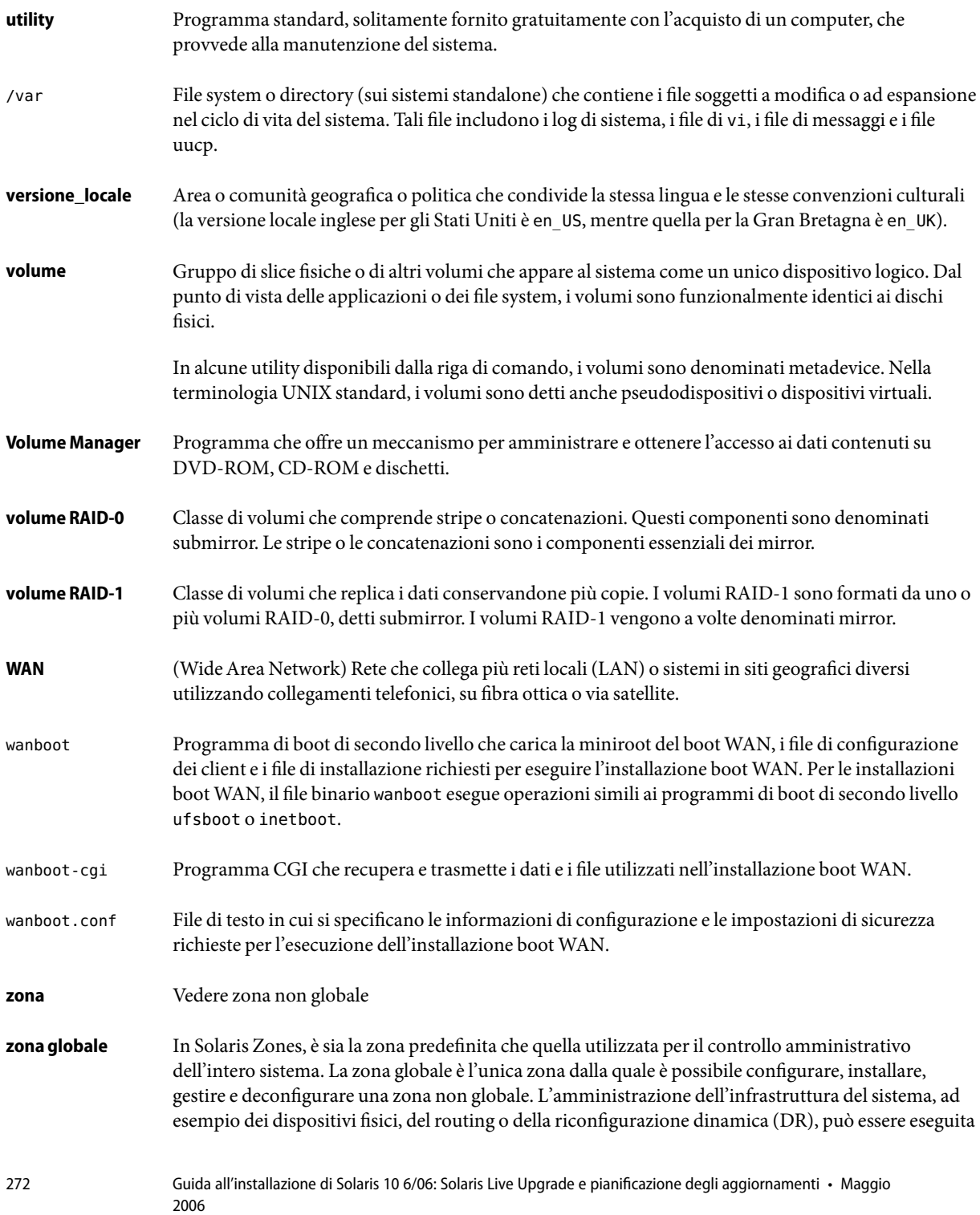

solo nella zona globale. I processi eseguiti nella zona globale che dispongono di privilegi appropriati possono accedere a oggetti associati ad altre zone. Vedere anche Solaris Zones e zona non globale.

Ambiente virtuale del sistema operativo creato all'interno di una singola istanza del sistema operativo Solaris. All'interno di una zona non globale è possibile eseguire una o più applicazioni senza che queste interagiscano con il resto del sistema. Le zone non globali sono anche denominate semplicemente zone. Vedere anche Solaris Zones e zona globale. **zona non globale**

## Indice analitico

#### **A**

aggiornamento a una versione di aggiornamento, [255-257](#page-254-0) con un archivio Solaris Flash descrizione, [40](#page-39-0) con zone non globali, [44](#page-43-0) confronto con l'installazione iniziale, [29](#page-28-0) panoramica delle attività, [25](#page-24-0) problemi, [237](#page-236-0) Solaris Live Upgrade descrizione, [88](#page-87-0) esempi, [205,](#page-204-0) [212,](#page-211-0) [216](#page-215-0) linee guida, [148](#page-147-0) procedure, [148,](#page-147-0) [163](#page-162-0) Solaris Live Upgrade, ripristino in caso di problemi, [179](#page-178-0) spazio su disco consigliato, [34-38](#page-33-0) ambiente di boot, Solaris Live Upgrade malfunzionamento, descrizione, [92](#page-91-0) visualizzazione dello stato, [203](#page-202-0) analisi delle patch, [255-257](#page-254-0) annullamento di un'operazione in Solaris Live Upgrade, [194](#page-193-0) archivio creazione di un ambiente di boot vuoto, [135](#page-134-0) descrizione, [31](#page-30-0) esempio di installazione, [90](#page-89-0) installazione, [40](#page-39-0) installazione con un archivio Solaris Flash, [45](#page-44-0) installazione nell'ambiente di boot di Solaris Live Upgrade, [163](#page-162-0) scelta del programma di installazione, [30](#page-29-0) attivazione di un ambiente di boot descrizione, [91](#page-90-0)

aggiornamento *(Continua)* malfunzionamento, descrizione, [92](#page-91-0) procedure, [169](#page-168-0) sincronizzazione dei file, descrizione, [106](#page-105-0) avvio con GRUB, [59-62](#page-58-0) dalla rete con GRUB, [62-63](#page-61-0)

#### **B**

boot: cannot open /kernel/unix, messaggio, [227](#page-226-0) boot loader, GRUB, [59-62](#page-58-0) bootparams, file, aggiornamento, [232](#page-231-0)

#### **C**

Can't boot from file/device, messaggio, [227](#page-226-0) CHANGE DEFAULT BOOT DEVICE, messaggio, [233](#page-232-0) CLIENT MAC ADDR, messaggio di errore, [232](#page-231-0) Client sconosciuto, messaggio di errore, [227](#page-226-0) clock gained xxx days, messaggio, [227](#page-226-0) comandi per Solaris Live Upgrade, [223](#page-222-0) concatenazione, descrizione, [83](#page-82-0) configurazione, file system di Solaris Live Upgrade, [118](#page-117-0) confronto tra ambienti di boot Live Upgrade, [195](#page-194-0) convenzioni di denominazione dei dispositivi, in GRUB, [60-61](#page-59-0) copia, file system di Solaris Live Upgrade, [192](#page-191-0) Core System Support, , gruppo software, dimensioni, [37](#page-36-0) Core System Support, gruppo software, descrizione, [36-38](#page-35-0)

creazione Solaris Live Upgrade ambiente di boot, descrizione, [76](#page-75-0) ambiente di boot, procedure, [117,](#page-116-0) [125,](#page-124-0) [127](#page-126-0)

#### **D**

database di stato, descrizione, [83](#page-82-0) Developer Solaris, gruppo software descrizione, [36-38](#page-35-0) dimensioni, [37](#page-36-0) dispositivi, convenzioni di denominazione, in GRUB, [60-61](#page-59-0)

#### **E**

eliminazione, ambiente di boot in Live Upgrade, [196](#page-195-0) End User Solaris, gruppo software descrizione, [36-38](#page-35-0) dimensioni, [37](#page-36-0) Entire Solaris, gruppo software descrizione, [36-38](#page-35-0) dimensioni, [37](#page-36-0) Entire Solaris Plus OEM Support, gruppo software descrizione, [36-38](#page-35-0) dimensioni, [37](#page-36-0) errore di timeout RPC, [232](#page-231-0) /etc/bootparams, file, abilitazione dell'accesso alla directory JumpStart, [232](#page-231-0)

#### **F**

file e file system Solaris Live Upgrade condivisione dei file system tra ambienti di boot, [104](#page-103-0) creazione di volumi RAID-1 (mirror), descrizione, [81](#page-80-0) descrizione, [76](#page-75-0) indicazioni per la creazione, [100](#page-99-0) linee guida per la scelta delle slice, [101](#page-100-0) personalizzazione, [118](#page-117-0) stima delle dimensioni, [98](#page-97-0)

file system condivisibili, definizione, [76](#page-75-0) file system critici, definizione, [76](#page-75-0) file system di swap Solaris Live Upgrade linee guida per la scelta delle slice, [104](#page-103-0) personalizzazione, [121](#page-120-0) file system radice (/), pacchetti richiesti per un ambiente di boot inattivo, [245](#page-244-0) Flash, *Vedere* archivio

#### **G**

GRUB, avvio caratteristiche del processo, [60](#page-59-0) convenzioni di denominazione dei dispositivi, [60-61](#page-59-0) descrizione file menu.lst, [64-66](#page-63-0) menu principale, [63](#page-62-0) in rete, [62-63](#page-61-0) individuazione del file menu.lst, [66](#page-65-0) panoramica, [59-62](#page-58-0) pianificazione, [62](#page-61-0) gruppi software descrizione, [37](#page-36-0) dimensioni, [37](#page-36-0) gruppo software, aggiornamento, [42](#page-41-0)

#### **I**

indirizzi IP, designazione di un instradamento predefinito, [54](#page-53-0) installazione con un archivio Solaris Flash, [40](#page-39-0) confronto con l'aggiornamento, [29](#page-28-0) dalla rete pianificazione, [28](#page-27-0) panoramica delle attività, [25](#page-24-0) spazio su disco consigliato, [34-38](#page-33-0) installazione JumpStart personalizzata, scelta del programma di installazione, [30](#page-29-0)

#### **K**

Kerberos, informazioni per la configurazione, [50](#page-49-0)

#### **L**

layout delle partizioni del disco di avvio, nuove impostazioni predefinite (sistemi x86), [47](#page-46-0) le0:No carrier - transceiver cable problem message, [227](#page-226-0) Live Upgrade, *Vedere* Solaris Live Upgrade

#### **M**

menu.lst, file descrizione, [64-66](#page-63-0) individuazione, [66](#page-65-0) messaggio transceiver cable problem, [227](#page-226-0) mirror, *Vedere* volume RAID-1

### **N**

No carrier - transceiver cable problem message, [227](#page-226-0) Not a UFS filesystem, messaggio, [227](#page-226-0) nuove funzioni di installazione di Solaris, [17](#page-16-0)

#### **P**

pacchetti requisiti per il metodo JumpStart personalizzato, [245](#page-244-0) Solaris Live Upgrade aggiunta, [99,](#page-98-0) [148](#page-147-0) requisiti, [245](#page-244-0) panoramica, GRUB, avvio, [59-62](#page-58-0) parole chiave Solaris Live Upgrade profilo, [157,](#page-156-0) [158](#page-157-0) volumi, [139](#page-138-0) parole chiave nei profili forced\_deployment descrizione e valori, [158](#page-157-0) local\_customization descrizione e valori, [158](#page-157-0)

partizione di servizio, preservazione durante l'installazione (sistemi x86), [47](#page-46-0) patch, [57](#page-56-0) aggiunta con Solaris Live Upgrade, [99,](#page-98-0) [148](#page-147-0) controllo delle patch, [96,](#page-95-0) [114](#page-113-0) pianificazione avvio con GRUB, [62](#page-61-0) confronto tra installazione iniziale e aggiornamento, [29](#page-28-0) installazione in rete, [28](#page-27-0) panoramica delle attività, [25](#page-24-0) per Solaris Live Upgrade, [95](#page-94-0) scelta del programma di installazione, [30](#page-29-0) spazio su disco, [34-38](#page-33-0) problemi di aggiornamento, problemi di riavvio, [237](#page-236-0) profili Solaris Live Upgrade esempio, [159](#page-158-0) esempio per archivi differenziali, [160](#page-159-0) programma di installazione interattivo di Solaris, scelta del programma di installazione, [30](#page-29-0) prova, Solaris Live Upgrade, profili, [160](#page-159-0)

#### **R**

Reduced Network Support, gruppo software descrizione, [36-38](#page-35-0) dimensioni, [37](#page-36-0) requisiti memoria, [33](#page-32-0) per l'uso di Live Upgrade, [95](#page-94-0) spazio su disco, [34-38](#page-33-0) rete, avvio, con GRUB, [62-63](#page-61-0) rinomina di un ambiente di boot in Solaris Live Upgrade, [198](#page-197-0) RPC Timed out, messaggio, [232](#page-231-0)

#### **S**

scheda token ring, errore di avvio, [231](#page-230-0) slice Solaris Live Upgrade indicazioni per la selezione, [101](#page-100-0) personalizzazione dei file system, [119](#page-118-0) Solaris Flash, *Vedere* archivio Solaris Live Upgrade aggiornamento ambiente di boot, [148](#page-147-0) mappa delle attività, [147-148](#page-146-0) aggiornamento non riuscito, [179](#page-178-0) annullamento di un'operazione, [194](#page-193-0) arresto, [116](#page-115-0) attivazione di un ambiente di boot, [169](#page-168-0) avvio, [116](#page-115-0) comandi, [223](#page-222-0) configurazione dei file system, [118](#page-117-0) confronto tra ambienti di boot, [195](#page-194-0) creazione di un ambiente di boot, descrizione, [76](#page-75-0) di un ambiente di boot, procedure, [117](#page-116-0) mappa delle attività, [113](#page-112-0) volume RAID-1 (mirror), descrizione, [81](#page-80-0) descrizione, [74](#page-73-0) eliminazione di un ambiente di boot, [196](#page-195-0) esempi, [205](#page-204-0) aggiornamento di un volume RAID-1, [212,](#page-211-0) [216](#page-215-0) creazione di mirror, [142](#page-141-0) creazione di volumi RAID-1, [140,](#page-139-0) [141](#page-140-0) personalizzazione del contenuto, [145](#page-144-0) processo completo, [205](#page-204-0) installazione archivio Solaris Flash, [163](#page-162-0) archivio Solaris Flash con un profilo, [168](#page-167-0) pacchetti, [113](#page-112-0) parole chiave profilo, [157,](#page-156-0) [158](#page-157-0) parole chiave per i volumi, [139](#page-138-0) patch richieste, [97](#page-96-0) personalizzazione del contenuto, [105](#page-104-0) profilo, esempio, [159](#page-158-0) profilo, esempio per archivi differenziali, [160](#page-159-0) requisiti di spazio su disco, [98](#page-97-0) rinomina di un ambiente di boot, [198](#page-197-0) scelta del programma di installazione, [30](#page-29-0) selezione delle slice per i volumi RAID-1 (mirror), [101](#page-100-0) slice dei file system, [119](#page-118-0) stampa su file, [119](#page-118-0) visualizzazione configurazione degli ambienti di boot, [203](#page-202-0) schermate da un sistema remoto, [109](#page-108-0)

Solaris Live Upgrade *(Continua)* visualizzazione del nome dell'ambiente di boot, [198](#page-197-0) Solaris Volume Manager comandi utilizzati con Solaris Live Upgrade, [103](#page-102-0) esempio con Solaris Live Upgrade migrazione a un volume RAID-1, [216](#page-215-0) scollegamento e aggiornamento di un volume RAID-1, [212](#page-211-0) Solaris Zones, tecnologia di partizionamento aggiornamento, [44](#page-43-0) installazione con un archivio Solaris Flash, [45](#page-44-0) introduzione, [44](#page-43-0) requisiti di spazio su disco, [46](#page-45-0) soluzione dei problemi avvio dal server sbagliato, [232](#page-231-0) avvio dalla rete con DHCP, [232](#page-231-0) problemi generali di installazione avvio dalla rete con DHCP, [232](#page-231-0) avvio del sistema, [232](#page-231-0) spazio su disco pianificazione, [34-38](#page-33-0) pianificazione per le zone non globali, [46](#page-45-0) requisiti per Solaris Live Upgrade, [98](#page-97-0) requisiti per i gruppi software, [37](#page-36-0) stato, visualizzazione dell'ambiente di boot, [190](#page-189-0) stty, comando, [56](#page-55-0) submirror, descrizione, [83](#page-82-0)

#### **U**

upgrade Solaris Live Upgrade ripristino aggiornamento non riuscito, [179](#page-178-0)

#### **V**

visualizzazione, nome dell'ambiente di boot in Solaris Live Upgrade, [198](#page-197-0) volume RAID-0, descrizione, [83](#page-82-0) RAID-1, descrizione, [83](#page-82-0) Volume Manager, *Vedere* Solaris Volume Manager volume RAID-0, descrizione, [83](#page-82-0)

volume RAID-1 (mirror), Solaris Live Upgrade descrizione, [81,](#page-80-0) [83](#page-82-0) esempio di creazione, [140,](#page-139-0) [141,](#page-140-0) [142](#page-141-0) esempio di creazione e aggiornamento, [212](#page-211-0) esempio di migrazione ai volumi Solaris Volume Manager, [216](#page-215-0) requisiti, [101](#page-100-0) volume RAID-1, Solaris Live Upgrade, descrizione, [83](#page-82-0)

#### **W**

WARNING:CHANGE DEFAULT BOOT DEVICE, [233](#page-232-0) WARNING: clock gained xxx days, messaggio, [227](#page-226-0)

### **Z**

zona globale, descrizione, [44](#page-43-0) zona non globale aggiornamento, [44](#page-43-0) descrizione, [44](#page-43-0) installazione con un archivio Solaris Flash, [45](#page-44-0) introduzione, [44](#page-43-0) requisiti di spazio su disco, [46](#page-45-0)